**Guía de administración y planificación de servicios de datos de Oracle® Solaris Cluster**

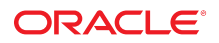

Referencia: E52887-02 Septiembre de 2014

Copyright © 2000, 2014, Oracle y/o sus filiales. Todos los derechos reservados.

Este software y la documentación relacionada están sujetos a un contrato de licencia que incluye restricciones de uso y revelación, y se encuentran protegidos por la legislación sobre la propiedad intelectual. A menos que figure explícitamente en el contrato de licencia o esté permitido por la ley, no se podrá utilizar, copiar, reproducir, traducir, emitir, modificar, conceder licencias, transmitir, distribuir, exhibir, representar, publicar ni mostrar ninguna parte, de ninguna forma, por ningún medio. Queda prohibida la ingeniería inversa, desensamblaje o descompilación de este software, excepto en la medida en que sean necesarios para conseguir interoperabilidad según lo especificado por la legislación aplicable.

La información contenida en este documento puede someterse a modificaciones sin previo aviso y no se garantiza que se encuentre exenta de errores. Si detecta algún error, le agradeceremos que nos lo comunique por escrito.

Si este software o la documentación relacionada se entrega al Gobierno de EE.UU. o a cualquier entidad que adquiera licencias en nombre del Gobierno de EE.UU. se aplicará la siguiente disposición:

U.S. GOVERNMENT END USERS. Oracle programs, including any operating system, integrated software, any programs installed on the hardware, and/or documentation, delivered to U.S. Government end users are "commercial computer software" pursuant to the applicable Federal Acquisition Regulation and agency-specific supplemental regulations. As such, use, duplication, disclosure, modification, and adaptation of the programs, including any operating system, integrated software, any programs installed on the hardware, and/or documentation, shall be subject to license terms and license restrictions applicable to the programs. No other rights are granted to the U.S. Government.

Este software o hardware se ha desarrollado para uso general en diversas aplicaciones de gestión de la información. No se ha diseñado ni está destinado para utilizarse en aplicaciones de riesgo inherente, incluidas las aplicaciones que pueden causar daños personales. Si utiliza este software o hardware en aplicaciones de riesgo, usted será responsable de tomar todas las medidas apropiadas de prevención de fallos, copia de seguridad, redundancia o de cualquier otro tipo para garantizar la seguridad en el uso de este software o hardware. Oracle Corporation y sus filiales declinan toda responsabilidad derivada de los daños causados por el uso de este software o hardware en aplicaciones de riesgo.

Oracle y Java son marcas comerciales registradas de Oracle y/o sus filiales. Todos los demás nombres pueden ser marcas comerciales de sus respectivos propietarios.

Intel e Intel Xeon son marcas comerciales o marcas comerciales registradas de Intel Corporation. Todas las marcas comerciales de SPARC se utilizan con licencia y son marcas comerciales o marcas comerciales registradas de SPARC International, Inc. AMD, Opteron, el logotipo de AMD y el logotipo de AMD Opteron son marcas comerciales o marcas comerciales registradas de Advanced Micro Devices. UNIX es una marca comercial registrada de The Open Group.

Este software o hardware y la documentación pueden ofrecer acceso a contenidos, productos o servicios de terceros o información sobre los mismos. Ni Oracle Corporation ni sus filiales serán responsables de ofrecer cualquier tipo de garantía sobre el contenido, los productos o los servicios de terceros y renuncian explícitamente a ello. Oracle Corporation y sus filiales no se harán responsables de las pérdidas, los costos o los daños en los que se incurra como consecuencia del acceso o el uso de contenidos, productos o servicios de terceros.

# Contenido

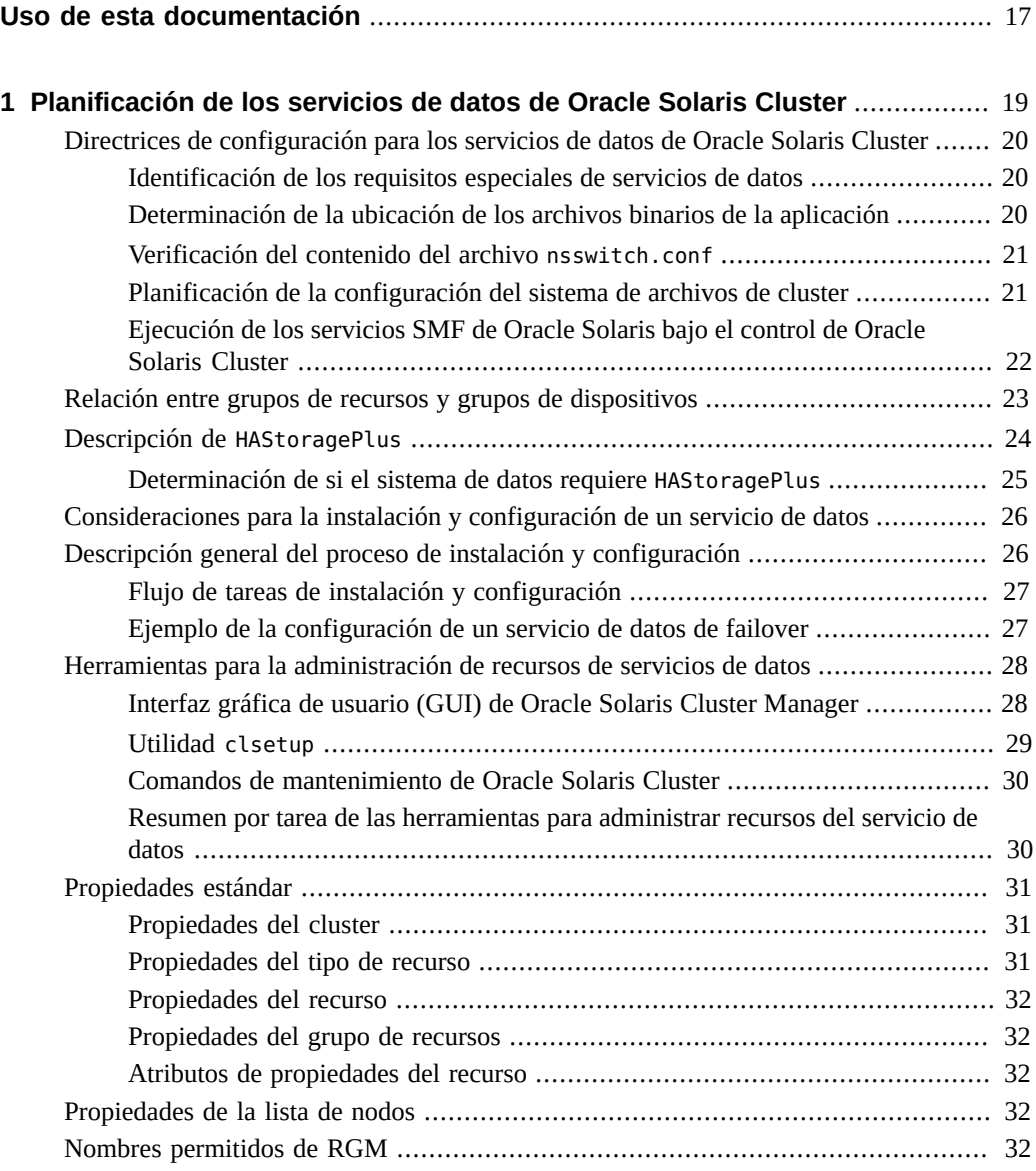

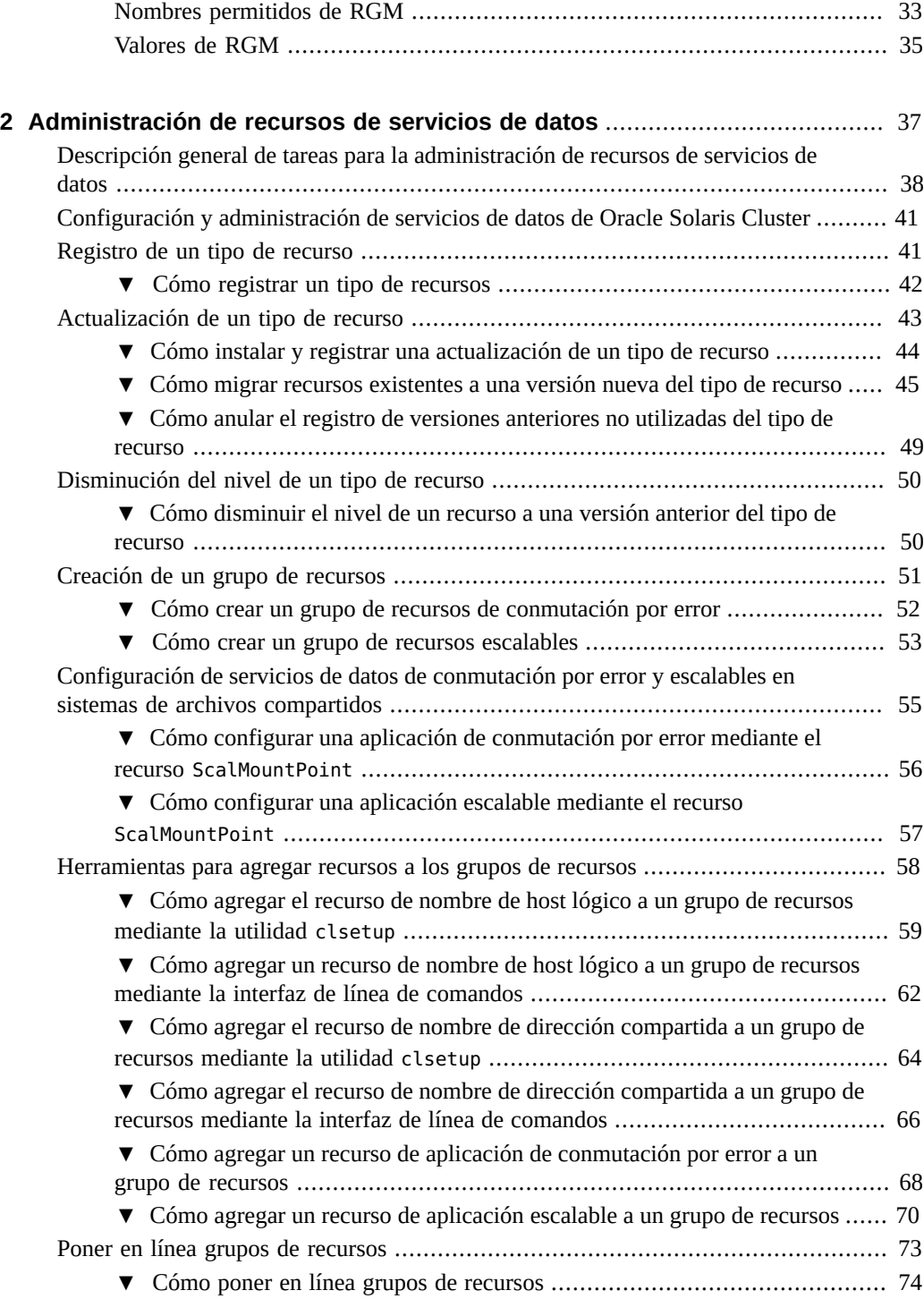

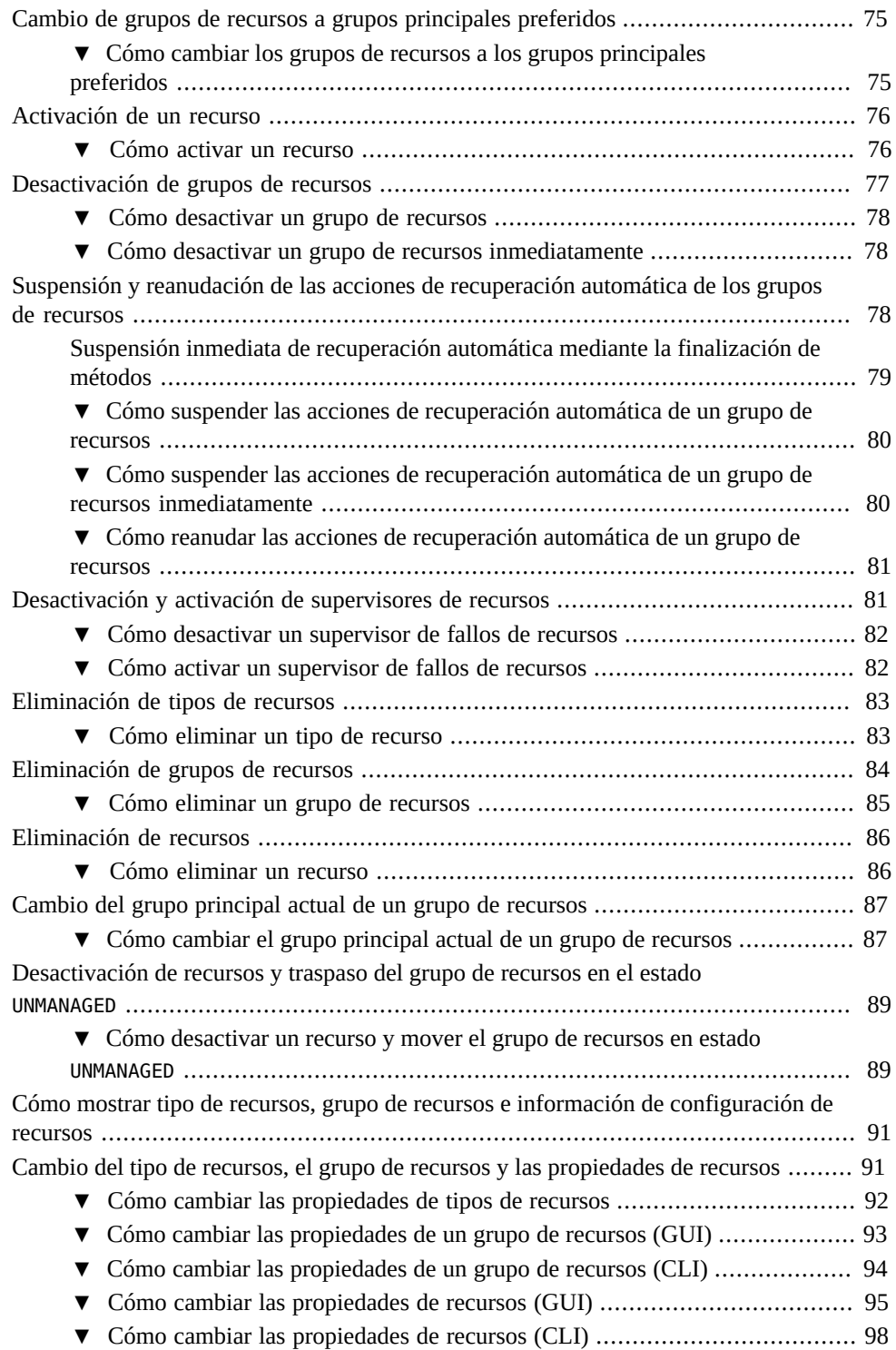

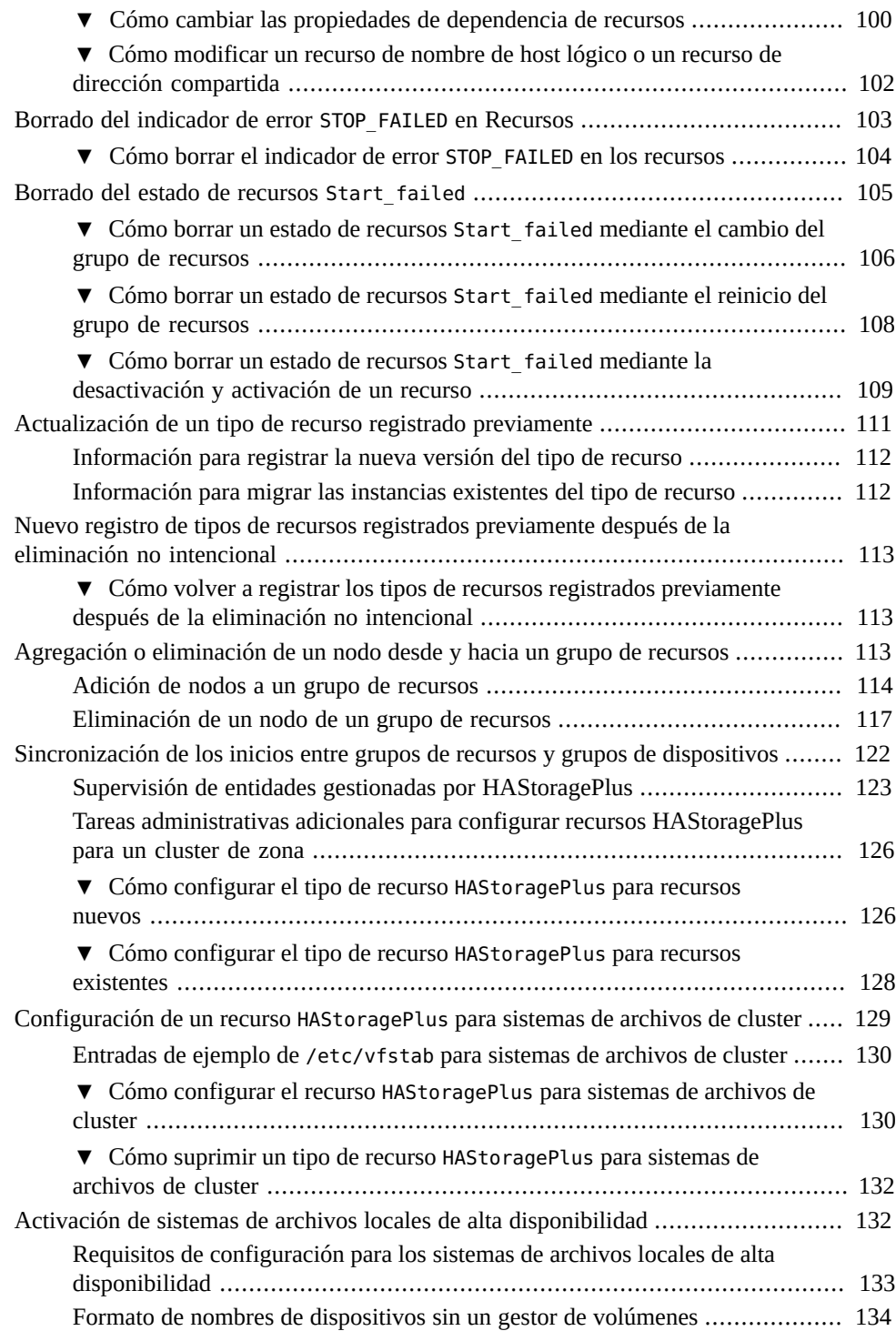

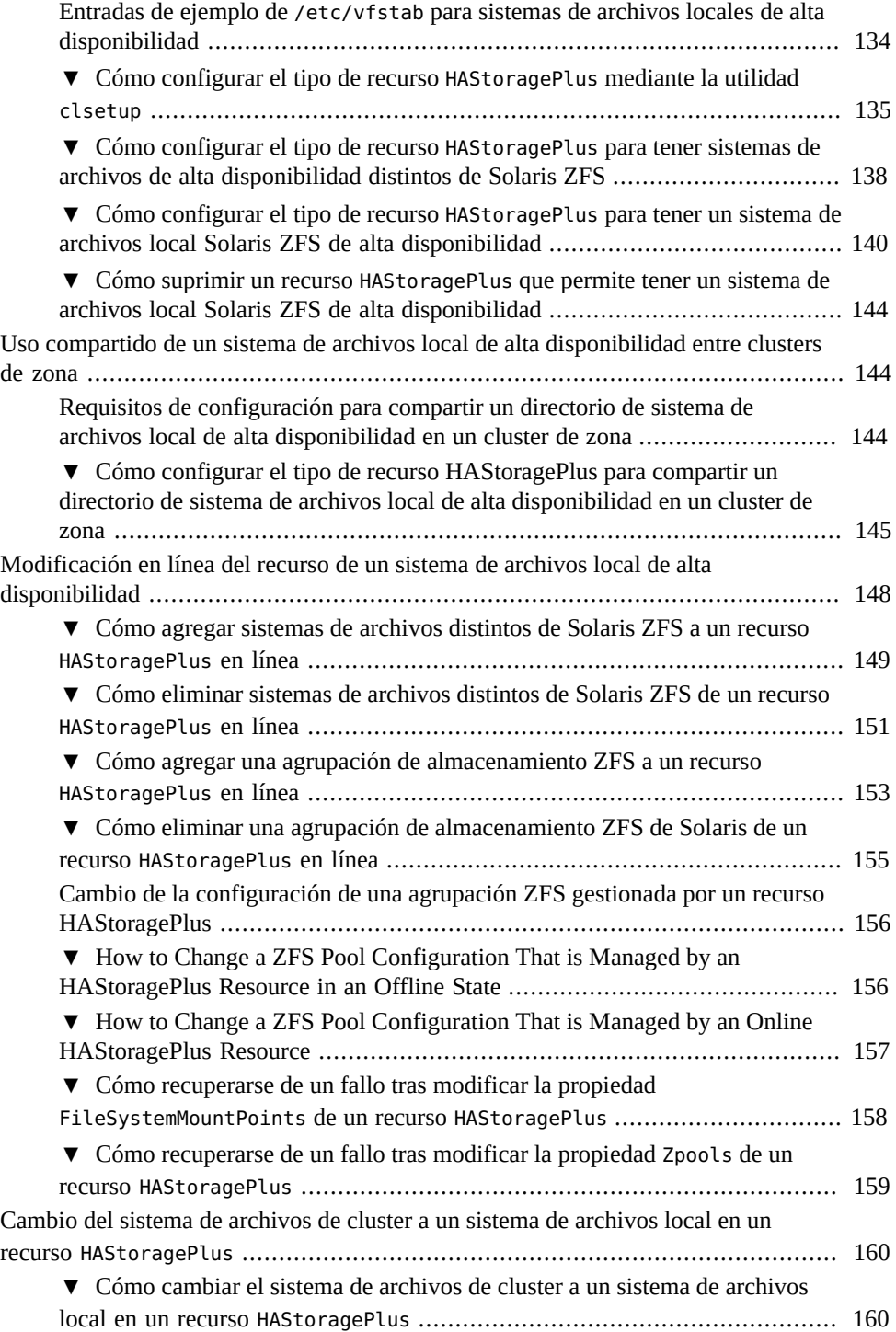

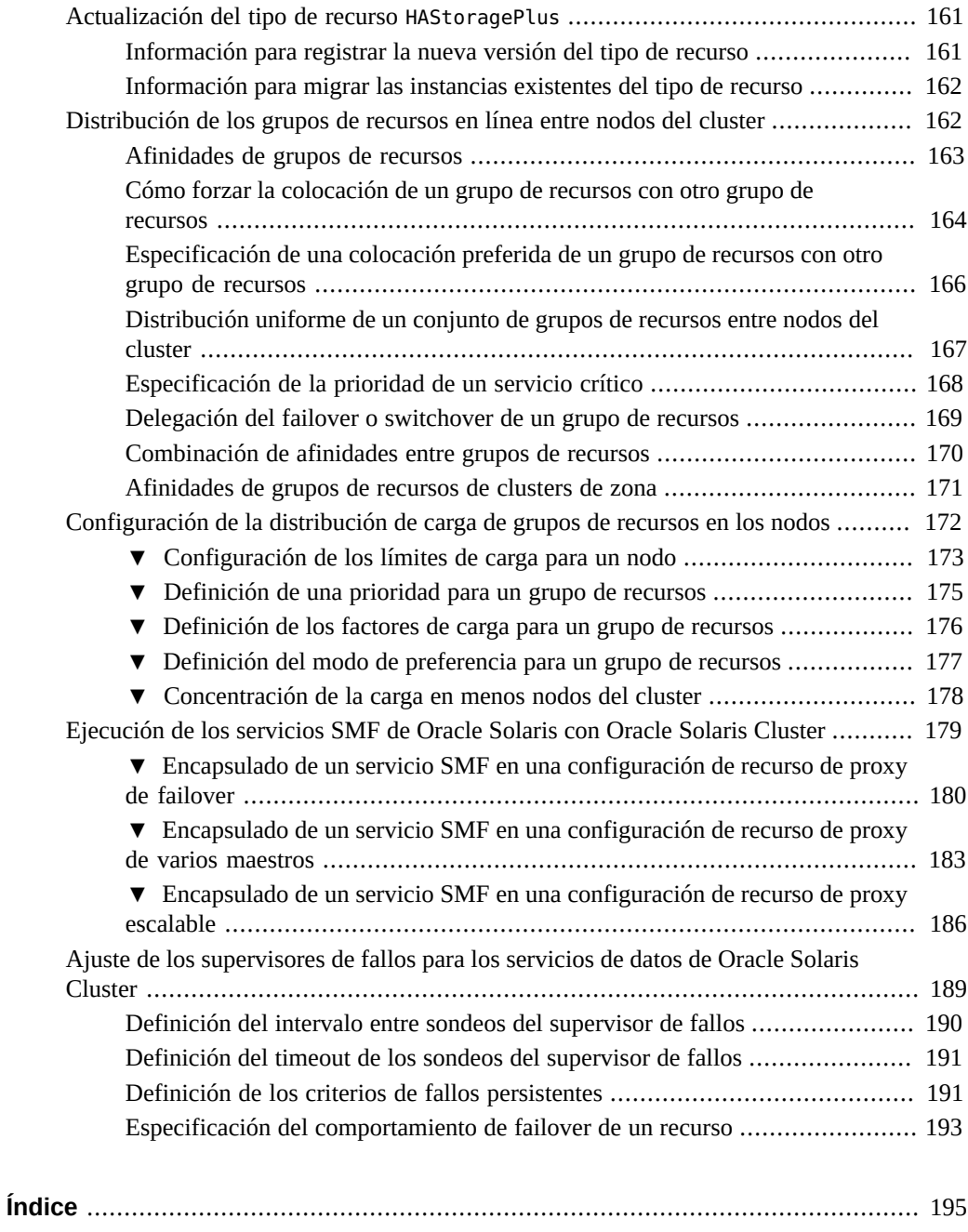

# Lista de tablas

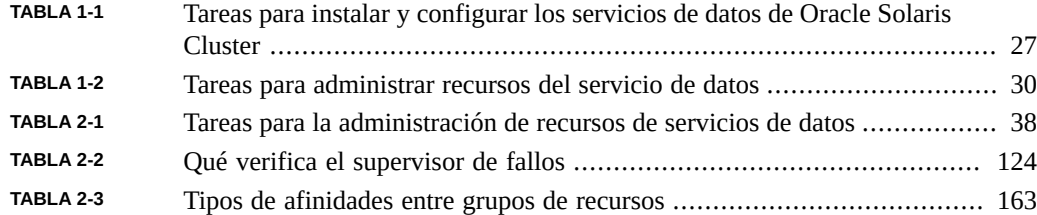

Guía de administración y planificación de servicios de datos de Oracle Solaris Cluster • Septiembre de 2014

# Lista de ejemplos

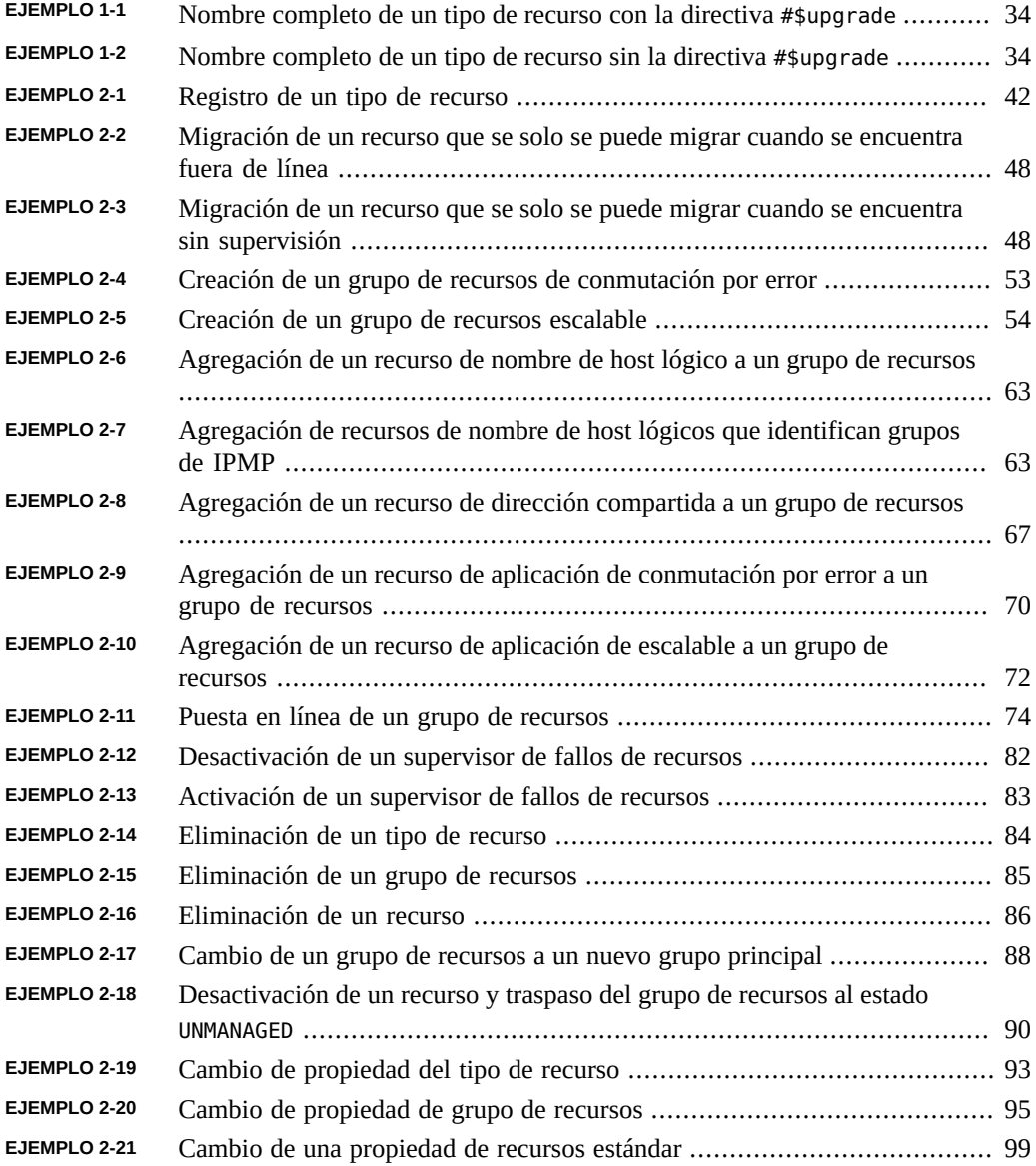

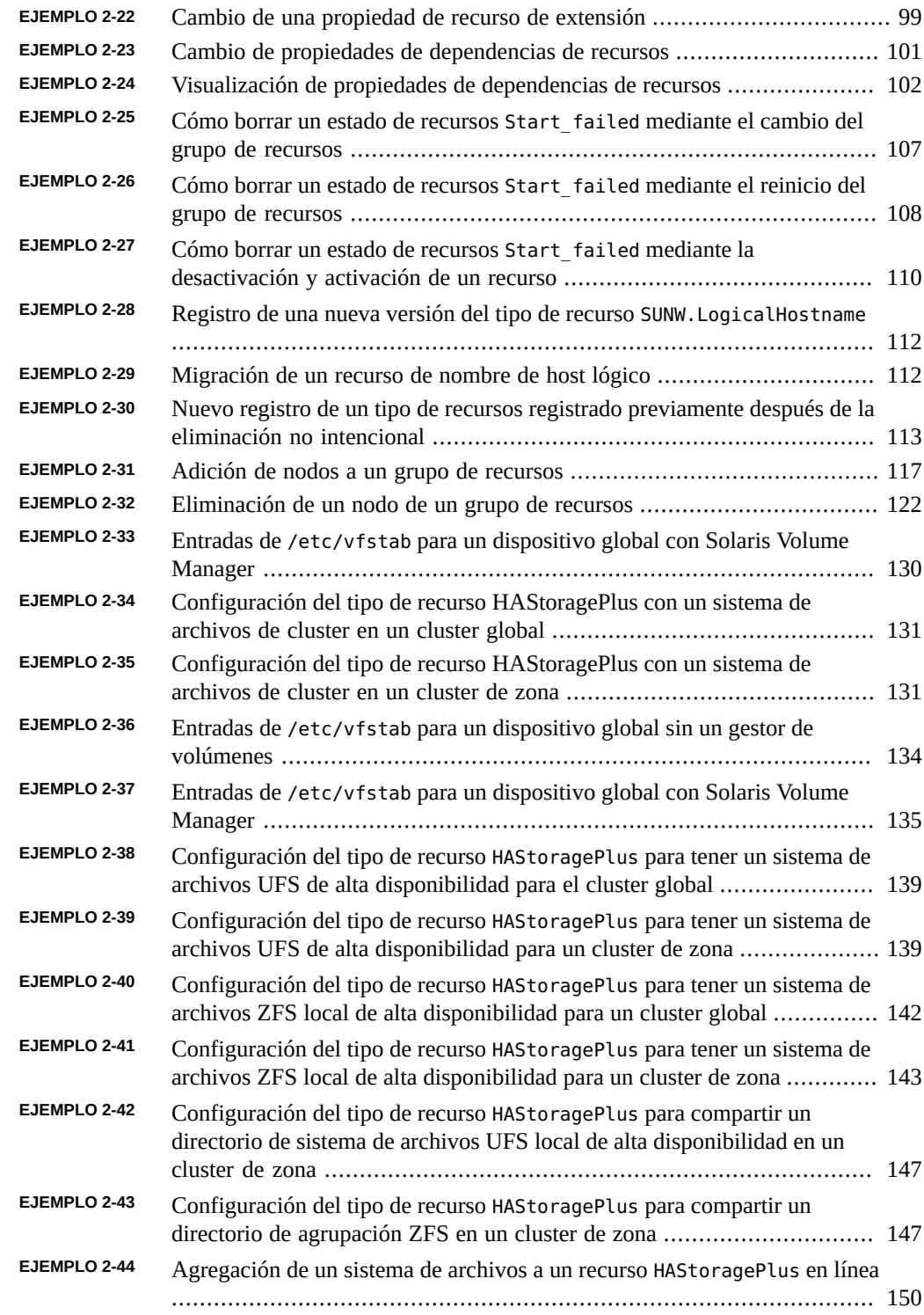

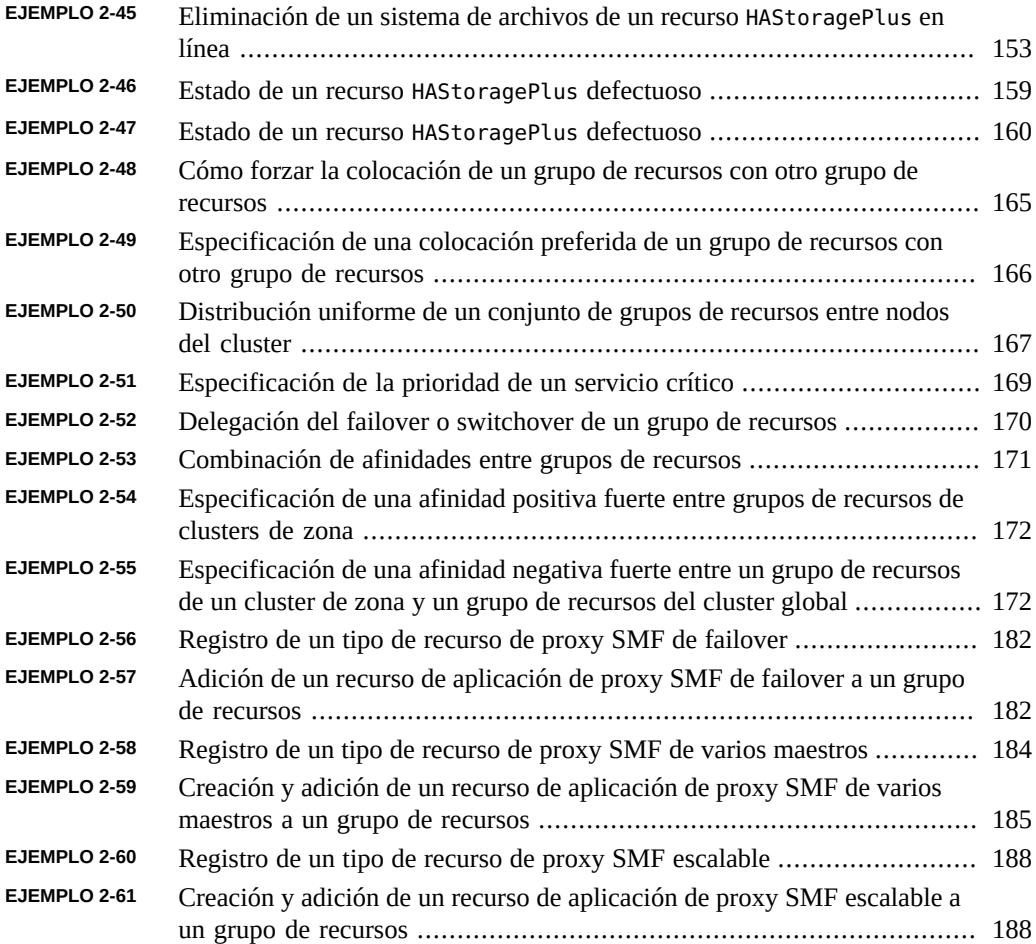

Guía de administración y planificación de servicios de datos de Oracle Solaris Cluster • Septiembre de 2014

# <span id="page-16-0"></span>Uso de esta documentación

- **Descripción general:** describe cómo planificar la instalación y la configuración de los servicios de datos.
- **Destinatarios:** técnicos, administradores de sistemas y proveedores de servicios autorizados.
- **Conocimiento requerido:** experiencia avanzada en la resolución de problemas y en el reemplazo de hardware.

#### **Biblioteca de documentación del producto**

En la biblioteca de documentación ([http://www.oracle.com/pls/topic/lookup?](http://www.oracle.com/pls/topic/lookup?ctx=E52211) [ctx=E52211](http://www.oracle.com/pls/topic/lookup?ctx=E52211)), se incluye información de última hora y problemas conocidos para este producto.

### **Acceso a My Oracle Support**

Los clientes de Oracle tienen acceso a soporte electrónico por medio de My Oracle Support. Para obtener más información, visite [http://www.oracle.com/pls/topic/lookup?](http://www.oracle.com/pls/topic/lookup?ctx=acc&id=info) [ctx=acc&id=info](http://www.oracle.com/pls/topic/lookup?ctx=acc&id=info) o, si tiene alguna discapacidad auditiva, visite [http://www.oracle.com/](http://www.oracle.com/pls/topic/lookup?ctx=acc&id=trs) [pls/topic/lookup?ctx=acc&id=trs](http://www.oracle.com/pls/topic/lookup?ctx=acc&id=trs).

#### **Acceso a la documentación**

Para obtener información acerca del compromiso de Oracle con la accesibilidad, visite el sitio web del programa de accesibilidad de Oracle en [http://www.oracle.com/pls/topic/lookup?](http://www.oracle.com/pls/topic/lookup?ctx=acc&id=docacc) [ctx=acc&id=docacc](http://www.oracle.com/pls/topic/lookup?ctx=acc&id=docacc).

# **Comentarios**

Envíenos comentarios acerca de esta documentación mediante [http://www.oracle.com/goto/](http://www.oracle.com/goto/docfeedback) [docfeedback](http://www.oracle.com/goto/docfeedback).

# <span id="page-18-0"></span>**\*\*\*** CAPÍTULO 1

# Planificación de los servicios de datos de Oracle Solaris Cluster

En este capítulo, se proporciona información y se incluyen directrices para instalar y configurar los servicios de datos de Oracle Solaris Cluster. Este capítulo incluye las secciones siguientes:

- ["Directrices de configuración para los servicios de datos de Oracle Solaris Cluster" \[20\]](#page-19-0)
- ["Relación entre grupos de recursos y grupos de dispositivos" \[23\]](#page-22-0)
- ["Descripción de](#page-23-0) HAStoragePlus[" \[24\]](#page-23-0)
- ["Consideraciones para la instalación y configuración de un servicio de datos" \[26\]](#page-25-0)
- ["Descripción general del proceso de instalación y configuración" \[26\]](#page-25-1)
- ["Herramientas para la administración de recursos de servicios de datos" \[28\]](#page-27-0)
- ["Propiedades estándar" \[31\]](#page-30-0)
- ["Propiedades de la lista de nodos" \[32\]](#page-31-3)
- ["Nombres permitidos de RGM" \[32\]](#page-31-4)

Para obtener una introducción a los servicios de datos, consulte la [Unresolved link to " Oracle](http://otn.oracle.com) [Solaris Cluster Concepts Guide "](http://otn.oracle.com).

El software Oracle Solaris Cluster solo puede prestar servicio a aquellos servicios de datos proporcionados con el producto Oracle Solaris Cluster o creados con las interfaces de programación de aplicaciones (API) de los servicios de datos de Oracle Solaris Cluster.

Si no se proporciona un servicio de datos de Oracle Solaris Cluster para la aplicación, puede desarrollar uno personalizado para ella. Para desarrollar un servicio de datos personalizado, utilice las API de los servicios de datos de Oracle Solaris Cluster. Para obtener más información, consulte la [Unresolved link to " Oracle Solaris Cluster Data Services Developer's](http://otn.oracle.com) [Guide "](http://otn.oracle.com).

**Nota -** Oracle Solaris Cluster no proporciona un servicio de datos para el subsistema [Unresolved link to " sendmail1M"](http://otn.oracle.com). El subsistema sendmail se puede ejecutar en los nodos del cluster individuales, pero las funciones de sendmail no tienen alta disponibilidad. Esta restricción se aplica a todas las funciones de sendmail, incluidas las funciones de entrega y enrutamiento de correo, colas y reintentos.

# <span id="page-19-0"></span>**Directrices de configuración para los servicios de datos de Oracle Solaris Cluster**

En esta sección, se incluyen directrices de configuración para los servicios de datos de Oracle Solaris Cluster.

# <span id="page-19-1"></span>**Identificación de los requisitos especiales de servicios de datos**

Identifique los requisitos de todos los servicios de datos **antes** de iniciar la instalación del sistema operativo Oracle Solaris y de Oracle Solaris Cluster. De lo contrario, es posible que se produzcan errores de instalación que lo obliguen a reinstalar por completo el sistema operativo Oracle Solaris y el software de Oracle Solaris Cluster.

Por ejemplo, la opción Oracle Data Guard de Oracle Solaris Cluster Support para Oracle Real Application Clusters tiene requisitos especiales para los nombres de host que se usan en el cluster. Alta disponibilidad para SAP también tiene requisitos especiales. Se deben adaptar estos requisitos antes de instalar el software de Oracle Solaris Cluster porque no se pueden cambiar los nombres de host después de instalar el software de Oracle Solaris Cluster.

**Nota -** Algunos servicios de datos de Oracle Solaris Cluster no son compatibles para los clusters basados en x86. Para obtener más información, consulte las notas de la versión de Oracle Solaris Cluster.

# <span id="page-19-2"></span>**Determinación de la ubicación de los archivos binarios de la aplicación**

Puede instalar los archivos de configuración de la aplicación y de software de la aplicación en una de las siguientes ubicaciones:

■ **Los discos locales de cada nodo del cluster**: si coloca los archivos de configuración y de software en los nodos individuales del cluster, tendrá la ventaja de actualizar el software de la aplicación más adelante sin cerrar el servicio.

La desventaja es que tendrá varias copias de los archivos de configuración y software para mantener y administrar.

■ **El sistema de archivos de cluster**: si coloca los archivos binarios de la aplicación en el sistema de archivos de cluster, solo tendrá que mantener y gestionar una copia. Sin embargo, deberá cerrar el servicio de datos en todo el cluster para actualizar el software de la aplicación. Si tiene un breve período de inactividad para las actualizaciones, coloque una sola copia de los archivos de configuración y aplicación en el sistema de archivos de cluster.

Para obtener información sobre cómo crear sistemas de archivos de cluster, consulte [Unresolved link to " Planificación de los dispositivos globales, los grupos de dispositivos](http://otn.oracle.com) [y los sistemas de archivos del cluster de Guía de instalación del software de Oracle Solaris](http://otn.oracle.com) [Cluster "](http://otn.oracle.com).

**Sistema de archivos local de alta disponibilidad:** con HAStoragePlus, se puede integrar el sistema de archivos local en el entorno de Oracle Solaris Cluster y lograr así que el sistema de archivos local tenga alta disponibilidad. HAStoragePlus proporciona capacidades adicionales para sistemas de archivos, por ejemplo, comprobaciones, montajes y desmontajes que permiten el failover de Oracle Solaris Cluster a sistemas de archivos locales. Para que el failover sea posible, el sistema de archivos local debe residir en grupos de discos globales con switchovers de afinidad activados.

Para obtener información sobre cómo utilizar el tipo de recurso HAStoragePlus, consulte ["Activación de sistemas de archivos locales de alta disponibilidad" \[132\]](#page-131-1).

# <span id="page-20-0"></span>**Verificación del contenido del archivo nsswitch.conf**

El archivo nsswitch.conf es el archivo de configuración para las consultas del servicio de nombres. Este archivo determina la siguiente información:

- Las bases de datos del entorno Oracle Solaris que se utilizarán para las consultas del servicio de nombres.
- El orden en que se consultarán las bases de datos.

Algunos servicios de datos requieren que primero dirija las consultas de "grupo" a "archivos". Para estos servicios de datos, cambie la línea de "grupo" del archivo nsswitch.conf para que primero se muestre la entrada de "archivos". Consulte la documentación del servicio de datos que tiene previsto configurar para determinar si necesita modificar la línea de "grupo". La utilidad scinstall configura automáticamente el archivo nsswitch.conf. Si modifica manualmente el archivo nsswitch.conf, debe exportar la nueva información de configuración de nsswitch.

# <span id="page-20-1"></span>**Planificación de la configuración del sistema de archivos de cluster**

De acuerdo con el servicio de datos, es posible que deba configurar el sistema de archivos de cluster para cumplir los requisitos de Oracle Solaris Cluster. Para determinar si se aplican consideraciones especiales, consulte la documentación del servicio de datos que tiene previsto configurar.

Para obtener información sobre cómo planificar sistemas de archivos de cluster, consulte [Unresolved link to " Planificación de los dispositivos globales, los grupos de dispositivos y los](http://otn.oracle.com) [sistemas de archivos del cluster de Guía de instalación del software de Oracle Solaris Cluster "](http://otn.oracle.com).

El tipo de recurso HAStoragePlus permite utilizar un sistema de archivos local de alta disponibilidad en un entorno Oracle Solaris Cluster configurado para failover. Para obtener información sobre cómo configurar el tipo de recurso HAStoragePlus, consulte ["Activación de](#page-131-1) [sistemas de archivos locales de alta disponibilidad" \[132\]](#page-131-1).

## <span id="page-21-0"></span>**Ejecución de los servicios SMF de Oracle Solaris bajo el control de Oracle Solaris Cluster**

La utilidad de gestión de servicios (SMF) permite iniciar y reiniciar automáticamente los servicios SMF durante un error del servicio o el inicio de un nodo. Esta característica es similar al gestor de grupos de recursos (RGM) de Oracle Solaris Cluster, que permite una alta disponibilidad y escalabilidad para las aplicaciones de cluster. Los servicios SMF y las características de RGM se complementan entre sí.

Oracle Solaris Cluster incluye tres tipos de recursos de proxy SMF que se pueden utilizar para que los servicios SMF se ejecuten con Oracle Solaris Cluster en una configuración de failover, de varios maestros o escalable. Los tipos de recursos proxy SMF permiten encapsular un conjunto de servicios SMF interrelacionados en un único recurso, el *recurso proxy SMF*, que será gestionado por Oracle Solaris Cluster. En esta característica, SMF gestiona la disponibilidad de los servicios SMF en un único nodo. Oracle Solaris Cluster proporciona alta disponibilidad y escalabilidad para todo el cluster de los servicios SMF.

Para obtener información sobre cómo encapsular estos servicios, consulte ["Ejecución de los](#page-178-0) [servicios SMF de Oracle Solaris con Oracle Solaris Cluster" \[179\]](#page-178-0).

Es posible que necesite Oracle Solaris Cluster para permitir la alta disponibilidad de una aplicación distinta de NFS o DNS que está integrada con la utilidad de gestión de servicios (SMF) de Solaris. Para garantizar que Oracle Solaris Cluster pueda efectuar un reinicio o failover de la aplicación correctamente tras un error, debe desactivar las instancias de servicios SMF de la aplicación de la siguiente manera:

- Para una aplicación distinta de NFS o DNS, desactive la instancia de servicio SMF en todos los posibles nodos principales del recurso de Oracle Solaris Cluster que representa la aplicación.
- Si varias instancias de la aplicación comparten algún componente que Oracle Solaris Cluster debe supervisar, desactive todas las instancias de servicios de la aplicación. Entre

los ejemplos de dichos componentes, se encuentran los daemons, sistemas de archivos y dispositivos.

**Nota -** Si no desactiva las instancias de servicios SMF de la aplicación, es posible que la SMF de Solaris y Oracle Solaris Cluster intenten controlar el inicio y el cierre de la aplicación. Como resultado, el comportamiento de la aplicación puede tornarse impredecible.

Para obtener más información, consulte la documentación siguiente:

- [Unresolved link to " Cómo desactivar una instancia de servicio de Gestión de los servicios](http://otn.oracle.com) [del sistema en Oracle Solaris 11.2 "](http://otn.oracle.com)
- [Unresolved link to " Oracle Solaris Cluster Data Service for Network File System \(NFS\)](http://otn.oracle.com) [Guide "](http://otn.oracle.com)
- [Unresolved link to " Oracle Solaris Cluster Concepts Guide "](http://otn.oracle.com)

#### <span id="page-22-0"></span>**Relación entre grupos de recursos y grupos de dispositivos**

Oracle Solaris Cluster utiliza el concepto de **listas de nodos** para los grupos de dispositivos y los grupos de recursos. Las listas de nodos son listas ordenadas de nodos principales, que representan posibles maestros del grupo de recursos o grupo de dispositivos de discos. Oracle Solaris Cluster emplea una **política de failback** para determinar el comportamiento de Oracle Solaris Cluster en respuesta a la siguiente serie de condiciones:

- Un nodo que presentó un error y dejó el cluster se vuelve a unir al cluster
- El nodo que se vuelve a unir al cluster aparece antes en la lista que el nodo principal actual

Si el failback se establece en True, el grupo de dispositivos o grupo de recursos se desactiva en el nodo principal actual y se activa en el nodo que se vuelve a unir, lo que convierte a este último en el nuevo nodo principal.

Por ejemplo, supongamos que tiene un grupo de dispositivos de discos, disk-group-1, y los nodos phys-schost-1 y phys-schost-2 en su lista de nodos, con la política de failback establecida en Enabled. Supongamos que también tiene un grupo de recursos de failover, resource-group-1, que utiliza disk-group-1 para almacenar los datos de la aplicación. Al configurar resource-group-1, especifique además phys-schost-1 y phys-schost-2 para la lista de nodos del grupo de recursos, y establezca la política de failback en True.

Para garantizar la alta disponibilidad de un grupo de recursos escalable, convierta la lista de nodos del grupo de recursos escalable en un superconjunto de la lista de nodos para el grupo de dispositivos de discos. Esta configuración garantiza que los nodos que están directamente conectados a los discos también sean nodos que puedan ejecutar el grupo de recursos escalable. La ventaja consiste en que, cuando al menos un nodo del cluster conectado con los datos está activo, el grupo de recursos escalable se ejecuta en ese mismo nodo, lo que permite que los servicios escalables también estén disponibles.

Para obtener más información sobre la relación entre los grupos de dispositivos y los grupos de recursos, consulte [Unresolved link to " Device Groups de Oracle Solaris Cluster Concepts](http://otn.oracle.com) [Guide ".](http://otn.oracle.com)

Para obtener información sobre cómo configurar grupos de dispositivos, consulte la siguiente documentación:

[Unresolved link to " Planificación de los grupos de dispositivos de Guía de instalación del](http://otn.oracle.com) [software de Oracle Solaris Cluster "](http://otn.oracle.com)

#### <span id="page-23-0"></span>**Descripción de HAStoragePlus**

El tipo de recurso HAStoragePlus se puede utilizar para configurar las siguientes opciones.

- Coordinar el orden de inicio de los grupos de recursos y dispositivos de discos. Se pondrán en línea otros recursos del grupo que contienen el recurso HAStoragePlus *solamente* cuando los recursos de dispositivos de discos vuelvan a estar disponibles.
- Con AffinityOn establecido en True, forzar la colocación de los grupos de recursos y grupos de dispositivos en el mismo nodo. Esta colocación forzada mejora el rendimiento de los servicios de datos que hacen un uso intensivo del disco.
- Supervisar entidades gestionadas por el recurso HASP, incluidos los sistemas de archivos, las agrupaciones de almacenamiento ZFS y los dispositivos globales.

Asimismo, HAStoragePlus puede montar sistemas de archivos locales y globales. Para obtener más información, consulte ["Planificación de la configuración del sistema de archivos de](#page-20-1) [cluster" \[21\]](#page-20-1).

**Nota -** Si el grupo de dispositivos cambia a otro nodo mientras el recurso HAStoragePlus está en línea, AffinityOn no tiene ningún efecto. El grupo de recursos **no** migra con el grupo de dispositivos. Sin embargo, si el grupo de dispositivos cambia a otro nodo, al establecer AffinityOn en True, el grupo de dispositivos sigue al grupo de recursos hacia el nuevo nodo.

Consulte ["Sincronización de los inicios entre grupos de recursos y grupos de](#page-121-0) [dispositivos" \[122\]](#page-121-0) para obtener información sobre la relación entre los grupos de dispositivos y los grupos de recursos.

Consulte ["Activación de sistemas de archivos locales de alta disponibilidad" \[132\]](#page-131-1) si desea conocer los procedimientos para montar sistemas de archivos, como Solaris ZFS, en modo local. En la página del comando man [Unresolved link to " SUNW.HAStoragePlus5"](http://otn.oracle.com), se proporcionan detalles adicionales.

# <span id="page-24-0"></span>**Determinación de si el sistema de datos requiere HAStoragePlus**

Los siguientes tipos de servicios de datos requieren HAStoragePlus:

- Servicios de datos con nodos que no están conectados directamente al almacenamiento.
- Servicios de datos que hacen un uso intensivo del disco.

#### **Servicios de datos con nodos que no están conectados directamente al almacenamiento**

Es posible que algunos nodos de la lista del grupo de recursos de un servicio de datos no estén conectados directamente al almacenamiento. En esta situación, debe coordinar el orden de inicio entre el almacenamiento y el servicio de datos. Para cumplir este requisito, configure el grupo de recursos de la siguiente manera:

- Configure los recursos HAStoragePlus en el grupo de recursos.
- Establezca la dependencia de los otros recursos del servicio de datos en el recurso HAStoragePlus.

#### **Servicios de datos que hacen un uso intensivo del disco**

Algunos servicios de datos, como Oracle Solaris Cluster HA para Oracle y Oracle Solaris Cluster HA para NFS, utilizan el disco de forma intensiva. Si su servicio de datos hace un uso intensivo del disco, asegúrese de que los grupos de recursos y grupos de dispositivos estén colocados en el mismo nodo. Para cumplir este requisito, realice las siguientes tareas:

- Agregue un recurso HAStoragePlus al grupo de recursos del servicio de datos.
- Ponga en línea el recurso HAStoragePlus.
- Establezca la dependencia de los recursos del servicio de datos en el recurso HAStoragePlus.
- Establezca AffinityOn en True.

**Nota -** La configuración de failback debe ser idéntica para el grupo de recursos y los grupos de dispositivos.

Algunos servicios de datos no hacen un uso intensivo del disco. Por ejemplo, alta disponibilidad para DNS (que lee todos sus archivos en el inicio) no utiliza el disco de forma intensiva. Si su servicio de datos **no** hace un uso intensivo del disco, la configuración del tipo de recurso HAStoragePlus es opcional.

# <span id="page-25-0"></span>**Consideraciones para la instalación y configuración de un servicio de datos**

Utilice la información que se detalla en esta sección para planificar la instalación y la configuración de cualquier servicio de datos. La información de esta sección lo estimula a pensar sobre el impacto que sus decisiones tienen en la instalación y la configuración de cualquier servicio de datos. Para obtener consideraciones específicas sobre un servicio de datos, consulte la documentación de dicho servicio.

- Los reintentos en el subsistema de E/S durante errores del disco pueden provocar retrasos en las aplicaciones cuyos servicios de datos utilizan el disco de forma intensiva. Los servicios de datos que hacen un uso intensivo del disco consumen mucha E/S y tienen una gran cantidad de discos configurados en el cluster. Un subsistema de E/S puede necesitar varios minutos para reintentar y recuperarse de un error del disco. Este retraso puede provocar que Oracle Solaris Cluster realice un failover de la aplicación en otro nodo, aunque el disco se haya recuperado por su cuenta. Para evitar el failover durante estos casos, puede aumentar el timeout de sondeo predeterminado del servicio de datos. Si necesita más información o ayuda para aumentar el timeout de los servicios de datos, póngase en contacto con el ingeniero de soporte local.
- Para lograr un mejor rendimiento, instale y configure el servicio de datos en los nodos del cluster con conexión directa al almacenamiento.
- Las aplicaciones cliente que se ejecutan en nodos del cluster no se deben asignar a direcciones IP lógicas de un servicio de datos de alta disponibilidad. Tras un failover, es posible que estas direcciones IP lógicas ya no existan, lo que deja sin conexión al cliente.

# <span id="page-25-1"></span>**Descripción general del proceso de instalación y configuración**

Utilice los siguientes procedimientos para instalar y configurar un servicio de datos.

- Instale los paquetes del servicio de datos desde el medio de instalación en el que suministran los paquetes.
- Instale y configure la aplicación para que se ejecute en el entorno de cluster.

■ Configure los recursos y grupos de recursos que utiliza el servicio de datos. Al configurar un servicio de datos, especifique los tipos de recursos, los recursos y los grupos de recursos que serán gestionados por gestor de grupos de recursos (RGM). En la documentación de los servicios de datos individuales, se describen estos procedimientos.

**Nota -** Puede usar Oracle Solaris Cluster Manager para configurar el servicio de datos de alta disponibilidad para Oracle Database.

# <span id="page-26-0"></span>**Flujo de tareas de instalación y configuración**

En la siguiente tabla, se resumen las tareas necesarias para instalar y configurar los servicios de datos de Oracle Solaris Cluster. En la tabla, también se incluyen referencias cruzadas a instrucciones detalladas para realizar las tareas.

| Tarea                                                                                                    | <b>Instrucciones</b>                                                                        |
|----------------------------------------------------------------------------------------------------|---------------------------------------------------------------------------------------------|
| Instalar el software Oracle Solaris y Oracle<br>Solaris Cluster, incluido el software del<br>servicio de datos | Unresolved link to " Guía de instalación del software de Oracle<br><b>Solaris Cluster</b> " |
| Configurar discos multihost                                                                                    | Unresolved link to " Guía de instalación del software de Oracle<br><b>Solaris Cluster</b> " |
| Planificar recursos y grupos de recursos                                                                       | "Creación de un grupo de recursos" [51]                                                     |
| Determinar la ubicación de los archivos<br>binarios de la aplicación y configurar el<br>archivo nsswitch.conf  | "Determinación de la ubicación de los archivos binarios de la<br>aplicación" [20]           |
|                                                                                                    | "Verificación del contenido del archivo nsswitch.conf" [21]                                 |
| Instalar y configurar el software de la<br>aplicación                                                          | El manual correspondiente del servicio de datos de Oracle Solaris<br>Cluster                |
| Registrar y configurar el servicio de datos                                                                    | El manual correspondiente del servicio de datos de Oracle Solaris<br>Cluster                |

<span id="page-26-2"></span>**TABLA 1-1** Tareas para instalar y configurar los servicios de datos de Oracle Solaris Cluster

# <span id="page-26-1"></span>**Ejemplo de la configuración de un servicio de datos de failover**

En este ejemplo, se resume cómo configurar los tipos de recursos, recursos y grupos de recursos que requiere un servicio de datos de failover para la aplicación de Oracle. Para obtener instrucciones completas sobre la configuración del servicio de datos de la aplicación de Oracle, consulte [Unresolved link to " Guía del servicio de datos de Oracle Solaris Cluster para Oracle](http://otn.oracle.com) [Database "](http://otn.oracle.com).

La principal diferencia entre este ejemplo y el ejemplo de un servicio de datos escalable es la siguiente: además del grupo de recursos de failover que contiene los recursos de red, un servicio de datos escalable requiere un grupo de recursos independiente (*grupo de recursos escalables*) para los recursos de la aplicación.

La aplicación de Oracle tiene dos componentes: un servidor y un listener. Como Oracle proporciona el servicio de datos Oracle Solaris Cluster HA para Oracle, estos componentes ya se asignaron a los tipos de recursos de Oracle Solaris Cluster. Ambos tipos de recursos se asocian a recursos y grupos de recursos.

Dado que este es un ejemplo de un servicio de datos de failover, se utilizan recursos de red de nombre de host lógico, que son direcciones IP con failover de un nodo principal a un nodo secundario. Coloque los recursos de nombre de host lógico en un grupo de recursos de failover, y coloque los recursos de servidor y de listener de Oracle en el mismo grupo. Este orden permite el failover de todos los recursos como un grupo.

Para que Oracle Solaris Cluster HA para Oracle se ejecute en el cluster, debe definir los siguientes objetos:

- Tipo de recurso LogicalHostname: este tipo de recurso está integrado y, por lo tanto, no necesita registrarlo explícitamente.
- Tipos de recurso de Oracle: Oracle Solaris Cluster HA para Oracle define dos tipos de recursos de Oracle, es decir, un servidor de base de datos y un listener.
- Recursos de nombre de host lógico: estos recursos alojan las direcciones IP con realizan un failover tras un error del nodo.
- Recursos de Oracle: debe especificar dos instancias de recursos para Oracle Solaris Cluster HA para Oracle, es decir, un servidor y un listener.
- Grupo de recursos de failover: este contenedor incluve los recursos de nombre de host lógico, y servidor y listener de Oracle que realizarán un failover como grupo.

## <span id="page-27-0"></span>**Herramientas para la administración de recursos de servicios de datos**

En esta sección, se describen las herramientas que puede utilizar para llevar a cabo las tareas de instalación y configuración.

# <span id="page-27-1"></span>**Interfaz gráfica de usuario (GUI) de Oracle Solaris Cluster Manager**

Oracle Solaris Cluster Manager es una herramienta basada en Web que permite realizar las siguientes tareas:

- Agregar un cluster de zona
- Administrar un cluster global o un cluster de zona
- Crear y configurar recursos y grupos de recursos
- Configurar servicios de datos con el software Oracle Solaris Cluster
- Agregar y gestionar interconexiones privadas y de almacenamiento
- Agregar y gestionar dispositivos de quórum
- Crear y administrar asociaciones

Oracle Solaris Cluster Manager proporciona asistentes para automatizar la configuración de los servicios de datos de Oracle Solaris Cluster de las siguientes aplicaciones:

Oracle Database

El asistente permite configurar los recursos de Oracle Solaris Cluster que requiere el servicio de datos. El asistente no automatiza la instalación ni la configuración del software de la aplicación para que se ejecute en una configuración de Oracle Solaris Cluster. Para instalar y configurar el software de la aplicación para que se ejecute en una configuración de Oracle Solaris Cluster, use las utilidades de la aplicación y los comandos de mantenimiento de Oracle Solaris Cluster. Para obtener más información, consulte la documentación de la aplicación y el kit de documentación de Oracle Solaris Cluster.

Cada asistente solo admite un subconjunto limitado de opciones de configuración para un servicio de datos. Si desea configurar las opciones que no admite un asistente, utilice Oracle Solaris Cluster Manager o los comandos de mantenimiento de Oracle Solaris Cluster para configurar el servicio de datos de forma manual. Para obtener más información, consulte la documentación de Oracle Solaris Cluster.

Oracle Solaris Cluster Manager también proporciona asistentes para automatizar la configuración de los siguientes componentes, en el cluster global o en un cluster de zona:

- Recursos de nombre de host lógico
- Recursos de almacenamiento de alta disponibilidad

 Para obtener instrucciones de inicio de sesión en la GUI, consulte [Unresolved link to " Cómo](http://otn.oracle.com) [obtener acceso a Oracle Solaris Cluster Manager de Guía de administración del sistema de](http://otn.oracle.com) [Oracle Solaris Cluster ".](http://otn.oracle.com)

#### <span id="page-28-0"></span>**Utilidad clsetup**

La utilidad clsetup es una interfaz basada en menús que puede usar para la administración general de Oracle Solaris Cluster. También puede usar esta utilidad para configurar recursos y grupos de recursos del servicio de datos. Seleccione la opción 2 del menú principal clsetup

para abrir el menú de grupo de recursos. Para obtener más información, consulte la página del comando man [Unresolved link to " clsetup1CL"](http://otn.oracle.com).

# <span id="page-29-0"></span>**Comandos de mantenimiento de Oracle Solaris Cluster**

Puede usar los comandos de mantenimiento de Oracle Solaris Cluster para registrar y configurar los recursos del servicio de datos. Consulte el procedimiento que explica cómo registrar y configurar el servicio de datos en el manual correspondiente. Por ejemplo, si utiliza Oracle Solaris Cluster HA para Oracle, consulte [Unresolved link to " Registro y configuración de](http://otn.oracle.com) [HA para Oracle Database de Guía del servicio de datos de Oracle Solaris Cluster para Oracle](http://otn.oracle.com) [Database ".](http://otn.oracle.com)

Para obtener más información sobre cómo utilizar los comandos para administrar los recursos del servicio de datos, consulte el [Capítulo 2, Administración de recursos de servicios de datos](#page-36-0).

## <span id="page-29-1"></span>**Resumen por tarea de las herramientas para administrar recursos del servicio de datos**

En la siguiente tabla, se resumen las tareas que la utilidad clsetup y Oracle Solaris Cluster Manager pueden llevar a cabo para administrar los recursos del servicio de datos. Para obtener más información sobre estas tareas y detalles sobre cómo utilizar la línea de comandos para completar procedimientos relacionados, consulte el [Capítulo 2, Administración de recursos de](#page-36-0) [servicios de datos.](#page-36-0)

<span id="page-29-2"></span>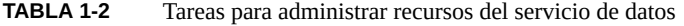

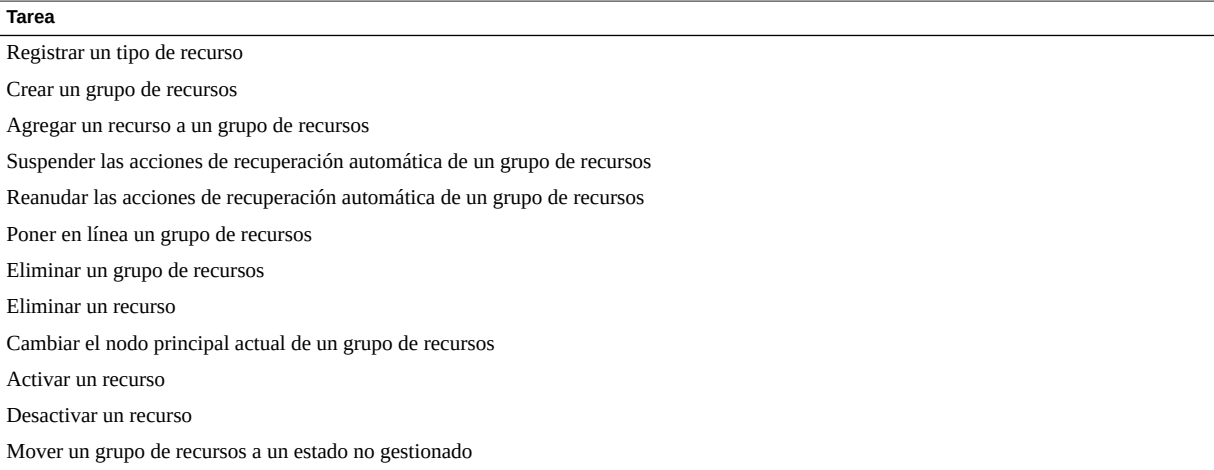

30 Guía de administración y planificación de servicios de datos de Oracle Solaris Cluster • Septiembre de 2014

#### **Tarea**

Mostrar la información de configuración de un tipo de recurso, grupo de recursos y recurso

Cambiar las propiedades de un recurso

Establecer la dependencia de un recurso

Borrar el indicador de error STOP\_FAILED en los recursos

Borrar el estado START\_FAILED de un recurso

Agregar un nodo a un grupo de recursos

#### <span id="page-30-0"></span>**Propiedades estándar**

Puede especificar las siguientes propiedades estándar de cluster, tipo de recurso, recurso y grupo de recursos al configurar los servicios de datos. Los atributos de propiedades del recurso también están disponibles para modificar propiedades definidas por el sistema y crear propiedades de extensión.

En esta sección, se incluyen las siguientes propiedades:

- Propiedades del cluster
- Propiedades del tipo de recurso
- Propiedades del recurso
- Propiedades del grupo de recursos
- Atributos de propiedades del recurso

#### <span id="page-30-1"></span>**Propiedades del cluster**

Las propiedades del cluster se utilizan para gestionar los servicios de datos. Para obtener información sobre las propiedades del cluster, consulte la página del comando man [Unresolved](http://otn.oracle.com) [link to " cluster1CL"](http://otn.oracle.com).

#### <span id="page-30-2"></span>**Propiedades del tipo de recurso**

Las propiedades del tipo de recurso no se pueden actualizar mediante utilidades administrativas, excepto Installed\_nodes y RT\_system. No se puede declarar la propiedad Installed\_nodes en el archivo RTR, y solo el administrador del cluster puede configurarla. Se puede asignar un valor inicial a la propiedad RT\_system en el archivo RTR, y también el administrador del cluster puede configurarla.

Para obtener información sobre cada propiedad de tipo de recurso definida por el software Oracle Solaris Cluster, consulte la página del comando man [Unresolved link to "](http://otn.oracle.com) [rt\\_properties5"](http://otn.oracle.com).

# <span id="page-31-0"></span>**Propiedades del recurso**

Para obtener información sobre cada propiedad de recurso definida por el software Oracle Solaris Cluster, consulte la página del comando man [Unresolved link to " r\\_properties5"](http://otn.oracle.com).

#### <span id="page-31-1"></span>**Propiedades del grupo de recursos**

Para obtener información sobre cada propiedad de grupo de recursos definida por el software Oracle Solaris Cluster, consulte la página del comando man [Unresolved link to "](http://otn.oracle.com) [rg\\_properties5".](http://otn.oracle.com)

#### <span id="page-31-2"></span>**Atributos de propiedades del recurso**

Puede utilizar los atributos de propiedades del recurso para modificar propiedades definidas por el sistema o para crear propiedades de extensión. Para obtener información sobre cada propiedad, consulte la página del comando man [Unresolved link to " property\\_attributes5"](http://otn.oracle.com).

#### <span id="page-31-3"></span>**Propiedades de la lista de nodos**

Al configurar los servicios de datos, puede especificar las siguientes propiedades para la lista de nodos:

- Propiedad Installed nodes: consulte la página del comando man [Unresolved link to "](http://otn.oracle.com) [rt\\_properties5"](http://otn.oracle.com) para obtener más información.
- Propiedad Nodelist: consulte la página del comando man [Unresolved link to "](http://otn.oracle.com) [rg\\_properties5"](http://otn.oracle.com) para obtener más información.
- Propiedad Auxnodelist: consulte la página del comando man [Unresolved link to "](http://otn.oracle.com) [clressharedaddress1CL"](http://otn.oracle.com) para obtener más información.

## <span id="page-31-4"></span>**Nombres permitidos de RGM**

En esta sección, se enumeran los requisitos de los caracteres permitidos para los nombres y valores del gestor de grupos de recursos (RGM).

En esta sección, se tratan los siguientes temas:

- ["Nombres permitidos de RGM" \[33\]](#page-32-0)
- ["Valores de RGM" \[35\]](#page-34-0)

#### <span id="page-32-0"></span>**Nombres permitidos de RGM**

Los nombres de RGM se clasifican en las siguientes categorías:

- Nombres de grupos de recursos
- Nombres de tipos de recursos
- Nombres de recursos
- Nombres de propiedades
- Nombres literales de enumeraciones

#### **Reglas para nombres excepto nombres de tipos de recursos**

Con excepción de los nombres de tipos de recursos, todos los nombres deben cumplir estas reglas:

- Los nombres deben estar en formato ASCII.
- Los nombres deben comenzar con una letra.
- Los nombres pueden contener mayúsculas y minúsculas, números, guiones (-) y guiones bajos  $(\_)$ .
- El número máximo de caracteres que se puede usar en un nombre es 255.

#### **Formato de nombres de tipos de recursos**

El formato del nombre completo de un tipo de recurso depende del tipo de recurso, como se indica a continuación:

■ Si el archivo de registro del tipo de recurso (RTR) contiene la directiva #\$upgrade, el formato es el siguiente:

*vendor-id*.*base-rt-name*:*rt-version*

■ Si el archivo RTR del tipo de recurso *no* contiene la directiva #\$upgrade, el formato es el siguiente:

*vendor-id*.*base-rt-name*

*vendor-id* y *base-rt-name* se separan con un punto. *base-rt-name* y *rt-version* se separan con dos puntos.

Los elementos variables de este formato son los siguientes:

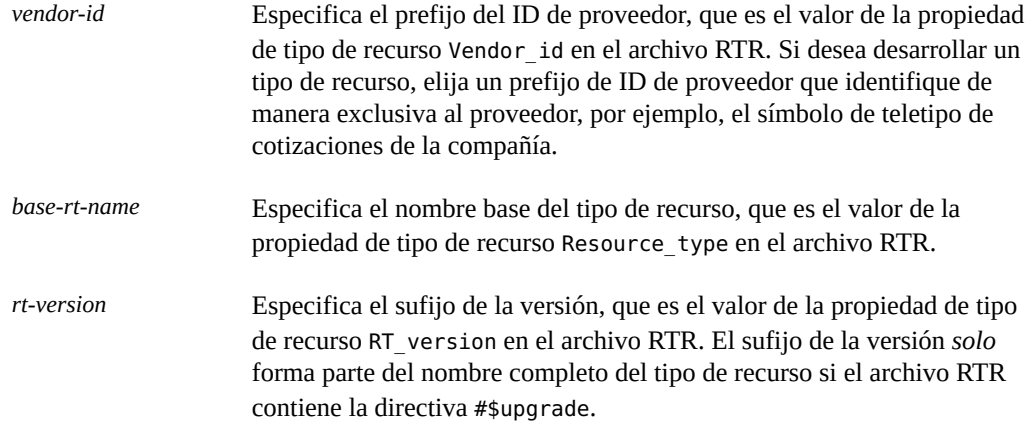

**Nota -** Si solo se registra una versión del nombre base de un tipo de recurso, no debe utilizar el nombre completo en los comandos administrativos. Puede omitir el prefijo del ID de proveedor, el sufijo del número de versión o ambos.

<span id="page-33-0"></span>Para obtener más información, consulte ["Propiedades del tipo de recurso" \[31\]](#page-30-2).

**EJEMPLO 1-1** Nombre completo de un tipo de recurso con la directiva #\$upgrade

En este ejemplo, se muestra el nombre completo de un tipo de recurso para el que se definen las propiedades en el archivo RTR, como se indica a continuación:

- Vendor\_id=ORCL
- Resource type=sample
- RT version=2.0

El nombre completo del tipo de recurso definido por este archivo RTR es el siguiente:

<span id="page-33-1"></span>ORCL.sample:2.0

**EJEMPLO 1-2** Nombre completo de un tipo de recurso sin la directiva #\$upgrade

En este ejemplo, se muestra el nombre completo de un tipo de recurso para el que se definen las propiedades en el archivo RTR, como se indica a continuación:

- Vendor\_id=ORCL
- Resource\_type=abc

El nombre completo del tipo de recurso definido por este archivo RTR es el siguiente:

ORCL.abc

## <span id="page-34-0"></span>**Valores de RGM**

Los valores de RGM se clasifican en dos categorías: valores de propiedad y valores de descripción. Ambas categorías comparten las mismas reglas:

- Los valores deben estar en formato ASCII.
- La longitud máxima de un valor es de 4 megabytes menos 1, es decir, 4.194.303 bytes.
- Los valores no pueden contener los siguientes caracteres:
	- Nulo
	- Línea nueva
	- $\blacksquare$  Coma (,)
	- Punto y coma (;)

Guía de administración y planificación de servicios de datos de Oracle Solaris Cluster • Septiembre de 2014
# Administración de recursos de servicios de datos

En este capítulo, se describe cómo utilizar los comandos de mantenimiento de Oracle Solaris Cluster para administrar recursos, grupos de recursos y tipos de recursos dentro del cluster. Para determinar si puede utilizar otras herramientas para completar un procedimiento, consulte ["Herramientas para la administración de recursos de servicios de datos" \[28\]](#page-27-0).

Para obtener información general sobre tipos de recursos, grupos de recursos y recursos, consulte [Capítulo 1, Planificación de los servicios de datos de Oracle Solaris Cluster](#page-18-0) y [Unresolved link to " Oracle Solaris Cluster Concepts Guide ".](http://otn.oracle.com)

Se incluyen las secciones que se indican a continuación.

- ["Descripción general de tareas para la administración de recursos de servicios de](#page-37-0) [datos" \[38\]](#page-37-0)
- ["Configuración y administración de servicios de datos de Oracle Solaris Cluster" \[41\]](#page-40-0)
- ["Registro de un tipo de recurso" \[41\]](#page-40-1)
- ["Actualización de un tipo de recurso" \[43\]](#page-42-0)
- ["Disminución del nivel de un tipo de recurso" \[50\]](#page-49-0)
- ["Creación de un grupo de recursos" \[51\]](#page-50-0)
- ["Configuración de servicios de datos de conmutación por error y escalables en sistemas de](#page-54-0) [archivos compartidos" \[55\]](#page-54-0)
- ["Herramientas para agregar recursos a los grupos de recursos" \[58\]](#page-57-0)
- ["Poner en línea grupos de recursos" \[73\]](#page-72-0)
- ["Cambio de grupos de recursos a grupos principales preferidos" \[75\]](#page-74-0)
- ["Activación de un recurso" \[76\]](#page-75-0)
- ["Desactivación de grupos de recursos" \[77\]](#page-76-0)
- ["Suspensión y reanudación de las acciones de recuperación automática de los grupos de](#page-77-0) [recursos" \[78\]](#page-77-0)
- ["Desactivación y activación de supervisores de recursos" \[81\]](#page-80-0)
- ["Eliminación de tipos de recursos" \[83\]](#page-82-0)
- ["Eliminación de grupos de recursos" \[84\]](#page-83-0)
- ["Eliminación de recursos" \[86\]](#page-85-0)
- ["Cambio del grupo principal actual de un grupo de recursos" \[87\]](#page-86-0)
- ["Desactivación de recursos y traspaso del grupo de recursos en el estado](#page-88-0) [UNMANAGED](#page-88-0)" [\[89\]](#page-88-0)
- ["Cómo mostrar tipo de recursos, grupo de recursos e información de configuración de](#page-90-0) [recursos" \[91\]](#page-90-0)
- ["Cambio del tipo de recursos, el grupo de recursos y las propiedades de recursos" \[91\]](#page-90-1)
- ["Borrado del indicador de error](#page-102-0) STOP\_FAILED en Recursos" [\[103\]](#page-102-0)
- ["Borrado del estado de recursos](#page-104-0) Start failed[" \[105\]](#page-104-0)
- ["Actualización de un tipo de recurso registrado previamente" \[111\]](#page-110-0)
- ["Nuevo registro de tipos de recursos registrados previamente después de la eliminación no](#page-112-0) [intencional" \[113\]](#page-112-0)
- ["Agregación o eliminación de un nodo desde y hacia un grupo de recursos" \[113\]](#page-112-1)
- ["Sincronización de los inicios entre grupos de recursos y grupos de dispositivos" \[122\]](#page-121-0)
- "Configuración de un recurso HAStoragePlus [para sistemas de archivos de cluster" \[129\]](#page-128-0)
- ["Activación de sistemas de archivos locales de alta disponibilidad" \[132\]](#page-131-0)
- ["Uso compartido de un sistema de archivos local de alta disponibilidad entre clusters de](#page-143-0) [zona" \[144\]](#page-143-0)
- ["Modificación en línea del recurso de un sistema de archivos local de alta](#page-147-0) [disponibilidad" \[148\]](#page-147-0)
- ["Cambio del sistema de archivos de cluster a un sistema de archivos local en un recurso](#page-159-0) [HAStoragePlus](#page-159-0)" [\[160\]](#page-159-0)
- ["Actualización del tipo de recurso](#page-160-0) HAStoragePlus" [\[161\]](#page-160-0)
- ["Distribución de los grupos de recursos en línea entre nodos del cluster" \[162\]](#page-161-0)
- ["Configuración de la distribución de carga de grupos de recursos en los nodos" \[172\]](#page-171-0)
- ["Ejecución de los servicios SMF de Oracle Solaris con Oracle Solaris Cluster" \[179\]](#page-178-0)
- ["Ajuste de los supervisores de fallos para los servicios de datos de Oracle Solaris](#page-188-0) [Cluster" \[189\]](#page-188-0)

# <span id="page-37-0"></span>**Descripción general de tareas para la administración de recursos de servicios de datos**

En la siguiente tabla, se resumen las tareas para instalar y configurar los servicios de datos de Oracle Solaris Cluster. En las tablas, también se incluyen referencias cruzadas a instrucciones detalladas para realizar las tareas.

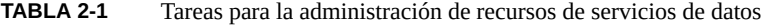

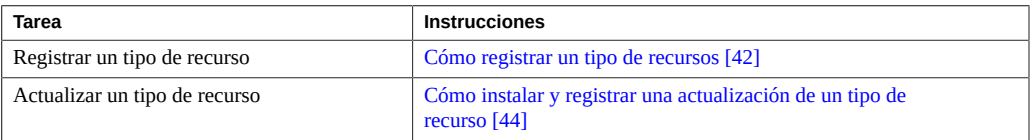

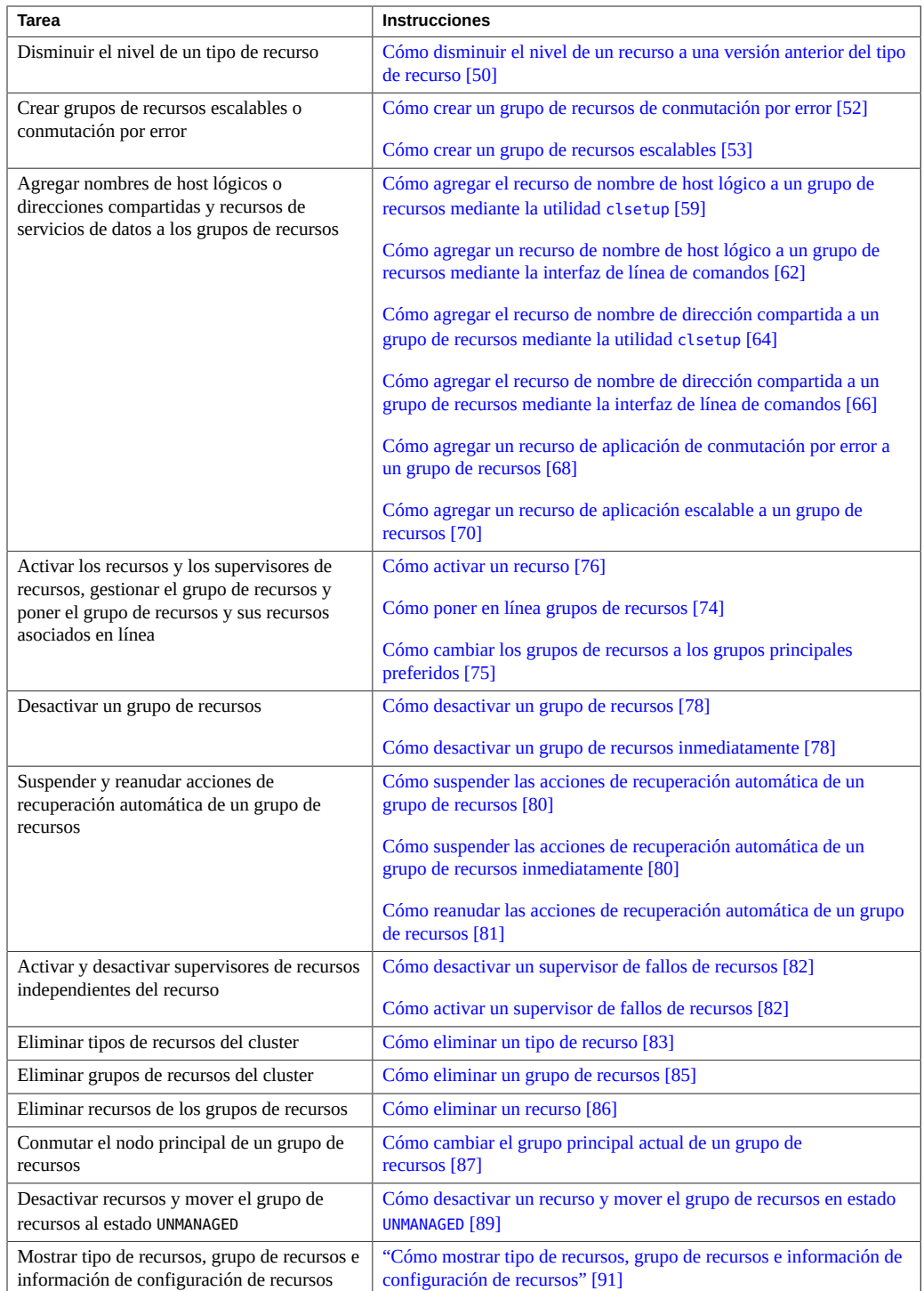

### Descripción general de tareas para la administración de recursos de servicios de datos

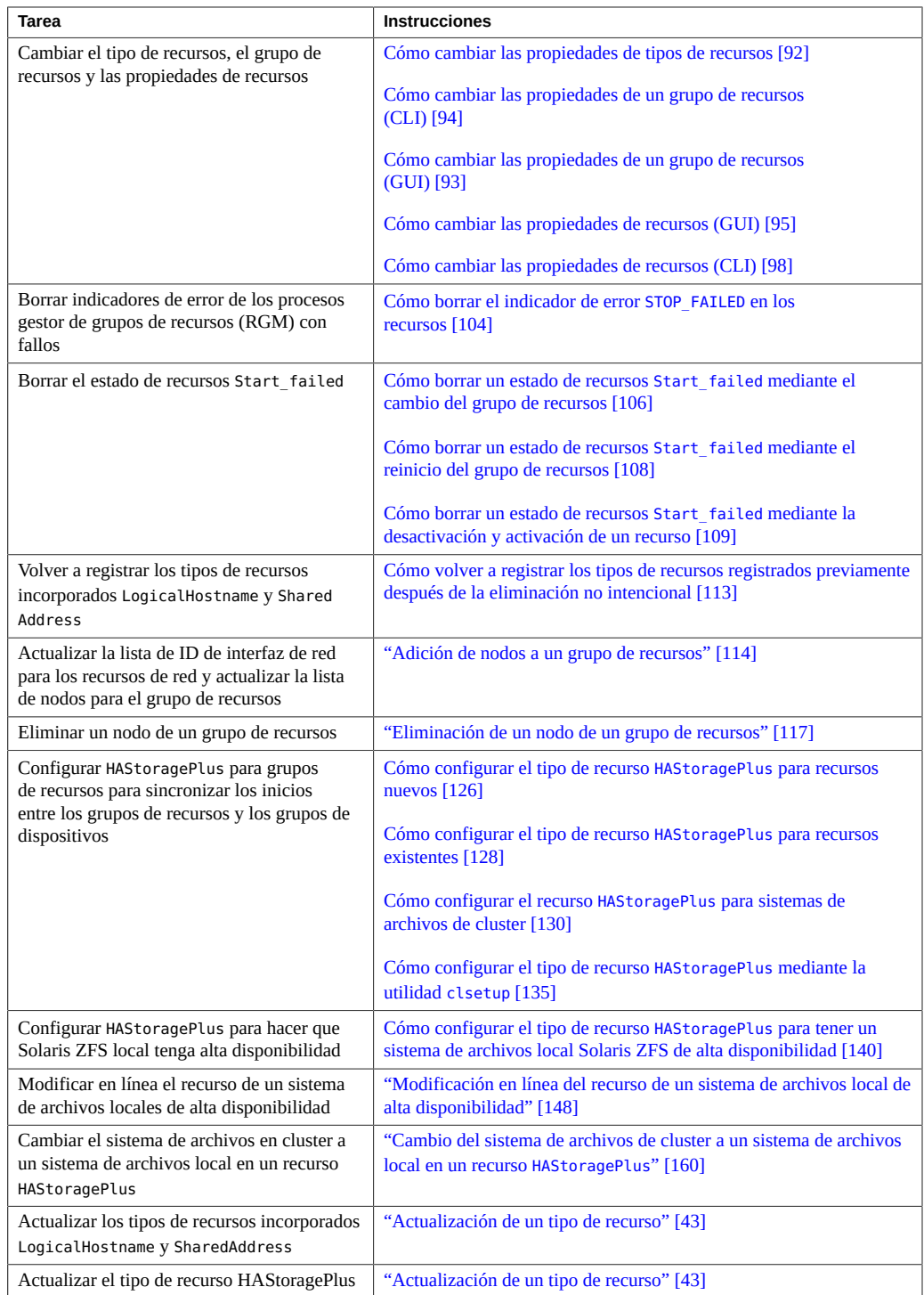

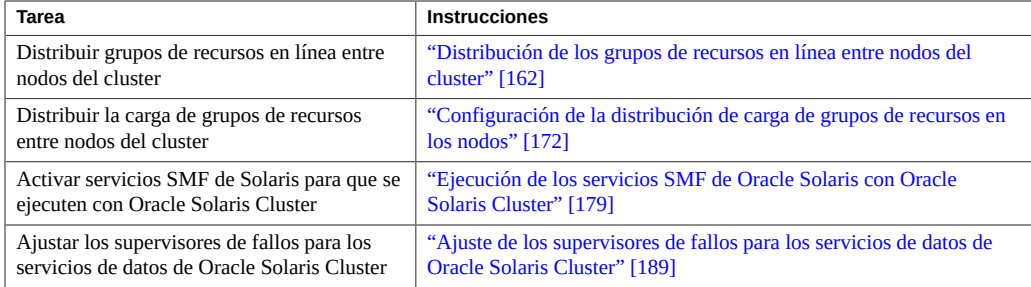

**Nota -** Los procedimientos de este capítulo describen cómo utilizar los comandos de mantenimiento de Oracle Solaris Cluster para completar estas tareas. Existen otras herramientas que también le permiten administrar sus recursos. Consulte ["Herramientas para la](#page-27-0) [administración de recursos de servicios de datos" \[28\]](#page-27-0) para obtener más información sobre estas opciones.

# <span id="page-40-0"></span>**Configuración y administración de servicios de datos de Oracle Solaris Cluster**

La configuración de servicios de datos de Oracle Solaris Cluster comprende las siguientes tareas:

- Registrar un tipo de recurso
- Actualizar un tipo de recurso
- Crear grupos de recursos
- Agregar recursos a los grupos de recursos
- Poner en línea los recursos

Utilice los procedimientos de este capítulo para actualizar la configuración del servicio de datos después de la configuración inicial. Por ejemplo, para cambiar el tipo de recursos, el grupo de recursos y las propiedades de recursos, vaya a ["Cambio del tipo de recursos, el grupo de](#page-90-1) [recursos y las propiedades de recursos" \[91\]](#page-90-1).

## <span id="page-40-1"></span>**Registro de un tipo de recurso**

El tipo de recurso especifica las propiedades comunes y los métodos de devolución de llamadas que se aplican a todos los recursos del tipo dado. Debe registrar un tipo de recurso antes de crear un recurso de ese tipo. Para obtener información sobre los tipos de recursos, consulte [Capítulo 1, Planificación de los servicios de datos de Oracle Solaris Cluster.](#page-18-0)

Un administrador puede registrar un tipo de recurso para un cluster de zona al especificar el archivo de registro de tipo de recurso (RTR) que reside dentro del cluster de zona. En otras palabras, el archivo debe encontrarse en la ruta raíz de la zona. El archivo RTR dentro del cluster de zona no puede tener la propiedad Global\_zone configurada en TRUE. El archivo RTR dentro del cluster de zona no puede ser del tipo RTR\_LOGICAL\_HOSTNAME o RTR\_SHARED\_ADDRESS.

**Nota -** Si desea registrar un tipo de recurso en un cluster de zona que utiliza la función de Trusted Extensions de Oracle Solaris, y desea configurar la Global\_zone propiedad de tipo de recurso en TRUE, debe colocar el archivo RTR en el directorio /usr/cluster/lib/rgm/rtreg del cluster global.

El administrador también puede registrar un tipo de recurso para un cluster de zona desde la ubicación /usr/cluster/lib/rgm/rtreg. El administrador en el cluster de zona no puede modificar ningún archivo RTR en este directorio. Esto permite registrar tipos de recursos de sistemas para un cluster de zona, incluso cuando el archivo RTR tiene una de las propiedades que no pueden ser configuradas directamente desde el cluster de zona. Este proceso brinda una manera segura de proporcionar tipos de recursos del sistema.

# <span id="page-41-0"></span>**Cómo registrar un tipo de recursos**

**Nota -** Realice este procedimiento desde un nodo del cluster.

**Antes de empezar** Asegúrese de que tiene el nombre del tipo de recurso que planea registrar. El nombre del tipo de recurso es una abreviatura del nombre de servicio de datos.

- **1. En el miembro del cluster, asuma el rol root que proporciona la autorización RBAC solaris.cluster.modify.**
- **2. Registre el tipo de recurso.**
	- # **clresourcetype register** *resource-type*

*resource-type* Especifica el nombre del tipo de recurso que va a agregar.

- **3. Verifique que se haya registrado el tipo de recurso.**
	- # **clresourcetype show**

#### **ejemplo 2-1** Registro de un tipo de recurso

En el siguiente ejemplo, se registra el tipo de recurso SUNW.oracle\_server:8, que representa la aplicación HA Oracle Server en la configuración de Oracle Solaris Cluster.

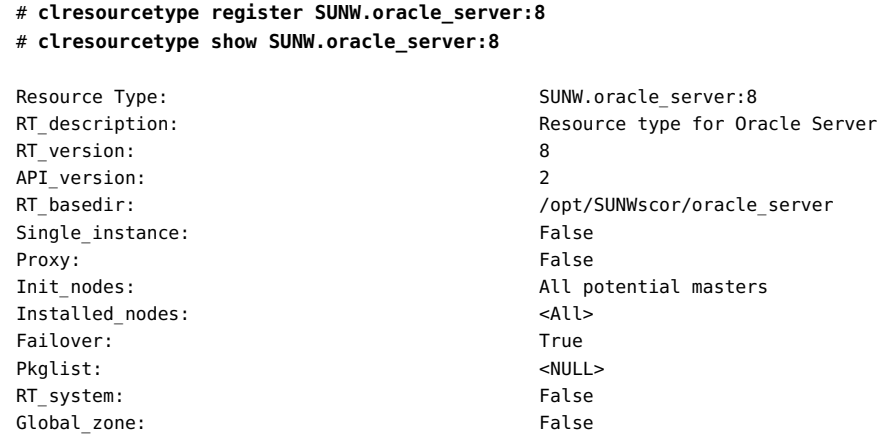

**Pasos siguientes** Después de registrar los tipos de recursos, podrá crear grupos de recursos y agregar recursos al grupo de recursos. Para obtener más información, consulte ["Creación de un grupo de](#page-50-0) [recursos" \[51\].](#page-50-0)

#### **Véase también** Las siguientes páginas del comando man:

- [Unresolved link to " clresourcetype1CL"](http://otn.oracle.com)
- [Unresolved link to " clresourcegroup1CL"](http://otn.oracle.com)
- [Unresolved link to " clresource1CL"](http://otn.oracle.com)

# <span id="page-42-0"></span>**Actualización de un tipo de recurso**

La actualización de un tipo de recurso le permite utilizar nuevas funciones introducidas en la nueva versión del tipo de recurso. La nueva versión del tipo de recurso podría diferir de la versión anterior de las siguientes maneras.

- La configuración predeterminada de las propiedades del tipo de recurso podría cambiar.
- Podrían introducirse nuevas propiedades de extensión del tipo de recurso.
- Podrían quitarse propiedades de extensión existentes del tipo de recurso.
- Podría cambiar el conjunto de propiedades estándar declarado para el tipo de recurso.
- Podrían cambiar los atributos de propiedades de recursos, como min, max, arraymin, arraymax, default y tunability.
- Podría diferir el conjunto de métodos declarados.
- Podría cambiar la implementación de métodos o el supervisor de fallos.

La actualización de un tipo de recurso implica realizar las tareas que se explican en las siguientes secciones:

1. [Cómo instalar y registrar una actualización de un tipo de recurso \[44\]](#page-43-0)

2. [Cómo migrar recursos existentes a una versión nueva del tipo de recurso \[45\]](#page-44-0)

# <span id="page-43-0"></span>**Cómo instalar y registrar una actualización de un tipo de recurso**

#### **Antes de empezar** Consulte la documentación del tipo de recurso para determinar qué debe hacer antes de instalar el paquete de actualización en un nodo. Se necesitará una acción de la siguiente lista:

- Debe reiniciar el nodo en el modo sin cluster.
- Puede dejar el nodo en ejecución en modo de cluster, pero debe cancelar la supervisión de todas las instancias del tipo de recurso.
- Puede dejar el nodo en ejecución en modo de cluster y dejar la supervisión activa para todas las instancias del tipo de recurso.

Si debe reiniciar el nodo en un modo que no sea de cluster, realice una actualización gradual para evitar pérdida de servicio. En una actualización gradual, debe instalar el paquete en cada nodo de manera individual y dejar los nodos restantes en ejecución en modo de cluster.

- **1. En el miembro del cluster, asuma el rol root que proporciona la autorización RBAC solaris.cluster.modify.**
- **2. Instale el paquete de la actualización del tipo de recurso en todos los nodos del cluster donde las instancias del tipo de recursos se colocarán en línea.**

#### **3. Registre la nueva versión del tipo de recursos.**

Para asegurarse de que ha registrado la versión correcta del tipo de recurso, debe especificar la siguiente información:

- Nombre del tipo de recurso
- Archivo de registro del tipo de recurso (RTR) que define el tipo de recurso

# **clresourcetype register -f** *path-to-new-rtr-file resource-type-name*

El formato del nombre del tipo de recurso es el siguiente:

*vendor-id*.*base-rt-name*:*rt-version*

Para obtener una explicación de este formato, consulte ["Formato de nombres de tipos de](#page-32-0) [recursos" \[33\].](#page-32-0)

#### **4. Vea el tipo de recurso registrado recientemente.**

# **clresourcetype show** *resource-type-name*

**5. Si fuera necesario, configure la propiedad Installed\_nodes en los nodos donde está instalado el paquete de actualización del tipo de recurso.**

Debe realizar este paso si el paquete de la actualización del tipo de recurso no está instalado en todos los nodos del cluster.

La propiedad nodelist de todos los grupos de recursos que contienen instancias del tipo de recurso debe ser un subconjunto de la propiedad Installed\_nodes del tipo de recurso.

# **clresourcetype set -n** *installed-node-list resource-type*

-n *installed-nodelist* Especifica los nombres de los nodos en donde se encuentra instalado este tipo de recurso.

# <span id="page-44-0"></span>**Cómo migrar recursos existentes a una versión nueva del tipo de recurso**

Las siguientes instrucciones explican cómo utilizar el comando clresource para realizar esta tarea. Sin embargo, no está restringido a utilizar el comando clresource para esta tarea. En lugar del comando clresource, puede utilizar la opción Oracle Solaris Cluster o Grupo de recursos del comando clsetup para realizar esta tarea. Consulte [Unresolved link to "](http://otn.oracle.com) [clsetup1CL"](http://otn.oracle.com) para obtener más información.

#### **Antes de empezar** Consulte las instrucciones para actualizar el tipo de recurso para determinar cuándo puede migrar recursos hacia una nueva versión del tipo de recurso.

- Cualquier momento
- Solo cuando el recurso no está supervisado
- Solo cuando el recurso está fuera de línea
- Solo cuando el recurso está desactivado
- Solo cuando el grupo de recursos no está gestionado

Las instrucciones podrían afirmar que no puede actualizar la versión existente del recurso. Si no puede migrar el recurso, considere las siguientes alternativas:

- Eliminar el recurso y reemplazarlo por un nuevo recurso de la versión actualizada.
- Dejar el recuso en la versión anterior del tipo de recurso.
- **1. En el miembro del cluster, asuma el rol root que proporciona la autorización RBAC solaris.cluster.modify.**
- <span id="page-44-1"></span>**2. Para cada recurso del tipo de recurso que se debe migrar, cambie el estado del recurso o su grupo de recursos al estado adecuado.**
	- Si puede migrar el recurso en cualquier momento, no se requiere acción.

Si puede migrar el recurso solo cuando el recurso no está supervisado, **escriba el siguiente comando:**

# **clresource unmonitor** *resource*

Si puede migrar el recurso solo cuando el recurso está fuera de línea, **escriba el siguiente comando:**

# **clresource disable** *resource*

**Nota -** Si otros recursos dependen del recurso que está migrando, este paso fallará. En este caso, consulte el mensaje de error impreso para determinar los nombres de los recursos dependientes. Luego repita este paso, especificando una lista separada por comas que contenga el recurso que está migrando y cualquier recurso dependiente.

Si puede migrar el recurso solo cuando el recurso no está activado, escriba **el siguiente comando:**

# **clresource disable** *resource*

**Nota -** Si otros recursos dependen del recurso que está migrando, este paso fallará. En este caso, consulte el mensaje de error impreso para determinar los nombres de los recursos dependientes. Luego repita este paso, especificando una lista separada por comas que contenga el recurso que está migrando y cualquier recurso dependiente.

- Si puede migrar el recurso solo cuando el grupo de recursos no está **gestionado, escriba el siguiente comando:**
	- # **clresource disable -g** *resource-group* **+**
	- # **clresourcegroup offline** *resource-group*
	- # **clresourcegroup unmanage** *resource-group*

Los elementos reemplazables de estos comandos son los siguientes:

*resource-group* Especifica el grupo de recursos que quedará sin gestionar.

### **3. Para cada recurso del tipo de recurso que se debe migrar, cambie la propiedad Type\_version a la nueva versión.**

Si fuera necesario, establezca otras propiedades del mismo recurso con los valores apropiados en el mismo comando. Para configurar estas propiedades, especifique la opción -p en el comando.

Para determinar si debe configurar otras propiedades, consulte las instrucciones para actualizar el tipo de recurso. Se le podría solicitar configurar otras propiedades por los siguientes motivos:

Se ha introducido una propiedad de extensión en la nueva versión del tipo de recurso.

■ El valor predeterminado de la propiedad existente ha sido cambiado en la nueva versión del tipo de recurso.

# **clresource set -p Type\_version=***new-version* \ [**-p** *extension-property***=***new-value*] [**-p** *standard-property***=***new-value*] *resource*

**Nota -** Si la versión existente del tipo de recurso no admite actualizaciones a la nueva versión, este paso fallará.

- **4. Regrese al estado anterior del recurso o grupo de recursos; para ello, revierta el comando que escribió en [Paso 2](#page-44-1).**
	- Si puede migrar el recurso en cualquier momento, no se requiere acción.

**Nota -** Después de migrar un recurso que se puede migrar en cualquier momento, es posible que el sondeo de recursos no muestre la versión del tipo de recurso correcta. En este caso, desactive y vuelva a activar el supervisor de fallos del recurso para garantizar que el sondeo de recursos contiene la versión del tipo de recurso correcto.

- Si puede migrar el recurso solo cuando el recurso no está supervisado, **escriba el siguiente comando:**
	- # **clresource monitor** *resource*
- **Si puede migrar el recurso solo cuando el recurso está fuera de línea, escriba el siguiente comando:**
	- # **clresource enable** *resource*

**Nota -** Si en el [Paso 2](#page-44-1) desactivó otros recursos que dependen del recurso que está migrando, debe activar además los recursos dependientes.

Si puede migrar el recurso solo cuando el recurso no está activado, escriba **el siguiente comando:**

# **clresource enable** *resource*

**Nota -** Si en el [Paso 2](#page-44-1) desactivó otros recursos que dependen del recurso que está migrando, debe activar además los recursos dependientes.

- Si puede migrar el recurso solo cuando el grupo de recursos no está **gestionado, escriba el siguiente comando:**
	- # **clresource enable -g** *resource-group* **+**
	- # **clresourcegroup manage** *resource-group*

#### # **clresourcegroup online** *resource-group*

**ejemplo 2-2** Migración de un recurso que se solo se puede migrar cuando se encuentra fuera de línea

En este ejemplo, se muestra la migración de un recurso que se puede migrar solo cuando el recurso se encuentra fuera de línea. El nuevo paquete de tipo de recurso contiene métodos ubicados en nuevas rutas. Dado que los métodos no se sobrescriben durante la instalación, no es necesario desactivar el recurso hasta después de instalar el tipo de recurso actualizado.

Las características del recurso de este ejemplo son las siguientes:

- La nueva versión del tipo de recurso es 2.0.
- El nombre del recurso es myresource.
- El nombre del tipo de recurso es myrt.
- El nuevo archivo RTR se encuentra en /opt/XYZmyrt/etc/XYZ.myrt.
- No existen dependencias en el recurso que se migrará.
- El recurso que se migrará se puede tomar fuera del línea mientras se deja el grupo de recursos contenido en línea.

En este ejemplo, se asume que el paquete de actualización ya está instalado en todos los nodos del cluster según las indicaciones del proveedor.

```
# clresourcetype register -f /opt/XYZmyrt/etc/XYZ.myrt myrt
# clresource disable myresource
# clresource set -p Type_version=2.0 myresource
# clresource enable myresource
```
**ejemplo 2-3** Migración de un recurso que se solo se puede migrar cuando se encuentra sin supervisión

En este ejemplo, se muestra la migración de un recurso que se puede migrar solo cuando el recurso se encuentra sin supervisión. El paquete del tipo de recurso nuevo solo contiene el archivo RTR y el supervisor. Debido a que la supervisión se sobrescribe durante la instalación, se debe desactivar la supervisión del recurso antes de instalar el paquete de actualización.

Las características del recurso de este ejemplo son las siguientes:

- La nueva versión del tipo de recurso es 2.0.
- El nombre del recurso es myresource.
- El nombre del tipo de recurso es myrt.
- El nuevo archivo RTR se encuentra en /opt/XYZmyrt/etc/XYZ.myrt.

En este ejemplo, se ejecutan las siguientes operaciones.

1. Antes de instalar el paquete de instalación, se ejecuta el siguiente comando para desactivar el supervisor del recurso:

#### # **clresource unmonitor myresource**

- 2. El paquete de actualización está instalado en todos los nodos del cluster según las indicaciones del proveedor.
- 3. Para registrar la nueva versión del tipo de recurso, se ejecuta el siguiente comando:

```
# clresourcetype register -f /opt/XYZmyrt/etc/XYZ.myrt myrt
```
4. Para cambiar la propiedad Type\_version a la nueva versión, se ejecuta el siguiente comando:

```
# clresource set -p Type_version=2.0 myresource
```
5. Para activar la supervisión del recurso después de la migración, se ejecuta el siguiente comando:

```
# clresource monitor myresource
```
# **Cómo anular el registro de versiones anteriores no utilizadas del tipo de recurso**

Si ha migrado todos los recursos existentes a la versión más reciente del tipo de recurso y ya no necesita la versión anterior de ese tipo de recurso, anule el registro de las versiones anteriores.

- **1. En el miembro del cluster, asuma el rol root que proporciona la autorización RBAC solaris.cluster.modify.**
- <span id="page-48-0"></span>**2. Recupere una lista de las versiones de tipos de recursos registradas y anule el registro de la versión que ya no desea utilizar.**

```
# clresourcetype list | grep myrt
XYZ.myrt:1.0
XYZ.myrt:2.0
```
# **clresourcetype unregister** *XYZ.myrt:1.0*

**3. Si el tipo de recurso tiene la propiedad RT\_system configurada en TRUE, la debe configurar en FALSE antes de eliminar el tipo de recurso.**

Si aparece el siguiente texto después de ejecutar clresourcetype unregister del [Paso 2,](#page-48-0) debe configurar la propiedad en TRUE y, para ello, escribir los comandos que aparecen a continuación del siguiente resultado.

clrt: (C944871) Operation not allowed on system rescue type <XYZ.myrt:1.0>

- # **clresourcetype set -p RT\_system=FALSE** *XYZ.myrt:1.0*
- # **clresourcetype unregister** *XYZ.myrt:1.0*

De manera predeterminada, la propiedad RT\_system está configurada en TRUE en los tipos de recursos instalados previamente LogicalHostname y SharedAddress. Si actualizó a una versión más reciente de uno de estos tipos de recursos instalados previamente, deberá configurar RT\_system en FALSE antes de anular el registro de la versión anterior. En este ejemplo, todos los recursos existentes de LogicalHostname se migraron a la versión 4.0 de LogicalHostname.

### # **clresourcetype list** ... SUNW.LogicalHostname.3 SUNW.LogicalHostname:4 ... # **clresourcetype set -p RT\_system=FALSE** *SUNW.LogicalHostname:3*

# **clresourcetype unregister** *SUNW.LogicalHostname:3*

# <span id="page-49-0"></span>**Disminución del nivel de un tipo de recurso**

Puede disminuir el nivel de un recurso a una versión anterior de este tipo de recurso. Las condiciones para disminuir el nivel de un recurso a una versión anterior del tipo de recurso son más restrictivas que las condiciones para actualizar a una versión más reciente del tipo de recurso. El grupo de recursos que contiene el recurso no debe estar gestionado.

# <span id="page-49-1"></span>**Cómo disminuir el nivel de un recurso a una versión anterior del tipo de recurso**

Las siguientes instrucciones explican cómo utilizar el comando clresource para realizar esta tarea. Sin embargo, no está restringido a utilizar el comando clresource para esta tarea. En lugar del comando clresource, puede utilizar la opción Oracle Solaris Cluster Manager o Grupo de recursos del comando clsetup para realizar esta tarea. Consulte [Unresolved link to "](http://otn.oracle.com) [clsetup1CL"](http://otn.oracle.com) para obtener más información.

- **1. En un miembro del cluster, asuma el rol root que proporciona las autorizaciones de RBAC solaris.cluster.modify y solaris.cluster.admin.**
- **2. Desconecte el grupo de recursos que contiene el recurso del que está disminuyendo el nivel.**

**clresourcegroup offline** *resource-group*

<span id="page-50-1"></span>**3. Desactive todos los recursos del grupo de recursos que contiene el recurso del que está disminuyendo el nivel.**

**clresource disable -g** *resource-group* **+**

**4. Anule la gestión del grupo de recursos que contiene el recurso del que está disminuyendo el nivel.**

**clresourcegroup unmanage** *resource-group*

**5. Si fuera necesario, vuelva a registrar la versión anterior del tipo de recursos del que está disminuyendo el nivel.**

Realice este paso solo si la versión de la cual disminuye el nivel ya no está registrada. Si la versión de la cual disminuye el nivel continúa registrada, omita este paso.

**clresourcetype register** *resource-type-name*

**6. Para el recurso del que está disminuyendo el nivel, configure la propiedad Type\_version para la versión anterior hacia la que disminuye el nivel.** Si fuera necesario, edite otras propiedades del mismo recurso con los valores apropiados en el

**clresource set -p Type\_version=***old-version resource-todowngrade*

**7. Active todos los recursos que había desactivado en el [Paso 3.](#page-50-1)**

# **clresource enable -g** *resource-group* **+**

mismo comando.

**8. Coloque el grupo de recursos en un estado gestionado que contenga el recurso del que disminuyó el nivel.**

# **clresourcegroup manage** *resource-group*

**9. Ponga en línea el grupo de recursos que contiene el recurso del que disminuyó el nivel.**

# **clresourcegroup online** *resource-group*

## <span id="page-50-0"></span>**Creación de un grupo de recursos**

Un grupo de recursos contiene un conjunto de recursos, los cuales se colocan en línea o fuera de línea en conjunto sobre un nodo o conjuntos de nodos determinados. Debe crear un grupo de recursos vacío antes de colocar recursos en este.

Los dos tipos de grupos de recursos son **conmutación por error** y **escalable**. Un grupo de recursos de failover puede estar en línea solamente en un nodo en cualquier momento, mientras que un grupo de recursos escalable puede estar en línea en varios nodos simultáneamente.

Los siguientes procedimientos explican cómo utilizar el comando clresourcegroup para crear un grupo de recursos. Para obtener más información, consulte la página del comando man [Unresolved link to " clresourcegroup1CL"](http://otn.oracle.com).

Para obtener información conceptual sobre los grupos de recursos, consulte [Capítulo 1,](#page-18-0) [Planificación de los servicios de datos de Oracle Solaris Cluster](#page-18-0) y [Unresolved link to " Oracle](http://otn.oracle.com) [Solaris Cluster Concepts Guide "](http://otn.oracle.com).

**Nota -** También puede usar la GUI de Oracle Solaris Cluster Manager para crear un failover o grupo de recursos escalable. Para obtener instrucciones de inicio de sesión en la GUI, consulte [Unresolved link to " Cómo obtener acceso a Oracle Solaris Cluster Manager de Guía de](http://otn.oracle.com) [administración del sistema de Oracle Solaris Cluster ".](http://otn.oracle.com)

# <span id="page-51-0"></span>**Cómo crear un grupo de recursos de conmutación por error**

Un grupo de recursos de conmutación por error contiene los siguientes tipos de recursos:

- Recursos con dirección de red, que son instancias de los tipos de recursos incorporados de LogicalHostname y SharedAddress
- Recursos de conmutación por error, que son los recursos de aplicación de servicios de datos para un servicio de datos de conmutación por error.

Los recursos de dirección de red y sus recursos de servicios de datos dependientes se mueven entre los nodos del cluster cuando los servicios de datos ejecutan conmutación por error o conmutan.

Realice este procedimiento desde un nodo del cluster.

**1. En el miembro del cluster, asuma el rol root que proporciona la autorización RBAC solaris.cluster.modify.**

#### **2. Cree el grupo de recursos de conmutación por error.**

# **clresourcegroup create [-n** *nodelist***]** *resource-group*

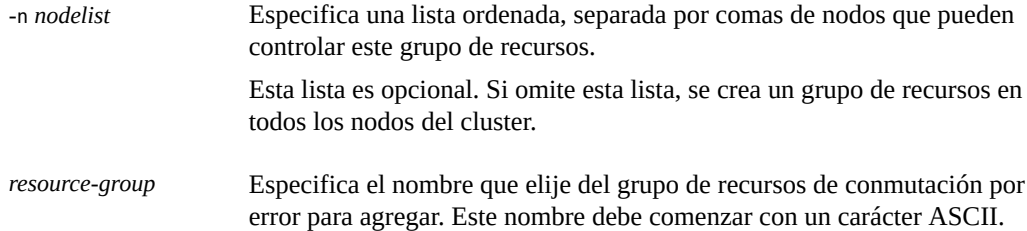

#### **3. Verifique que se haya creado el grupo de recursos.**

# **clresourcegroup show** *resource-group*

#### **ejemplo 2-4** Creación de un grupo de recursos de conmutación por error

En este ejemplo, se muestra la creación del grupo de recursos de conmutación por error resource-group-1. Los nodos del cluster phys-schost-1 y phys-schost-2 pueden controlar este grupo de recursos.

#### # **clresourcegroup create -n phys-schost1,phys-schost-2 resource-group-1** # **clresourcegroup show -v resource-group-1**

=== Resource Groups and Resources ===

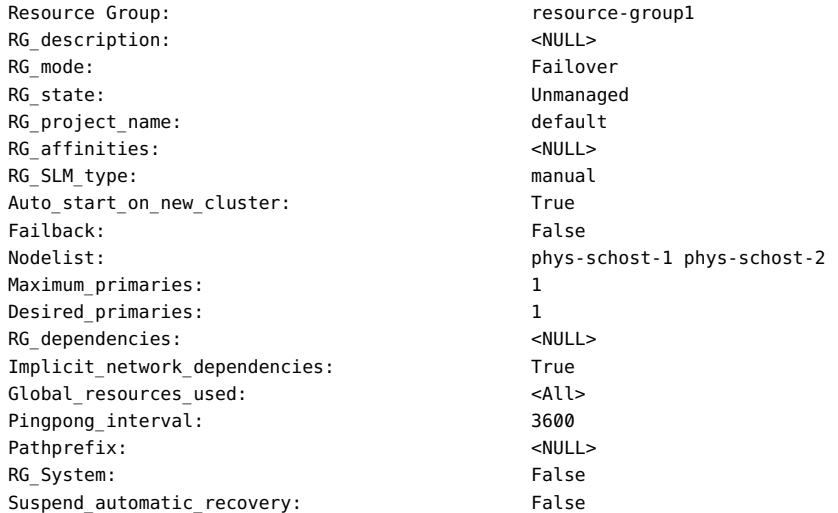

**Pasos siguientes** Después de crear un grupo de recursos de conmutación por error, puede agregar recursos de la aplicación a este grupo de recursos. Consulte ["Herramientas para agregar recursos a los grupos](#page-57-0) [de recursos" \[58\]](#page-57-0) para conocer el procedimiento.

<span id="page-52-0"></span>

**Véase también** La página del comando man [Unresolved link to " clresourcegroup1CL"](http://otn.oracle.com).

# **Cómo crear un grupo de recursos escalables**

Un grupo de recursos escalable se utiliza con servicios escalables. La función de dirección compartida es la utilidad de red de Oracle Solaris Cluster que permite que varias instancias de un servicio escalable aparezcan como un único servicio. Primero debe crear un grupo de recursos de conmutación por error que contenga las direcciones compartidas sobre las que

dependen los recursos escalables. A continuación, cree un grupo de recursos escalables y agregue recursos escalables a ese grupo. Cada instancia del servicio escalable se debe ejecutar en un nodo del cluster diferente.

**Nota -** Realice este procedimiento desde un nodo del cluster.

- **1. En el miembro del cluster, asuma el rol root que proporciona la autorización RBAC solaris.cluster.modify.**
- **2. Cree el grupo de recursos de conmutación por error que contiene las direcciones compartidas que utilizará el recurso escalable.**

#### **3. Cree el grupo de recursos escalables.**

# **clresourcegroup create -S** [**-p Maximum\_primaries=***m*] [**-p Desired\_primaries=***n*] \ [**-n** *nodelist*] *resource-group*

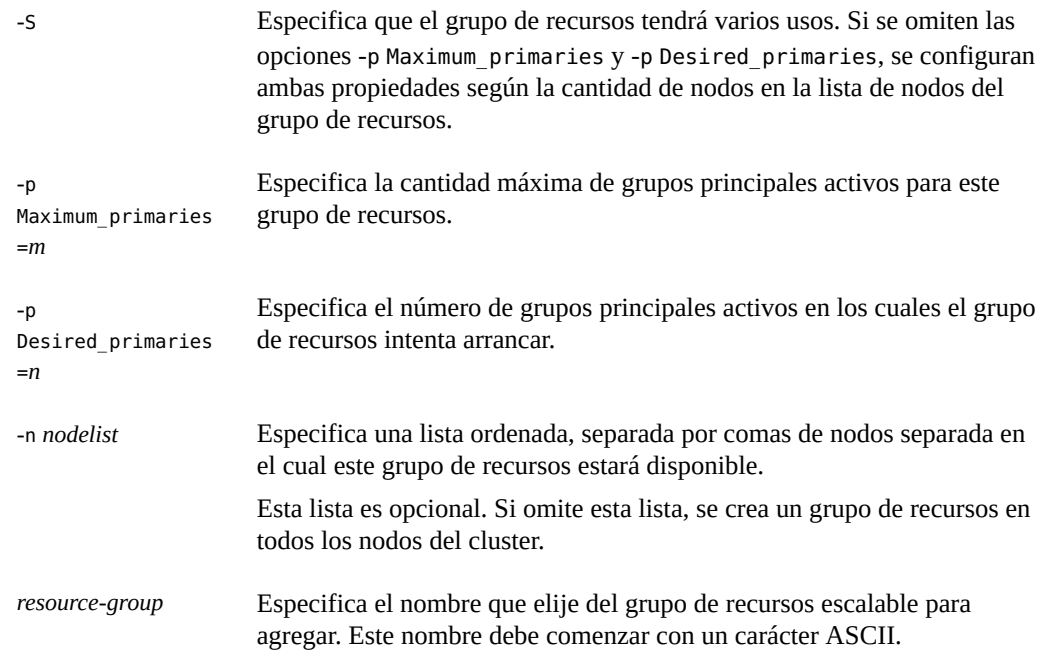

#### **4. Verifique que se haya creado el grupo de recursos escalable.**

# **clresourcegroup show** *resource-group*

#### **ejemplo 2-5** Creación de un grupo de recursos escalable

En este ejemplo, se muestra la creación del grupo de recursos escalable resource-group-1. Este grupo de recursos se alojará en el cluster global de nodos phys-schost-1 y phys-

schost-2. El grupo de recursos escalable depende del grupo de recursos de conmutación por error resource-group-2, que contiene los recursos de direcciones compartidas.

# **clresourcegroup create -S** \ **-p Maximum\_primaries=2** \ **-p Desired\_primaries=2** \ **-p RG\_dependencies=resource-group-2** \ **-n phys-schost-1, phys-schost-2** \ **resource-group-1**

# **clresourcegroup show resource-group-1**

=== Resource Groups and Resources ===

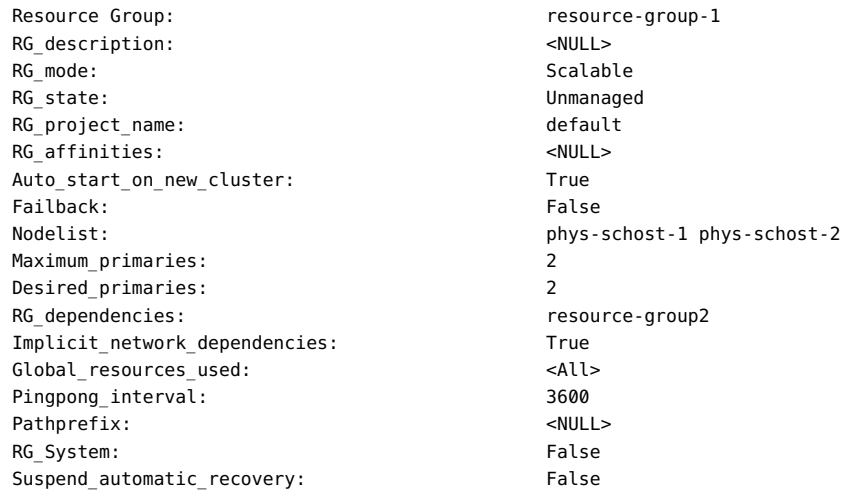

**Pasos siguientes** Después de crear un grupo de recursos escalable, podrá agregar recursos de aplicación escalables al grupo de recursos. Para obtener más información, consulte [Cómo agregar un](#page-69-0) [recurso de aplicación escalable a un grupo de recursos \[70\]](#page-69-0).

**Véase también** La página del comando man [Unresolved link to " clresourcegroup1CL"](http://otn.oracle.com).

# <span id="page-54-0"></span>**Configuración de servicios de datos de conmutación por error y escalables en sistemas de archivos compartidos**

Después de instalar y configurar el dispositivo NAS, puede utilizar el recurso ScalMountPoint para configurar aplicaciones escalables y de conmutación por error.

Una instancia del tipo de recurso ScalMountPoint representa el punto de montaje de uno de los siguientes tipos de sistemas de archivos:

- Sistemas de archivos compartidos QFS
- Sistemas de archivos en un dispositivo de almacenamiento conectado a red (NAS)

El dispositivo NAS y el sistema de archivos ya deben estar configurados para su uso con el software de Oracle Solaris Cluster.

El tipo de recurso ScalMountPoint es un tipo de recurso escalable. Una instancia de este tipo de recurso está en línea en cada nodo en la línea de nodos del grupo de recursos que contiene el recurso.

# **Cómo configurar una aplicación de conmutación por error mediante el recurso ScalMountPoint**

**Antes de empezar** Este procedimiento proporciona las formas largas de los comandos de Oracle Solaris Cluster. La mayoría de los comandos también tienen una forma corta. A excepción de las formas de los nombres de comandos, los comandos son idénticos.

> Para realizar este procedimiento, asuma el rol root que proporcione autorización de control de acceso basado en roles (RBAC) solaris.cluster.read y solaris.cluster.modify.

### <span id="page-55-0"></span>**1. Cree un grupo de recursos escalables que contenga el recurso ScalMountPoint para el sistema de archivos NFS NAS.**

```
# clrg create -p RG_mode=Scalable \
-p Desired_primaries=num_active_primary \
-p Maximum_primaries=max_num_active_primary scalmp-rg
# clrt register SUNW.ScalMountPoint
# clrs create -g scalmp-rg -t SUNW.ScalMountPoint \
-p TargetFileSystem=nas_device:path \
-p FileSystemType=nas \
-p MountPointDir=fs_mountpoint scalmp-rs
# clrg online -eM scalmp-rg
```
**2. Cree un grupo de recursos de conmutación por error que contenga el recurso de aplicación de conmutación por error.**

# **clrg create -p rg\_affinities=++***scalmp-rg app-fo-rg*

El grupo de recursos de aplicación de conmutación por error debe tener una afinidad positiva fuerte en el grupo de recursos creados en el [Paso 1.](#page-55-0)

```
# clrt register app_resource_type
```

```
# clrs create -g app-fo-rg -t app_resource_type \
```
**-p Resource\_dependencies\_offline\_restart=***scalmp-rs* \

*app-fo-rs*

...

El recurso de aplicación de conmutación por error debe tener una dependencia de reinicio fuera de línea en el recurso ScalMountPoint creado en el [Paso 1](#page-55-0).

# **clrg online -eM** *app-fo-rg*

# **Cómo configurar una aplicación escalable mediante el recurso ScalMountPoint**

**Antes de empezar** Este procedimiento proporciona las formas largas de los comandos de Oracle Solaris Cluster. La mayoría de los comandos también tienen una forma corta. A excepción de las formas de los nombres de comandos, los comandos son idénticos.

> Para realizar este procedimiento, asuma el rol root que proporcione autorización de RBAC solaris.cluster.read y solaris.cluster.modify.

### <span id="page-56-0"></span>**1. Cree un grupo de recursos escalables que contenga el recurso ScalMountPoint para el sistema de archivos NFS NAS.**

```
# clrg create -p RG_mode=Scalable \
-p Desired_primaries=num_active_primary \
-p Maximum_primaries=max_num_active_primary scalmp-rg
# clrt register SUNW.ScalMountPoint
# clrs create -g scalmp-rg -t SUNW.ScalMountPoint \
-p TargetFileSystem=nas_device:path \
-p FileSystemType=nas \
-p MountPointDir=fs_mountpoint scalmp-rs
```
- # **clrg online -eM** *scalmp-rg*
- **2. Cree un grupo de recursos escalable que contenga el recurso de aplicación.**

```
# clrg create -p RG_mode=Scalable \
-p Maximum_primaries=max_num_active_primary \
-p Desired_primaries=num_active_primary \
-p rg_affinities=++scalmp-rg app-rg
```
El grupo de recursos de aplicaciones debe tener una afinidad positiva fuerte en el grupo de recursos creado en el [Paso 1.](#page-56-0)

```
# clrt register app_resource_type
# clrs create -g app-rg -t app_resource_type \
...
-p Scalable=True \
```
- **-p resource\_dependencies\_offline\_restart=***scalmp-rs app-rs*
- # **clrg online -eM** *app-rg*

El recurso de aplicaciones debe tener una dependencia de reinicio fuera de línea en los recursos ScalMountPoint creados en el [Paso 1.](#page-56-0)

# <span id="page-57-0"></span>**Herramientas para agregar recursos a los grupos de recursos**

Un recurso es una instancia de un tipo de recurso. Debe agregar recursos a un grupo de recursos antes de que RGM pueda gestionar los recursos. En esta sección, se describen los siguientes tres tipos de recursos.

- Recursos de nombre de host lógico
- Recursos de dirección compartida
- Recursos (aplicación) de servicios de datos

Oracle Solaris Cluster proporciona las siguientes herramientas para agregar recursos a los grupos de recursos:

- GUI de Oracle Solaris Cluster Manager . Para obtener instrucciones de inicio de sesión en la GUI, consulte [Unresolved link to " Cómo obtener acceso a Oracle Solaris Cluster Manager](http://otn.oracle.com) [de Guía de administración del sistema de Oracle Solaris Cluster "](http://otn.oracle.com).
- Utilidad clsetup. Para obtener más información, consulte la página del comando man [Unresolved link to " clsetup1CL"](http://otn.oracle.com).
- Comandos de mantenimiento de Oracle Solaris Cluster.

Puede utilizar el asistente de la utilidad clsetup o los comandos de mantenimiento de Oracle Solaris Cluster para agregar los recursos de nombre de host lógico al grupo de recursos.

También se puede usar Oracle Solaris Cluster Manager para crear en una única operación un recurso de nombre de host lógico y un grupo de recursos que lo contenga.

Oracle Solaris Cluster Manager y la utilidad clsetup permiten agregar recursos al grupo de recursos de manera interactiva. La configuración de estos recursos reduce de manera interactiva la posibilidad de errores de configuración debidos a omisiones o errores en la sintaxis de los comandos. La utilidad clsetup y Oracle Solaris Cluster Manager garantizan la creación de todos los recursos necesarios y que se han configurado todas las dependencias requeridas entre los recursos.

Siempre configure recursos de nombre de host lógico y recursos de direcciones compartidas en los grupos de recursos de failover. Configure recursos de servicios de datos para servicios de datos de failover en los grupos de recursos de failover. Los grupos de recursos de failover

contienen los recursos del nombre de host lógico y los recursos de la aplicación para el servicio de datos. Los grupos de recursos escalables solo contienen recursos de la aplicación para servicios escalables. Los recursos de direcciones compartidas de los que depende el servicio escalable deben residir en un grupo de recursos de conmutación por error separado. Debe especificar dependencias entre los recursos de aplicaciones escalables y los recursos de direcciones compartidas para que el servicio de datos se escale en los nodos del cluster.

**Nota -** El indicador DEPRECATED marca el nombre del host lógico o el recurso de direcciones compartidas como una dirección en desuso. Estas direcciones no son adecuadas para solicitudes salientes ya que pueden migrar a un nodo del cluster diferente debido a una conmutación por error o switchover.

Para obtener más información sobre los recursos, consulte [Unresolved link to " Oracle Solaris](http://otn.oracle.com) [Cluster Concepts Guide "](http://otn.oracle.com) y [Capítulo 1, Planificación de los servicios de datos de Oracle Solaris](#page-18-0) [Cluster.](#page-18-0)

# <span id="page-58-0"></span>**Cómo agregar el recurso de nombre de host lógico a un grupo de recursos mediante la utilidad clsetup**

Las siguientes instrucciones explican cómo agregar un recurso de nombre de host a un grupo de recursos mediante la utilidad clsetup. Realice este procedimiento desde un nodo únicamente.

Este procedimiento proporciona las formas largas de los comandos de mantenimiento de Oracle Solaris Cluster. La mayoría de los comandos también tienen una forma corta. A excepción de las formas de los nombres de comandos, los comandos son idénticos.

**Nota -** También puede usar la GUI de Oracle Solaris Cluster Manager para crear en una única operación un recurso de nombre de host lógico y un nuevo grupo de recursos que lo contenga. Para obtener instrucciones de inicio de sesión en la GUI, consulte [Unresolved link to " Cómo](http://otn.oracle.com) [obtener acceso a Oracle Solaris Cluster Manager de Guía de administración del sistema de](http://otn.oracle.com) [Oracle Solaris Cluster ".](http://otn.oracle.com) Después de iniciar sesión, haga clic en Tareas y, a continuación, haga clic en Nombre de host lógico para iniciar el asistente.

**Antes de empezar** Asegúrese de que se cumplan los siguientes requisitos previos:

- Una entrada para cada nombre de host lógico deberá ser puesta a disposición por el recurso que se agregará a la base de datos de servicios de nombres.
- Si utiliza grupos de rutas múltiples de redes IP (IPMP), los grupos se configuran en los nodos donde el recurso del nombre del host lógico se puede colocar en línea.

Asegúrese de contar con los nombres de host lógicos que planea agregar al grupo de recursos.

### **1. Asuma el rol root en cualquier nodo del cluster.**

### **2. Inicie la utilidad clsetup.**

# **clsetup**

Aparece el menú principal de clsetup.

**3. Escriba el número de la opción para servicios de datos y presione Intro.**

Aparece el menú Servicios de datos.

**4. Escriba el número de la opción para configurar el recurso del nombre del host lógico y presione Intro.**

La utilidad clsetup proporciona la lista de requisitos previos para realizar esta tarea.

**5. Verifique que se cumplan esos requisitos y presione Intro para continuar.**

La utilidad clsetup proporciona una lista de los nodos del cluster donde el recurso del nombre del host lógico se puede colocar en línea.

- **6. Seleccione los nodos donde se puede colocar en línea el recurso del nombre del host lógico.**
	- **Para aceptar la selección predeterminada de todos los nodos enumerados en orden arbitrario, escriba a y presione Intro.**
	- **Para seleccionar un subconjunto de los nodos enumerados, escriba una lista separada por comas o por espacios de los números que se correspondan con los nodos y presione Intro.**
	- **Para seleccionar todos los nodos en un orden determinado, escriba una lista en orden separada por comas o espacios de los números que se correspondan con los nodos y presione Intro.**

Asegúrese de que los nodos se enumeren en el orden en el que deben aparecer en la lista de nodos del grupo de recursos del nombre de host lógico. El primer nodo de la lista es el nodo principal de este grupo de recursos.

### **7. Para confirmar la selección de los nodos, escriba d y presione Intro.**

La utilidad clsetup proporciona una pantalla donde puede especificar el nombre de host lógico donde el recurso estará disponible.

### **8. Escriba el nombre de host lógico que este recurso pondrá a disposición y presione Intro.**

La utilidad clsetup enumera los nombres de los objetos de Oracle Solaris Cluster que creará la utilidad.

### **9. Si necesita asignar un nombre distinto a cualquier objeto de Oracle Solaris Cluster, cambie el nombre como se indica a continuación.**

**a. Escriba el número correspondiente al nombre que va a cambiar y presione Intro.**

La utilidad clsetup proporciona una pantalla en la que se puede especificar el nombre nuevo.

#### **b. En el indicador Nuevo valor, escriba el nombre nuevo y presione Intro.**

La utilidad clsetup genera una lista con los nombres de los objetos de Oracle Solaris Cluster que la utilidad creará.

### **10. Para confirmar la selección de los nombres de objetos de Oracle Solaris Cluster, escriba d y presione la tecla tecla Intro.**

La utilidad clsetup proporciona información sobre la configuración de Oracle Solaris Cluster que creará la utilidad.

### **11. Para crear la configuración, escriba c y presione Intro.**

La utilidad clsetup proporciona un mensaje de progreso para indicar que la utilidad está ejecutando comandos con el fin de crear la configuración. Una vez terminada la configuración, la utilidad clsetup enumera los comandos que ha ejecutado para crear la configuración.

### **12. (Opcional) Escriba q y presione Intro varias veces hasta salir de la utilidad clsetup.**

Si lo prefiere, puede dejar la utilidad clsetup ejecutándose mientras realiza otras tareas necesarias antes de volver a usar la utilidad. Si decide salir de clsetup, la utilidad reconoce el grupo de recursos del nombre de host lógico existente al reiniciar la utilidad.

### **13. Verifique que se haya creado el recurso del nombre de host lógico.**

Use la utilidad [Unresolved link to " clresource1CL"](http://otn.oracle.com) para realizar esto. De forma predeterminada, la utilidad clsetup asigna el nombre *node\_name*-rg al grupo de recursos.

# **clresource show** *node\_name***-rg**

# <span id="page-61-0"></span>**Cómo agregar un recurso de nombre de host lógico a un grupo de recursos mediante la interfaz de línea de comandos**

**Nota -** Cuando agrega un recurso de nombre de host lógico a un grupo de recursos, las propiedades de extensión del recurso se configuran en los valores predeterminados. Para especificar un valor no predeterminado, debe modificar el recurso después de agregar el recurso a un grupo de recursos. Para obtener más información, consulte [Cómo modificar un recurso de](#page-101-0) [nombre de host lógico o un recurso de dirección compartida \[102\].](#page-101-0)

Realice este procedimiento desde un nodo del cluster.

- **Antes de empezar** Asegúrese de tener la siguiente información.
	- El nombre del grupo de recursos de conmutación por error en el cual agrega el recurso.
	- Nombres del host que planea agregar al grupo de recursos
	- Asegúrese de que el archivo /etc/netmasks tenga las entradas de la máscara de red y la subred de la dirección IP para todos los nombres de host lógicos. Si es necesario, edite el archivo /etc/netmasks para agregar las entradas que faltan.
	- **1. En el miembro del cluster, asuma el rol root que proporciona la autorización RBAC solaris.cluster.modify.**

#### **2. Agregue un recurso de nombre de host lógico al grupo de recursos.**

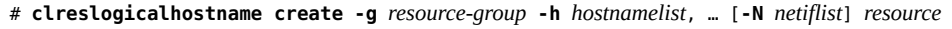

- -g *resource-group* Especifica el nombre del grupo de recursos en el que reside este recurso. -h *hostnamelist*, … Especifica una lista separada por comas de los nombres del host UNIX
	- (nombres de host lógicos) mediante los cuales los clientes se comunican con los servicios del grupo de recursos.

Debe especificar el nombre completo con la opción -h si necesita un nombre de host completo.

-N *netiflist* Especifica una lista opcional, separada por comas, que identifica los grupos IPMP que se encuentran en cada nodo. Cada elemento de *netiflist* debe tener la forma de netif@node. netif se puede proporcionar como nombre de grupo de IPMP, como sc\_ipmp0. El nodo puede ser identificado por el nombre del nodo o el ID del nodo, como sc\_ipmp0@1 o sc\_ipmp@phys-schost-1.

**Nota -** Oracle Solaris Cluster no admite el uso del nombre del adaptador para netif.

*resource* Especifica el nombre de recurso opcional de su elección. No puede utilizar el nombre completo en el nombre del recurso.

### **3. Verifique que se haya agregado el recurso del nombre de host lógico.**

# **clresource show** *resource*

**ejemplo 2-6** Agregación de un recurso de nombre de host lógico a un grupo de recursos

En este ejemplo, se muestra la agregación de un recurso de nombre de host lógico (resource-1) a un grupo de recursos (resource-group-1).

```
# clreslogicalhostname create -g resource-group-1 -h schost-1 resource-1
# clresource show resource-1
```
=== Resources ===

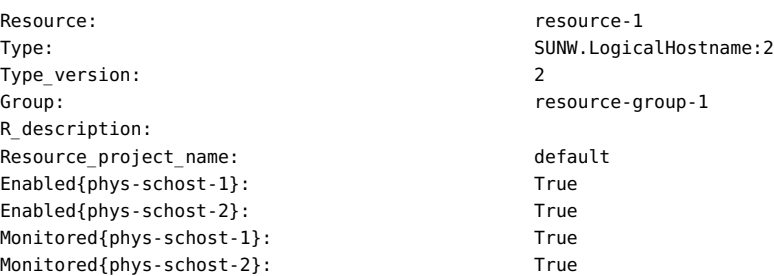

**ejemplo 2-7** Agregación de recursos de nombre de host lógicos que identifican grupos de IPMP

En este ejemplo, se muestra la agregación de los siguientes recursos de nombre de host lógico al grupo de recursos nfs-fo-rg:

- Un recurso llamado cs23-rs, que identifica el grupo de IPMP sc\_ipmp0 en el nodo 1 y el nodo 2
- Un recurso llamado cs24-rs, que identifica el grupo de IPMP sc\_ipmp1 en el nodo 1 y el nodo 2

```
# clreslogicalhostname create -g nfs-fo-rg -h cs23-rs -N sc_ipmp0@1,sc_ipmp0@2 cs23-rs
# clreslogicalhostname create -g nfs-fo-rg -h cs24-rs -N sc_ipmp1@1,sc_ipmp1@2 cs24-rs
```
**Pasos siguientes** Después de agregar recursos de nombres de host lógicos, consulte [Cómo poner en línea grupos](#page-73-0) [de recursos \[74\]](#page-73-0) para poner los recursos en línea.

**Errores más frecuentes** La agregación de un recurso hace que el software Oracle Solaris Cluster valide el recurso. Si falla la validación, el comando clreslogicalhostname imprime un mensaje de error y se termina. Para determinar por qué falló la validación, compruebe el syslog de cada nodo para detectar un mensaje de error. El mensaje aparece en el nodo que realizó la validación, no necesariamente en el nodo en el cual ejecutó el comando clreslogicalhostname.

<span id="page-63-0"></span>**Véase también** La página del comando man [Unresolved link to " clreslogicalhostname1CL ".](http://otn.oracle.com)

# **Cómo agregar el recurso de nombre de dirección compartida a un grupo de recursos mediante la utilidad clsetup**

Las siguientes instrucciones explican cómo agregar un recurso de dirección compartida a un grupo de recursos mediante la utilidad clsetup. Realice este procedimiento desde un nodo del cluster.

Este procedimiento proporciona las formas largas de los comandos de mantenimiento de Oracle Solaris Cluster. La mayoría de los comandos también tienen una forma corta. A excepción de las formas de los nombres de comandos, los comandos son idénticos.

**Antes de empezar** Asegúrese de que se cumplan los siguientes requisitos previos:

- La dirección compartida que será puesta a disposición por el recurso tiene una entrada en la base de datos de servicios de nombres.
- Si utiliza grupos de rutas múltiples de redes IP (IPMP), los grupos se configuran en los nodos donde el recurso de dirección compartida se puede colocar en línea.

Asegúrese de contar con los nombres de host que planea agregar al grupo de recursos.

- **1. Asuma el rol root en cualquier nodo del cluster.**
- **2. Inicie la utilidad clsetup.**
	- # **clsetup**

Aparece el menú principal de clsetup.

- **3. Escriba el número de la opción para servicios de datos y presione Intro.** Aparece el menú Servicios de datos.
- **4. Escriba el número de la opción para configurar el recurso de dirección compartida y presione Intro.**

La utilidad clsetup proporciona la lista de requisitos previos para realizar esta tarea.

**5. Verifique que se cumplan esos requisitos y presione Intro para continuar.**

La utilidad clsetup enumera los nodos del cluster donde el recurso de dirección compartida se puede colocar en línea.

- **6. Seleccione los nodos donde se puede colocar en línea el recurso de dirección compartida.**
	- **Para aceptar la selección predeterminada de todos los nodos enumerados en orden arbitrario, escriba a y presione Intro.**
	- **Para seleccionar un subconjunto de los nodos enumerados, escriba una lista separada por comas o por espacios de los números que se correspondan con los nodos y presione Intro.**
	- **Para seleccionar todos los nodos en un orden determinado, escriba una lista en orden separada por comas o espacios de los números que se correspondan con los nodos y presione Intro.**
- **7. Para confirmar la selección de los nodos, escriba d y presione Intro.**

La utilidad clsetup proporciona una pantalla donde puede especificar la dirección compartida donde el recurso estará disponible.

**8. Escriba la dirección compartida que este recurso pondrá a disposición y presione Intro.**

La utilidad clsetup enumera los nombres de los objetos de Oracle Solaris Cluster que creará la utilidad.

### **9. Si necesita asignar un nombre distinto a cualquier objeto de Oracle Solaris Cluster, cambie el nombre como se indica a continuación.**

**a. Escriba el número correspondiente al nombre que va a cambiar y presione Intro.**

La utilidad clsetup proporciona una pantalla en la que se puede especificar el nombre nuevo.

**b. En el indicador Nuevo valor, escriba el nombre nuevo y presione Intro.**

La utilidad clsetup genera una lista con los nombres de los objetos de Oracle Solaris Cluster que la utilidad creará.

### **10. Para confirmar la selección de los nombres de objetos de Oracle Solaris Cluster, escriba d y presione la tecla Intro.**

La utilidad clsetup proporciona información sobre la configuración de Oracle Solaris Cluster que creará la utilidad.

### **11. Para crear la configuración, escriba c y presione Intro.**

La utilidad clsetup proporciona un mensaje de progreso para indicar que la utilidad está ejecutando comandos con el fin de crear la configuración. Una vez terminada la configuración, la utilidad clsetup enumera los comandos que ha ejecutado para crear la configuración.

### **12. (Opcional) Escriba q y presione Intro varias veces hasta salir de la utilidad clsetup.**

Si lo prefiere, puede dejar la utilidad clsetup ejecutándose mientras realiza otras tareas necesarias antes de volver a usar la utilidad. Si decide salir de clsetup, la utilidad reconoce el grupo de recursos de la dirección compartida existente al reiniciar la utilidad.

### **13. Verifique que se haya creado el recurso de dirección compartida.**

Use la utilidad [Unresolved link to " clresource1CL"](http://otn.oracle.com) para realizar esto. De forma predeterminada, la utilidad clsetup asigna el nombre *node\_name*-rg al grupo de recursos.

# **clresource show** *node\_name***-rg**

# <span id="page-65-0"></span>**Cómo agregar el recurso de nombre de dirección compartida a un grupo de recursos mediante la interfaz de línea de comandos**

**Nota -** Cuando agrega un recurso de dirección compartida a un grupo de recursos, las propiedades de extensión del recurso se configuran en los valores predeterminados. Para especificar un valor no predeterminado, debe modificar el recurso después de agregarlo a un grupo de recursos. Para obtener más información, consulte [Cómo modificar un recurso de](#page-101-0) [nombre de host lógico o un recurso de dirección compartida \[102\].](#page-101-0)

Realice este procedimiento desde un nodo del cluster.

- **Antes de empezar** Asegúrese de tener la siguiente información:
	- El nombre del grupo de recursos en el cual agrega el recurso. Este grupo debe ser el grupo de recursos de conmutación por error que creó previamente.
	- Nombres del host que planea agregar al grupo de recursos.
	- Asegúrese de que el archivo /etc/netmasks tenga las entradas de la máscara de red y la subred de la dirección IP para todos los nombres de host lógicos. Si es necesario, edite el archivo /etc/netmasks para agregar las entradas que faltan.
	- **1. En el miembro del cluster, asuma el rol root que proporciona la autorización RBAC solaris.cluster.modify.**

### **2. Agregue el recurso de dirección compartida al grupo de recursos.**

# **clressharedaddress create -g** *resource-group* **-h** *hostnamelist, …* **\** [**-X** *auxnodelist*] [**-N** *netiflist*] *resource*

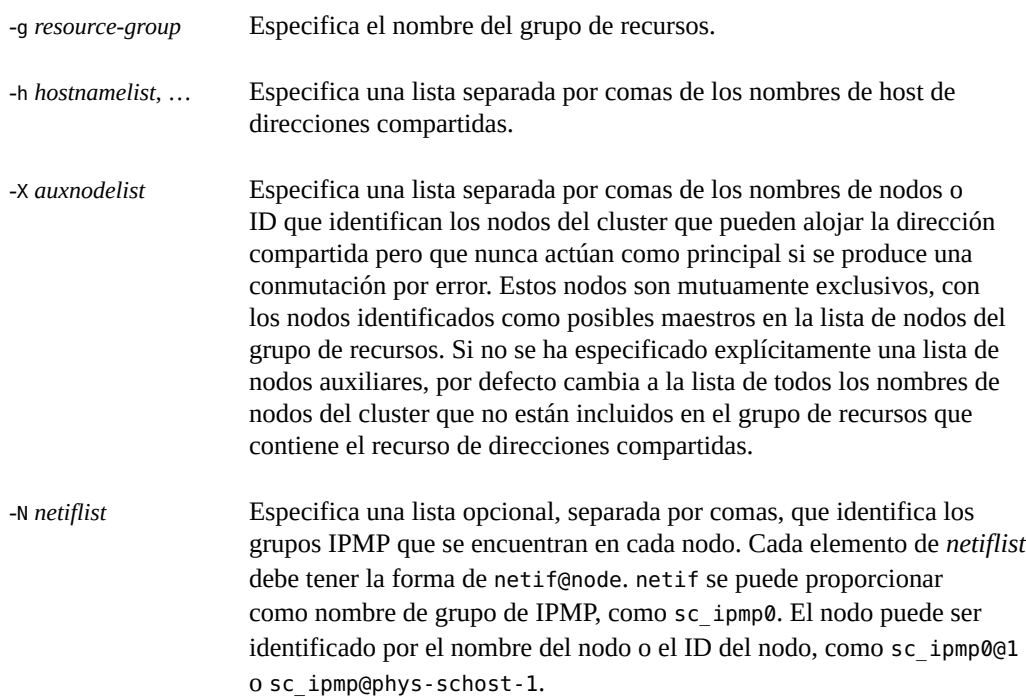

**Nota -** Oracle Solaris Cluster no admite el uso del nombre del adaptador para netif.

*resource* Especifica el nombre de recurso opcional de su elección.

#### **3. Verifique que se haya agregado y validado el recurso de dirección compartida.**

# **clresource show** *resource*

#### **ejemplo 2-8** Agregación de un recurso de dirección compartida a un grupo de recursos

En este ejemplo, se muestra la agregación de un recurso de dirección compartida (resource-1) a un grupo de recursos (resource-group-1).

# **clressharedaddress create -g resource-group-1 -h schost-1 resource-1** # **clresource show resource-1**

=== Resources ===

Resource: The resource-1

Type: SUNW.SharedAddress:2

Cómo agregar un recurso de aplicación de conmutación por error a un grupo de recursos

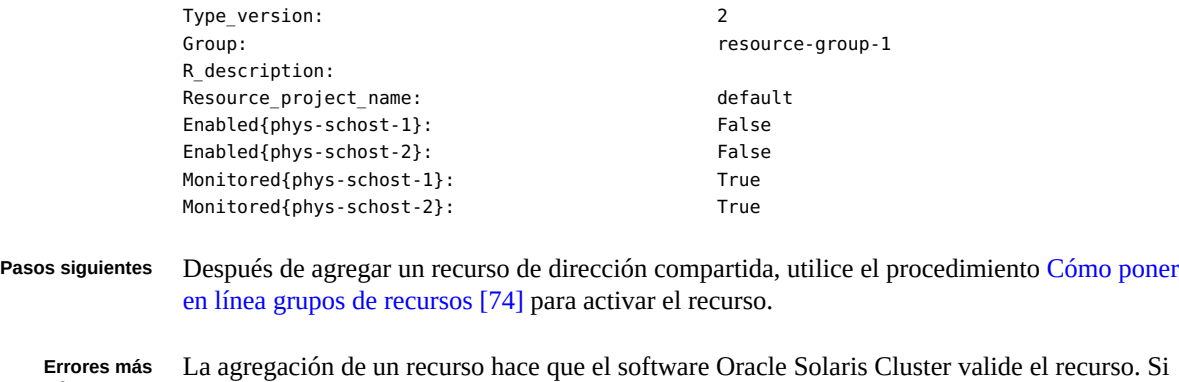

**frecuentes** falla la validación, el comando clressharedaddress imprime un mensaje de error y se termina. Para determinar por qué falló la validación, compruebe el syslog de cada nodo para detectar un mensaje de error. El mensaje aparece en el nodo que realizó la validación, no necesariamente en el nodo en el cual ejecutó el comando clressharedaddress.

<span id="page-67-0"></span>**Véase también** La página del comando man [Unresolved link to " clressharedaddress1CL".](http://otn.oracle.com)

# **Cómo agregar un recurso de aplicación de conmutación por error a un grupo de recursos**

Un recurso de aplicación de conmutación por error es un recurso de aplicación que utiliza nombres de host lógicos que creó previamente en un grupo de recursos de conmutación por error.

**Nota -** Realice este procedimiento desde un nodo del cluster.

**Antes de empezar** Asegúrese de tener la siguiente información.

- El nombre del grupo de recursos de conmutación por error en el cual agrega el recurso.
- El nombre del tipo de recurso para el recurso.
- Recursos del nombre del host lógico que utiliza el recurso de la aplicación, que son los nombres de host lógicos que incluyó previamente en el mismo grupo de recursos

**Nota -** Este procedimiento también se aplica a los recursos de proxy.

- **1. En el miembro del cluster, asuma el rol root que proporciona la autorización RBAC solaris.cluster.modify.**
- **2. Agregue un recurso de aplicación de conmutación por error al grupo de recursos.**

#### # **clresource create -g** *resource-group* **-t** *resource-type* **\** [**-p** "*extension-property*[**{***node-specifier***}**]"**=***value*, …] [**-p** *standard-property***=***value*, …] *resource*

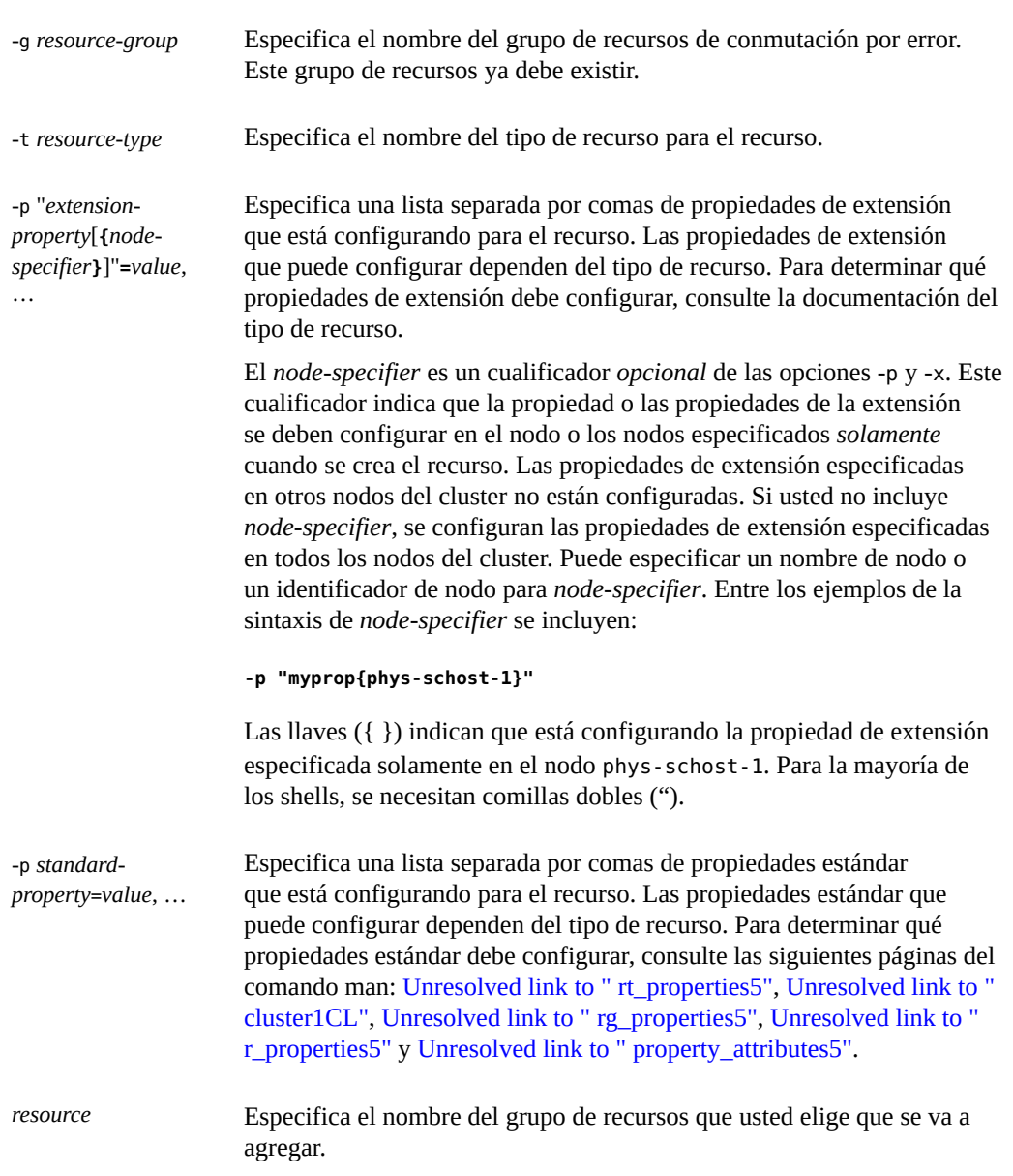

El recurso se crea en el estado activado.

### **3. Verifique que se haya agregado y validado el recurso de aplicación de conmutación por error.**

# **clresource show** *resource*

#### **ejemplo 2-9** Agregación de un recurso de aplicación de conmutación por error a un grupo de recursos

En este ejemplo, se muestra la agregación de un recurso (resource-1) a un grupo de recursos (resource-group-1). El recurso depende de los recursos del nombre de host lógico (schost-1, schost-2), que debe residir en los mismos grupos de recursos de conmutación por error que definió anteriormente.

```
# clresource create -g resource-group-1 -t resource-type-1 \
           -p Resource_dependencies=schost-1,schost2 resource-1 \
           # clresource show resource-1
           == Resources ==Resource: resource-1
           Type: resource-type-1
           Type_version:
           Group: esource-group-1
           R_description:
           Resource project name: default
           Enabled{phys-schost-1}: False
           Enabled{phys-schost-2}: False
           Monitored{phys-schost-1}: True
           Monitored{phys-schost-2}: True
Pasos siguientes Después de agregar un recurso de aplicación de conmutación por error, utilice el procedimiento
           Cómo poner en línea grupos de recursos [74] para activar el recurso.
```
**Errores más frecuentes** La agregación de un recurso hace que el software Oracle Solaris Cluster valide el recurso. Si falla la validación, el comando clresource imprime un mensaje de error y se termina. Para determinar por qué falló la validación, compruebe el syslog de cada nodo para detectar un mensaje de error. El mensaje aparece en el nodo que realizó la validación, no necesariamente en

<span id="page-69-0"></span>**Véase también** La página del comando man [Unresolved link to " clresource1CL".](http://otn.oracle.com)

el nodo en el cual ejecutó el comando clresource.

# **Cómo agregar un recurso de aplicación escalable a un grupo de recursos**

Un recurso de aplicación escalable es un recurso de aplicación que utiliza las funciones de equilibrio de carga de red del software Oracle Solaris Cluster. El recurso de aplicación escalable es un grupo de recursos de varios usos y tiene una dependencia en uno o más recursos de direcciones compartidas. Los recursos de direcciones compartidas se encuentran en el grupo de recursos de conmutación por error.

**Nota -** Realice este procedimiento desde un nodo del cluster.

**Antes de empezar** Asegúrese de tener la siguiente información.

- El nombre del grupo de recursos escalable en el cual agrega el recurso.
- El nombre del tipo de recurso para el recurso.
- Los recursos de dirección compartida que utiliza el recurso de servicios escalables, que son las direcciones compartidas que incluyó anteriormente en un grupo de recursos de conmutación por error.

**Nota -** Este procedimiento también se aplica a los recursos de proxy.

- **1. En el miembro del cluster, asuma el rol root que proporciona la autorización RBAC solaris.cluster.modify.**
- **2. Agregue un recurso de aplicación escalable al grupo de recursos.**

```
# clresource create -S -g resource-group -t resource-type \
-p Resource_dependencies=network-resource[,network-resource...] \
-p Scalable=True
[-p "extension-property[{node-specifier}]"=value, …] [-p standard-property=value, …] resource
-S Especifica que el grupo de recursos tendrá varios usos. Si se omiten las
                      opciones -p Maximum_primaries y -p Desired_primaries, se configuran
                      ambas propiedades según la cantidad de nodos en la lista de nodos del
                      grupo de recursos.
-g resource-group Especifica el nombre de un grupo de recursos de servicios escalables que
                      creó previamente.
-t resource-type Especifica el nombre del tipo de recurso para este recurso.
-p Resource_
dependencies=
network-
resource[,network-
resource...]
                      Especifica la lista de recursos de red (direcciones compartidas) de la que
                      depende este recurso.
-p Scalable=True Especifica que este recurso utiliza la función de equilibrio de carga de red
                      del software Oracle Solaris Cluster.
-p "extension-
property[{node-
specifier}]"=value,
…
                      Especifica una lista separada por comas de propiedades de extensión
                      que está configurando para el recurso. Las propiedades de extensión
                      que puede configurar dependen del tipo de recurso. Para determinar qué
                      propiedades de extensión debe configurar, consulte la documentación del
                      tipo de recurso.
                      El node-specifier es un cualificador opcional de las opciones -p y -x. Este
                      cualificador indica que la propiedad o las propiedades de la extensión
```
se deben configurar en el nodo o los nodos especificados *solamente* cuando se crea el recurso. Las propiedades de extensión especificadas en otros nodos del cluster no están configuradas. Si usted no incluye *node-specifier*, se configuran las propiedades de extensión especificadas en todos los nodos del cluster. Puede especificar un nombre de nodo o un identificador de nodo para *node-specifier*. Entre los ejemplos de la sintaxis de *node-specifier* se incluyen:

### **-p "myprop{phys-schost-1}"**

Las llaves ({ }) indican que está configurando la propiedad de extensión especificada solamente en el nodo phys-schost-1. Para la mayoría de los shells, se necesitan comillas dobles (").

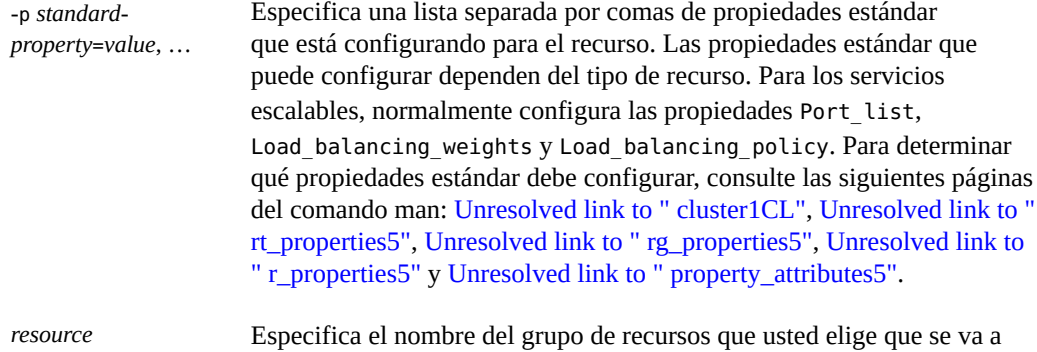

El recurso se crea en el estado activado.

agregar.

#### **3. Verifique que se haya agregado y validado el recurso de aplicación escalable.**

# **clresource show** *resource*

**ejemplo 2-10** Agregación de un recurso de aplicación de escalable a un grupo de recursos

En este ejemplo, se muestra la agregación de un recurso (resource-1) a un grupo de recursos (resource-group-1). Recuerde que resource-group-1 depende del grupo de recursos de conmutación por error que contiene las direcciones de red en uso (schost-1 y schost-2 en el siguiente ejemplo). El recurso depende de los recursos de direcciones compartidas (schost-1, schost-2), que deben residir en uno o más grupos de recursos de conmutación por error que definió anteriormente.

```
# clresource create -S -g resource-group-1 -t resource-type-1 \
-p Resource_dependencies=schost-1,schost-2 resource-1 \
-p Scalable=True
# clresource show resource-1
=== Resources ===
```
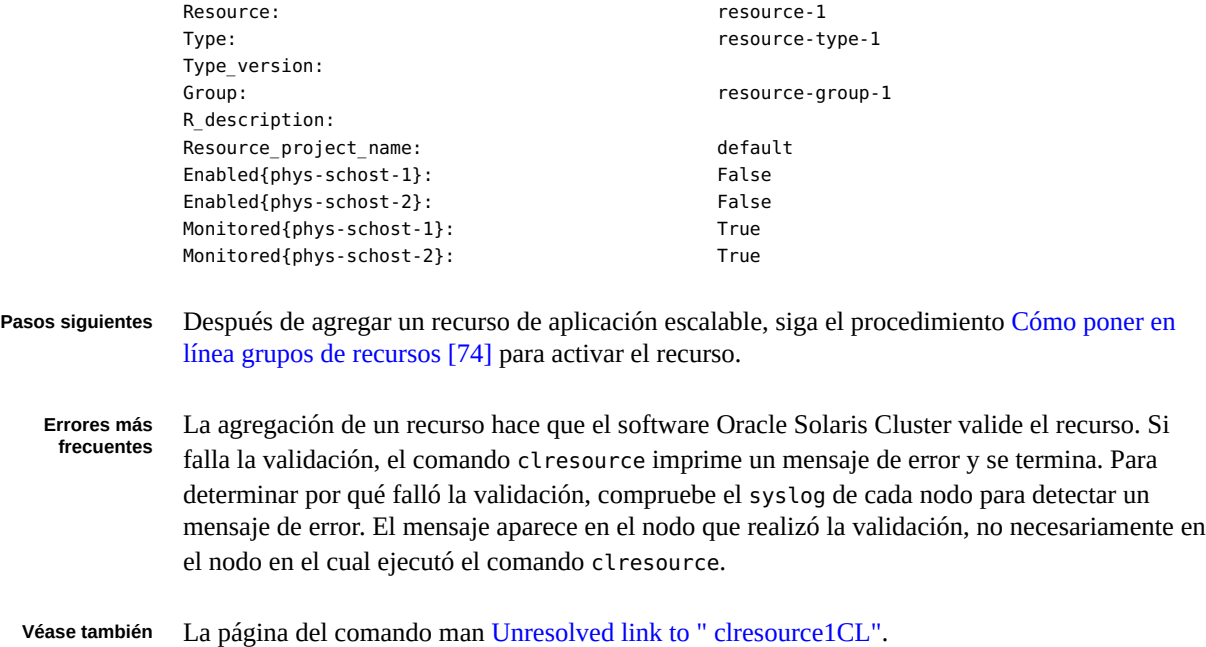

## **Poner en línea grupos de recursos**

Para activar los recursos para comenzar a proporcionar servicios de HA, debe ejecutar las siguientes operaciones:

- Ponga los grupos de recursos en línea.
- Active los recursos en el grupo de recursos.
- Active los supervisores de recursos.
- Haga administrar los grupos de recursos.

Puede realizar estas tareas de manera individual o mediante el uso de un comando único.

Después de poner en línea al grupo de recursos, se configura y está listo para usar. Si un recurso o nodo falla, el RGM conecta el grupo de recursos en nodos alternativos para mantener la disponibilidad del grupo de recursos.

**Nota -** También puede utilizar la GUI de Oracle Solaris Cluster Manager para poner en línea un grupo de recursos en la lista actual de nodos principales. También puede colocar el recurso en un estado gestionado para todo el cluster. Para obtener instrucciones de inicio de sesión en la GUI, consulte [Unresolved link to " Cómo obtener acceso a Oracle Solaris Cluster Manager de](http://otn.oracle.com) [Guía de administración del sistema de Oracle Solaris Cluster ".](http://otn.oracle.com)

## <span id="page-73-0"></span>**Cómo poner en línea grupos de recursos**

Realice esta tarea desde un nodo del cluster.

- **1. En el miembro del cluster, asuma el rol root que proporciona la autorización RBAC solaris.cluster.admin.**
- <span id="page-73-1"></span>**2. Escriba el comando para poner en línea los grupos de recursos.**
	- **Si desactivó intencionalmente un recurso o un supervisor de fallos que debe permanecer desactivado, escriba el siguiente comando:**
		- # **clresourcegroup online** *rg-list*
		- *rg-list* Especifica una lista separada por comas de los nombres de los grupos de recursos que se pondrán en línea. Este grupo de recursos debe existir. La lista puede contener un nombre de grupo de recursos o más de un nombre de grupo de recursos.
	- Si necesita que los recursos y sus supervisores de fallos estén activados **cuando se ponen en línea los grupos de recursos, escriba el siguiente comando:**

# **clresourcegroup online -em** *rg-list*

*rg-list* Especifica una lista separada por comas de los nombres de los grupos de recursos que se pondrán en línea. Este grupo de recursos debe existir. La lista puede contener un nombre de grupo de recursos o más de un nombre de grupo de recursos.

**Nota -** Si algún grupo de recursos que pone en línea declara una afinidad fuerte con otros grupos de recursos, esta operación podría fallar. Para obtener más información, consulte ["Distribución de los grupos de recursos en línea entre nodos del cluster" \[162\].](#page-161-0)

#### **3. Verifique que cada grupo de recursos que especificó en el [Paso 2](#page-73-1) esté en línea.**

El resultado de este comando indica en qué nodos cada grupo de recursos está en línea.

#### # **clresourcegroup status**

#### **ejemplo 2-11** Puesta en línea de un grupo de recursos

En este ejemplo, se muestra cómo poner en línea el grupo de recursos resource-group-1 y verificar su estado. Todos los recursos de este recurso y sus supervisores de fallos también están activados.

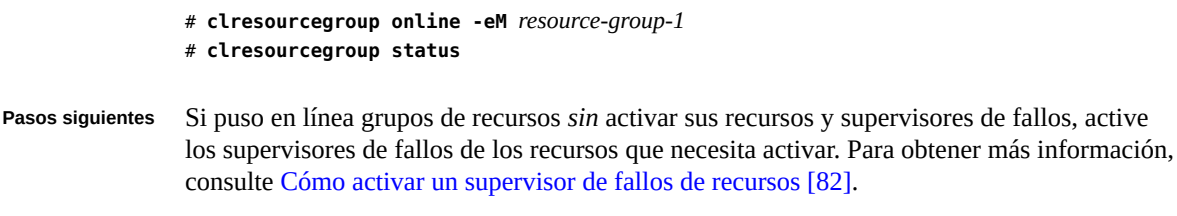

**Véase también** La página del comando man [Unresolved link to " clresourcegroup1CL"](http://otn.oracle.com).

# **Cambio de grupos de recursos a grupos principales preferidos**

El comando clresourcegroup remaster puede cambiar el grupo de recursos sin conexión de grupos principales actuales para cambiar el grupo de recursos en línea en los nodos preferidos. De manera similar al comandoclresourcegroup online, el RGM computa el conjunto de nodos preferidos en base a la propiedad Nodelist del grupo de recursos, pero además tiene en cuenta los siguientes factores:

- La configuración de la propiedad RG affinities.
- La configuración de la propiedad Load factors comparada con los límites de carga de nodos y las cargas actuales.
- El historial de fallos de cada grupo de recursos.

**Nota -** También puede usar la GUI de Oracle Solaris Cluster Manager para restablecer como maestro un grupo de recursos. Para obtener instrucciones de inicio de sesión en la GUI, consulte [Unresolved link to " Cómo obtener acceso a Oracle Solaris Cluster Manager de Guía de](http://otn.oracle.com) [administración del sistema de Oracle Solaris Cluster ".](http://otn.oracle.com)

# **Cómo cambiar los grupos de recursos a los grupos principales preferidos**

Realice esta tarea desde un nodo del cluster.

- **1. En el miembro del cluster, asuma el rol root que proporciona la autorización RBAC solaris.cluster.admin.**
- **2. Escriba el comando para cambiar los grupos de recursos a sus grupos principales preferidos.**

■ **Si desactivó intencionalmente un recurso o un supervisor de fallos que debe permanecer desactivado, escriba el siguiente comando:**

# **clresourcegroup remaster** *rg-list*

- *rg-list* Especifica una lista separada por comas de los nombres de los grupos de recursos para cambiar a los grupos principales preferidos. Este grupo de recursos debe existir. La lista puede contener un nombre de grupo de recursos o más de un nombre de grupo de recursos.
- Si necesita que los recursos y sus supervisores de fallos estén activados **cuando los grupos de recursos se cambian a grupos principales preferidos, escriba el siguiente comando:**

# **clresourcegroup remaster -emM** *rg-list*

- *rg-list* Especifica una lista separada por comas de los nombres de los grupos de recursos para cambiar a los grupos principales preferidos. Este grupo de recursos debe existir. La lista puede contener un nombre de grupo de recursos o más de un nombre de grupo de recursos.
- **3. Verifique que cada grupo de recursos que especificó en el [Paso 2](#page-73-1) se haya cambiado al grupo principal preferido.**

El resultado de este comando indica los nuevos nodos de los grupos de recursos que cambió.

# **clresourcegroup status**

## **Activación de un recurso**

Puede activar un recurso que haya omitido activar cuando puso en línea un grupo de recursos.

**Nota -** También puede usar la GUI de Oracle Solaris Cluster Manager para activar un recurso. Para obtener instrucciones de inicio de sesión en la GUI, consulte [Unresolved link to " Cómo](http://otn.oracle.com) [obtener acceso a Oracle Solaris Cluster Manager de Guía de administración del sistema de](http://otn.oracle.com) [Oracle Solaris Cluster ".](http://otn.oracle.com)

## **Cómo activar un recurso**

Realice este procedimiento desde un nodo del cluster.

**Antes de empezar** Asegúrese de que el recurso que activar está creado y que tiene su nombre.

- **1. En el miembro del cluster, asuma el rol root que proporciona la autorización RBAC solaris.cluster.admin.**
- **2. Active el recurso.**
	- # **clresource enable [-n** *nodelist***]** *resource*
	- -n *nodelist* Especifica una lista ordenada, separada por comas, de nodos sobre los cuales puede activar el recurso. Esta lista es opcional. Si omite esta lista, el recurso se activa en todos los nodos en la lista de nodos del grupo de recursos.

**Nota -** Si especifica más de un nodo con la opción -n, puede especificar solamente un recurso.

*resource* Especifica el nombre del recurso que desea activar.

### **3. Compruebe que se haya activado el recurso.**

# **clresource status**

El resultado de este comando indica el estado del recurso que activó.

**Véase también** La página del comando man [Unresolved link to " clresource1CL"](http://otn.oracle.com).

## **Desactivación de grupos de recursos**

Para evitar que un grupo de recursos cambie continuamente de un nodo a otro cuando falla el método START o STOP, colóquelo en estado desactivado. Para traer un grupo de recursos a estado desactivado, debe emitir el comando clresourcegroup quiesce.

Cuando desactiva un grupo de recursos, los métodos de recursos que ejecuta se podrán ejecutar hasta que se hayan completado. Si se produce un problema grave, es posible que necesite desactivar un grupo de recursos inmediatamente. Para ello, debe especificar la opción del comando -k, que detiene los siguientes métodos:

- Prenet\_start
- Start
- Monitor start
- Monitor stop
- **Stop**

Postnet\_stop

**Nota -** Los métodos Init, Fini, Boot y Update no se detienen cuando especifica esta opción de comando.

Sin embargo, si detiene inmediatamente un grupo de recursos mediante métodos de detención, es posible que deje uno de los recursos en estado de error como Start failed o Stop failed. Debe borrar estos estados de error usted mismo.

## **Cómo desactivar un grupo de recursos**

- **1. Asuma el rol root que proporcione la autorización RBAC solaris.cluster.modify.**
- **2. Desactive el grupo de recursos.**
	- # **clresourcegroup quiesce** *resource-group*

## **Cómo desactivar un grupo de recursos inmediatamente**

- **1. Asuma el rol root que proporcione la autorización RBAC solaris.cluster.modify.**
- **2. Desactive un grupo de recursos inmediatamente.**
	- # **clresourcegroup quiesce -k** *resource-group*

Los métodos Prenet\_start, Start, Monitor\_start, Monitor\_stop, Stop y Postnet\_stop asociados con el grupo de recursos se detienen inmediatamente. El grupo de recursos se trae a estado desactivado.

El comando clresourcegroup quiesce -k se bloquea hasta que el grupo de recursos especificados ha alcanzado el estado desactivado.

# **Suspensión y reanudación de las acciones de recuperación automática de los grupos de recursos**

Puede suspender temporalmente las acciones de recuperación automática de un grupo de recursos. Es posible que necesite suspender la recuperación automática de un grupo de recursos

78 Guía de administración y planificación de servicios de datos de Oracle Solaris Cluster • Septiembre de 2014

para investigar y resolver un problema en el cluster. O bien, es posible que necesite llevar a cabo acciones de mantenimiento en servicios de grupos de recursos.

Para suspender las acciones de recuperación automática de un grupo de recursos, debe emitir el comando clresourcegroup suspend. Para reanudar las acciones de recuperación automática, emita el comando clresourcegroup resume.

Cuando suspenden las acciones de recuperación automática de un grupo de recursos, también pone el grupo de recursos en un estado desactivado.

Un grupo de recursos suspendido *no* se reinicia automáticamente ni se produce un error hasta emitir explícitamente el comando que reanuda la recuperación automática. Independientemente de si se encuentra en línea o fuera de línea, los servicios de datos suspendidos se mantienen en su estado actual. Aún puede cambiar manualmente el grupo de recursos a un estado diferente en nodos especificados. Aún puede activar o desactivar recursos individuales en el grupo de recursos.

Una dependencia o afinidad se suspende y no se ejecuta cuando suspende las acciones de recuperación automática de un grupo de recursos que ejecuta una de las siguientes acciones:

- Contiene un recurso con una dependencia de reinicio en otro recurso.
- Declara una afinidad negativa o positiva fuerte para otro grupo de recursos.

Cuando suspende una de estas categorías de grupos de recursos, Oracle Solaris Cluster envía una advertencia de que también se suspende la dependencia o afinidad.

**Nota -** La configuración de la propiedad RG\_system no afecta su capacidad para suspender o retomar las acciones de recuperación automática de un grupo de recursos. Sin embargo, si suspende un grupo de recursos por el cual la propiedad RG\_system está configurada como TRUE, se genera un mensaje de advertencia. La propiedad RG\_system especifica que un grupo de recursos contiene servicios de sistemas críticos. Si se configura en TRUE, la propiedad RG\_system evita que los usuarios, sin darse cuenta, detengan, eliminen o modifiquen un grupo de recursos o sus recursos.

## **Suspensión inmediata de recuperación automática mediante la finalización de métodos**

Cuando suspende las acciones de recuperación automática de un grupo de recursos, los métodos de recursos que ejecuta se podrán ejecutar hasta que se hayan completado. Si se produce un problema grave, es posible que necesite suspender las acciones de recuperación automática de un grupo de recursos inmediatamente. Para ello, debe especificar la opción del comando -k, que detiene los siguientes métodos:

- Prenet start
- **Start**
- Monitor\_start
- Monitor stop
- **Stop**
- Postnet stop

**Nota -** Los métodos Init, Fini, Boot y Update no se detienen cuando incluye esta opción de comando.

Sin embargo, si suspende inmediatamente las acciones de recuperación automática mediante métodos de detención, es posible que deje uno de los recursos en estado de error como Start failed o Stop failed. Debe borrar estos estados de error usted mismo.

**Nota -** También puede utilizar la GUI de Oracle Solaris Cluster Manager para detener o iniciar la supervisión en un recurso, o suspender un grupo de recursos. Para obtener instrucciones de inicio de sesión en la GUI, consulte [Unresolved link to " Cómo obtener acceso a Oracle Solaris](http://otn.oracle.com) [Cluster Manager de Guía de administración del sistema de Oracle Solaris Cluster ".](http://otn.oracle.com)

# **Cómo suspender las acciones de recuperación automática de un grupo de recursos**

- **1. Asuma el rol root que proporcione la autorización RBAC solaris.cluster.modify.**
- **2. Suspenda las acciones de recuperación automática del grupo de recursos.**

# **clresourcegroup suspend** *resource-group*

El grupo de recursos que especifica no se inicia, reinicia ni falla automáticamente hasta que reanuda las acciones de recuperación automática. Consulte [Cómo reanudar las acciones de](#page-80-0) [recuperación automática de un grupo de recursos \[81\].](#page-80-0)

# **Cómo suspender las acciones de recuperación automática de un grupo de recursos inmediatamente**

**Nota -** También puede utilizar la GUI de Oracle Solaris Cluster Manager para suspender rápidamente un grupo de recursos. Para obtener instrucciones de inicio de sesión en la GUI, consulte [Unresolved link to " Cómo obtener acceso a Oracle Solaris Cluster Manager de Guía](http://otn.oracle.com) [de administración del sistema de Oracle Solaris Cluster "](http://otn.oracle.com).

- **1. Asuma el rol root que proporcione la autorización RBAC solaris.cluster.modify.**
- **2. Suspenda inmediatamente las acciones de recuperación automática del grupo de recursos.**

# **clresourcegroup suspend -k** *resource-group*

Los métodos Prenet start, Start, Monitor start, Monitor stop, Stop y Postnet stop asociados con el grupo de recursos se detienen inmediatamente. Se suspenden las acciones de recuperación automática del grupo de recursos. El grupo de recursos *no* se inicia, reinicia ni falla automáticamente hasta que reanuda las acciones de recuperación automática. Consulte [Cómo reanudar las acciones de recuperación automática de un grupo de recursos \[81\].](#page-80-0)

El comando clresourcegroup suspend -k se bloquea hasta que el grupo de recursos especificado ha alcanzado el estado desactivado.

# <span id="page-80-0"></span>**Cómo reanudar las acciones de recuperación automática de un grupo de recursos**

**Nota -** También puede utilizar la GUI de Oracle Solaris Cluster Manager para iniciar la recuperación automática de un grupo de recursos suspendido. Para obtener instrucciones de inicio de sesión en la GUI, consulte [Unresolved link to " Cómo obtener acceso a Oracle Solaris](http://otn.oracle.com) [Cluster Manager de Guía de administración del sistema de Oracle Solaris Cluster ".](http://otn.oracle.com)

- **1. Asuma el rol root que proporcione la autorización RBAC solaris.cluster.modify.**
- **2. Reanude las acciones de recuperación automática del grupo de recursos.**

# **clresourcegroup resume** *resource-group*

El grupo de recursos que especifica se inicia, reinicia o falla automáticamente.

## **Desactivación y activación de supervisores de recursos**

Los procedimientos de esta sección explican cómo desactivar y activar supervisores de fallos de recursos, no los recursos en sí mismos. Un recurso puede continuar funcionando normalmente, mientras que su supervisor de errores está desactivado. Sin embargo, si el supervisor de fallos esta desactivado y se produce un error en el servicio de datos, no se inicia la recuperación de fallos automática. Para obtener información adicional, consulte la página del comando man [Unresolved link to " clresource1CL"](http://otn.oracle.com).

Realice estos procedimientos desde cualquier nodo del cluster.

# **Cómo desactivar un supervisor de fallos de recursos**

- **1. En cualquier miembro del cluster, asuma el rol root que proporciona la autorización RBAC solaris.cluster.modify.**
- **2. Desactive el supervisor de fallos de recursos.**

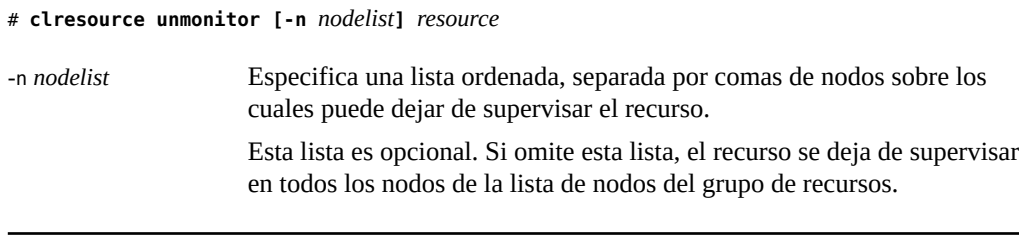

**Nota -** Si especifica más de un nodo con la opción -n, puede especificar solamente un recurso.

*resource* Especifica el nombre del recurso o los recursos.

**3. Ejecute el comando clresource en cada nodo del cluster y revise los campos supervisados (RS Monitored) para verificar que el supervisor de fallos de recursos se desactivó.**

```
# clresource show -v
```
<span id="page-81-0"></span>**ejemplo 2-12** Desactivación de un supervisor de fallos de recursos

```
# clresource unmonitor resource-1
# clresource show -v
...
RS Monitored: no...
```
## **Cómo activar un supervisor de fallos de recursos**

- **1. En cualquier miembro del cluster, asuma el rol root que proporciona la autorización RBAC solaris.cluster.modify.**
- **2. Active el supervisor de fallos de recursos.**

```
# clresource monitor [-n nodelist] resource
-n nodelist Especifica una lista ordenada, separada por comas de nodos sobre los
                    cuales puede supervisar el recurso.
```
Esta lista es opcional. Si omite esta lista, el recurso se supervisa en todos los nodos en la lista de nodos del grupo de recursos.

**Nota -** Si especifica más de un nodo con la opción -n, puede especificar solamente un recurso.

```
resource Especifica el nombre del recurso o los recursos.
```
**3. Ejecute el comando clresource en cada nodo del cluster y revise los campos supervisados (RS Monitored) para verificar que el supervisor de fallos de recursos se ha activado.**

```
# clresource show -v
```
**ejemplo 2-13** Activación de un supervisor de fallos de recursos

```
# clresource monitor resource-1
# clresource show -v
...
RS Monitored: yes...
```
## **Eliminación de tipos de recursos**

No necesita eliminar los tipos de recursos que no se utilizan. Sin embargo, si desea eliminar un tipo de recurso, siga este procedimiento.

**Nota -** Realice este procedimiento desde un nodo del cluster.

## **Cómo eliminar un tipo de recurso**

La eliminación de un tipo de recurso implica desactivar y eliminar todos los recursos de ese tipo en el cluster antes de anular el registro del tipo de recurso.

**Antes de empezar** Para identificar todas las instancias del tipo de recurso que está eliminando, escriba el siguiente comando:

# **clresourcetype show -v**

- **1. En el miembro del cluster, asuma el rol root que proporciona la autorización RBAC solaris.cluster.modify.**
- **2. Desactive cada recurso del tipo de recurso que está eliminando.**

#### # **clresource disable** *resource*

*resource* Especifica el nombre del recurso que desactivará.

### **3. Elimine cada recurso del tipo de recurso que está eliminando.**

# **clresource delete** *resource*

*resource* Especifica el nombre del recurso que eliminará.

### **4. Anule el registro del tipo de recurso.**

# **clresourcetype unregister** *resource-type*

*resource-type* Especifica el nombre del tipo de recurso que anulará el registro.

#### **5. Verifique que se haya eliminado el tipo de recurso.**

# **clresourcetype show**

#### **ejemplo 2-14** Eliminación de un tipo de recurso

En este ejemplo, se muestra cómo desactivar y eliminar todos los recursos de un tipo de recurso (resource-type-1) y, luego, anule el registro del tipo de recurso. En este ejemplo, resource-1 es un recurso del tipo de recurso resource-type-1.

# **clresource disable resource-1** # **clresource delete resource-1** # **clresourcetype unregister resource-type-1**

**Véase también** Las siguientes páginas del comando man:

- [Unresolved link to " clresource1CL"](http://otn.oracle.com)
- [Unresolved link to " clresourcetype1CL"](http://otn.oracle.com)

## **Eliminación de grupos de recursos**

Para eliminar un grupo de recursos en la CLI, primero debe eliminar todos los recursos del grupo de recursos.

**Nota -** También puede utilizar la GUI de Oracle Solaris Cluster Manager para suprimir un grupo de recursos y todos sus recursos, y para desconectar un grupo de recursos. Para obtener instrucciones de inicio de sesión en la GUI, consulte [Unresolved link to " Cómo obtener acceso](http://otn.oracle.com) [a Oracle Solaris Cluster Manager de Guía de administración del sistema de Oracle Solaris](http://otn.oracle.com) [Cluster "](http://otn.oracle.com).

Realice este procedimiento desde un nodo del cluster.

# **Cómo eliminar un grupo de recursos**

**Antes de empezar** Para identificar todos los recursos del grupo de recursos que está eliminando, escriba el siguiente comando:

```
# clresource show -v
```
- **1. En el miembro del cluster, asuma el rol root que proporciona la autorización RBAC solaris.cluster.modify.**
- **2. Ejecute el siguiente comando para cambiar el grupo de recursos fuera del línea.**

# **clresourcegroup offline** *resource-group*

- *resource-group* Especifica el nombre del grupo de recursos que pondrá fuera de línea.
- **3. Desactive todos los recursos de los grupos de recursos que elimina.**

# **clresource disable** *resource*

*resource* Especifica el nombre del recurso que desactivará.

**4. Elimine todos los recursos del grupo de recursos.**

Para cada recurso, escriba el siguiente comando.

# **clresource delete** *resource*

*resource* Especifica el nombre del recurso que desea eliminar.

### **5. Elimine el grupo de recursos.**

# **clresourcegroup delete** *resource-group*

*resource-group* Especifica el nombre del grupo de recursos que desea eliminar.

### **6. Verifique que se haya eliminado el grupo de recursos.**

#### # **clresourcegroup show**

**ejemplo 2-15** Eliminación de un grupo de recursos

En este ejemplo, se muestra cómo eliminar un grupo de recursos (resource-group-1) después de eliminar el recurso (resource-1).

- # **clresourcegroup offline resource-group-1**
- # **clresource disable resource-1**
- # **clresource delete resource-1**
- # **clresourcegroup delete resource-group-1**
- **Véase también** Las siguientes páginas del comando man:
	- [Unresolved link to " clresource1CL"](http://otn.oracle.com)
	- [Unresolved link to " clresourcegroup1CL"](http://otn.oracle.com)

## **Eliminación de recursos**

Desactive el recurso antes de eliminarlo de un grupo de recursos.

**Nota -** Realice este procedimiento desde un nodo del cluster.

## **Cómo eliminar un recurso**

- **1. En el miembro del cluster, asuma el rol root que proporciona la autorización RBAC solaris.cluster.modify.**
- **2. Desactive el recurso que se va a eliminar.**
	- # **clresource disable** *resource*

*resource* Especifica el nombre del recurso que desactivará.

#### **3. Elimine el recurso.**

# **clresource delete** *resource*

*resource* Especifica el nombre del recurso que eliminará.

### **4. Compruebe que se haya eliminado el recurso.**

# **clresource show**

#### **ejemplo 2-16** Eliminación de un recurso

En este ejemplo, se muestra cómo desactivar y eliminar un recurso (resource-1).

- # **clresource disable resource-1**
- # **clresource delete resource-1**

**Véase también** La página del comando man [Unresolved link to " clresource1CL"](http://otn.oracle.com).

## **Cambio del grupo principal actual de un grupo de recursos**

Utilice el siguiente procedimiento para cambiar un grupo de recursos de su grupo principal actual a otro nodo que será el nuevo grupo principal.

# **Cómo cambiar el grupo principal actual de un grupo de recursos**

**Nota -** Realice este procedimiento desde un nodo del cluster.

**Antes de empezar** Asegúrese de que se cumplan las condiciones siguientes:

- Dispone de la siguiente información:
	- El nombre del grupo de recursos que va a conmutar.
	- Los nombres de los nodos donde el grupo de recursos se pondrá en línea o permanecerá en línea.
- Los nodos donde el grupo de recursos se pondrá en línea o permanecerá en línea se encuentran en el cluster.
- Estos nodos se configuraron para ser los posibles maestros del grupo de recursos que está cambiando.

Para ver una lista de los grupos principales potenciales del grupo de recursos, escriba el siguiente comando:

# **clresourcegroup show -v**

- **1. En el miembro del cluster, asuma el rol root que proporciona la autorización RBAC solaris.cluster.modify.**
- **2. Cambie el grupo de recursos a un nuevo conjunto de grupos principales.**

# **clresourcegroup switch [-n** *nodelist***]** *resource-group*

-n *nodelist* Especifica una lista ordenada, separada por comas, de nodos en cluster global que pueden controlar este grupo de recursos. El grupo de recursos se coloca fuera de línea en todos los otros nodos.

> Esta lista es opcional. Si omite esta lista, el grupo de recursos cambia en todos los nodos en la lista de nodos del grupo de recursos.

*resource-group* Especifica el nombre del grupo de recursos para cambiar.

**Nota -** Si algún grupo de recursos que está cambiando declara tener una afinidad fuerte por otros grupos de recursos, el intento de cambio podría cambiar o delegarse. Para obtener más información, consulte ["Distribución de los grupos de recursos en línea entre nodos del](#page-161-0) [cluster" \[162\]](#page-161-0).

### **3. Compruebe que el grupo de recursos se haya conmutado al nuevo nodo primario.**

El resultado de este comando indica el estado del grupo de recursos que ha cambiado.

#### # **clresourcegroup status**

**ejemplo 2-17** Cambio de un grupo de recursos a un nuevo grupo principal

En este ejemplo, se muestra cómo cambiar el grupo de recursos resource-group-1 de su grupo principal actual phys-schost-1 al grupo principal potencial phys-schost-2.

1. Para verificar que el grupo de recursos está en línea en phys-schost-1, ejecute el siguiente comando.

phys-schost-1# **clresourcegroup status**

=== Cluster Resource Groups ===

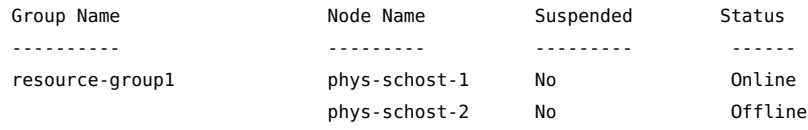

2. Para realizar el cambio, ejecute el siguiente comando.

phys-schost-1# **clresourcegroup switch -n phys-schost-2 resource-group-1**

3. Para verificar que el grupo se cambió para estar en línea en phys-schost-2, ejecute el siguiente comando:

phys-schost-1# **clresourcegroup status**

=== Cluster Resource Groups ===

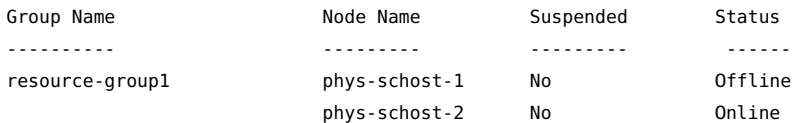

**Véase también** La página [Unresolved link to " clresourcegroup1CL".](http://otn.oracle.com)

# **Desactivación de recursos y traspaso del grupo de recursos en el estado UNMANAGED**

En ocasiones, debe traer un grupo de recursos en estado UNMANAGED antes de realizar un procedimiento administrativo. Antes de mover un grupo de recursos en estado UNMANAGED, debe desactivar todos los recursos que forman parte del grupo de recursos y poner el grupo de recursos fuera de línea.

Para obtener información adicional, consulte la página del comando man [Unresolved link to "](http://otn.oracle.com) [clresourcegroup1CL"](http://otn.oracle.com).

**Nota -** Realice este procedimiento desde un nodo del cluster.

# **Cómo desactivar un recurso y mover el grupo de recursos en estado UNMANAGED**

También puede utilizar la GUI de Oracle Solaris Cluster Manager para desactivar un recurso y mover un grupo de recursos al estado no gestionado. Para obtener instrucciones de inicio de sesión en la GUI, consulte [Unresolved link to " Cómo obtener acceso a Oracle Solaris Cluster](http://otn.oracle.com) [Manager de Guía de administración del sistema de Oracle Solaris Cluster ".](http://otn.oracle.com)

**Nota -** Cuando un recurso de dirección compartida está desactivado, el recurso aún podrá responder a los comandos ping desde algunos hosts. Para asegurarse de que un recurso de direcciones compartidas desactivado no puede responder a los comandos ping, debe traer el grupo de recursos del recurso al estado UNMANAGED. Para obtener más información, consulte la página del comando man [Unresolved link to " ping1M".](http://otn.oracle.com)

**Antes de empezar** Asegúrese de tener la siguiente información.

- Nombre de cada recurso que se desactivará
- Nombre del grupo de recursos que se cambiará al estado UNMANAGED

Para determinar el recurso y los nombres de grupos de recursos que necesita para este procedimiento, escriba:

- # **clresourcegroup show -v**
- **1. En cualquier miembro del cluster, asuma el rol root que proporciona la autorización RBAC solaris.cluster.admin.**
- **2. Desactive todos los recursos del grupo de recursos.**

#### # **clresource disable [-n** *nodelist***] -g** *resource-group* **+**

-n *nodelist* Especifica una lista ordenada, separada por comas, de nodos sobre los cuales puede desactivar el recurso. Esta lista es opcional. Si omite esta lista, el recurso se desactiva en todos los nodos en la lista de nodos del grupo de recursos.

**Nota -** Si especifica más de un nodo con la opción -n, puede especificar solamente un recurso.

### **3. Desconecte el grupo de recursos.**

# **clresourcegroup offline** *resource-group*

*resource-group* Especifica el nombre del grupo de recursos que pondrá fuera de línea.

### **4. Mueva el grupo de recursos al estado UNMANAGED.**

# **clresourcegroup unmanage** *resource-group*

*resource-group* Especifica el nombre del grupo de recursos que se cambiará al estado UNMANAGED.

- **5. Verifique que los recursos están desactivados y que el grupo de recursos se encuentra en estado UNMANAGED.**
	- # **clresourcegroup show** *resource-group*
- **ejemplo 2-18** Desactivación de un recurso y traspaso del grupo de recursos al estado UNMANAGED

En este ejemplo, se muestra cómo desactivar el recurso (resource-1) y, luego, mover el grupo de recursos (resource-group-1) a estado UNMANAGED.

- # **clresource disable resource-1**
- # **clresourcegroup offline resource-group-1**
- # **clresourcegroup unmanage resource-group-1**
- # **clresourcegroup show resource-group-1**

=== Resource Groups and Resources ===

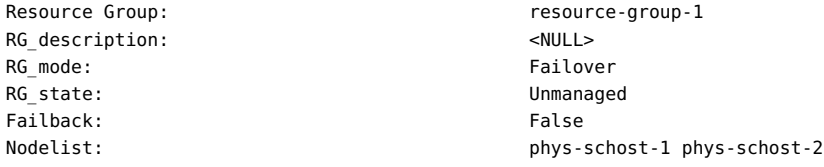

--- Resources for Group resource-group-1 ---

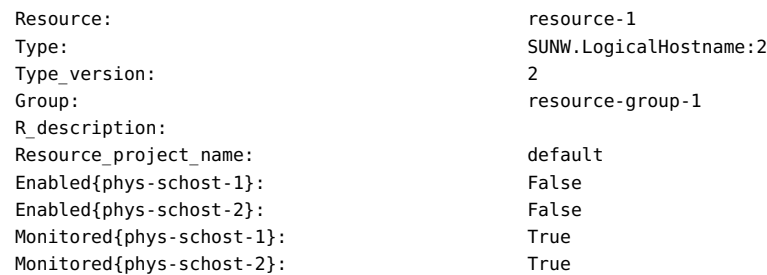

**Véase también** Las siguientes páginas del comando man:

- [Unresolved link to " clresource1CL"](http://otn.oracle.com)
- [Unresolved link to " clresourcegroup1CL"](http://otn.oracle.com)

## **Cómo mostrar tipo de recursos, grupo de recursos e información de configuración de recursos**

Antes de llevar a cabo los procedimientos administrativos sobre los recursos, los grupos de recursos o los tipos de recursos, visualice los valores de configuración actuales de estos objetos.

**Nota -** Puede visualizar los valores de configuración de los recursos, los grupos de recursos y los tipos de recursos desde cualquier nodo del cluster.

Además, puede utilizar los comandos clresourcetype, clresourcegroup y clresource para verificar la información de estado sobre tipos de recursos específicos, grupos de recursos y recursos. Por ejemplo, el siguiente comando especifica que desea visualizar información específica del recursoapache-1 solamente.

```
# clresource show apache-1
```
Para obtener más información, consulte las páginas del comando man:

- [Unresolved link to " clresourcetype1CL"](http://otn.oracle.com)
- [Unresolved link to " clresourcegroup1CL"](http://otn.oracle.com)
- [Unresolved link to " clresource1CL"](http://otn.oracle.com)

## **Cambio del tipo de recursos, el grupo de recursos y las propiedades de recursos**

Oracle Solaris Cluster define propiedades estándar para configurar tipos de recursos, grupos de recursos y recursos. Estas propiedades estándar se describen en las secciones siguientes:

- ["Propiedades del tipo de recurso" \[31\]](#page-30-0)
- ["Propiedades del recurso" \[32\]](#page-31-0)
- ["Propiedades del grupo de recursos" \[32\]](#page-31-1)

Los recursos además tienen propiedades de extensión, que están predefinidas para el servicio de datos que representa el recurso. Para obtener una descripción de las propiedades de extensión del servicio de datos, consulte la documentación del servicio de datos.

Para determinar si puede cambiar una propiedad, consulte la entrada ajustable de la propiedad en la descripción de la propiedad.

Los siguientes procedimientos describen cómo cambiar las propiedades para configurar los tipos de recursos, los grupos de recursos y los recursos.

# **Cómo cambiar las propiedades de tipos de recursos**

**Nota -** Realice este procedimiento desde un nodo del cluster.

**Antes de empezar** Asegúrese de tener la siguiente información.

- El nombre del tipo de recurso que va a cambiar.
- El nombre de la propiedad del tipo de recurso que va a cambiar. Para los tipos de recursos, solo puede cambiar determinadas propiedades. Para determinar si puede cambiar una propiedad, consulte la entrada Ajustable de la propiedad en la página del comando man [Unresolved link to " rt\\_properties5"](http://otn.oracle.com).

**Nota -** No puede cambiar la propiedad Installed\_nodes de manera explícita. Para cambiar esta propiedad, especifique la opción -n *installed-node-list* del comando clresourcetype.

- **1. En el miembro del cluster, asuma el rol root que proporciona la autorización RBAC solaris.cluster.modify.**
- **2. Ejecute el comando clresourcetype para determinar el nombre del tipo de recurso que necesita para este procedimiento.**

# **clresourcetype show -v**

**3. Cambie la propiedad del tipo de recurso.**

Para los tipos de recursos, solo puede cambiar determinadas propiedades. Para determinar si puede cambiar una propiedad, consulte la entrada Ajustable de la propiedad en la página del comando man [Unresolved link to " rt\\_properties5"](http://otn.oracle.com).

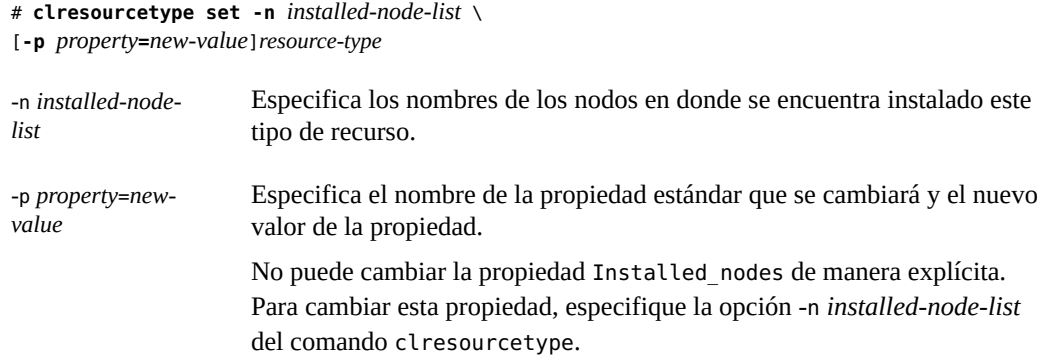

### **4. Verifique que se haya cambiado la propiedad del tipo de recurso.**

# **clresourcetype show** *resource-type*

### **ejemplo 2-19** Cambio de propiedad del tipo de recurso

En este ejemplo, se muestra cómo cambiar la propiedad SUNW.apache para definir que este tipo de recurso está instalado en los nodos del cluster phys-schost-1 y phys-schost-2.

```
# clresourcetype set -n phys-schost-1,phys-schost-2 SUNW.apache
# clresourcetype show SUNW.apache
```
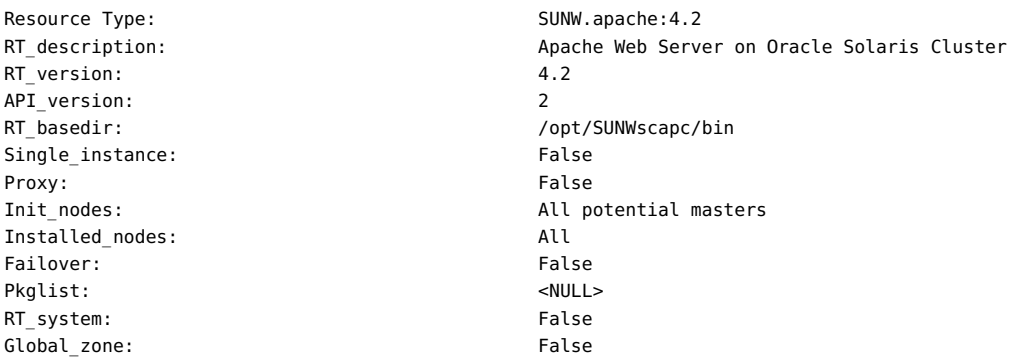

# **Cómo cambiar las propiedades de un grupo de recursos (GUI)**

En este procedimiento, se explica cómo usar la GUI de Oracle Solaris Cluster Manager para cambiar las propiedades de un grupo de recursos.

**1. Inicie sesión en Oracle Solaris Cluster Manager en el cluster.**

Para obtener instrucciones de inicio de sesión, consulte [Unresolved link to " Cómo obtener](http://otn.oracle.com) [acceso a Oracle Solaris Cluster Manager de Guía de administración del sistema de Oracle](http://otn.oracle.com) [Solaris Cluster "](http://otn.oracle.com).

- **2. Haga clic en Grupos de recursos y haga clic en el nombre del grupo de recursos que desea editar.**
- **3. Haga clic en el separador Propiedades y en Editar.**
- **4. Seleccione el valor de la propiedad editable que desea cambiar y escriba un nuevo valor.**

Para obtener más detalles sobre estas propiedades, consulte las páginas del comando man [Unresolved link to " r\\_properties5",](http://otn.oracle.com) [Unresolved link to " rg\\_properties5"](http://otn.oracle.com) y [Unresolved link to "](http://otn.oracle.com) [rt\\_properties5".](http://otn.oracle.com)

**5. Haga clic en Guardar.**

# **Cómo cambiar las propiedades de un grupo de recursos (CLI)**

En este procedimiento, se explica cómo cambiar propiedades de grupos de recursos. Para obtener una descripción de las propiedades del grupo de recursos, consulte la página del comando man [Unresolved link to " rg\\_properties5"](http://otn.oracle.com).

**Nota -** Realice este procedimiento desde un nodo del cluster.

**Antes de empezar** Asegúrese de tener la siguiente información.

- El nombre del grupo de recursos que va a cambiar.
- El nombre de la propiedad del grupo de recursos que va a cambiar y su nuevo valor.
- **1. En el miembro del cluster, asuma el rol root que proporciona la autorización RBAC solaris.cluster.modify.**
- **2. Cambie la propiedad del grupo de recursos.**

# **clresourcegroup set -p** *property***=***new-value resource-group*

-p *property* Especifica el nombre de la propiedad que se cambiará.

*resource-group* Especifica el nombre del grupo de recursos

**3. Verifique que se haya cambiado la propiedad del grupo de recursos.**

# **clresourcegroup show** *resource-group*

**ejemplo 2-20** Cambio de propiedad de grupo de recursos

En este ejemplo, se muestra cómo cambiar la propiedad Failback para el grupo de recursos (resource-group-1).

# **clresourcegroup set-p Failback=True resource-group-1**

# **clresourcegroup show resource-group-1**

# **Cómo cambiar las propiedades de recursos (GUI)**

En este procedimiento, se explica cómo utilizar la GUI de Oracle Solaris Cluster Manager para cambiar las propiedades estándar y de extensión de un recurso. También puede utilizar la GUI para crear un recurso.

**1. Inicie sesión en Oracle Solaris Cluster Manager en el cluster.**

Para obtener instrucciones de inicio de sesión, consulte [Unresolved link to " Cómo obtener](http://otn.oracle.com) [acceso a Oracle Solaris Cluster Manager de Guía de administración del sistema de Oracle](http://otn.oracle.com) [Solaris Cluster ".](http://otn.oracle.com)

**2. Haga clic en Grupos de recursos, haga clic en el nombre del grupo de recursos al que pertenecen los recursos y haga clic en el recurso que desea editar.**

#### **3. Haga clic en el separador Propiedades y en Editar.**

Las propiedades del recurso se dividen en cuatro categorías: extensión, sistema, timeout y propiedades de extensión por nodo.

**4. Seleccione el valor de la propiedad editable que desea cambiar e introduzca un nuevo valor.**

Las propiedades de extensión varían para cada recurso y algunas de las propiedades de extensión se definen por nodo. Algunas de estas propiedades son editables en la GUI según el conjunto de valores correspondiente a la propiedad ajustable para cada una de las propiedades en el archivo RTR. Algunas propiedades se editan directamente y otras se editan mediante un asistente. Las siguientes propiedades se pueden editar en la GUI:

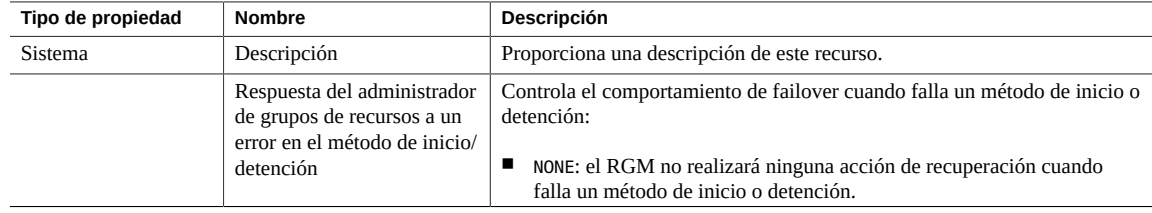

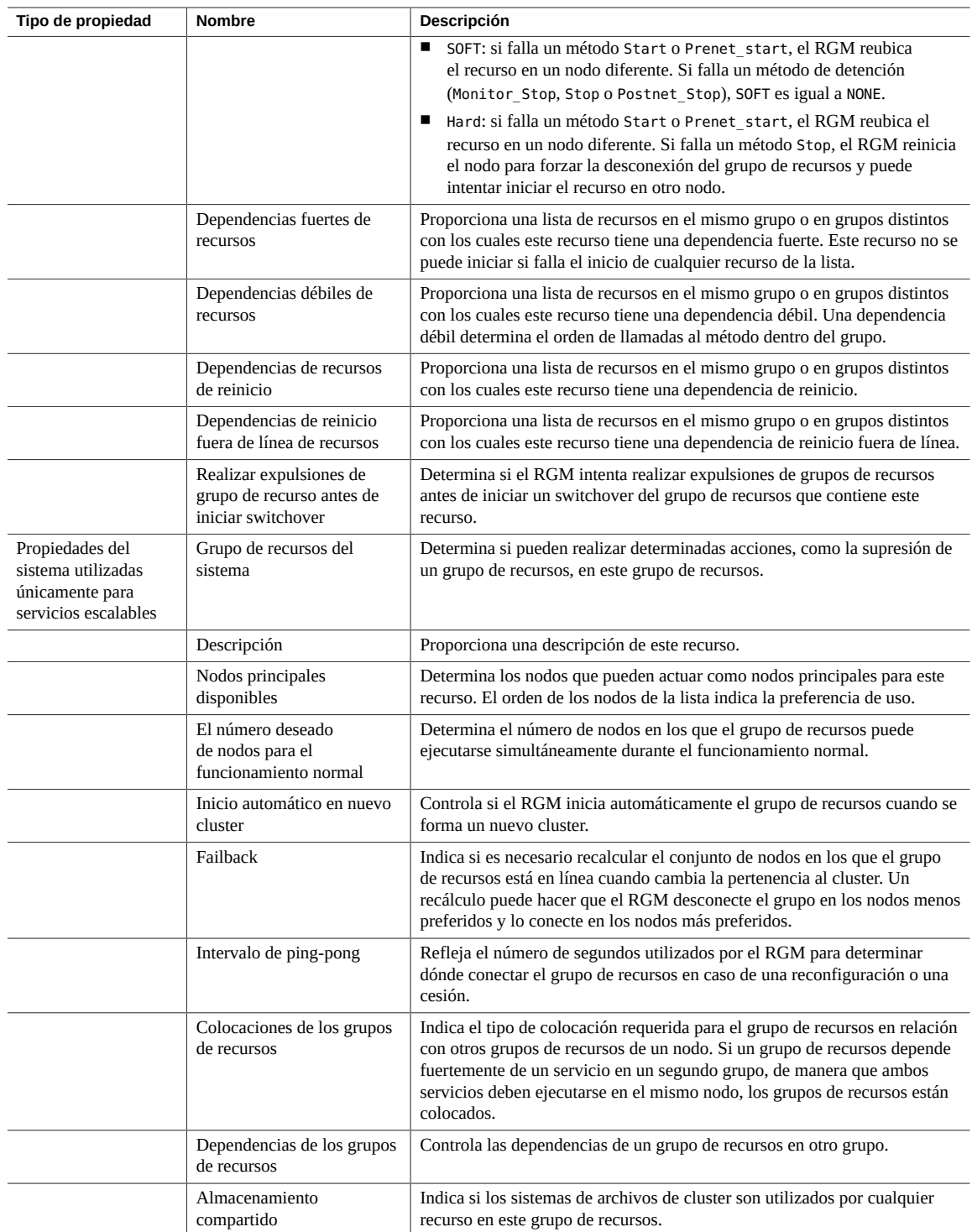

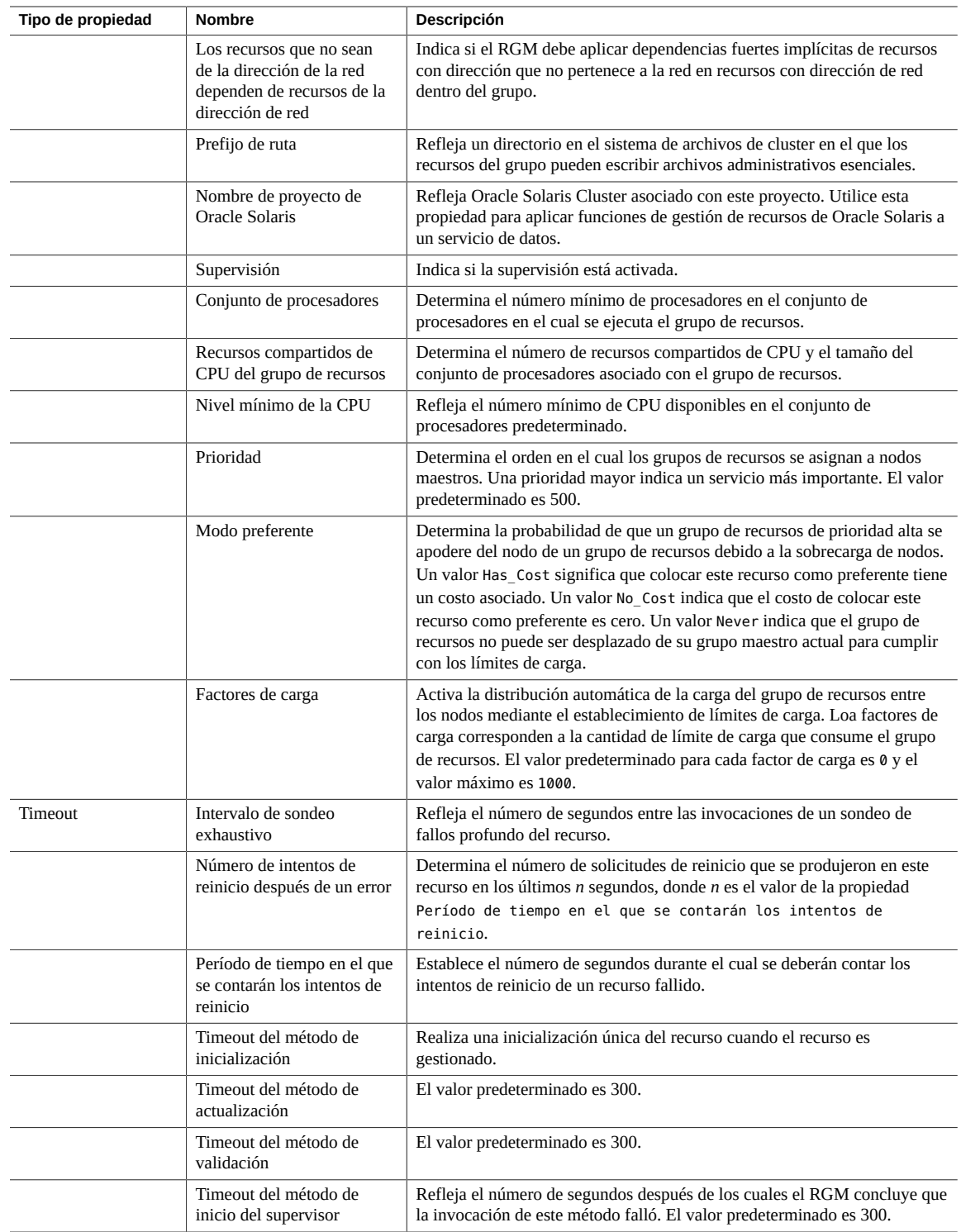

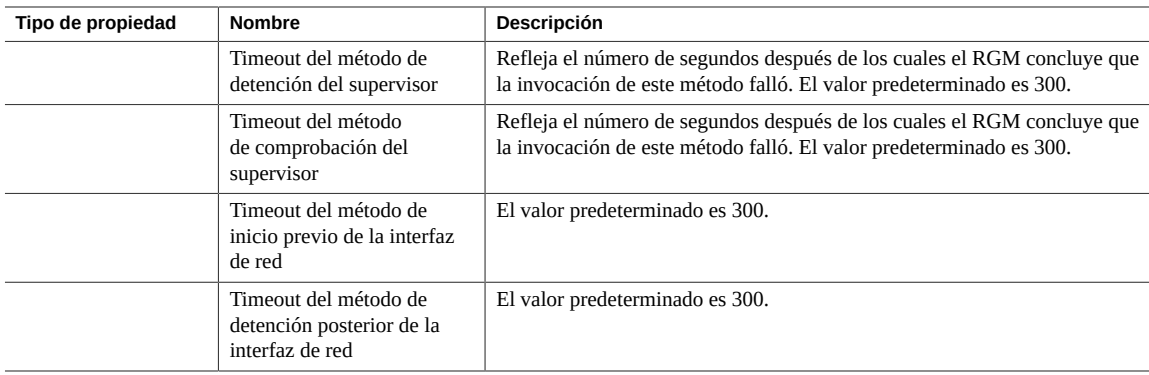

Para obtener más detalles sobre estas propiedades, consulte las páginas del comando man [Unresolved link to " r\\_properties5",](http://otn.oracle.com) [Unresolved link to " rg\\_properties5"](http://otn.oracle.com) y [Unresolved link to "](http://otn.oracle.com) [rt\\_properties5".](http://otn.oracle.com)

### **5. Haga clic en Guardar.**

## **Cómo cambiar las propiedades de recursos (CLI)**

En este procedimiento, se explica cómo usar la CLI para cambiar las propiedades de extensión y las propiedades estándar de un recurso.

- Si desea obtener una descripción de las propiedades de recursos estándar, consulte la página del comando man [Unresolved link to " r\\_properties5"](http://otn.oracle.com).
- Para obtener una descripción de las propiedades de extensión de un recurso, consulte la documentación del tipo de recurso del recurso.

**Nota -** Realice este procedimiento desde un nodo del cluster.

**Antes de empezar** Asegúrese de tener la siguiente información.

- El nombre del recurso con la propiedad que va a cambiar.
- Nombre de la propiedad que se cambiará
- **1. En el miembro del cluster, asuma el rol root que proporciona la autorización RBAC solaris.cluster.modify.**
- **2. Visualice la configuración actual de propiedad del recurso.**

# **clresource show -v** *resource*

**3. Cambie la propiedad del recurso.**

# **clresource set -p** *standard-property***=***new-value* **| -p "***extension-property* **\ [{***node-specifier***}]"=***new-value resource*

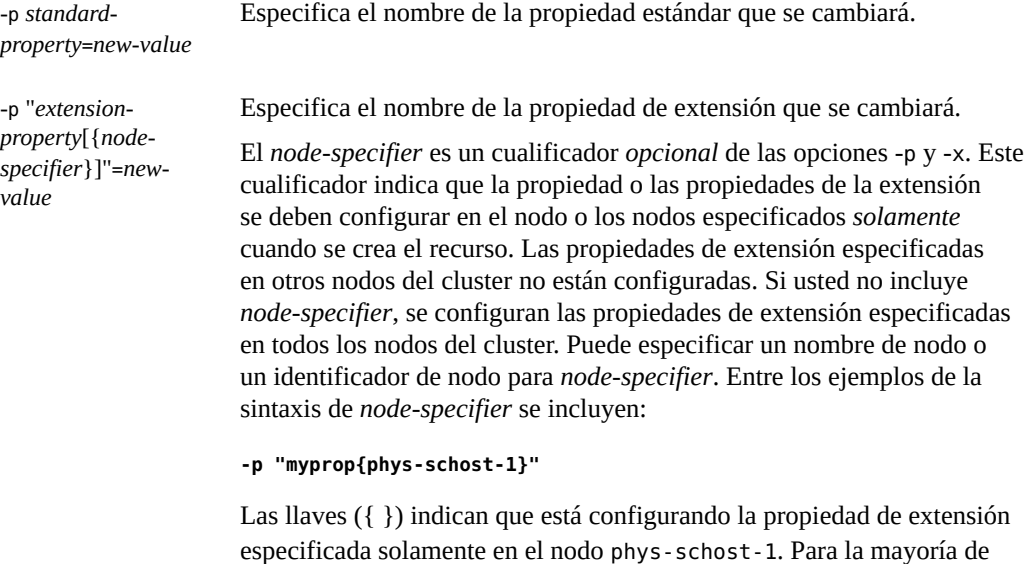

**Nota -** La propiedad de extensión que especifica con *node-specifier* debe estar declarada en el archivo RTR como propiedad por nodo.

los shells, se necesitan comillas dobles (").

*resource* Especifica el nombre del recurso.

### **4. Verifique que se haya cambiado la propiedad del recurso.**

# **clresource show -v** *resource*

**ejemplo 2-21** Cambio de una propiedad de recursos estándar

En este ejemplo, se muestra cómo cambiar la propiedad definida para el sistema Start\_timeout para el recurso (resource-1).

```
# clresource set -p start_timeout=30 resource-1
# clresource show -v resource-1
```
**ejemplo 2-22** Cambio de una propiedad de recurso de extensión

En este ejemplo, se muestra cómo cambiar la propiedad de extensión (Log\_level) para el recurso (resource-1).

# **clresource set -p Log\_level=3 resource-1**

# **clresource show -v resource-1**

# **Cómo cambiar las propiedades de dependencia de recursos**

En este procedimiento, se explica cómo configurar una propiedad de dependencia de recursos. El administrador de grupos de recursos admite las dependencias de un recurso sobre otro. Puede especificar dependencias de recursos por nodo, que pueden ser diferentes para cada instancia por nodo de un recurso. Las instancias por nodo son instancias del recurso que están en línea de forma simultánea (en un grupo de recursos de varios usos) o separadas en tiempo (en un grupo de recursos de failover) en nodos distintos. Si desea obtener una descripción de las propiedades de recursos, consulte la página del comando man [Unresolved link to " r\\_properties5"](http://otn.oracle.com).

Puede utilizar la utilidad clsetup o el CLI para configurar una dependencia de recursos. El siguiente procedimiento muestra los pasos de la utilidad clsetup.

### **1. Asuma el rol root en cualquier nodo del cluster.**

### **2. Inicie la utilidad clsetup.**

#### # **clsetup**

Aparece el menú principal de clsetup.

**Nota -** Si desea utilizar la CLI para configurar una dependencia por nodo en un subconjunto de nodos del cluster, especifique cada dependencia por nodo de la siguiente forma: *resourcename***@***nodename*.

### **3. Escriba el número correspondiente a la opción de los grupos de recursos y presione Intro.**

Aparece el menú de grupos de recursos.

### **4. Escriba el número de la opción para cambiar las propiedades del recurso y presione Intro.**

La pantalla de cambio de propiedades de un recurso muestra una descripción de la tarea.

#### **5. Escriba sí y presione Intro.**

Se muestra un menú de opciones para esta tarea.

**6. Escriba el número correspondiente a la opción para cambiar las propiedades de recursos estándar y presione Intro.**

Se muestra un menú de opciones para esta tarea.

### **7. Escriba el número de la opción para el recurso cuyas propiedades desea cambiar y presione Intro.**

Solo se muestran las propiedades estándar mientras el recurso se encuentra en este estado. Podría tener que desactivar el recurso para cambiar determinadas propiedades. Consulte la página del comando man [Unresolved link to " r\\_properties5"](http://otn.oracle.com) para obtener información acerca de la configuración de propiedades de recursos estándar.

Puede optar por elegir las propiedades resource dependencies, resource\_dependencies\_weak, resource\_dependencies\_restart, o resource dependencies offline restart.

- **8. Presione Intro cuando se muestra el estado del recurso.**
- **9. Escriba el número de la opción para la propiedad de dependencia que desea cambiar y presione Intro.**

Se muestra el nombre de la propiedad, el tipo, la descripción y el valor.

**10. Escriba los nuevos valores de la lista de dependencias y presione Intro.**

Especifique cada recurso del cual dependerá este recurso mediante el siguiente formato: *resource-name*, *resource-name*{*qualifier*}, or *resource-name*@*node*. Consulte el texto en pantalla para obtener más información.

Por ejemplo, puede cambiar el valor de la propiedad resource\_dependencies de rs1 a rs1@mynode1,rs2@mynode2,rs3.

- **11. Escriba sí y presione Intro.**
- **12. Verifique que la dependencia estaba configurada; pera ello, presione Intro después de que aparece el mensaje** *Comando finalizado correctamente***.** El nuevo valor que escribió aparece en la columna Configuración actual de la propiedad.
- **ejemplo 2-23** Cambio de propiedades de dependencias de recursos

En el siguiente ejemplo, se muestra cómo utilizar el comando clresource para definir una dependencia de recursos por nodos dependiente de dos recursos de nombre de host lógico diferentes. El ejemplo utiliza un recurso escalable denominado gds-rs y define la dependencia de gds-rs en trancos-3-rs en ptrancos1 y trancos-4-rs en ptrancos2.

```
ptrancos1# clresource set -p resource_dependencies=trancos-3-rs@ptrancos1, \
trancos-4-rs@ptrancos2 gds-rs
ptrancos1# clresource show -p resource_dependencies gds-rs
```
=== Resources ===

Resource:  $\qquad \qquad \text{ads-rs}$ Resource\_dependencies: trancos-3-rs@ptrancos1 trancos-4-rs@ptrancos2 --- Standard and extension properties ---

#### **ejemplo 2-24** Visualización de propiedades de dependencias de recursos

En el siguiente ejemplo, se muestra cómo utilizar el comando scha\_resource\_get command para recuperar una dependencia de recursos por nodos dependiente de dos recursos de nombre de host lógico diferentes. Para configurar una dependencia de recursos por nodo, debe utilizar el comando clresource set. El ejemplo utiliza un recurso escalable denominado gds-rs y define la dependencia de gds-rs en trancos-3-rs en ptrancos1 y trancos-4-rs en ptrancos2.

#### Desde el nodo ptrancos1:

ptrancos1(/root)\$ **scha\_resource\_get -O RESOURCE\_DEPENDENCIES -R gds-rs** *trancos-3-rs* ptrancos1(/root)\$ **scha\_resource\_get -O RESOURCE\_DEPENDENCIES\_NODE -R gds-rs ptrancos1** *trancos-3-rs* ptrancos1(/root)\$ **scha\_resource\_get -O RESOURCE\_DEPENDENCIES\_NODE -R gds-rs ptrancos2** *trancos-4-rs* ptrancos1(/root)\$ **scha\_resource\_get -Q -O RESOURCE\_DEPENDENCIES -R gds-rs** *trancos-3-rs@ptrancos1 trancos-4-rs@ptrancos2* ptrancos1(/root)\$ **scha\_resource\_get -O NETWORK\_RESOURCES\_USED -R gds-rs** *trancos-3-rs*

#### Desde el nodo ptrancos2:

```
ptrancos2(/root)$ scha_resource_get -O RESOURCE_DEPENDENCIES -R gds-rs
trancos-4-rs
ptrancos2(/root)$ scha_resource_get -O RESOURCE_DEPENDENCIES_NODE -R gds-rs ptrancos1
trancos-3-rs
ptrancos2(/root)$ scha_resource_get -O RESOURCE_DEPENDENCIES_NODE -R gds-rs ptrancos2
trancos-4-rs
ptrancos2(/root)$ scha_resource_get -Q -O RESOURCE_DEPENDENCIES -R gds-rs
trancos-3-rs@ptrancos1
trancos-4-rs@ptrancos2
ptrancos2(/root)$ scha_resource_get -O NETWORK_RESOURCES_USED -R gds-rs
trancos-4-rs
```
# **Cómo modificar un recurso de nombre de host lógico o un recurso de dirección compartida**

De manera predeterminada, los recursos de nombre de host lógico y los recursos de direcciones compartidas utilizan servicios de nombres para la resolución de nombres. Podría configurar un cluster para utilizar un servicio de nombres que se ejecuta en el mismo cluster. Durante la conmutación por error de un recurso de nombre de host lógico o recurso de dirección compartida, el servicio de nombres que se ejecuta en el cluster también podría fallar. Si el

recurso del nombre de host lógico o el recurso de direcciones compartidas utiliza el servicio de nombres con fallo, el recurso no realiza la conmutación por error.

**Nota -** La configuración del cluster para utilizar un servidor de nombres que se ejecutan en el mismo cluster podría afectar la disponibilidad de otros servicios en el cluster.

Para evitar el fallo de conmutación de por error, modifique el recurso de nombre de host lógico o el recurso de direcciones compartidas para omitir los servicios de nombres. Para modificar el recurso para omitir los servicios de nombres, defina la propiedad de extensión CheckNameService del recurso en false. Puede modificar la propiedad CheckNameService en cualquier momento.

**Nota -** También puede usar la GUI de Oracle Solaris Cluster Manager para editar recursos de dirección compartida o nombre de host lógico. Para obtener instrucciones de inicio de sesión en la GUI, consulte [Unresolved link to " Cómo obtener acceso a Oracle Solaris Cluster Manager](http://otn.oracle.com) [de Guía de administración del sistema de Oracle Solaris Cluster ".](http://otn.oracle.com)

- **Antes de empezar** Si su versión del tipo de recurso es anterior a 2, debe actualizar el tipo de recurso antes de intentar modificar el recurso. Para obtener más información, consulte ["Actualización de un tipo](#page-110-0) [de recurso registrado previamente" \[111\]](#page-110-0).
	- **1. En el miembro del cluster, asuma el rol root que proporciona la autorización RBAC solaris.cluster.modify.**
	- **2. Cambie la propiedad del recurso.**

# **clresource set -p CheckNameService=false** *resource*

-p CheckNameService=fals**f**alse. Define la propiedad de extensión CheckNameService del recurso en

*resource* Especifica el nombre del recurso del nombre de host lógico o recurso de dirección compartida que está modificando.

## **Borrado del indicador de error STOP\_FAILED en Recursos**

Cuando la propiedad de recursos Failover\_mode está configurada en NONE o SOFT, la falla del método del recurso STOP genera los siguientes efectos:

- El recurso individual entra en estado STOP\_FAILED.
- El grupo de recursos que contiene el recurso pasa a estado ERROR\_STOP\_FAILED.

En esta situación, no podrá realizar las siguientes operaciones:

- Conectar el grupo de recursos en cualquier nodo
- Agregar recursos al grupo de recursos
- Eliminar recursos del grupo de recursos
- Cambiar las propiedades del grupo de recursos
- Cambiar las propiedades de los recursos en el grupo de recursos

# **Cómo borrar el indicador de error STOP\_FAILED en los recursos**

Realice este procedimiento desde un nodo del cluster.

**Nota -** También puede utilizar la GUI de Oracle Solaris Cluster Manager para borrar el estado STOP\_FAILED en un recurso. Para obtener instrucciones de inicio de sesión en la GUI, consulte [Unresolved link to " Cómo obtener acceso a Oracle Solaris Cluster Manager de Guía de](http://otn.oracle.com) [administración del sistema de Oracle Solaris Cluster ".](http://otn.oracle.com)

**Antes de empezar** Asegúrese de tener la siguiente información.

- El nombre del nodo donde el recurso tiene el estado STOP\_FAILED.
- El nombre del recurso y el grupo del recurso que se encuentra en estado STOP\_FAILED.
- **1. En el miembro del cluster, asuma el rol root que proporciona la autorización RBAC solaris.cluster.modify.**
- **2. Identifique qué recursos han entrado a estado STOP\_FAILED y en qué nodos.**

# **clresource status**

**3. Detenga manualmente los recursos y los supervisores de los nodos en los que se encuentran el estado STOP\_FAILED.**

En este paso, podría ser posible finalizar procesos o ejecutar comandos específicos a los tipos de recursos u otros comandos.

### <span id="page-103-0"></span>**4. Borre el indicador de error STOP\_FAILED de los recursos.**

- # **clresource clear -f STOP\_FAILED -n** *nodelist resource*
- -f STOP\_FAILED Especifica el nombre del indicador.
- -n *nodelist* Especifica una lista separada por comas de los nombres de los nodos donde el recurso se encuentra en estado STOP\_FAILED. La lista podría contener un nombre de nodo o más de un nombre de nodo.

*resource* Especifica el nombre del recurso.

- **5. Verifique el estado del grupo de recursos de los nodos donde borró el indicador STOP\_FAILED en el [Paso 4](#page-103-0).**
	- # **clresourcegroup status**

El estado del grupo de recursos ahora debería ser OFFLINE u ONLINE.

El grupo de recursos se mantiene en estado ERROR\_STOP\_FAILED en la siguiente combinación de circunstancias:

- El grupo de recursos se cambiaba a fuera de línea cuando se producía la falla del método STOP.
- El recurso que no se detenía dependía de otros recursos en el grupo de recursos.
- **6. Si el grupo de recursos se mantiene en estado ERROR\_STOP\_FAILED, corrija el error de la siguiente manera.**
	- **a. Cambie el grupo de recursos a fuera de línea en los nodos apropiados.**

# **clresourcegroup offline** *resource-group*

*resource-group* Especifica el nombre del grupo de recursos para cambiar a fuera de línea.

### **b.** Cambie el grupo de recursos a estado ONLINE.

**Véase también** Las siguientes páginas del comando man:

- [Unresolved link to " clresource1CL"](http://otn.oracle.com)
- [Unresolved link to " clresourcegroup1CL"](http://otn.oracle.com)

## **Borrado del estado de recursos Start\_failed**

El estado del recurso Start failed indica que un método Start o Prenet start arrojó un error o agotó tiempo de espera en un recurso, pero su grupo de recursos se puso en línea de todos modos. El grupo de recursos se pone en línea aunque el recurso se haya colocado en estado erróneo y podría no proporcionar el servicio. Este estado puede ocurrir si la propiedad del recurso Failover\_mode se configura en None o en otro valor que evita la conmutación por error del grupo de recursos.

A diferencia del estado de recursos Stop\_failed, el estado de recursos Start\_failed *no* evita que usted o el software Oracle Solaris Cluster ejecute acciones en el grupo de recursos. Solo necesita ejecutar un comando que reinicie el recurso.

Utilice cualquiera de los siguientes procedimientos para borrar esta condición.

# **Cómo borrar un estado de recursos Start\_failed mediante el cambio del grupo de recursos**

Realice este procedimiento desde un nodo del cluster.

**Nota -** También puede usar la GUI de Oracle Solaris Cluster Manager para cambiar el grupo de recursos del nodo principal actual a otro nodo principal. Para obtener instrucciones de inicio de sesión, consulte [Unresolved link to " Cómo obtener acceso a Oracle Solaris Cluster Manager de](http://otn.oracle.com) [Guía de administración del sistema de Oracle Solaris Cluster "](http://otn.oracle.com).

**Antes de empezar** Asegúrese de que se cumplan las condiciones siguientes:

- Dispone de la siguiente información:
	- El nombre del grupo de recursos que va a cambiar
	- El nombre del nodo en el que va a cambiar el grupo de recursos
- Los nodos donde el grupo de recursos se pondrá en línea o permanecerá en línea se encuentran en el cluster.
- **1. En el miembro del cluster, asuma el rol root que proporciona la autorización RBAC solaris.cluster.modify.**
- **2. Cambie el grupo de recursos a un nuevo nodo.**

# **clresourcegroup switch [-n** *nodelist***]** *resource-group*

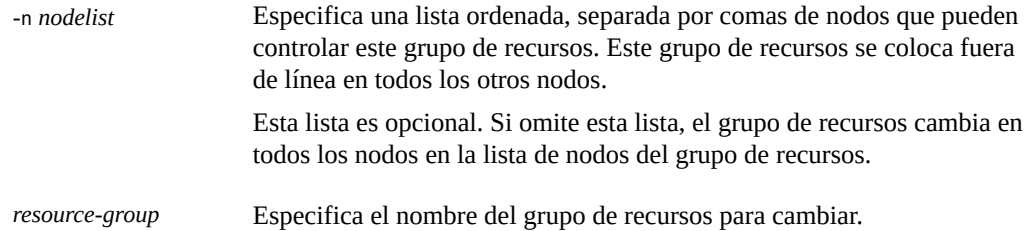

**Nota -** Si algún grupo de recursos que está cambiando declara tener una afinidad fuerte por otros grupos de recursos, el intento de cambio podría cambiar o delegarse. Para obtener más información, consulte ["Distribución de los grupos de recursos en línea entre nodos del](#page-161-0) [cluster" \[162\]](#page-161-0).

**3. Compruebe que el grupo de recursos se haya conmutado al nuevo nodo y el estado de recursos Start\_failed esté borrado.**

#### # **clresourcegroup status**

El resultado de este comando indica el estado del recurso y el grupo de recursos que ha cambiado.

**ejemplo 2-25** Cómo borrar un estado de recursos Start\_failed mediante el cambio del grupo de recursos

En este ejemplo, se muestra cómo borrar Start\_failed un estado de recursos que se ha producido en el recurso rscon en el grupo de recursos resource-group-1. El comando borra esta condición mediante el cambio del grupo de recursos al nodo del cluster phys-schost-2.

1. Para verificar que el recurso tiene el estado Start failed en phys-schost-1, ejecute el siguiente comando.

#### # **clresource status**

=== Cluster Resources ===

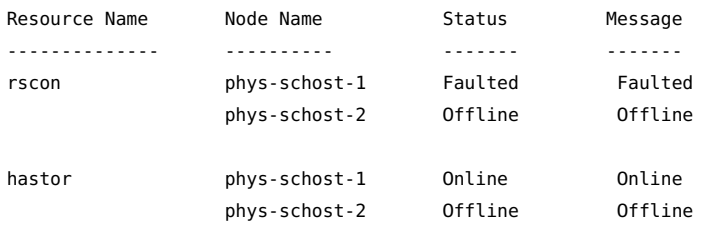

2. Para realizar el cambio, ejecute el siguiente comando.

#### # **clresourcegroup switch -n phys-schost-2 resource-group-1**

3. Para verificar que el grupo de recursos se cambió para estar en línea en phys-schost-2 y que se borró el estado del recurso Start\_failed, ejecute el siguiente comando.

#### # **clresource status**

=== Cluster Resources ===

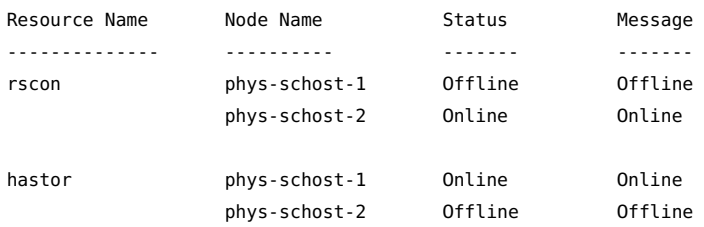

**Véase también** La página del comando man [Unresolved link to " clresourcegroup1CL"](http://otn.oracle.com).

# **Cómo borrar un estado de recursos Start\_failed mediante el reinicio del grupo de recursos**

Realice este procedimiento desde un nodo del cluster.

**Nota -** También puede usar la GUI de Oracle Solaris Cluster Manager para reiniciar un grupo de recursos. Para obtener instrucciones de inicio de sesión en la GUI, consulte [Unresolved link to](http://otn.oracle.com) [" Cómo obtener acceso a Oracle Solaris Cluster Manager de Guía de administración del sistema](http://otn.oracle.com) [de Oracle Solaris Cluster ".](http://otn.oracle.com)

**Antes de empezar** Asegúrese de que se cumplan las condiciones siguientes:

- Dispone de la siguiente información:
	- El nombre del grupo de recursos que va a reiniciar
	- El nombre del nodo en el que va a reiniciar el grupo de recursos
- Los nodos donde el grupo de recursos se pondrá en línea o permanecerá en línea se encuentran en los nodos del cluster.
- **1. En el miembro del cluster, asuma el rol root que proporciona la autorización RBAC solaris.cluster.modify.**

### **2. Reinicie el grupo de recursos.**

- # **clresourcegroup restart -n** *node resource-group*
- -n *node* Especifica el nombre del nodo en el cual se reiniciará el grupo de recursos. Este grupo de recursos se coloca fuera de línea en todos los otros nodos.

*resource-group* Especifica el nombre del grupo de recursos para reiniciar.

**3. Compruebe que el grupo de recursos se haya reiniciado al nuevo nodo y el estado de recursos Start\_failed esté borrado.**

#### # **clresourcegroup status**

El resultado de este comando indica el estado del recurso y el grupo de recursos que se ha reiniciado.

**ejemplo 2-26** Cómo borrar un estado de recursos Start\_failed mediante el reinicio del grupo de recursos

En este ejemplo, se muestra cómo borrar Start\_failed un estado de recursos que se ha producido en el recurso rscon en el grupo de recursos resource-group-1. El comando borra esta condición mediante el reinicio del grupo de recursos al nodo del cluster phys-schost-1.
1. Verifique que el recurso se encuentra en el estado de recursos Start\_failed en physschost-1.

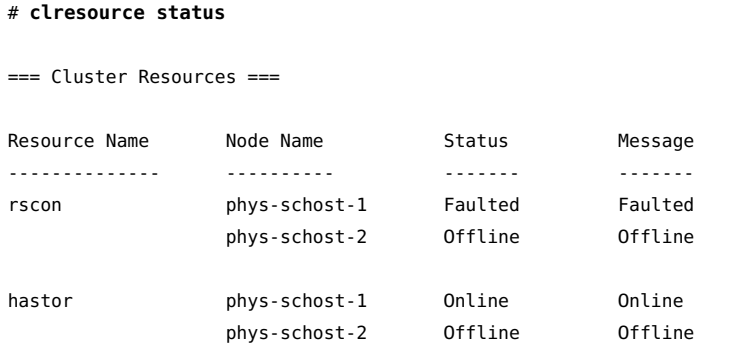

2. Reinicie el recurso.

#### # **clresourcegroup restart -n phys-schost-1 –g resource-group-1**

3. Verifique que el grupo de recursos se reinicia en phys-schost-1 y que se ha borrado el estado de recursos Start\_failed.

```
# clresource status
```
=== Cluster Resources ===

| Resource Name | Node Name     | Status  | Message |
|---------------|---------------|---------|---------|
|               |               |         |         |
| rscon         | phys-schost-1 | Offline | Offline |
| rscon         | phys-schost-2 | Online  | Online  |
|               |               |         |         |
| hastor        | phys-schost-1 | Online  | Online  |
| hastor        | phys-schost-2 | Offline | Offline |

**Véase también** La página del comando man [Unresolved link to " clresourcegroup1CL"](http://otn.oracle.com).

# **Cómo borrar un estado de recursos Start\_failed mediante la desactivación y activación de un recurso**

Realice este procedimiento desde un nodo del cluster.

**Nota -** También puede usar la GUI de Oracle Solaris Cluster Manager para desactivar y activar un recurso. Para obtener instrucciones de inicio de sesión en la GUI, consulte [Unresolved link](http://otn.oracle.com) [to " Cómo obtener acceso a Oracle Solaris Cluster Manager de Guía de administración del](http://otn.oracle.com) [sistema de Oracle Solaris Cluster ".](http://otn.oracle.com)

**Antes de empezar** Asegúrese de tener el nombre del recurso que está desactivando y activando.

- **1. En el miembro del cluster, asuma el rol root que proporciona la autorización RBAC solaris.cluster.modify.**
- **2. Desactive y, luego, active el recurso.**

# **clresource disable** *resource* # **clresource enable** *resource*

*resource* Especifica el nombre del recurso.

**3. Compruebe que el recurso se haya desactivado y activado y que el estado de recursos Start\_failed esté borrado.**

# **clresource status**

El resultado de este comando indica el estado del recurso que se ha desactivado y vuelto a activar.

**ejemplo 2-27** Cómo borrar un estado de recursos Start\_failed mediante la desactivación y activación de un recurso

> En este ejemplo, se muestra cómo borrar un estado de recursos Start\_failed que se ha producido en el recurso rscon mediante la desactivación y activación del recurso.

1. Verifique que el recurso se encuentra en el estado de recursos Start\_failed.

#### # **clresource status**

=== Cluster Resources ===

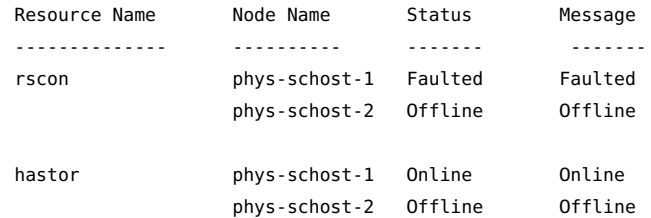

2. Desactive y vuelva a activar el recurso.

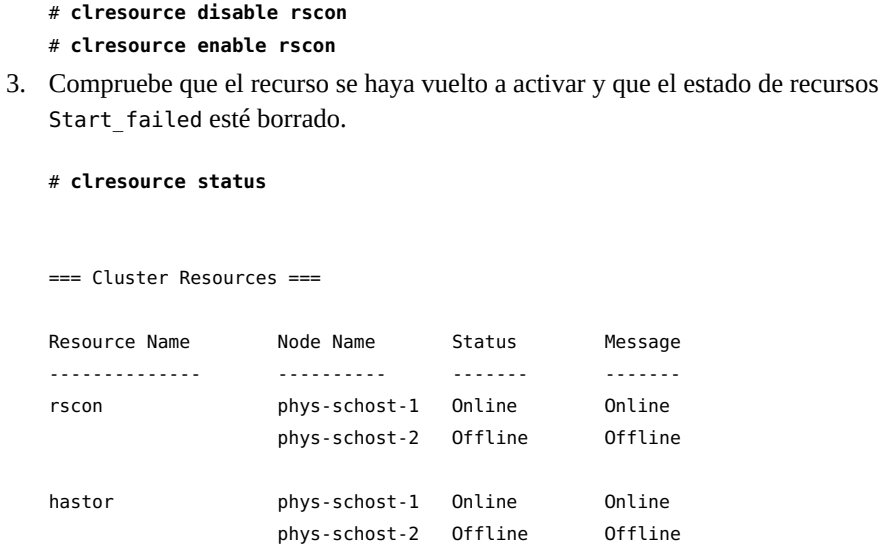

**Véase también** La página del comando man [Unresolved link to " clresource1CL"](http://otn.oracle.com).

### <span id="page-110-0"></span>**Actualización de un tipo de recurso registrado previamente**

En una versión anterior del software del cluster, se mejoraron los siguientes tipos de recursos registrados previamente:

- SUNW. LogicalHostname, que representa un nombre de host lógico
- SUNW.SharedAddress, que representa una dirección compartida

Estas mejoras tenían como finalidad permitirle modificar los recursos del nombre de host lógico y los recursos de direcciones compartidas para omitir servicios de nombres para resolución de nombres.

Actualice estos tipos de recursos si se aplican todas las condiciones en la siguiente lista:

- Está actualizando desde una versión anterior de Oracle Solaris Cluster
- Necesita utilizar las nuevas funciones de los tipos de recursos

Para obtener instrucciones que explican cómo actualizar un tipo de recurso, consulte ["Actualización de un tipo de recurso" \[43\].](#page-42-0) En las secciones siguientes, se brinda la información necesaria para completar la actualización de los tipos de recursos registrados previamente.

# **Información para registrar la nueva versión del tipo de recurso**

Para determinar la versión del tipo de recurso que está registrado, utilice un comando de la siguiente lista:

- clresourcetype list
- clresourcetype list -v

**EJEMPLO 2-28** Registro de una nueva versión del tipo de recurso SUNW.LogicalHostname

En este ejemplo, se muestra el comando para el registro de la versión 4 del tipo de recurso SUNW.LogicalHostname durante una actualización.

```
# clresourcetype register SUNW.LogicalHostname:4
```
# **Información para migrar las instancias existentes del tipo de recurso**

La información que necesita para migrar una instancia de un tipo de recurso registrado previamente es la siguiente:

- Puede realizar la migración en cualquier momento.
- Si necesita utilizar las nuevas funciones del tipo de recursos registrados previamente, el valor necesario de la propiedad Type\_version es 2.
- Si modifica el recurso para omitir los servicios de nombres, defina la propiedad de extensión CheckNameService del recurso en false.

**EJEMPLO 2-29** Migración de un recurso de nombre de host lógico

En este ejemplo, se muestra el comando para migrar el recurso del nombre de host lógico lhostrs. Como resultado de la migración, se modifica el recurso para omitir servicios de nombres para resolución de nombres.

# **clresource set -p CheckNameService=false -p Type\_version=2 lhostrs**

# **Nuevo registro de tipos de recursos registrados previamente después de la eliminación no intencional**

Los tipos de recursos SUNW.LogicalHostname y SUNW.SharedAddress están registrados previamente. Todos los recursos de direcciones compartidas y nombres de host lógicos utilizan estos tipos de recursos. Nunca necesitará registrar estos dos tipos de recursos, pero podría eliminarlos de manera no intencional. Si ha eliminado tipos de recursos de manera no intencional, utilice el siguiente procedimiento para volver a registrarlos.

**Nota -** Si está actualizando un tipo de recurso registrado previamente, siga las instrucciones en ["Actualización de un tipo de recurso registrado previamente" \[111\]](#page-110-0) para registrar la nueva versión del tipo de recurso.

Realice este procedimiento desde un nodo del cluster.

# **Cómo volver a registrar los tipos de recursos registrados previamente después de la eliminación no intencional**

**Nuevo registro del tipo de recurso.**

# **clresourcetype register SUNW.***resource-type*

*resource-type* Especifica el tipo de recursos que va a agregar (volver a registrar). El tipo de recurso puede ser SUNW.LogicalHostname o SUNW.SharedAddress.

**ejemplo 2-30** Nuevo registro de un tipo de recursos registrado previamente después de la eliminación no intencional

En este ejemplo, se muestra cómo volver a registrar el tipo de recurso SUNW.LogicalHostname.

#### # **clresourcetype register SUNW.LogicalHostname**

**Véase también** La página del comando man [Unresolved link to " clresourcetype1CL"](http://otn.oracle.com).

## **Agregación o eliminación de un nodo desde y hacia un grupo de recursos**

Los procedimientos de esta sección le permiten realizar las siguientes tareas:

- Configuración de un nodo del cluster para ser un maestro adicional de un grupo de recursos.
- Eliminación de un nodo de un grupo de recursos.

Los procedimientos son levemente diferentes, según si planea agregar o eliminar el nodo hacia o desde un grupo de recursos escalable o de conmutación por error.

Los grupos de recursos de conmutación por error contienen recursos de red que utilizan los servicios escalables y de conmutación por error. Cada subred IP conectada al cluster tiene su propio recurso de red especificado e incluido en un grupo de recursos de conmutación por error. El recurso de red es un nombre de host lógico o un recurso de dirección compartida. Cada recurso de red incluye una lista de grupos IPMP que utiliza. En el caso de los grupos de recursos de conmutación por error, debe actualizar la lista completa de los grupos IPMP para cada recurso de red que incluye el grupo de recursos (la propiedad de recursos netiflist).

El procedimiento de grupos de recursos escalables comprende los siguientes pasos:

- 1. Repetición del procedimiento para grupos de conmutación por error que contienen los recursos de red que utilizan los recursos escalables.
- 2. Cambio del grupo escalable que se controlará en el nuevo conjunto de hosts.

Para obtener más información, consulte la página del comando man [Unresolved link to "](http://otn.oracle.com) [clresourcegroup1CL"](http://otn.oracle.com).

**Nota -** Ejecute cualquier procedimiento desde cualquier nodo del cluster.

### **Adición de nodos a un grupo de recursos**

El procedimiento que se debe seguir para agregar un nodo a un grupo de recursos depende de si el grupo de recursos es un grupo de recursos escalable o un grupo de recursos de conmutación por error. Para ver instrucciones detalladas, consulte las siguientes secciones:

- [Cómo agregar un nodo a un grupo de recursos escalable \[115\]](#page-114-0)
- [Cómo agregar un nodo a un grupo de recursos de conmutación por error \[115\]](#page-114-1)

Debe proporcionar la siguiente información para completar el procedimiento.

- Nombres e ID del nodo de todos los nodos del cluster.
- Los nombres de los grupos de recursos en los cuales agrega el nodo.
- El nombre del grupo IPMP que alojará los recursos de red utilizados por el grupo de recursos en todos los nodos.

Además, asegúrese de verificar que el nuevo nodo ya es miembro del cluster.

<span id="page-114-0"></span>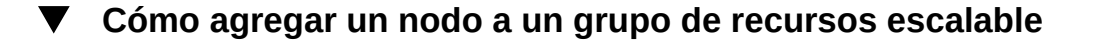

**1. Para cada recurso de red que utiliza un recurso escalable en el grupo de recursos, ejecute en el nodo nuevo el grupo de recursos donde se ubica el recurso de red.**

Consulte del [Paso 1](#page-114-2) al [Paso 5](#page-115-0) en el siguiente proceso para obtener más información.

**2. Agregue el nuevo nodo a la lista de nodos que pueden controlar el grupo de recursos escalable (la propiedad del grupo de recursos nodelist).**

En este paso, se sobrescribe el valor anterior de nodelist y, por lo tanto, aquí debe incluir todos los nodos que pueden controlar el grupo de recursos.

# **clresourcegroup set [-n** *nodelist***]** *resource-group*

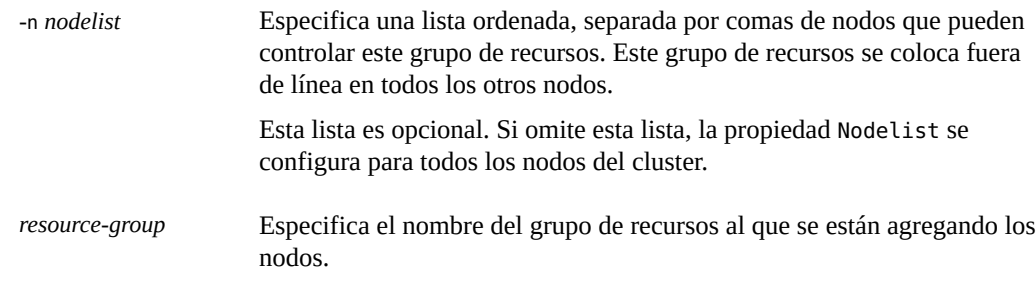

**3. (Opcional) Actualice la propiedad Load\_balancing\_weights del recurso escalable para asignar un peso al nodo que está agregando al grupo de recursos.**

De lo contrario, el peso cambia de manera predeterminada a 1. Para obtener más información, consulte la página del comando man [Unresolved link to " clresourcegroup1CL".](http://otn.oracle.com)

### <span id="page-114-1"></span>**Cómo agregar un nodo a un grupo de recursos de conmutación por error**

<span id="page-114-2"></span>**1. Visualice la lista de nodos actual y la lista actual de grupos IPMP configuradas para cada recurso en el grupo de recursos.**

```
# clresourcegroup show -v resource-group | grep -i nodelist
# clresourcegroup show -v resource-group | grep -i netiflist
```
**Nota -** El resultado de la línea de comando para nodelist ynetiflist identifica los nodos por nombre de nodo. Para identificar los ID de nodos, ejecute el comando clnode show -v | grep -i *node-id*.

**2. Actualice netiflist para los recursos de red que afecta la agregación del nodo.**

En este paso, se sobrescribe el valor anterior de netiflist y, por lo tanto, debe incluir todos los grupos IPMP aquí.

# **clresource set -p netiflist=***netiflist network-resource*

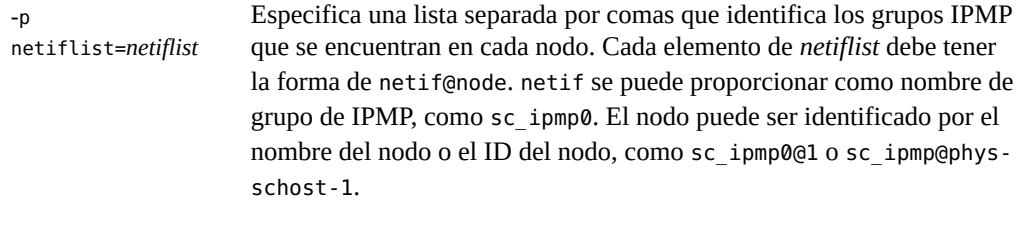

*network-resource* Especifica el nombre del recurso de red (nombre de host lógico o dirección compartida) alojado en las entradas *netiflist*.

- **3. Si la propiedad de extensión HAStoragePlus AffinityOn equivale a True, agregue el nodo al grupo de dispositivos o conjunto de discos adecuados.**
	- **Si está utilizando Solaris Volume Manager, utilice el comando metaset.**

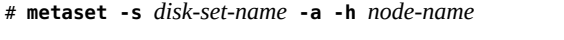

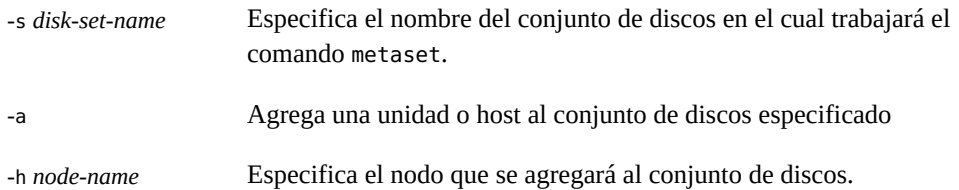

#### **4. Actualice la lista de nodos para incluir todos los nodos que ahora pueden controlar este grupo de recursos.**

En este paso, se sobrescribe el valor anterior de nodelist y, por lo tanto, aquí debe incluir todos los nodos que pueden controlar el grupo de recursos.

# **clresourcegroup set [-n** *nodelist***]** *resource-group*

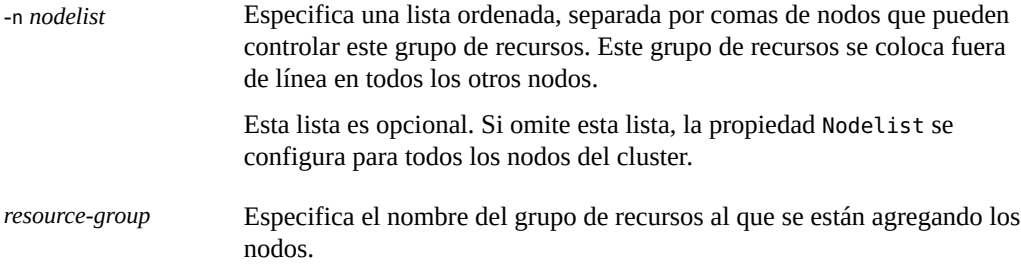

#### <span id="page-115-0"></span>**5. Verifique la información actualizada.**

```
# clresourcegroup show -v resource-group | grep -i nodelist
# clresourcegroup show -v resource-group | grep -i netiflist
```
**ejemplo 2-31** Adición de nodos a un grupo de recursos

En este ejemplo, se muestra cómo agregar un nodo del cluster, phys-schost-2, al grupo de recursos resource-group-1 que contiene el recurso de nombre de host lógico schost-2.

```
# clresourcegroup show -v resource-group-1 | grep -i nodelist
Nodelist: phys-schost-1 phys-schost-3
# clresourcegroup show -v resource-group-1 | grep -i netiflist
Res property name: NetIfList
Res property class: extension
List of IPMP
interfaces on each node
Res property type: stringarray
Res property value: sc_ipmp0@1 sc_ipmp0@3
```
*Only nodes 1 and 3 have been assigned IPMP groups. You must add an IPMP group for node 2.*

```
# clresource set -p netiflist=sc_ipmp0@1,sc_ipmp0@2,sc_ipmp0@3 schost-2
```

```
# metaset -s red -a -h phys-schost-2
# clresourcegroup set -n phys-schost-1,phys-schost-2,phys-schost-3 resource-group-1
# clresourcegroup show -v resource-group-1 | grep -i nodelist
Nodelist: phys-schost-1 phys-schost-2 phys-schost-3
# clresourcegroup show -v resource-group-1 | grep -i netiflist
Res property value: sc_ipmp0@1 sc_ipmp0@2 sc_ipmp0@3
```
### **Eliminación de un nodo de un grupo de recursos**

El procedimiento para eliminar un nodo de un grupo de recursos depende de si el grupo de recursos es un grupo de recursos escalables o un grupo de recursos de failover. Para ver instrucciones detalladas, consulte las siguientes secciones:

- [Cómo eliminar un nodo de un grupo de recursos escalables \[118\]](#page-117-0)
- [Cómo eliminar un nodo de un grupo de recursos de conmutación por error \[119\]](#page-118-0)
- [Cómo eliminar un nodo de un grupo de recursos de conmutación por error que contiene el](#page-120-0) [recurso de direcciones compartidas \[121\]](#page-120-0)

**Nota -** Si el nodo que desea eliminar aparece en una dependencia de recursos por nodo, debe eliminar ese nodo de la dependencia por nodo antes de eliminarlo del grupo de recursos. Para obtener más información, consulte [Cómo cambiar las propiedades de dependencia de](#page-99-0) [recursos \[100\]](#page-99-0).

Para terminar el procedimiento, debe proporcionar la siguiente información:

■ Nombres de nodos e ID de nodo de todos los nodos del cluster

```
# clnode show -v | grep -i "Node ID"
```
■ El nombre del grupo de recursos o los nombres de los grupos de recursos desde donde planea eliminar el nodo

# **clresourcegroup show | grep "Nodelist"**

■ Nombres de los grupos IPMP que alojarán los recursos de red utilizados por los grupos de recursos en todos los nodos

# **clresourcegroup show -v | grep "NetIfList.\*value"**

Además, asegúrese de verificar que el grupo de recursos **no está controlado** en el nodo que está eliminando. Si el grupo de recursos **está controlado** en el nodo que está eliminando, ejecute el comando clresourcegroup para cambiar el grupo de recursos fuera de línea de ese nodo. El siguiente comando clresourcegroup pone el grupo de recursos fuera de línea de un nodo determinado, en tanto y en cuanto *new-masters* no contenga ese nodo.

```
# clresourcegroup switch -n new-masters resource-group
```
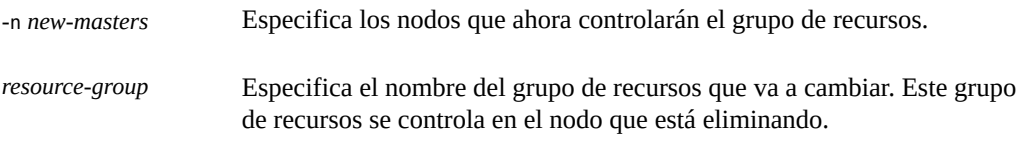

Para obtener más información, consulte la página del comando man [Unresolved link to "](http://otn.oracle.com) [clresourcegroup1CL"](http://otn.oracle.com).

<span id="page-117-0"></span>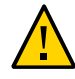

**Atención -** Si planea eliminar un nodo de todos los grupos de recursos y puede utilizar una configuración de servicios escalables, primero elimine el nodo de los grupos de recursos escalables. Luego elimine el nodo de los grupos de conmutación por error.

### **Cómo eliminar un nodo de un grupo de recursos escalables**

Un servicio escalable se configura como dos grupos de recursos, de la siguiente manera.

- Un grupo de recursos es un grupo escalable que contiene el recurso de servicios escalables
- Un grupo de recursos es un grupo de conmutación por error que contiene los recursos de direcciones compartidas que utiliza el recurso de servicios escalables

Además, la propiedad RG\_dependencies del grupo de recursos escalables se establece para configurar el grupo escalable con una dependencia del grupo de recursos de conmutación por error. Para obtener información acerca de esta propiedad, consulte la página del comando man [Unresolved link to " rg\\_properties5"](http://otn.oracle.com).

Para obtener más información sobre la configuración del servicio escalable, consulte [Unresolved link to " Oracle Solaris Cluster Concepts Guide ".](http://otn.oracle.com)

La eliminación de un nodo del grupo de recursos escalables hace que el servicio escalable ya no se coloque en línea en ese nodo. Para eliminar un nodo del grupo de recursos escalables, siga los pasos que aparecen a continuación.

#### **1. Elimine el nodo de la lista de nodos que pueden controlar el grupo de recursos escalables (la propiedad del grupo de recursos nodelist).**

# **clresourcegroup set [-n** *nodelist***]** *scalable-resource-group*

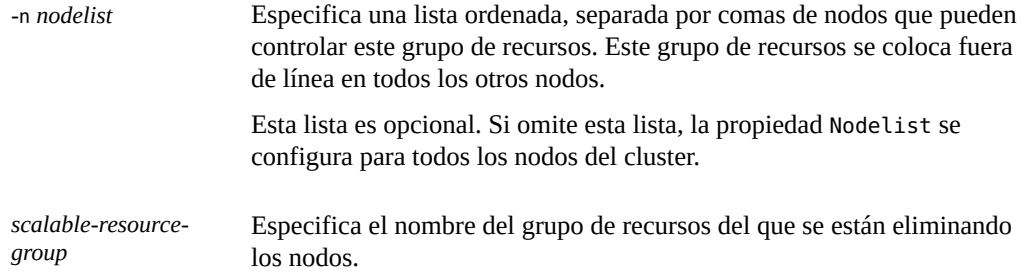

**2. (Opcional) Elimine el nodo del grupo de recursos de conmutación por error que contiene el recurso de direcciones compartidas.**

Para obtener más información, consulte [Cómo eliminar un nodo de un grupo de recursos de](#page-120-0) [conmutación por error que contiene el recurso de direcciones compartidas \[121\].](#page-120-0)

**3. (Opcional) Actualice la propiedad del recurso escalable Load\_balancing\_weights para quitar peso al nodo que está eliminando del grupo de recursos.**

<span id="page-118-0"></span>**Véase también** La página del comando man [Unresolved link to " clresourcegroup1CL"](http://otn.oracle.com).

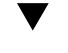

### **Cómo eliminar un nodo de un grupo de recursos de conmutación por error**

Siga los pasos que aparecen a continuación para eliminar un nodo de un grupo de recursos de conmutación por error.

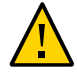

**Atención -** Si planea eliminar un nodo de todos los grupos de recursos y puede utilizar una configuración de servicios escalables, primero elimine el nodo de los grupos de recursos escalables. Luego utilice este procedimiento para eliminar el nodo de los grupos de conmutación por error.

Si el grupo de recursos de conmutación por error contiene recursos de direcciones compartidas que utilizan los servicios escalables, consulte [Cómo eliminar un nodo de un grupo de recursos](#page-120-0) [de conmutación por error que contiene el recurso de direcciones compartidas \[121\]](#page-120-0).

#### **1. Actualice la lista de nodos para incluir todos los nodos que ahora pueden controlar este grupo de recursos.**

En este paso, se elimina el nodo y se sobrescribe el valor anterior de la lista de nodos. Asegúrese de incluir aquí todos los nodos que puede controlar el grupo de recursos.

# **clresourcegroup set [-n** *nodelist***]** *failover-resource-group*

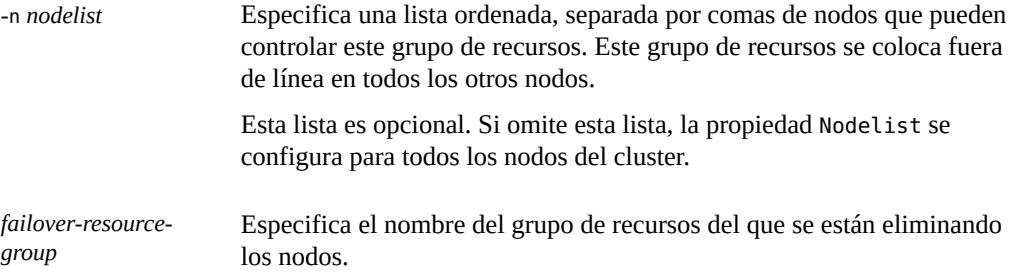

**2. Visualice la lista actual y la lista de grupos IPMP configuradas para cada recurso en el grupo de recursos.**

# **clresourcegroup show -v** *failover-resource-group* **| grep -i netiflist**

**3. Actualice netiflist para los recursos de red que afecta la eliminación del nodo.**

En este paso, se sobrescribe el valor anterior de netiflist. Asegúrese de incluir aquí a todos los grupos de IPMP.

# **clresource set -p netiflist=***netiflist network-resource*

**Nota -** El resultado de la línea de comandos anterior identifica los nodos por nombre de nodo. Ejecute la línea de comandos clnode show -v | grep -i "Node ID" para encontrar el ID del nodo.

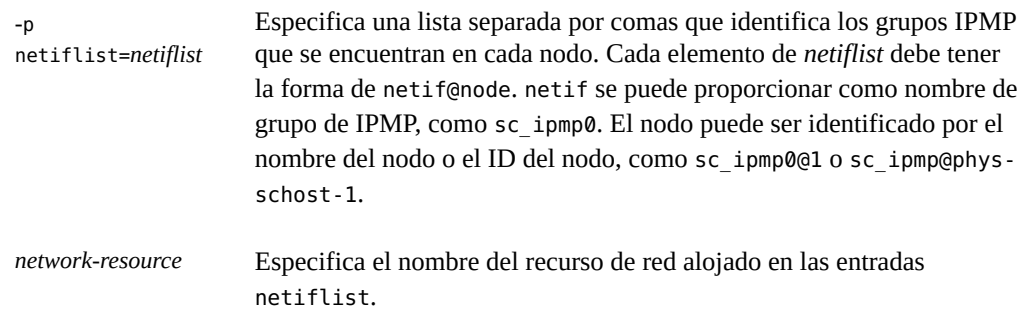

**Nota -** Oracle Solaris Cluster no admite el uso del nombre del adaptador para netif.

#### **4. Verifique la información actualizada.**

# **clresourcegroup show -v** *failover-resource-group* **| grep -i** *nodelist*

# **clresourcegroup show -v** *failover-resource-group* **| grep -i** *netiflist*

### <span id="page-120-0"></span>**Cómo eliminar un nodo de un grupo de recursos de conmutación por error que contiene el recurso de direcciones compartidas**

En el grupo de recursos de conmutación por error que contiene recursos de direcciones compartidas que utilizan los servicios escalables, puede aparecer un nodo en las siguientes ubicaciones.

- Lista de nodos del grupo de recursos de conmutación por error
- La auxnodelist del recurso de direcciones compartidas

Para eliminar el nodo de la lista de nodos del grupo de recursos de conmutación por error, siga el procedimiento [Cómo eliminar un nodo de un grupo de recursos de conmutación por](#page-118-0) [error \[119\].](#page-118-0)

Para modificar la auxnodelist del recurso de direcciones compartidas, debe eliminar y recrear el recurso de direcciones compartidas.

Si elimina el nodo de la lista de nodos del grupo de conmutación por error, podrá continuar utilizando el recurso de direcciones compartidas en ese nodo para brindar servicios escalables. Para continuar utilizando el recurso de direcciones compartidas, debe agregar el nodo a la auxnodelist del recurso de direcciones compartidas. Para agregar el nodo a la auxnodelist, siga los pasos que aparecen a continuación.

**Nota -** También puede utilizar el siguiente procedimiento para **eliminar** el nodo de lista auxnodelist del recurso de dirección compartida. Para eliminar el nodo de la lista auxnodelist, debe eliminar y volver a crear el recurso de dirección compartida.

**Antes de empezar** Asegúrese de que el archivo /etc/netmasks tenga las entradas de la máscara de red y la subred de la dirección IP para todos los nombres de host lógicos. Si es necesario, edite el archivo /etc/ netmasks para agregar las entradas que faltan.

#### **1. Desactive el recurso de servicio escalable.**

**2. Elimine el recurso de dirección compartida del grupo de recursos de failover.**

#### **3. Cree el recurso de dirección compartida.**

Agregue el ID o nombre del nodo que eliminó del grupo de recursos de failover a la lista auxnodelist.

# **clressharedaddress create -g** *failover-resource-group* **\ -X** *new-auxnodelist shared-address*

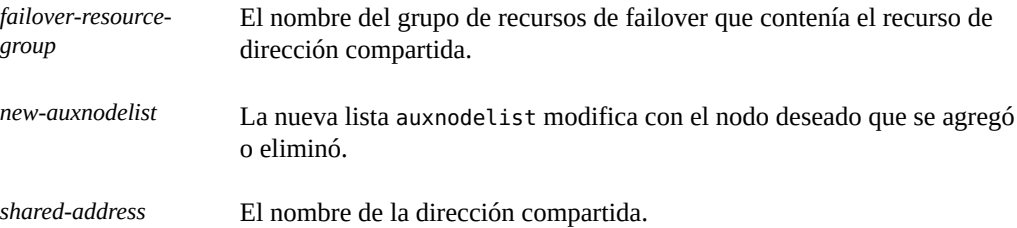

**ejemplo 2-32** Eliminación de un nodo de un grupo de recursos

En este ejemplo, se muestra cómo eliminar un nodo (phys-schost-3) de un grupo de dispositivos (resource-group-1) que contiene un recurso de nombre de host lógico (schost-1).

```
# clresourcegroup show -v resource-group-1 | grep -i nodelist
Nodelist: phys-schost-1 phys-schost-2 phys-schost-3
# clresourcegroup set -n phys-schost-1,phys-schost-2 resource-group-1
# clresourcegroup show -v resource-group-1 | grep -i netiflist
( Res property name: NetIfList
Res property class: extension
( List of IPMP
interfaces on each node
( Res property type: stringarray
Res property value: sc_ipmp0@1 sc_ipmp0@2 sc_ipmp0@3
```
(*sc\_ipmp0@3 is the IPMP group to be removed.)*

```
# clresource set -p netiflist=sc_ipmp0@1,sc_ipmp0@2 schost-1
# clresourcegroup show -v resource-group-1 | grep -i nodelist
Nodelist: phys-schost-1 phys-schost-2
# clresourcegroup show -v resource-group-1 | grep -i netiflist
Res property value: sc_ipmp0@1 sc_ipmp0@2
```
# <span id="page-121-0"></span>**Sincronización de los inicios entre grupos de recursos y grupos de dispositivos**

Tras el inicio de un cluster o el failover de los servicios en otro nodo, es posible que los dispositivos globales y los sistemas de archivos de cluster necesiten tiempo para volver a estar disponibles. No obstante, un servicio de datos puede ejecutar su método START antes de que

los dispositivos globales y los sistemas de archivos locales y de cluster se pongan en línea. Si el servicio de datos depende de dispositivos globales o sistemas de archivos locales y de cluster que aún no están en línea, se produce el timeout del método START. En esta situación, debe restablecer el estado de los grupos de recursos que utiliza el servicio de datos y reiniciar el servicio de datos manualmente.

Para evitar estas tareas administrativas adicionales, utilice el tipo de recurso HAStoragePlus. Agregue una instancia de HAStoragePlus a todos los grupos cuyos recursos del servicio de datos dependan de dispositivos globales o sistemas de archivos locales y de cluster. Las instancias de estos tipos de recursos pueden realizar varias operaciones, como forzar el método START de otros recursos en el mismo grupo para esperar a que los dispositivos globales y los sistemas de archivos locales y de cluster estén disponibles.

Si un recurso de aplicación se configura sobre un recurso HAStoragePlus, el recurso de aplicación debe definir la dependencia de reinicio fuera de línea en el recurso HAStoragePlus subyacente. Esto garantiza que el recurso de aplicación se ponga en línea después de que lo haga el recurso HAStoragePlus dependiente y que se ponga fuera de línea antes de que lo haga el recurso HAStoragePlus.

El siguiente comando crea una dependencia de reinicio fuera de línea de un recurso de aplicación a un recurso HAStoragePlus:

# **clrs set -p Resource\_dependencies\_offline\_restart=***hasp\_rs applicaton\_rs*

Para crear un recurso HAStoragePlus, consulte [Cómo configurar el tipo de recurso](#page-125-0) HAStoragePlus [para recursos nuevos \[126\]](#page-125-0).

# **Supervisión de entidades gestionadas por HAStoragePlus**

Se supervisan todas las entidades gestionadas por el tipo de recurso HAStoragePlus. El tipo de recurso SUNWHAStoragePlus proporciona un supervisor de fallos que permite supervisar el estado de las entidades gestionadas por el recurso HASP, incluidos los dispositivos globales, los sistemas de archivos y las agrupaciones de almacenamiento ZFS. El supervisor de fallos ejecuta sondeos de fallos periódicamente. Si una de las entidades deja de estar disponible, el recurso se reinicia o se realiza un failover en otro nodo. Si se supervisan varias entidades, el supervisor de fallos las sondea al mismo tiempo. Asegúrese de que se completen todos los cambios de configuración en las entidades gestionadas antes de activar la supervisión.

**Nota -** La versión 9 del supervisor de fallos del recurso HAStoragePlus sondea los dispositivos y sistemas de archivos que gestiona mediante operaciones de lectura y escritura en los sistemas de archivos. Si cualquier tipo de software bloquea una operación de lectura en la pila de E/S y el recurso HAStoragePlus debe estar en línea, el usuario debe desactivar el supervisor de fallos. Por ejemplo, debe dejar de supervisar el recurso HAStoragePlus que gestiona los volúmenes de replicación remota de Availability Suite porque Availability Suite de Oracle bloquea las operaciones de lectura desde cualquier volumen de mapa de bits o volumen de datos que tenga el estado NEED SYNC. El recurso HAStoragePlus que gestiona los volúmenes de Availability Suite debe estar en línea en todo momento.

Para obtener más información sobre las propiedades que permiten supervisar entidades gestionadas, consulte la página del comando man [Unresolved link to "](http://otn.oracle.com) [SUNW.HAStoragePlus5"](http://otn.oracle.com).

Para obtener instrucciones sobre cómo activar y desactivar la supervisión de entidades gestionadas, consulte [Cómo activar un supervisor de fallos de recursos \[82\]](#page-81-0).

Según el tipo de entidad gestionada, el supervisor de fallos sondea el destino mediante operaciones de escritura o lectura. Si se supervisan varias entidades, el supervisor de fallos las sondea al mismo tiempo.

| Entidad gestionada                                           | Qué verifica el supervisor de fallos                                                                                                    |  |  |
|--------------------------------------------------------------|----------------------------------------------------------------------------------------------------|--|--|
| Dispositivo global                                           | El grupo de dispositivos está en línea o degradado.<br>El dispositivo puede leerse.                                                                    |  |  |
| Grupo de dispositivos raw                                    | El grupo de dispositivos está en línea o degradado.<br>■                                                                                               |  |  |
|                                                              | La ruta (/dev/qlobal/rdsk/ <i>device</i> ) está disponible para cada dispositivo del<br>grupo.                                                         |  |  |
|                                                              | Las particiones de cada dispositivo pueden leerse.                                                                                                    |  |  |
| Grupo de dispositivos de<br>Solaris Volume Manager           | El grupo de dispositivos está en línea o degradado.                                                                                                    |  |  |
|                                                              | La ruta del metaconjunto (/dev/md/metaset) es válida.                                                                                                  |  |  |
|                                                              | Solaris Volume Manager notifica el estado del nodo principal del grupo de<br>■<br>dispositivos:                                                        |  |  |
|                                                              | El metadispositivo no reflejado no tiene ninguno de los siguientes estados de<br>error: Necesita mantenimiento, Último error o No disponible.          |  |  |
|                                                              | Al menos un subreflejo de un reflejo no presenta un estado de error. Un error<br>en algunos subreflejos, pero en todos, se considera un error parcial. |  |  |
|                                                              | ■ El metadispositivo no reflejado puede leerse desde el nodo principal.                                                                                |  |  |
|                                                              | Algunos subreflejos del reflejo pueden leerse. Un error en algunos subreflejos,<br>pero en todos, se considera un error parcial.                       |  |  |
| Sistemas de archivos<br>(incluidos UFS, QFS y Px<br>FS)<br>■ | El sistema de archivos está montado.<br>■                                                                                                    |  |  |
|                                                              | Cada dispositivo del sistema de archivos puede leerse.<br>■                                                                                            |  |  |
|                                                              | El sistema de archivos puede leerse, si la propiedad IOOption se establece en<br>ReadOnly.                                                             |  |  |
|                                                              | El sistema de archivos puede escribirse, si la propiedad 100ption se establece en<br>■<br>ReadWrite.                                                   |  |  |

**TABLA 2-2** Qué verifica el supervisor de fallos

#### Sincronización de los inicios entre grupos de recursos y grupos de dispositivos

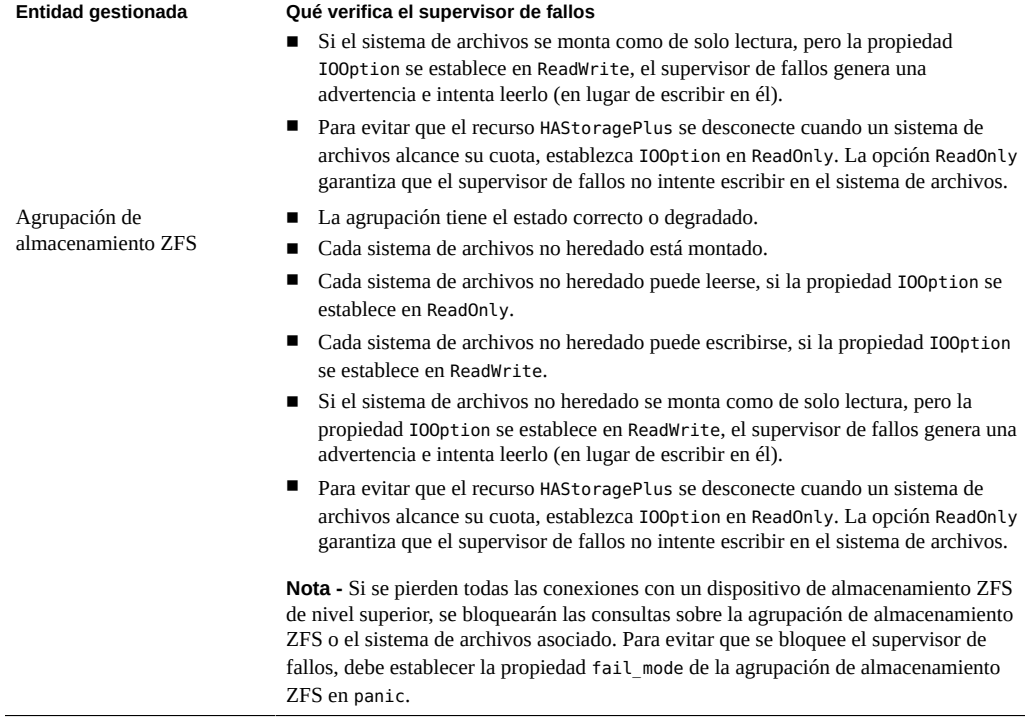

Para obtener instrucciones sobre cómo activar el supervisor de fallos de un recurso, consulte [Cómo activar un supervisor de fallos de recursos \[82\]](#page-81-0).

### **Resolución de problemas con la supervisión de entidades gestionadas**

Si no está activada la supervisión en las entidades gestionadas, siga estos pasos para resolver problemas:

- 1. Asegúrese de que el proceso hastorageplus\_probe esté en ejecución.
- 2. Compruebe si hay mensajes de error en la consola.
- 3. Active los mensajes de depuración en el archivo syslog.
	- # **mkdir -p /var/cluster/rgm/rt/SUNW.HAStoragePlus:9**
	- # **echo 9 > /var/cluster/rgm/rt/SUNW.HAStoragePlus:9/loglevel**

También debe comprobar el archivo /etc/syslog.conf para asegurarse de que los mensajes con el nivel de utilidad daemon.debug se registren en el archivo /var/adm/ messages. Agregue la entrada daemon.debug a la acción /var/adm/messages si aún no está presente.

# **Tareas administrativas adicionales para configurar recursos HAStoragePlus para un cluster de zona**

Al configurar recursos HAStoragePlus para un cluster de zona, debe realizar las siguientes tareas adicionales antes de llevar a cabo los pasos para el cluster global:

- Al configurar sistemas de archivos, como UFS o QFS independiente, en puntos de montaje, los sistemas de archivos se deben configurar en el cluster de zona. Para obtener más información sobre cómo configurar un sistema de archivos en un cluster de zona, consulte [Unresolved link to " Cómo agregar un sistema de archivos local a un nodo de cluster de](http://otn.oracle.com) [zona específico \(CLI\) de Guía de instalación del software de Oracle Solaris Cluster "](http://otn.oracle.com).
- Al configurar dispositivos globales en rutas de dispositivos globales, los dispositivos se deben configurar en el cluster de zona. Para obtener más información sobre cómo configurar dispositivos globales en un cluster de zona, consulte [Unresolved link to " Agregación de](http://otn.oracle.com) [dispositivos de almacenamiento a un cluster de zona de Guía de instalación del software de](http://otn.oracle.com) [Oracle Solaris Cluster ".](http://otn.oracle.com)
- Al configurar los sistemas de archivos ZFS mediante Zpools, la agrupación ZFS se debe configurar en el cluster de zona. Para obtener más información sobre cómo configurar un sistema de archivos ZFS en un cluster de zona, consulte [Unresolved link to " Cómo](http://otn.oracle.com) [agregar una agrupación de almacenamiento ZFS a un cluster de zona \(clsetup\) de Guía de](http://otn.oracle.com) [instalación del software de Oracle Solaris Cluster ".](http://otn.oracle.com)

# <span id="page-125-0"></span>**Cómo configurar el tipo de recurso HAStoragePlus para recursos nuevos**

En el siguiente ejemplo, el grupo de recursos resource-group-1 contiene los siguientes servicios de datos:

- Alta disponibilidad para Oracle iPlanet Web Server, que depende de /global/resourcegroup-1
- HA para Oracle, que depende de /dev/global/dsk/d5s2
- HA para NFS, que depende de dsk/d6

**Nota -** Para crear un recurso HAStoragePlus con Oracle Solaris ZFS como un sistema de archivos local de alta disponibilidad, consulte la sección [Cómo configurar el tipo](#page-139-0) de recurso HAStoragePlus [para tener un sistema de archivos local Solaris ZFS de alta](#page-139-0) [disponibilidad \[140\]](#page-139-0).

Para crear el recurso HAStoragePlus hastorageplus-1 para recursos nuevos en resourcegroup-1, consulte ["Sincronización de los inicios entre grupos de recursos y grupos de](#page-121-0) [dispositivos" \[122\]](#page-121-0) y realice los pasos siguientes.

Para crear un recurso HAStoragePlus, consulte ["Activación de sistemas de archivos locales de](#page-131-0) [alta disponibilidad" \[132\].](#page-131-0)

- **1. En un miembro del cluster, asuma el rol root que proporciona las autorizaciones de RBAC solaris.cluster.modify y solaris.cluster.admin.**
- **2. Cree el grupo de recursos resource-group-1.**

# **clresourcegroup create resource-group-1**

**3. Determine si el tipo de recurso está registrado.**

El siguiente comando imprime una lista de los tipos de recursos registrados.

# **clresourcetype show | egrep Type**

**4. Si es necesario, registre el tipo de recurso.**

# **clresourcetype register SUNW.HAStoragePlus**

**5. Cree el recurso HAStoragePlus hastorageplus-1, y defina los puntos de montaje de sistemas de archivos y las rutas de dispositivos globales.**

```
# clresource create -g resource-group-1 -t SUNW.HAStoragePlus \
-p GlobalDevicePaths=/dev/global/dsk/d5s2,dsk/d6 \
-p FilesystemMountPoints=/global/resource-group-1 hastorageplus-1
```
GlobalDevicePaths puede contener los siguientes valores:

- Nombres de grupos de dispositivos globales, como nfs-dg, dsk/d5
- Rutas de dispositivos globales, como /dev/global/dsk/d1s2, /dev/md/nfsdg/dsk/d10

FilesystemMountPoints puede contener los siguientes valores:

Puntos de montaje de sistemas de archivos locales o de cluster, como /local-fs/nfs, / global/nfs

**Nota -** HAStoragePlus tiene una propiedad de extensión Zpools que se utiliza para determinar las agrupaciones de almacenamiento de sistemas de archivos ZFS y una propiedad de extensión ZpoolsSearchDir que se utiliza para especificar la ubicación en la que se buscarán los dispositivos de las agrupaciones de almacenamiento de sistemas de archivos ZFS. El valor predeterminado de la propiedad de extensión ZpoolsSearchDir es /dev/dsk. La propiedad de extensión ZpoolsSearchDir es similar a la opción -d del comando zpool(1M).

El recurso se crea en el estado activado.

**6. Agregue los recursos (Oracle iPlanet Web Server, Oracle y NFS) a resourcegroup-1 y defina su dependencia en hastorageplus-1.**

Por ejemplo, para Oracle iPlanet Web Server, ejecute el siguiente comando:

# **clresource create -g resource-group-1 -t SUNW.iws \ -p Confdir\_list=/global/iws/schost-1 -p Scalable=False \ -p Resource\_dependencies=schost-1 -p Port\_list=80/tcp \ -p Resource\_dependencies\_offline\_restart=hastorageplus-1** *resource*

El recurso se crea en el estado activado.

**7. Compruebe que haya configurado correctamente las dependencias de recursos.**

# **clresource show -v** *resource* **| egrep Resource\_dependencies\_offline\_restart**

**8. Establezca resource-group-1 en el estado MANAGED y ponga en línea resourcegroup-1.**

```
# clresourcegroup online -M resource-group-1
```
#### **Switchovers de afinidad**

El tipo de recurso HAStoragePlus contiene otra propiedad de extensión, AffinityOn, que es un valor booleano que especifica si HAStoragePlus debe realizar un switchover de afinidad para los dispositivos globales definidos en las propiedades de extensión GlobalDevicePaths y FileSystemMountPoints. Para obtener detalles, consulte la página del comando man [Unresolved link to " SUNW.HAStoragePlus5".](http://otn.oracle.com)

**Nota -** La definición del indicador AffinityOn se ignora para los servicios escalables. Los switchovers de afinidad no son posibles con los grupos de recursos escalables.

# **Cómo configurar el tipo de recurso HAStoragePlus para recursos existentes**

**Antes de empezar** Consulte ["Sincronización de los inicios entre grupos de recursos y grupos de](#page-121-0) [dispositivos" \[122\]](#page-121-0).

#### **1. Determine si el tipo de recurso está registrado.**

El siguiente comando imprime una lista de los tipos de recursos registrados.

# **clresourcetype show | egrep Type**

#### **2. Si es necesario, registre el tipo de recurso.**

# **clresourcetype register SUNW.HAStoragePlus**

**3. Cree el recurso HAStoragePlus hastorageplus-1.**

# **clresource create -g** *resource-group* **\ -t SUNW.HAStoragePlus -p GlobalDevicePaths= … \ -p FileSystemMountPoints=... -p AffinityOn=True hastorageplus-1**

El recurso se crea en el estado activado.

**4. Configure la dependencia para cada recurso existente, según sea necesario.**

# **clresource set -p Resource\_Dependencies\_offline\_restart=hastorageplus-1** *resource*

**5. Compruebe que haya configurado correctamente las dependencias de recursos.**

# **clresource show -v** *resource* **| egrep Resource\_dependencies\_offline\_restart**

### **Configuración de un recurso HAStoragePlus para sistemas de archivos de cluster**

Cuando se configura un recurso HAStoragePlus para sistemas de archivos de cluster y se ponen en línea, se garantiza la disponibilidad de estos sistemas. El sistema de archivos de cluster se admite en un sistema de archivos ZFS raíz y un sistema de archivos UNIX (UFS) no raíz. Las instrucciones de esta sección se aplican a los recursos HAStoragePlus con UFS. Utilice HAStoragePlus con sistemas de archivos locales si el servicio de datos consume mucha E/S. Consulte [Cómo cambiar el sistema de archivos de cluster a un sistema de archivos local en un](#page-159-0) recurso [HAStoragePlus](#page-159-0) [\[160\]](#page-159-0) para obtener información sobre cómo cambiar el sistema de archivos de un recurso HAStoragePlus.

Los sistemas de archivos de cluster se pueden configurar para clusters de zona en los recursos HAStoragePlus mediante el mecanismo de montaje en bucle de retorno. El tipo de recurso SUNW.HAStoragePlus monta el sistema de archivos en el cluster global para permitir que el sistema de archivos de cluster esté disponible en un cluster de zona. El tipo de recurso luego realiza un montaje en bucle de retorno en los nodos del cluster de zona cuando el grupo de recursos está en línea.

**Nota -** Si tiene un grupo de recursos de failover, el grupo de recursos solo estará en línea en un nodo. Si utiliza un grupo de recursos escalable, la propiedad Desired\_primaries define la cantidad de nodos que tendrá en línea el grupo de recursos.

Los sistemas de archivos de cluster configurados en el tipo de recurso HAStoragePlus para los clusters de zona se deben autorizar para el uso en clusters de zona mediante el comando clzonecluster. Para obtener más información, consulte la página del comando man [Unresolved link to " clzonecluster1CL"](http://otn.oracle.com) y [Unresolved link to " Cómo agregar un sistema de](http://otn.oracle.com) [archivos de cluster para un cluster de zona \(clsetup\) de Guía de instalación del software de](http://otn.oracle.com) [Oracle Solaris Cluster ".](http://otn.oracle.com)

# **Entradas de ejemplo de /etc/vfstab para sistemas de archivos de cluster**

En los siguientes ejemplos, se muestran entradas del archivo /etc/vfstab para los dispositivos globales que se utilizarán para los sistemas de archivos de cluster.

**Nota -** Las entradas del archivo /etc/vfstab para los sistemas de archivos de cluster deben contener la palabra clave global en las opciones de montaje.

**EJEMPLO 2-33** Entradas de /etc/vfstab para un dispositivo global con Solaris Volume Manager

En este ejemplo, se muestran entradas del archivo /etc/vfstab para un dispositivo global que utiliza Solaris Volume Manager.

/dev/md/kappa-1/dsk/d0 /dev/md/kappa-1/rdsk/d0 /global/local-fs/nfs ufs 5 yes logging,global

## **Cómo configurar el recurso HAStoragePlus para sistemas de archivos de cluster**

- **1. En cualquiera de los nodos del cluster, asuma el rol root que proporciona la autorización de RBAC solaris.cluster.modify.**
- **2. Cree un grupo de recursos de failover o escalable según lo desee.**

Realice los siguientes pasos para crear un grupo de failover.

# **clresourcegroup create** *resource-group*

Realice el siguiente paso para crear un grupo escalable.

# **clresourcegroup create -S [-p Maximum\_primaries=m] [-p Desired\_primaries=n] \ [-n node-zone-list]** *resource-group*

**3. Registre el tipo de recurso HAStoragePlus.**

# **clresourcetype register SUNW.HAStoragePlus**

**4. Cree el recurso HAStoragePlus y defina los puntos de montajes de sistemas de archivos.**

# **clresource create -g** *resource-group* **-t SUNW.HAStoragePlus \ -p FileSystemMountPoints="***mount-point-list***"** *hasp-resource*

El recurso se crea en el estado activado.

**5. Agregue los recursos del servicio de datos a** *resource-group* **y establezca su dependencia en** *hasp-resource***.**

# **clresource set -p Resource\_dependencies\_offline\_restart= \** *hasp-resource application-resource*

**6. Ponga en línea y en un estado gestionado el grupo que contiene el recurso HAStoragePlus.**

# **clresourcegroup online -M** *resource-group*

**ejemplo 2-34** Configuración del tipo de recurso HAStoragePlus con un sistema de archivos de cluster en un cluster global

> En este ejemplo, se muestra cómo configurar el recurso HAStoragePlus con un sistema de archivos de cluster /global/ufs en un cluster global para un grupo de recursos de failover.

phys-schost-1# **vi /etc/vfstab** #device device mount FS fsck mount mount #to mount to fsck point type pass at boot options #

**/dev/md/apachedg/dsk/d0 /dev/md/apachedg/rdsk/d0 /global/ufs ufs 2 yes global, logging** # **clresourcegroup create hasp-rg**

```
# clresourcetype register SUNW.HAStoragePlus
```

```
# clresource create -g hasp-rg -t SUNW.HAStoragePlus -p \
```

```
FileSystemMountPoints=/global/ufs hasp-rs
```
# **clresourcegroup online -M hasp-rg**

**ejemplo 2-35** Configuración del tipo de recurso HAStoragePlus con un sistema de archivos de cluster en un cluster de zona

> En este ejemplo, se muestra cómo configurar el recurso HAStoragePlus con un sistema de archivos de cluster /global/ufs en un cluster de zona para un grupo de recursos escalable. El sistema de archivos de cluster está disponible para los nodos de cluster de zona en el punto de montaje /zone/ufs. En este ejemplo, la configuración monta el sistema de archivos global / global/ufs en un cluster global y posteriormente lo monta en bucle de retorno en dos nodos del cluster de zona donde está en línea el grupo de recursos.

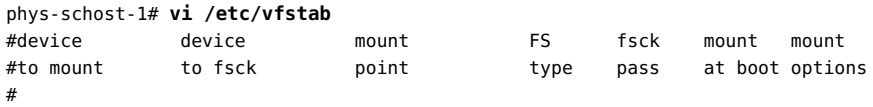

```
/dev/md/apachedg/dsk/d0 /dev/md/apachedg/rdsk/d0 /global/ufs ufs 2 yes global, logging
# clzonecluster configure sczone
clzc:sczone> add fs
clzc:sczone:fs> set dir=/zone/ufs
clzc:sczone:fs> set special=/global/ufs
clzc:sczone:fs> set type=lofs
clzc:sczone:fs> end
clzc:sczone:fs> exit
# clresourcegroup create -Z sczone -p desired_primaries=2 -p maximum_primaries=2 hasp-rg
# clresourcetype register -Z sczone SUNW.HAStoragePlus
# clresource create -Z sczone -g hasp-rg -t SUNW.HAStoragePlus -p
FileSystemMountPoints=/zone/ufs hasp-rs
# clresourcegroup online -Z sczone -M hasp-rg
```
# **Cómo suprimir un tipo de recurso HAStoragePlus para sistemas de archivos de cluster**

**Desactive y suprima el tipo de recurso HAStoragePlus configurado para sistemas de archivos de cluster.**

# **clresource delete -F -g** *resource-group* **-t SUNW.HAStoragePlus** *resource*

### <span id="page-131-0"></span>**Activación de sistemas de archivos locales de alta disponibilidad**

El uso de un sistema de archivos local de alta disponibilidad mejora el rendimiento de los servicios de datos que consumen mucha E/S. Para que un sistema de archivos local tenga alta disponibilidad en un entorno Oracle Solaris Cluster, utilice el tipo de recurso HAStoragePlus.

Puede especificar sistemas de archivos de cluster o sistemas de archivos locales. Es posible acceder a los sistemas de archivos de cluster desde todos los nodos del cluster. El acceso a los sistemas de archivos locales se realiza desde un único nodo del cluster. Los sistemas de archivos locales que se gestionan mediante un recurso SUNW.HAStoragePlus se montan en un nodo de cluster único. Estos sistemas de archivos locales requieren que los dispositivos subyacentes sean dispositivos globales de Oracle Solaris Cluster.

Estos puntos de montaje de sistemas de archivos se definen con el formato paths[,…]. La configuración predeterminada de esta propiedad es una lista vacía.

Puede utilizar el tipo de recurso HAStoragePlus para que un sistema de archivos esté disponible en los nodos del cluster de zona. Los sistemas de archivos configurados en el tipo de recurso SUNW.HAStoragePlus para los clusters de zona se deben autorizar para el uso en clusters de zona mediante el comando clzonecluster. Para obtener más información, consulte la página

del comando man [Unresolved link to " clzonecluster1CL"](http://otn.oracle.com) y [Unresolved link to " Agregación de](http://otn.oracle.com) [sistemas de archivos a un cluster de zona de Guía de instalación del software de Oracle Solaris](http://otn.oracle.com) [Cluster "](http://otn.oracle.com).

**Nota -** Los sistemas de archivos locales incluyen el sistema de archivos UNIX (UFS), Quick File System (QFS), y Solaris ZFS.

Las instrucciones de los servicios de datos de Oracle Solaris Cluster que consumen mucha E/S explican cómo configurar el servicio de datos para que funcione con el tipo de recurso HAStoragePlus. Para obtener más información, consulte las guías individuales del servicio de datos de Oracle Solaris Cluster.

**Nota -** *No* utilice el tipo de recurso HAStoragePlus para hacer que un sistema de archivos raíz tenga alta disponibilidad.

Oracle Solaris Cluster proporciona las siguientes herramientas para configurar el tipo de recurso HAStoragePlus y hacer que los sistemas de archivos locales tengan alta disponibilidad:

- GUI de *Oracle Solaris Cluster Manager*. Para obtener instrucciones de inicio de sesión, consulte [Unresolved link to " Cómo obtener acceso a Oracle Solaris Cluster Manager de](http://otn.oracle.com) [Guía de administración del sistema de Oracle Solaris Cluster ".](http://otn.oracle.com)
- *La utilidad clsetup*.
- *Comandos de mantenimiento de Oracle Solaris Cluster*.

Oracle Solaris Cluster Manager y la utilidad clsetup permiten agregar recursos al grupo de recursos de manera interactiva. La configuración de estos recursos reduce de manera interactiva la posibilidad de errores de configuración debidos a omisiones o errores en la sintaxis de los comandos. Oracle Solaris Cluster Manager y la utilidad clsetup garantizan la creación de todos los recursos necesarios y la configuración de todas las dependencias requeridas entre los recursos.

# **Requisitos de configuración para los sistemas de archivos locales de alta disponibilidad**

Los sistemas de archivos de discos multihost deben estar disponibles desde cualquier host con conexión directa a esos discos. Para cumplir este requisito, configure el sistema de archivos local de alta disponibilidad como se indica a continuación:

- Asegúrese de que las particiones de disco del sistema de archivos local residen en dispositivos globales.
- Establezca la propiedad de extensión AffinityOn del recurso HAStoragePlus que especifica estos dispositivos globales en True.

La propiedad de extensión Zpools del recurso HAStoragePlus ignora la propiedad de extensión AffinityOn.

- Cree el recurso HAStoragePlus en un grupo de recursos de failover.
- Asegúrese de que la configuración de failback de los grupos de dispositivos y los grupos de recursos que contienen el recurso HAStoragePlus sea idéntica.

**Nota -** El uso de un gestor de volúmenes con los dispositivos globales para un sistema de archivos local de alta disponibilidad es opcional.

# **Formato de nombres de dispositivos sin un gestor de volúmenes**

Si no utiliza un gestor de volúmenes, utilice el formato adecuado para el nombre del dispositivo de almacenamiento subyacente. El formato que se debe utilizar depende del tipo de dispositivo de almacenamiento como se indica a continuación:

- Para los dispositivos de bloques: /dev/global/dsk/d*D*s*S*
- Para los dispositivos raw: /dev/global/rdsk/d*D*s*S*

Los elementos reemplazables de estos nombres de dispositivos son los siguientes:

- *D* es un valor entero que especifica el número de instancia del ID de dispositivo (DID).
- *S* es un valor entero que especifica el número de segmento.

# **Entradas de ejemplo de /etc/vfstab para sistemas de archivos locales de alta disponibilidad**

En los siguientes ejemplos, se muestran entradas del archivo /etc/vfstab para los dispositivos globales que se utilizarán para los sistemas de archivos locales de alta disponibilidad.

**Nota -** ZFS no utiliza el archivo /etc/vfstab.

**EJEMPLO 2-36** Entradas de /etc/vfstab para un dispositivo global sin un gestor de volúmenes

En este ejemplo, se muestran entradas del archivo /etc/vfstab para un dispositivo global en un disco físico sin un gestor de volúmenes.

/dev/global/dsk/d1s0 /dev/global/rdsk/d1s0 /global/local-fs/nfs ufs 5 no logging

**EJEMPLO 2-37** Entradas de /etc/vfstab para un dispositivo global con Solaris Volume Manager

En este ejemplo, se muestran entradas del archivo /etc/vfstab para un dispositivo global que utiliza Solaris Volume Manager.

/dev/md/kappa-1/dsk/d0 /dev/md/kappa-1/rdsk/d0 /global/local-fs/nfs ufs 5 no logging

**Nota -** Se deben agregar las mismas entradas del sistema de archivos a la configuración del cluster de zona cuando se configura el sistema de archivos para un cluster de zona mediante el tipo de recurso SUNW.HAStoragePlus.

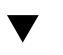

# **Cómo configurar el tipo de recurso HAStoragePlus mediante la utilidad clsetup**

En las siguientes instrucciones, se explica cómo configurar el tipo de recurso HAStoragePlus mediante la utilidad clsetup. Realice este procedimiento desde un nodo del cluster.

Este procedimiento proporciona las formas largas de los comandos de mantenimiento de Oracle Solaris Cluster. La mayoría de los comandos también tienen una forma corta. A excepción de las formas de los nombres de comandos, los comandos son idénticos.

**Nota -** También puede usar la GUI de Oracle Solaris Cluster Manager para crear en una única operación un recurso de HAStoragePlus y un nuevo grupo de recursos que lo contenga. Para obtener instrucciones de inicio de sesión en la GUI, consulte [Unresolved link to " Cómo obtener](http://otn.oracle.com) [acceso a Oracle Solaris Cluster Manager de Guía de administración del sistema de Oracle](http://otn.oracle.com) [Solaris Cluster ".](http://otn.oracle.com) Después de iniciar sesión, haga clic en Tareas y, a continuación, haga clic en Almacenamiento de alta disponibilidad para iniciar el asistente.

**Antes de empezar** Asegúrese de que se hayan creado los volúmenes, los grupos de dispositivos y los sistemas de archivos requeridos.

- **1. Asuma el rol root en cualquier nodo del cluster.**
- **2. Inicie la utilidad clsetup.**
	- # **clsetup**

Aparece el menú principal de clsetup.

**3. Escriba el número de la opción para los servicios de datos y presione Intro.** Aparece el menú Servicios de datos.

**4. Escriba el número de la opción para configurar el almacenamiento de alta disponibilidad y presione Intro.**

La utilidad clsetup proporciona la lista de requisitos previos para realizar esta tarea.

**5. Verifique que se cumplan esos requisitos y presione Intro para continuar.**

La utilidad clsetup proporciona una lista de los nodos del cluster que pueden controlar el recurso HAStoragePlus de alta disponibilidad.

- **6. Seleccione los nodos que pueden controlar el recurso HAStoragePlus de alta disponibilidad.**
	- **Para aceptar la selección predeterminada de todos los nodos enumerados en orden arbitrario, escriba a y presione Intro.**
	- Para seleccionar un subconjunto de los nodos enumerados, escriba **una lista separada por comas o por espacios de los números que se correspondan con los nodos y presione Intro.**

Asegúrese de que los nodos se enumeren en el orden en el que deben aparecer en la lista de nodos del grupo de recursos HAStoragePlus. El primer nodo en la lista es el nodo principal de este grupo de recursos.

- Para seleccionar todos los nodos en un orden determinado, escriba una **lista en orden separada por comas o espacios de los números que se correspondan con los nodos y presione Intro.**
- **7. Para confirmar la selección de los nodos, escriba d y presione Intro.**

La utilidad clsetup proporciona una lista de los tipos de almacenamiento compartido donde se almacenarán los datos.

**8. Escriba los números correspondientes al tipo de almacenamiento compartido que utiliza para almacenar los datos y presione Intro.**

La utilidad clsetup proporciona una lista de los puntos de montaje de sistemas de archivos configurados en el cluster. Si no hay puntos de montaje existentes, la utilidad clsetup permite definir uno nuevo.

**9. Especifique el directorio de montaje predeterminado, la ruta de dispositivos raw, la opción Montaje global y la opción Comprobar sistema de archivos periódicamente, y presione Intro.**

La utilidad clsetup devuelve las propiedades del punto de montaje que creará la utilidad.

#### **10. Para crear el punto de montaje, escriba d y presione Intro.**

La utilidad clsetup proporciona los puntos de montaje de sistemas de archivos disponibles.

**Nota -** Puede utilizar la opción c para definir otro punto de montaje nuevo.

- **11. Seleccione los puntos de montaje de sistemas de archivos.**
	- **Para aceptar la selección predeterminada de todos los puntos de montaje de sistemas de archivos enumerados en orden arbitrario, escriba a y presione Intro.**
	- **Para seleccionar un subconjunto de los puntos de montaje de sistemas de archivos enumerados, escriba una lista separada por comas o por espacios de los números que se corresponden con los puntos de montaje de sistemas de archivos y presione Intro.**
- **12. Para confirmar la selección de los nodos, escriba d y presione Intro.** La utilidad clsetup proporciona una lista de los conjuntos de discos globales y los grupos de dispositivos configurados en el cluster.
- **13. Seleccione los grupos de dispositivos globales.**
	- **Para aceptar la selección predeterminada de todos los grupos de dispositivos enumerados en orden arbitrario, escriba a y presione Intro.**
	- **Para seleccionar un subconjunto de los grupos de dispositivos enumerados, escriba una lista separada por comas o por espacios de los números que se corresponden con los grupos de dispositivos y presione Intro.**
- **14. Para confirmar la selección de los nodos, escriba d y presione Intro.** La utilidad clsetup proporciona los nombres de los objetos de Oracle Solaris Cluster que creará la utilidad.
- **15. Si necesita asignar un nombre distinto a cualquier objeto de Oracle Solaris Cluster, cambie el nombre como se indica a continuación.**
	- **a. Escriba el número correspondiente al nombre que va a cambiar y presione Intro.**

La utilidad clsetup proporciona una pantalla en la que se puede especificar el nombre nuevo.

**b. En el indicador Nuevo valor, escriba el nombre nuevo y presione Intro.**

La utilidad clsetup genera una lista con los nombres de los objetos de Oracle Solaris Cluster que la utilidad creará.

#### **16. Para confirmar la selección de los nombres de objetos de Oracle Solaris Cluster, escriba d y presione la tecla Intro.**

La utilidad clsetup proporciona información sobre la configuración de Oracle Solaris Cluster que creará la utilidad.

#### **17. Para crear la configuración, escriba c y presione Intro.**

La utilidad clsetup proporciona un mensaje de progreso para indicar que la utilidad está ejecutando comandos con el fin de crear la configuración. Una vez terminada la configuración, la utilidad clsetup enumera los comandos que ha ejecutado para crear la configuración.

#### **18. (Opcional) Escriba q y presione Intro varias veces hasta salir de la utilidad clsetup.**

Si lo prefiere, puede dejar la utilidad clsetup ejecutándose mientras realiza otras tareas necesarias antes de volver a usar la utilidad. Si decide salir de clsetup, la utilidad reconoce el grupo de recursos existente cuando se reinicia.

#### **19. Verifique que se haya creado el recurso HAStoragePlus.**

Use la utilidad [Unresolved link to " clresource1CL"](http://otn.oracle.com) para realizar esto.

# **clresource show** *name\_of\_rg*

# **Cómo configurar el tipo de recurso HAStoragePlus para tener sistemas de archivos de alta disponibilidad distintos de Solaris ZFS**

En el siguiente procedimiento, se explica cómo configurar el tipo de recurso HAStoragePlus para que sistemas de archivos distintos de Solaris ZFS tengan alta disponibilidad.

**Nota -** También puede usar la GUI de Oracle Solaris Cluster Manager para crear en una única operación un recurso de HAStoragePlus y un nuevo grupo de recursos que lo contenga. Para obtener instrucciones de inicio de sesión en la GUI, consulte [Unresolved link to " Cómo obtener](http://otn.oracle.com) [acceso a Oracle Solaris Cluster Manager de Guía de administración del sistema de Oracle](http://otn.oracle.com) [Solaris Cluster "](http://otn.oracle.com). Después de iniciar sesión, haga clic en Tareas y, a continuación, haga clic en Almacenamiento de alta disponibilidad para iniciar el asistente.

- **1. En cualquiera de los nodos del cluster global, asuma el rol root que proporciona la autorización de RBAC solaris.cluster.modify.**
- **2. Cree un grupo de recursos de failover.**
	- # **clresourcegroup create** *resource-group*

**3. Registre el tipo de recurso HAStoragePlus.**

# **clresourcetype register SUNW.HAStoragePlus**

**4. Cree el recurso HAStoragePlus y defina los puntos de montajes de sistemas de archivos.**

# **clresource create -g** *resource-group* **\ -t SUNW.HAStoragePlus -p FileSystemMountPoints=***mount-point-list* **hasp-resource**

- **5. Ponga en línea y en un estado gestionado el grupo que contiene el recurso HAStoragePlus.**
	- # **clresourcegroup online -M** *resource-group*
- **ejemplo 2-38** Configuración del tipo de recurso HAStoragePlus para tener un sistema de archivos UFS de alta disponibilidad para el cluster global

En este ejemplo, se asume que el sistema de archivos */web-1* se configuró en el recurso HAStoragePlus a fin de que el sistema de archivos tenga alta disponibilidad para el cluster global.

```
phys-schost-1# vi /etc/vfstab
#device device mount FS fsck mount mount
#to mount to fsck point type pass at boot options
#
# /dev/md/apachedg/dsk/d0 /dev/md/apachedg/rdsk/d0 /web-1 ufs 2 no logging
# clresourcegroup create hasp-rg 
# clresourcetype register SUNW.HAStoragePlus
# clresource create -g hasp-rg -t SUNW.HAStoragePlus -p FileSystemMountPoints=/global/
ufs-1 hasp-rs
# clresourcegroup online -M hasp-rg
```
**ejemplo 2-39** Configuración del tipo de recurso HAStoragePlus para tener un sistema de archivos UFS de alta disponibilidad para un cluster de zona

> En este ejemplo, se asume que el sistema de archivos */web-1* se configuró en el recurso HAStoragePlus a fin de que el sistema de archivos tenga alta disponibilidad para un cluster de zona llamado *sczone*. Cuando se configura un sistema de archivos local como de alta disponibilidad para un cluster de zona mediante el tipo de recurso SUNW.HAStoragePlus, el recurso HAStoragePlus lee la información del sistema de archivos en la configuración del cluster de zona.

# **clzonecluster configure sczone** clzc:sczone> **add fs** clzc:sczone:fs> **set dir=/web-1** clzc:sczone:fs> **set special=/dev/md/apachedg/dsk/d0** clzc:sczone:fs> **set raw=/dev/md/apachedg/rdsk/d0** clzc:sczone:fs> **set type=ufs** clzc:sczone:fs> **add options [logging]**

clzc:sczone:fs> **end** clzc:sczone:fs> **exit**

- # **clresourcegroup create -Z sczone hasp-rg**
- # **clresourcetype register -Z sczone SUNW.HAStoragePlus**
- # **clresource create -Z sczone -g hasp-rg \**
- **-t SUNW.HAStoragePlus -p FileSystemMountPoints=/web-1 hasp-rs**
- # **clresourcegroup online -Z sczone -M hasp-rg**

# <span id="page-139-0"></span>**Cómo configurar el tipo de recurso HAStoragePlus para tener un sistema de archivos local Solaris ZFS de alta disponibilidad**

Debe realizar las siguientes tareas principales para que un sistema de archivos local Solaris ZFS tenga alta disponibilidad:

- Cree una nueva agrupación de almacenamiento ZFS.
- Cree un sistema de archivos ZFS en esa agrupación de almacenamiento ZFS.
- Configure el recurso HAStoragePlus que gestiona la agrupación de almacenamiento ZFS.

En esta sección, se describe cómo completar estas tareas.

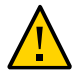

**Atención -** Si tiene previsto importar manualmente una agrupación ZFS que ya está gestionada por el cluster, asegúrese de que la agrupación no se importe en varios nodos. Si se importa una agrupación en varios nodos, se pueden presentar problemas. Para obtener más información, consulte ["Cambio de la configuración de una agrupación ZFS gestionada por un recurso](#page-155-0) [HAStoragePlus" \[156\].](#page-155-0)

#### **1. Cree una nueva agrupación de almacenamiento ZFS.**

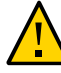

**Atención -** No agregue un dispositivo de quórum configurado a una agrupación de almacenamiento ZFS. Si se agrega un dispositivo de quórum configurado a una agrupación de almacenamiento, el disco se vuelve a etiquetar como disco EFI, se pierde la información de configuración de quórum y el disco ya no proporciona un voto de quórum para el cluster. Una vez que haya un disco en el grupo de almacenamiento, puede configurarlo como dispositivo del quórum. También se puede anular la configuración del disco, agregarlo a la agrupación de almacenamiento y luego volverlo a configurar como dispositivo de quórum.

Cumpla los siguientes requisitos al crear una agrupación de almacenamiento ZFS en una configuración de Oracle Solaris Cluster:

Asegúrese de que todos los dispositivos desde los cuales cree una agrupación de almacenamiento ZFS estén disponibles desde todos los nodos del cluster. Estos nodos se deben configurar en la lista de nodos del grupo al que pertenece el recurso HAStoragePlus. ■ Asegúrese de que el identificador del dispositivo de Oracle Solaris que especifique en el comando zpool(1M), por ejemplo /dev/dsk/c0t0d0, esté visible para el comando cldevice list -v.

**Nota -** La agrupación de almacenamiento ZFS se puede crear con un disco completo o un segmento de disco. Se recomienda crear una agrupación de almacenamiento ZFS con un disco completo especificando un dispositivo lógico de Oracle Solaris, ya que el sistema de archivos ZFS tiene un mejor rendimiento si se activa la caché de escritura en disco. El sistema de archivos ZFS etiqueta el disco con EFI cuando se proporciona un disco completo. Si está creando un zpool en un dispositivo DID, debe especificar un segmento. No utilice /dev/did/ dn, ya que puede dañar la etiqueta del disco.

Consulte [Unresolved link to " Creating a Basic ZFS Storage Pool de Managing ZFS File](http://otn.oracle.com) [Systems in Oracle Solaris 11.2 "](http://otn.oracle.com) para obtener información sobre cómo crear una agrupación de almacenamiento ZFS.

**2. En la agrupación de almacenamiento ZFS que acaba de crear, cree un sistema de archivos ZFS.**

Cumpla los siguientes requisitos al crear un sistema de archivos ZFS en la agrupación ZFS:

- Puede crear varios sistemas de archivos ZFS en la misma agrupación de almacenamiento ZFS.
- HAStoragePlus no admite sistemas de archivos creados en volúmenes de sistemas de archivos ZFS.
- No coloque un sistema de archivos ZFS en la propiedad de extensión FilesystemMountPoints.
- Si es necesario, cambie la configuración de la propiedad failmode de ZFS a continue o panic, según cuál se adapte mejor a sus requisitos.

**Nota -** La propiedad failmode de la agrupación ZFS se establece en wait de forma predeterminada. Esta configuración puede provocar el bloqueo del recurso HAStoragePlus, que a su vez puede impedir un failover del grupo de recursos. La configuración recomendada de zpool es failmode=continue. En el recurso HAStoragePlus que está gestionando este zpool, establezca la propiedad reboot\_on\_failure en TRUE. Como alternativa, la propiedad failmode=panic de zpool también puede garantizar que se produzca un aviso grave, un volcado por caída y un failover en caso de pérdida de almacenamiento. La configuración failmode=panic funciona independientemente de la configuración de la propiedad reboot on failure. Sin embargo, la configuración reboot on failure=TRUE puede tener una mayor capacidad de respuesta porque el monitor puede detectar antes la pérdida de almacenamiento.

■ También puede optar por cifrar un sistema de archivos ZFS cuando lo cree. El recurso HAStoragePlus monta automáticamente todos los sistemas de archivos de la agrupación al poner en línea el recurso. El sistema de archivos cifrado que requiere la entrada interactiva de una clave o frase de contraseña durante el montaje experimentará un problema al poner en línea el recurso. Para evitar problemas, no utilice keysource=raw | hex | passphrase,prompt|pkcs11: para los sistemas de archivos cifrados de la agrupación de almacenamiento ZFS gestionada por un cluster mediante un recurso HAStoragePlus. Puede utilizar keysource=raw | hex | passphrase,file://|https://, donde la clave o la ubicación de una frase de contraseña está disponible para los nodos del cluster donde se pondrá en línea el recurso HAStoragePlus.

Consulte [Unresolved link to " Creación de una jerarquía para el sistema de archivos ZFS de](http://otn.oracle.com) [Gestión de sistemas de archivos ZFS en Oracle Solaris 11.2 "](http://otn.oracle.com) para obtener información sobre cómo crear un sistema de archivos ZFS en una agrupación de almacenamiento ZFS.

- **3. En cualquiera de los nodos del cluster, asuma el rol root que proporciona la autorización de RBAC solaris.cluster.modify.**
- **4. Cree un grupo de recursos de failover.**

# **clresourcegroup create** *resource-group*

**5. Registre el tipo de recurso HAStoragePlus.**

# **clresourcetype register SUNW.HAStoragePlus**

**6. Cree un recurso HAStoragePlus para el sistema de archivos ZFS local.**

```
# clresource create -g resource-group -t SUNW.HAStoragePlus \
-p Zpools=zpool -p ZpoolsSearchDir=/dev/did/dsk
 \
resource
```
La ubicación predeterminada para buscar dispositivos de agrupaciones de almacenamiento ZFS es /dev/dsk. Se puede sustituir mediante la propiedad de extensión ZpoolsSearchDir.

El recurso se crea en el estado activado.

#### **7. Ponga en línea y en un estado gestionado el grupo que contiene el recurso HAStoragePlus.**

# **clresourcegroup online -M** *resource-group*

**ejemplo 2-40** Configuración del tipo de recurso HAStoragePlus para tener un sistema de archivos ZFS local de alta disponibilidad para un cluster global

> En el siguiente ejemplo, se muestran los comandos para que un sistema de archivos ZFS local tenga alta disponibilidad.

phys-schost-1% **su**

```
Password:
# cldevice list -v
DID Device Full Device Path
---------- ----------------
d1 phys-schost-1:/dev/rdsk/c0t0d0
d2 phys-schost-1:/dev/rdsk/c0t1d0
d3 phys-schost-1:/dev/rdsk/c1t8d0
d3 phys-schost-2:/dev/rdsk/c1t8d0
d4 phys-schost-1:/dev/rdsk/c1t9d0
d4 phys-schost-2:/dev/rdsk/c1t9d0
d5 phys-schost-1:/dev/rdsk/c1t10d0
d5 phys-schost-2:/dev/rdsk/c1t10d0
d6 phys-schost-1:/dev/rdsk/c1t11d0
d6 phys-schost-2:/dev/rdsk/c1t11d0
d7 phys-schost-2:/dev/rdsk/c0t0d0
d8 phys-schost-2:/dev/rdsk/c0t1d0
   you can create a ZFS storage pool using a disk slice by specifying a Solaris device
identifier:
# zpool create HAzpool c1t8d0s2
   or you can create a ZFS storage pool using disk slice by specifying a logical device
identifier
# zpool create HAzpool /dev/did/dsk/d3s2
# zfs create HAzpool/export
```
- # **zfs create HAzpool/export/home**
- # **clresourcegroup create hasp-rg**
- # **clresourcetype register SUNW.HAStoragePlus**
- # **clresource create -g hasp-rg -t SUNW.HAStoragePlus -p Zpools=HAzpool hasp-rs**
- # **clresourcegroup online -M hasp-rg**
- **ejemplo 2-41** Configuración del tipo de recurso HAStoragePlus para tener un sistema de archivos ZFS local de alta disponibilidad para un cluster de zona

En el siguiente ejemplo, se muestran los pasos para que un sistema de archivos ZFS local tenga alta disponibilidad en un cluster de zona *sczone*.

```
phys-schost-1# cldevice list -v
# zpool create HAzpool c1t8d0
# zfs create HAzpool/export
# zfs create HAzpool/export/home
# clzonecluster configure sczone
clzc:sczone> add dataset
clzc:sczone:fs> set name=HAzpool
clzc:sczone:fs> end
clzc:sczone:fs> exit
# clresourcegroup create -Z sczone hasp-rg
# clresourcetype register -Z sczone SUNW.HAStoragePlus
# clresource create -Z sczone -g hasp-rg -t SUNW.HAStoragePlus \
-p Zpools=HAzpool hasp-rs
```
# **clresourcegroup online -Z -sczone -M hasp-rg**

# **Cómo suprimir un recurso HAStoragePlus que permite tener un sistema de archivos local Solaris ZFS de alta disponibilidad**

 $\bullet$ **Desactive y suprima el recurso HAStoragePlus que permite tener un sistema de archivos local Solaris ZFS de alta disponibilidad.**

# **clresource delete -F -g** *resource-group* **-t SUNW.HAStoragePlus** *resource*

## **Uso compartido de un sistema de archivos local de alta disponibilidad entre clusters de zona**

Puede utilizar el tipo de recurso SUNW.HAStoragePlus para compartir un directorio de sistema de archivos local de alta disponibilidad gestionado por un recurso del cluster global en un cluster de zona. Este método consolida el almacenamiento y comparte un sistema de archivos local de alta disponibilidad con diferentes aplicaciones que se ejecutan en clusters de zona distintos. Para obtener información sobre cómo agregar un sistema de archivos a un cluster de zona, consulte [Unresolved link to " Agregación de sistemas de archivos a un cluster de zona de](http://otn.oracle.com) [Guía de instalación del software de Oracle Solaris Cluster ".](http://otn.oracle.com)

En esta sección, se explican los requisitos y procedimientos para compartir un directorio de sistema de archivos local de alta disponibilidad entre clusters de zona.

# **Requisitos de configuración para compartir un directorio de sistema de archivos local de alta disponibilidad en un cluster de zona**

Es posible compartir en un cluster de zona el directorio de un sistema de archivos local de alta disponibilidad gestionado por un recurso del cluster global. Para compartir un directorio de sistema de archivos local de alta disponibilidad, la configuración debe cumplir los siguientes requisitos:

- Cree un recurso HAStoragePlus en un grupo de recursos de failover de un cluster global con el sistema de archivos al que pertenece el directorio que se compartirá.
- El directorio del sistema de archivos local de alta disponibilidad que desea compartir debe configurarse en un cluster de zona como un sistema de archivos lofs.
- Cree un recurso HAStoragePlus en un grupo de recursos de failover de un cluster de zona con el sistema de archivos lofs.
- El recurso del cluster de zona debe tener una dependencia de reinicio fuera de línea en el recurso del cluster global.
- El grupo del recurso del cluster de zona debe tener una afinidad positiva fuerte o afinidad positiva fuerte con delegación de failover en el grupo del recurso del cluster global.

**Nota -** Las aplicaciones que comparten un sistema de archivos local de alta disponibilidad sufrirán un impacto en la disponibilidad debido a la colocación de las aplicaciones. Un error de la aplicación en un nodo y su intento de realizar un failover pueden tener un efecto en cascada en otras aplicaciones, y estas se verán forzadas a realizar un failover en otro nodo. Para mitigar el problema, reduzca la cantidad de aplicaciones que comparten el sistema de archivos. Si el sistema de archivos que se comparte es de tipo UFS, puede optar por configurar el sistema de archivos de cluster en un cluster de zona. Consulte [Cómo configurar el recurso](#page-129-0) HAStoragePlus [para sistemas de archivos de cluster \[130\]](#page-129-0).

# **Cómo configurar el tipo de recurso HAStoragePlus para compartir un directorio de sistema de archivos local de alta disponibilidad en un cluster de zona**

En el siguiente procedimiento, se explica cómo configurar el tipo de recurso HAStoragePlus para compartir un sistema de archivos local de alta disponibilidad (por ejemplo, UFS o QFS) o un directorio de agrupación ZFS en un cluster de zona denominado *zone-cluster-name*.

**1. En cualquiera de los nodos del cluster global, asuma el rol root que proporciona la autorización de RBAC solaris.cluster.modify.**

Realice los pasos desde un nodo del cluster global, ya que solo un administrador de nodos del cluster autorizado puede configurar las dependencias y afinidades entre un cluster de zona y un cluster global.

**2. Cree un grupo de recursos de failover en el cluster global.**

# **clresourcegroup create** *gc-hasp-resource-group*

**3. Registre el tipo de recurso HAStoragePlus en el cluster global.**

# **clresourcetype register SUNW.HAStoragePlus**

**4. Cree un recurso HAStoragePlus en un grupo de recursos de failover del cluster global con el sistema de archivos local de alta disponibilidad que contiene el directorio que desea compartir en un cluster de zona.**

# **clresource create -g** *gc-hasp-resource-group* **-t HAStoragePlus** \

Cómo configurar el tipo de recurso HAStoragePlus para compartir un directorio de sistema de archivos local de alta disponibilidad en un cluster de zona

**-p FilesystemMountPoints=***mount-point* \

- **-p Zpools=***pool gc-hasp-resource*
- **5. Ponga en línea el grupo de recursos de failover del cluster global.**

# **clresourcegroup online -M** *gc-hasp-resource-group*

**6. Configure el directorio del sistema de archivos local de alta disponibilidad que se compartirá en el cluster de zona como un sistema de archivos lofs.**

```
# clzonecluster configure zoneclustername
clzc:zoneclustername> add fs
clzc:zoneclustername:fs> set dir = shared-dir-mount-point-in-zc
clzc:zoneclustername:fs> set special = shared-directory
clzc:zoneclustername:fs> set type = lofs
clzc:zoneclustername:fs> end
clzc:zoneclustername> exit
#
```
**7. Cree un grupo de recursos de failover en el cluster de zona que tenga una afinidad positiva fuerte o afinidad positiva fuerte con delegación de failover en el grupo de recursos de failover del cluster global.**

```
# clresourcegroup create -Z zoneclustername \
-p RG_affinities=++global:gc-hasp-resource-group \
zc-hasp-resource-group
OR
# clresourcegroup create -Z zoneclustername \
-p RG_affinities=+++global:gc-hasp-resource-group zc-hasp-resource-group
```
**8. Registre el tipo de recurso HAStoragePlus en el cluster de zona.**

# **clresourcetype register -Z** *zoneclustername* **SUNW.HAStoragePlus**

**9. Cree un recurso HAStoragePlus en un grupo de recursos de failover del cluster de zona. Configure el cluster de zona con el sistema de archivos lofs para un directorio compartido con dependencia en el recurso del cluster global que desea compartir en el cluster de zona.**

 # **clresource create -Z** *zoneclustername* **-t SUNW.HAStoragePlus -g** *zc-hasp-resource-group* \ **-p FilesystemMountPoints=***shared-dir-mount-point-in-zc* \

- **-p Resource\_dependencies\_offline\_restart=global:***gc-hasp-resource zc-hasp-resource*
- **10. Ponga en línea el grupo de recursos de failover del cluster de zona.**

# **clresourcegroup online -Z** *zoneclustername* **-M** *zc-hasp-resource-group*

**ejemplo 2-42** Configuración del tipo de recurso HAStoragePlus para compartir un directorio de sistema de archivos UFS local de alta disponibilidad en un cluster de zona

> En el siguiente ejemplo, se muestra cómo compartir el directorio /local/fs/home de un sistema de archivos UFS local de alta disponibilidad (/local/fs) en un cluster de zona denominado *sczone*.

```
# clresourcegroup create gc-hasp-rg
# clresourcetype register -Z sczone SUNW.HAStoragePlus
# vi /etc/vfstab /dev/md/dg1/dsk/d0 /dev/md/dg1/rdsk/d0 /local/fs ufs 2 no logging
# clresource create -g gc-hasp-rg -t SUNW.HAStoragePlus \
-p FilesystemMountPoints=/local/fs gc-hasp-rs
# clresourcegroup online -M gc-hasp-rg
```
Los pasos anteriores garantizan que el recurso *gc-hasp-rs* que se ejecuta en el cluster global gestione el sistema de archivos local de alta disponibilidad /local/fs.

```
# clzonecluster configure sczone
clzc:sczone> add fs
clzc:sczone:fs> set dir = /share/local/fs/home
clzc:sczone:fs> set special = /local/fs/home
clzc:sczone:fs> set type = lofs
clzc:sczone:fs> end
clzc:sczone> exit
```
La configuración anterior permite que el directorio de sistema de archivos local de alta disponibilidad */local/fs/home* esté disponible en el cluster de zona *sczone*, en el punto de montaje */share/local/fs/home*.

```
# clresourcegroup create -Z sczone \
-p RG_affinities=++global:gc-hasp-rg zc-hasp-rg
# clresourcetype register -Z sczone SUNW.HAStoragePlus
# clresource create -Z sczone -t HAStoragePlus -g zc-hasp-rg \
-p FilesystemMountPoints=/share/local/fs/home \
-p Resource_dependencies_offline_restart=global:gc-hasp-rs zc-hasp-rs 
# clresourcegroup online -Z sczone -M zc-hasp-rg
```
Los pasos anteriores permiten crear un recurso del cluster de zona que gestiona el directorio compartido como un sistema de archivos lofs. Los pasos de este ejemplo se aplican a los sistemas de archivos QFS.

**ejemplo 2-43** Configuración del tipo de recurso HAStoragePlus para compartir un directorio de agrupación ZFS en un cluster de zona

> En el siguiente ejemplo, se muestra cómo compartir el directorio de agrupación ZFS */tank/home* en un cluster de zona denominado *sczone*.

- # **clresourcegroup create** *gc-hasp-rg*
- # **clresourcetype register SUNW.HAStoragePlus**

```
# clresource create -g gc-hasp-rg -t SUNW.HAStoragePlus \
-p Zpools=tank gc-hasp-rs
# clresourcegroup online -M gc-hasp-rg
```
Los pasos anteriores garantizan que el recurso *gc-hasp-rs* que se ejecuta en el cluster global gestione el sistema de archivos ZFS local de alta disponibilidad.

```
# clzonecluster configure sczone
clzc:sczone> add fs
clzc:sczone:fs> set dir = /share/tank/home
clzc:sczone:fs> set special = /tank/home
clzc:sczone:fs> set type = lofs
clzc:sczone:fs>end
clzc:sczone> exit
#
```
La configuración anterior permite que el directorio de agrupación ZFS */tank/home* esté disponible en el cluster de zona *sczone*, en el punto de montaje */share/tank/home*.

```
 # clresourcegroup create -Z sczone \
-p RG_affinities=++global:gc-hasp-rg zc-hasp-rg
# clresourcetype register -Z sczone SUNW.HAStoragePlus
# clresource create -Z sczone -t HAStoragePlus -g zc-hasp-rg \
-p FilesystemMountPoints=/share/tank/home \
-p Resource_dependencies_offline_restart=global:gc-hasp-rs zc-hasp-rs
# clresourcegroup online -Z sczone -M zc-hasp-rg
```
Los pasos anteriores permiten crear un recurso del cluster de zona que gestiona el directorio compartido como un sistema de archivos lofs.

# **Modificación en línea del recurso de un sistema de archivos local de alta disponibilidad**

Es posible que necesite que un sistema de archivos local de alta disponibilidad permanezca disponible mientras modifica el recurso que represente el sistema de archivos. Por ejemplo, es posible que necesite que el sistema de archivos permanezca disponible porque el almacenamiento se proporciona de manera dinámica. En esta situación, modifique el recurso que representa el sistema de archivos local de alta disponibilidad mientras el recurso está en línea.

En el entorno de Oracle Solaris Cluster, un recurso HAStoragePlus representa un sistema de archivos local de alta disponibilidad. Oracle Solaris Cluster permite modificar un recurso HAStoragePlus en línea de la siguiente manera:

Al agregar sistemas de archivos al recurso HAStoragePlus

Al eliminar sistemas de archivos del recurso HAStoragePlus

El software Oracle Solaris Cluster no permite cambiar el nombre de un sistema de archivos mientras este está en línea.

**Nota -** Al eliminar los sistemas de archivos configurados en los recursos HAStoragePlus para un cluster de zona, también debe eliminar la configuración de los sistemas de archivos del cluster de zona. Para obtener información sobre cómo eliminar un sistema de archivos de un cluster de zona, consulte [Unresolved link to " Cómo eliminar un sistema de archivos de un](http://otn.oracle.com) [cluster de zona de Guía de administración del sistema de Oracle Solaris Cluster ".](http://otn.oracle.com)

# **Cómo agregar sistemas de archivos distintos de Solaris ZFS a un recurso HAStoragePlus en línea**

Cuando agrega un sistema de archivos local o de cluster a un recurso HAStoragePlus, el recurso HAStoragePlus monta automáticamente el sistema de archivos.

- **1. En un nodo del cluster, asuma el rol root que proporciona la autorización de RBAC solaris.cluster.modify.**
- **2. En el archivo /etc/vfstab de cada nodo del cluster, agregue una entrada para el punto de montaje de cada sistema de archivos que desea agregar.**

Para cada entrada, configure el campo de montaje en inicio y el campo de opciones de montaje como se indica a continuación:

- Para sistemas de archivos locales
	- Configure el campo de montaje en inicio en no.
	- Elimine el indicador global.
- Para sistemas de archivos de cluster
	- Si el sistema de archivos es un sistema de archivos de cluster, configure el campo de opciones de montaje para que contenga la opción global.
- **3. Recupere la lista de puntos de montaje para los sistemas de archivos que ya gestiona el recurso HAStoragePlus.**

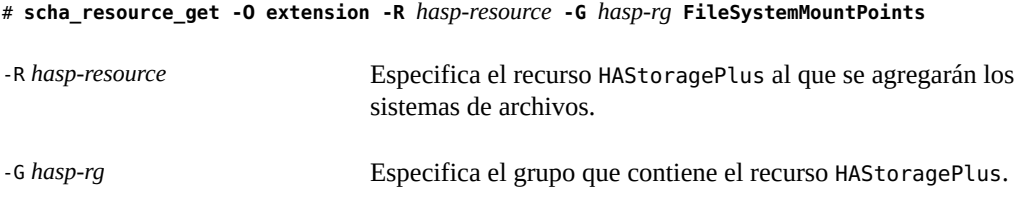

- <span id="page-149-0"></span>**4. Modifique la propiedad de extensión FileSystemMountPoints del recurso HAStoragePlus para que contenga los siguientes puntos de montaje:**
	- Los puntos de montaje de los sistemas de archivos que ya gestiona el recurso HAStoragePlus.
	- Los puntos de montaje de los sistemas de archivos que se agregarán al recurso HAStoragePlus.
	- # **clresource set -p FileSystemMountPoints="***mount-point-list***"** *hasp-resource*
	- -p FileSystemMountPoints="*mount-point-list*"

Especifica una lista separada por comas de las opciones de montaje de los sistemas de archivos que ya gestiona el recurso HAStoragePlus y los puntos de montaje de los sistemas de archivos que se agregarán. El formato de cada entrada de la lista es *LocalZonePath*:*GlobalZonePath*. En este formato, la ruta global es opcional. Si no se especifica la ruta global, será la misma que la ruta local.

### *hasp-resource*

Especifica el recurso HAStoragePlus al que se agregarán los sistemas de archivos.

**5. Confirme que existe una coincidencia entre la lista de puntos de montaje del recurso HAStoragePlus y la lista que especificó en el [Paso 4.](#page-149-0)**

# **scha\_resource\_get -O extension -R** *hasp-resource* **-G** *hasp-rg* **\ FileSystemMountPoints**

-R *hasp-resource* Especifica el recurso HAStoragePlus al que se agregarán los sistemas de archivos.

-G *hasp-rg* Especifica el grupo que contiene el recurso HAStoragePlus.

### **6. Confirme que el recurso HAStoragePlus está en línea y no es erróneo.**

Si el recurso HAStoragePlus está en línea y es erróneo, la validación del recurso se realizó correctamente, pero HAStoragePlus no pudo montar ningún sistema de archivos.

# **clresource status** *hasp-resource*

**ejemplo 2-44** Agregación de un sistema de archivos a un recurso HAStoragePlus en línea

En este ejemplo, se muestra cómo agregar un sistema de archivos a un recurso HAStoragePlus en línea.

- El recurso HAStoragePlus tiene el nombre rshasp y se encuentra en el grupo de recursos rghasp.
- El recurso HAStoragePlus con el nombre rshasp ya gestiona el sistema de archivos cuyo punto de montaje es /global/global-fs/fs.

El punto de montaje del sistema de archivos que se agregará es /global/local-fs/fs.

En el ejemplo, se asume que el archivo /etc/vfstab de cada nodo del cluster ya contiene una entrada para el sistema de archivos que se agregará.

```
# scha_resource_get -O extension -R rshasp -G rghasp FileSystemMountPoints
STRINGARRAY
/global/global-fs/fs
# clresource set \
-p FileSystemMountPoints="/global/global-fs/fs,/global/local-fs/fs"
# scha_resource_get -O extension -R rshasp -G rghasp FileSystemMountPoints rshasp
STRINGARRAY
/global/global-fs/fs
/global/local-fs/fs
# clresource status rshasp
=== Cluster Resources ===
Resource Name Mode Name Status Message
-------------- ---------- ------- --------
rshasp node46 Offline Offline
                  node47 Online Online
```
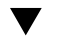

# **Cómo eliminar sistemas de archivos distintos de Solaris ZFS de un recurso HAStoragePlus en línea**

Al eliminar un sistema de archivos desde un recurso HAStoragePlus, el recurso HAStoragePlus trata al sistema de archivos local de forma distinta que a un sistema de archivos de cluster o un sistema de archivos global.

- El recurso HAStoragePlus desmonta automáticamente un sistema de archivos local mientras se desconecta.
- El recurso HAStoragePlus no desmonta el sistema de archivos de cluster o el sistema de archivos global mientras se desconecta.

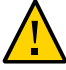

**Atención -** Antes de eliminar un sistema de archivos de un recurso HAStoragePlus en línea, asegúrese de que ninguna aplicación esté utilizando el sistema de archivos. Cuando se elimina un sistema de archivos de un recurso HAStoragePlus en línea, es posible que se fuerce el desmontaje del sistema de archivos. Si se fuerza el desmontaje de un sistema de archivos utilizado por una aplicación, es posible que la aplicación se bloquee o presente fallos.

**1. En un nodo del cluster, asuma el rol root que proporciona la autorización de RBAC solaris.cluster.modify.**

- **2. Recupere la lista de puntos de montaje para los sistemas de archivos que ya gestiona el recurso HAStoragePlus.**
	- # **scha\_resource\_get -O extension -R** *hasp-resource* **-G** *hasp-rg* **FileSystemMountPoints**
	- -R *hasp-resource* Especifica el recurso HAStoragePlus del que se eliminarán los sistemas de archivos.
	- -G *hasp-rg* Especifica el grupo que contiene el recurso HAStoragePlus.
- <span id="page-151-0"></span>**3. Modifique la propiedad de extensión FileSystemMountPoints del recurso HAStoragePlus para que** *solo* **contenga los puntos de montaje de los sistemas de archivos que deben permanecer en el recurso HAStoragePlus.**
	- # **clresource set -p FileSystemMountPoints="***mount-point-list***"** *hasp-resource*

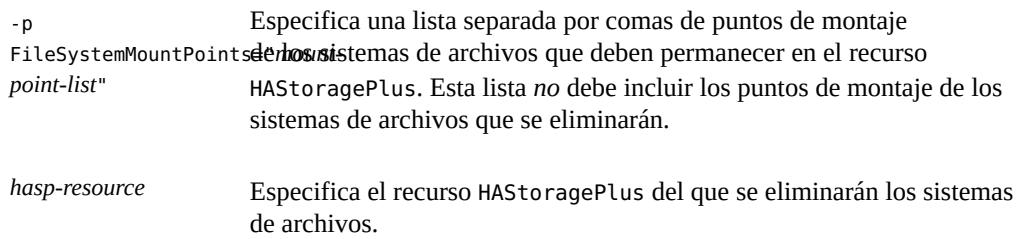

**4. Confirme que existe una coincidencia entre la lista de puntos de montaje del recurso HAStoragePlus y la lista que especificó en el [Paso 3.](#page-151-0)**

# **scha\_resource\_get -O extension -R** *hasp-resource* **-G** *hasp-rg* **\ FileSystemMountPoints**

- -R *hasp-resource* Especifica el recurso HAStoragePlus del que se eliminarán los sistemas de archivos.
- -G *hasp-rg* Especifica el grupo que contiene el recurso HAStoragePlus.
- **5. Confirme que el recurso HAStoragePlus está en línea y no es erróneo.**

Si el recurso HAStoragePlus está en línea y es erróneo, la validación del recurso se realizó correctamente, pero HAStoragePlus no pudo desmontar ningún sistema de archivos.

# **clresource status** *hasp-resource*

**6. (Opcional) En el archivo /etc/vfstab de cada nodo del cluster, elimine la entrada para el punto de montaje de cada sistema de archivos que desea eliminar.**

**ejemplo 2-45** Eliminación de un sistema de archivos de un recurso HAStoragePlus en línea

En este ejemplo, se muestra cómo eliminar un sistema de archivos de un recurso HAStoragePlus en línea.

- El recurso HAStoragePlus tiene el nombre rshasp y se encuentra en el grupo de recursos rghasp.
- El recurso HAStoragePlus con el nombre rshasp ya gestiona los sistemas de archivos cuyos puntos de montaje se indican a continuación:
	- /global/global-fs/fs
	- /global/local-fs/fs
- El punto de montaje del sistema de archivos que se eliminará es /global/local-fs/fs.

```
# scha_resource_get -O extension -R rshasp -G rghasp FileSystemMountPoints
STRINGARRAY
/global/global-fs/fs
/global/local-fs/fs
# clresource set -p FileSystemMountPoints="/global/global-fs/fs"
# scha_resource_get -O extension -R rshasp -G rghasp FileSystemMountPoints rshasp
STRINGARRAY
/global/global-fs/fs
# clresource status rshasp
=== Cluster Resources ===
```
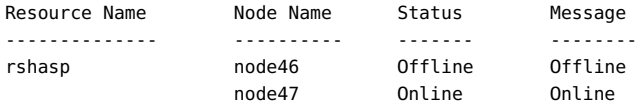

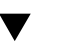

# **Cómo agregar una agrupación de almacenamiento ZFS a un recurso HAStoragePlus en línea**

Cuando agrega una agrupación de almacenamiento ZFS de Solaris a un recurso HAStoragePlus en línea, el recurso HAStoragePlus realiza las siguientes tareas:

- Importa la agrupación de almacenamiento ZFS.
- Monta todos los sistemas de archivos de la agrupación de almacenamiento ZFS.

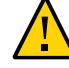

**Atención -** Si tiene previsto importar manualmente una agrupación que ya está gestionada por el cluster, asegúrese de que la agrupación no se importe en varios nodos. Si se importa una agrupación en varios nodos, se pueden presentar problemas.

Si desea realizar cambios de configuración en una agrupación ZFS gestionada por cluster con un recurso HAStoragePlus, consulte ["Cambio de la configuración de una agrupación ZFS](#page-155-0) [gestionada por un recurso HAStoragePlus" \[156\]](#page-155-0).

- **1. En cualquiera de los nodos del cluster, asuma el rol root que proporciona la autorización de RBAC solaris.cluster.modify.**
- <span id="page-153-0"></span>**2. Determine las agrupaciones de almacenamiento ZFS que ya gestiona el recurso HAStoragePlus.**

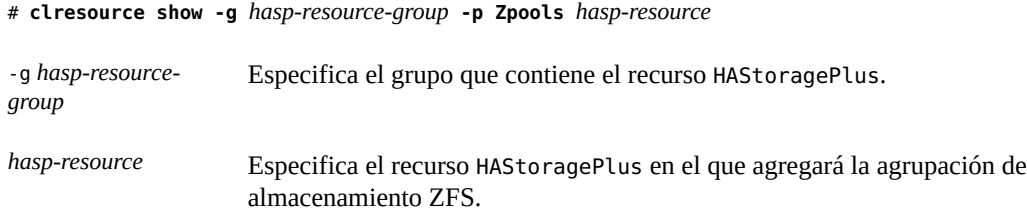

- **3. Agregue la nueva agrupación de almacenamiento ZFS a la lista existente de agrupaciones de almacenamiento ZFS que ya gestiona el recurso HAStoragePlus.**
	- # **clresource set -p Zpools="***zpools-list***"** *hasp-resource*

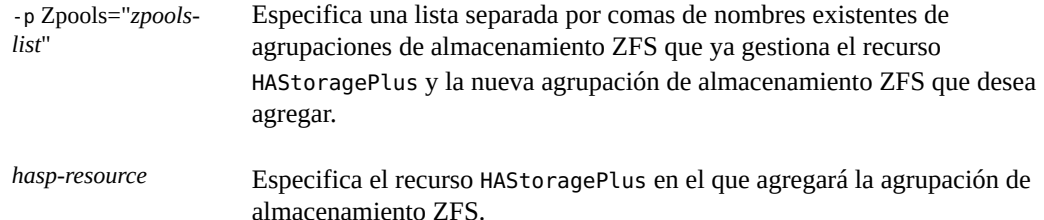

- **4. Compare la nueva lista de agrupaciones de almacenamiento ZFS que gestiona el recurso HAStoragePlus con la lista que generó en el [Paso 2](#page-153-0).**
	- # **clresource show -g** *hasp-resource-group* **-p Zpools** *hasp-resource*

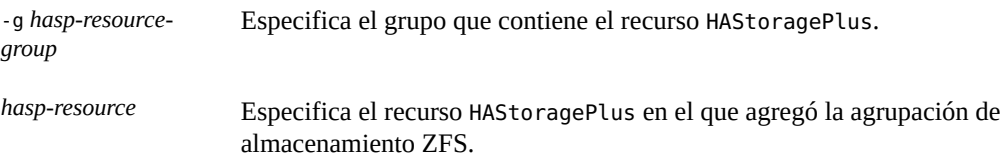

### **5. Confirme que el recurso HAStoragePlus está en línea y no es erróneo.**

Si el recurso HAStoragePlus está en línea pero es erróneo, la validación del recurso se realizó correctamente. Sin embargo, el recurso HAStoragePlus no pudo importar ni montar el sistema de archivos ZFS. En este caso, necesita repetir la serie de pasos anteriores.

# **clresourcegroup status** *hasp-resource*

# **Cómo eliminar una agrupación de almacenamiento ZFS de Solaris de un recurso HAStoragePlus en línea**

Cuando elimina una agrupación de almacenamiento ZFS de Solaris de un recurso HAStoragePlus en línea, el recurso HAStoragePlus realiza las siguientes tareas:

- Desmonta todos los sistemas de archivos de la agrupación de almacenamiento ZFS.
- Exporta la agrupación de almacenamiento ZFS del nodo.
- **1. En cualquiera de los nodos del cluster, asuma el rol root que proporciona la autorización de RBAC solaris.cluster.modify.**
- **2. Determine las agrupaciones de almacenamiento ZFS que ya gestiona el recurso HAStoragePlus.**

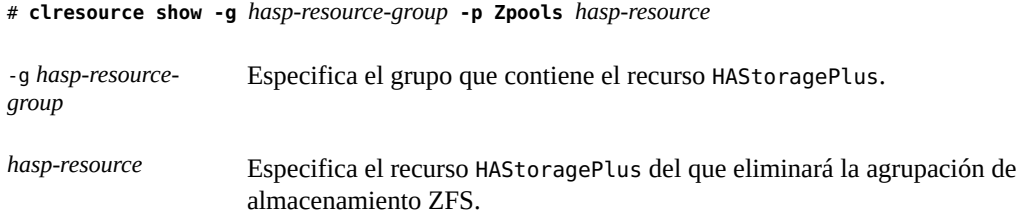

**3. Elimine la agrupación de almacenamiento ZFS de la lista de agrupaciones de almacenamiento ZFS que actualmente gestiona el recurso HAStoragePlus.**

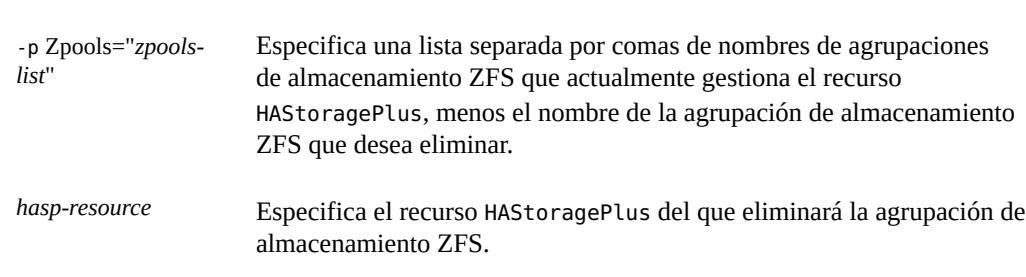

**4. Compare la nueva lista de agrupaciones de almacenamiento ZFS que ahora gestiona el recurso HAStoragePlus con la lista que generó en el [Paso 2](#page-153-0).**

# **clresource show -g** *hasp-resource-group* **-p Zpools** *hasp-resource*

# **clresource set -p Zpools="***zpools-list***"** *hasp-resource*

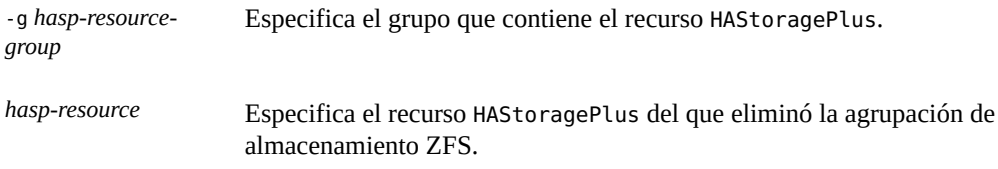

### **5. Confirme que el recurso HAStoragePlus está en línea y no es erróneo.**

Si el recurso HAStoragePlus está en línea pero es erróneo, la validación del recurso se realizó correctamente. Sin embargo, el recurso HAStoragePlus no pudo desmontar ni exportar el sistema de archivos ZFS. En este caso, necesita repetir la serie de pasos anteriores.

# **clresource status -t SUNW.HAStoragePlus +**

# <span id="page-155-0"></span>**Cambio de la configuración de una agrupación ZFS gestionada por un recurso HAStoragePlus**

Para cambiar la configuración de la agrupación ZFS gestionada por el recurso HAStoragePlus, debe asegurarse de que la agrupación nunca se importe en varios nodos. La ejecución de importaciones en varios nodos puede tener consecuencias graves y provocar daños en la agrupación ZFS.

Los siguientes procedimientos impiden la ejecución de varias importaciones al realizar cambios en la configuración de una agrupación.

- [How to Change a ZFS Pool Configuration That is Managed by an HAStoragePlus Resource](#page-155-1) [in an Offline State \[156\]](#page-155-1)
- [How to Change a ZFS Pool Configuration That is Managed by an Online HAStoragePlus](#page-156-0) [Resource \[157\]](#page-156-0)

# <span id="page-155-1"></span>**How to Change a ZFS Pool Configuration That is Managed by an HAStoragePlus Resource in an Offline State**

**1. Asegúrese de que la agrupación ZFS que requiere cambios de configuración no se haya importado en ningún nodo.**

# **zpool list** *zfs-pool-name*

Ejecute este comando en todos los nodos del cluster que tienen una conexión física con la agrupación ZFS.

### **2. Importe la agrupación en la raíz alternativa mediante la opción force, en un nodo del cluster que tenga una conexión física con la agrupación ZFS.**

#### # **zpool import -R** *zfs-pool-name*

Si la importación se realiza correctamente, continúe con el [Paso 3.](#page-156-1) Si se produce un error en la importación, es posible que el nodo del cluster que accedió anteriormente a la agrupación se haya cerrado sin exportar la agrupación. Siga los pasos secundarios detallados a continuación para garantizar que el nodo del cluster no utilice la agrupación ZFS y luego importe la agrupación de manera forzosa:

### **a. Compruebe si la importación falló debido a un mensaje de error similar al que se muestra a continuación. Si es así, continúe con el [Paso 2.b](#page-156-2) y el [Paso](#page-156-3) [2.c:](#page-156-3)**

Cannot import '*zfs-pool-name*': pool may be in use from other system, it was last accessed by *hostname* (*hostid*: *hostid*) on *accessed-date*.

<span id="page-156-2"></span>**b. Verifique que la agrupación no esté en uso en la máquina que accedió a ella por última vez.**

hostname# **zpool list** *zfs-pool-name*

**c. Si la agrupación ZFS no está en uso en ese nodo, impórtela de manera forzosa.**

# **zpool import -f** *zfs-pool-name*

- <span id="page-156-3"></span><span id="page-156-1"></span>**3. Realice los cambios de configuración de la agrupación ZFS.**
- <span id="page-156-0"></span>**4. Exporte la agrupación ZFS y compruebe que no esté en uso.**

# **zpool export** *zfs-pool-name* # **zpool list** *zfs-pool-name*

**1. Busque el nodo del cluster en el que se importó la agrupación ZFS.**

**How to Change a ZFS Pool Configuration That is Managed by an Online HAStoragePlus Resource**

Será el nodo donde el recurso HAStoragePlus está en línea.

# **clresource show** *hasp-rs-managing-pool*

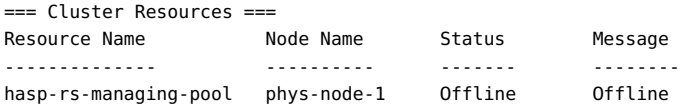

phys-node-2 Online Online

phys-node-2# **zpool list** *zfs-pool-name*

**2. Realice los cambios de configuración de la agrupación ZFS.**

# **Cómo recuperarse de un fallo tras modificar la propiedad FileSystemMountPoints de un recurso HAStoragePlus**

Si se produce un fallo al modificar la propiedad de extensión FileSystemMountPoints, el recurso HAStoragePlus tendrá el estado en línea y erróneo. Una vez corregido el fallo, el recurso HAStoragePlus tendrá el estado en línea.

### **1. Determine el fallo que provocó el error al intentar la modificación.**

#### # **clresource status** *hasp-resource*

El mensaje de estado del recurso HAStoragePlus defectuoso indica el fallo. Los fallos posibles son los siguientes:

- El dispositivo en el que debe estar el sistema de archivos no existe.
- El comando fsck no pudo reparar un sistema de archivos.
- El punto de montaje de un sistema de archivos que intentó agregar no existe.
- Un sistema de archivos que intentó agregar no puede montarse.
- Un sistema de archivos que intentó eliminar no puede desmontarse.
- **2. Corrija el fallo que provocó el error al intentar la modificación.**
- **3. Repita el paso para modificar la propiedad de extensión FileSystemMountPoints del recurso HAStoragePlus.**
	- # **clresource set -p FileSystemMountPoints="***mount-point-list***"** *hasp-resource*

-p FileSystemMountPoints="*mount-*especificaron en el intento fallido de modificar el sistema de archivos *point-list*" Especifica una lista separada por comas de puntos de montaje que se local no disponible.

*hasp-resource* Especifica el recurso HAStoragePlus que desea modificar.

### **4. Confirme que el recurso HAStoragePlus está en línea y no es erróneo.**

#### # **clresource status**

#### **ejemplo 2-46** Estado de un recurso HAStoragePlus defectuoso

En este ejemplo, se muestra el estado de un recurso HAStoragePlus defectuoso. Este recurso es defectuoso porque el comando fsck no pudo reparar un sistema de archivos.

# **clresource status**

=== Cluster Resources ===

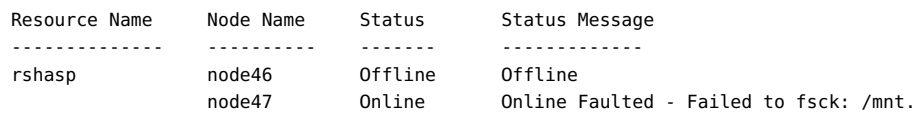

# **Cómo recuperarse de un fallo tras modificar la propiedad Zpools de un recurso HAStoragePlus**

Si se produce un fallo al modificar la propiedad de extensión Zpools, el recurso HAStoragePlus tendrá el estado en línea y erróneo. Una vez corregido el fallo, el recurso HAStoragePlus tendrá el estado en línea.

### **1. Determine el fallo que provocó el error al intentar la modificación.**

#### # **clresource status** *hasp-resource*

El mensaje de estado del recurso HAStoragePlus defectuoso indica el fallo. Los fallos posibles son los siguientes:

- No se pudo importar la agrupación ZFS *zpool*.
- No se pudo exportar la agrupación ZFS *zpool*.

**Nota -** Si importa una agrupación ZFS dañada, la mejor opción es elegir Continue para ver un mensaje de error. Otras opciones son Wait (que genera un bloqueo hasta una operación correcta o un aviso grave del nodo) o Panic (que genera un aviso grave en el nodo).

### **2. Corrija el fallo que provocó el error al intentar la modificación.**

### **3. Repita el paso para modificar la propiedad de extensión Zpools del recurso HAStoragePlus.**

# **clresource set -p Zpools="***zpools-list***"** *hasp-resource*

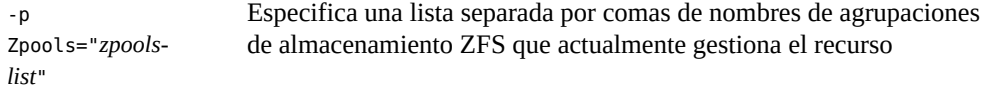

HAStoragePlus, menos el nombre de la agrupación de almacenamiento ZFS que desea eliminar.

*hasp-resource* Especifica el recurso HAStoragePlus que desea modificar.

**4. Confirme que el recurso HAStoragePlus está en línea y no es erróneo.**

- # **clresource status**
- **ejemplo 2-47** Estado de un recurso HAStoragePlus defectuoso

=== Cluster Resources ===

En este ejemplo, se muestra el estado de un recurso HAStoragePlus defectuoso. Este recurso es defectuoso porque no se pudo importar la agrupación ZFS *zpool*.

# **clresource status** *hasp-resource*

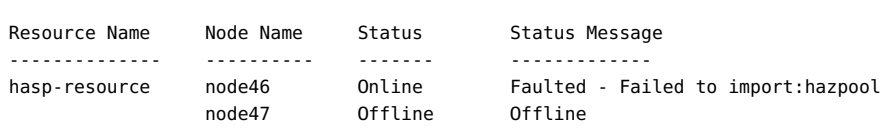

# **Cambio del sistema de archivos de cluster a un sistema de archivos local en un recurso HAStoragePlus**

Puede cambiar el sistema de archivos de un recurso HAStoragePlus de un sistema de archivos de cluster a un sistema de archivos local.

- **Cómo cambiar el sistema de archivos de cluster V a un sistema de archivos local en un recurso HAStoragePlus**
- **1. Ponga fuera de línea el grupo de recursos de failover.**

# **clresourcegroup offline** *resource-group*

**2. Visualice el recurso HAStoragePlus.**

# **clresource show -g** *resource-group* **-t SUNW.HAStoragePlus**

**3. Recupere la lista de puntos de montaje para cada recurso.**

# **clresource show -p FilesystemMountPoints** *hastorageplus-resource*

**4. Desmonte el sistema de archivos de cluster.**

# **umount** *mount-points*

- **5. Modifique la entrada /etc/vfstab de los puntos de montaje en todos los nodos configurados en la lista del grupo de recursos.**
	- **Elimine la palabra clave global de los puntos de montaje.**
	- **Modifique la opción mount at boot de yes a no.**

Repita los pasos para todos los sistemas de archivos de cluster de todos los recursos HAStoragePlus configurados en el grupo.

- **6. Establezca en línea el grupo de recursos.**
	- # **clresourcegroup online -eM** *resource-group*

### **Actualización del tipo de recurso HAStoragePlus**

El tipo de recurso HAStoragePlus permite modificar en línea los sistemas de archivos locales de alta disponibilidad. Actualice el tipo de recurso HAStoragePlus si se cumplen todas las condiciones de la siguiente lista:

- Está actualizando desde una versión anterior de Oracle Solaris Cluster.
- Necesita utilizar las nuevas funciones del tipo de recurso HAStoragePlus.

Para obtener instrucciones que explican cómo actualizar un tipo de recurso, consulte ["Actualización de un tipo de recurso" \[43\].](#page-42-0) En las subsecciones siguientes, se brinda la información necesaria para completar la actualización del tipo de recurso HAStoragePlus.

# **Información para registrar la nueva versión del tipo de recurso**

Para determinar la versión del tipo de recurso que está registrado, utilice un comando de la siguiente lista:

El comando cluster show muestra el nombre y la versión de los tipos de recursos del cluster.

El comando clresourcetype list -v muestra la lista de nodos de cada tipo de recurso.

El archivo RTR de este tipo de recurso es /usr/cluster/lib/rgm/rtreg/ SUNW.HAStoragePlus.

### **Información para migrar las instancias existentes del tipo de recurso**

Utilice la siguiente información para migrar instancias del tipo de recurso HAStoragePlus:

- Puede realizar la migración a la versión 9 cuando se desactive el supervisor de fallos del recurso. Active el supervisor de fallos una vez que se complete la migración.
- Puede realizar la migración a una versión que no sea la versión 9 en cualquier momento.
- Establezca la propiedad Type version en la versión de las funciones que tiene previsto utilizar.
- Asegúrese de que la aplicación tenga la propiedad resource dependencies offline restart establecida en el recurso HAStoragePlus del cual depende. Esto es necesario para la versión 9 del tipo de recurso HAStoragePlus, pero es opcional para otras versiones. La aplicación debe tener establecida la propiedad resource dependencies o la propiedad resource dependencies offline restart en el recurso HAStoragePlus del cual depende si la versión de HAStoragePlus es anterior a la versión 9.

### **Distribución de los grupos de recursos en línea entre nodos del cluster**

Para lograr una disponibilidad máxima o un rendimiento óptimo, algunas combinaciones de servicios requieren una distribución específica de grupos de recursos en línea entre los nodos del cluster. La distribución de grupos de recursos en línea implica la creación de afinidades entre grupos de recursos para las siguientes finalidades:

- Forzar la distribución requerida de los grupos de recursos cuando se ponen en línea por primera vez.
- Conservar la distribución requerida tras un intento de failover o switchover en un grupo de recursos.

En esta sección, se incluyen los siguientes ejemplos sobre cómo utilizar afinidades para distribuir grupos de recursos entre nodos del cluster:

- Forzar la colocación de un grupo de recursos con otro grupo de recursos.
- Especificar una colocación preferida de un grupo de recursos con otro grupo de recursos.
- Equilibrar la carga de un conjunto de grupos de recursos.
- Especificar la prioridad de un servicio crítico.
- Delegar el failover o switchover de un grupo de recursos.
- Combinar afinidades entre grupos de recursos para especificar un comportamiento más complejo.

### **Afinidades de grupos de recursos**

Una afinidad entre grupos de recursos limita en qué nodos se pueden poner en línea al mismo tiempo los grupos de recursos. En cada afinidad, un grupo de recursos de origen declara una afinidad para uno o varios grupos de recursos de destino. Para crear una afinidad entre grupos de recursos, establezca la propiedad RG\_affinities del grupo de recursos de origen como se indica a continuación:

#### **-p RG\_affinities=***affinity-list*

*affinity-list* Especifica una lista separada por comas de afinidades entre el grupo de recursos de origen y uno o varios grupos de recursos de destino. Puede especificar una sola afinidad o más de una en la lista. Especifique cada afinidad en la lista como se indica a continuación: *operator target-rg*

**Nota -** No incluya ningún espacio entre *operator* y *target-rg*.

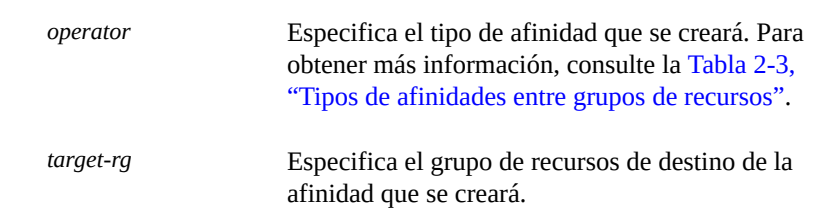

#### <span id="page-162-0"></span>**TABLA 2-3** Tipos de afinidades entre grupos de recursos

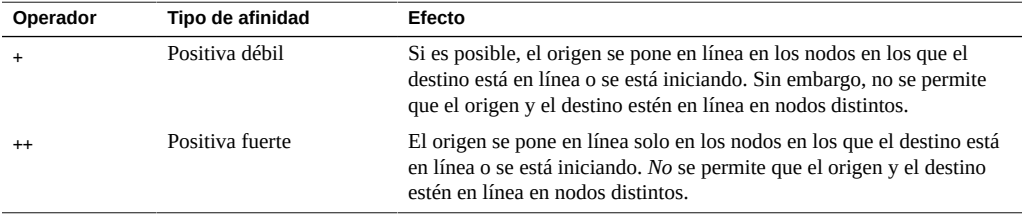

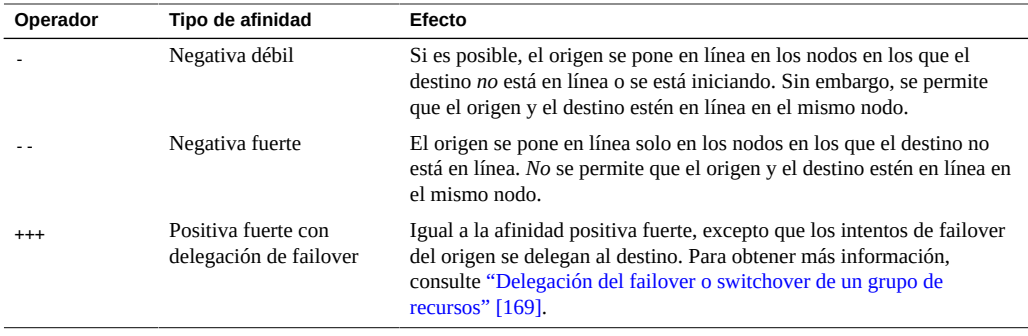

Las afinidades débiles tienen prioridad sobre el orden de preferencia de Nodelist.

El estado actual de otros grupos de recursos puede impedir que se cumpla una afinidad fuerte en cualquier nodo. En esta situación, el grupo de recursos que actúa como origen de la afinidad permanece fuera de línea. Si el estado de otros grupos de recursos cambia para permitir que se cumplan las afinidades fuertes, se pone en línea nuevamente el grupo de recursos que actúa como origen de la afinidad.

**Nota -** Tenga cuidado al declarar una afinidad fuerte en un grupo de recursos de origen para varios grupos de recursos de destino. Si no se pueden cumplir todas las afinidades fuertes declaradas, el grupo de recursos de origen permanece fuera de línea.

# **Cómo forzar la colocación de un grupo de recursos con otro grupo de recursos**

Un servicio que está representado por un grupo de recursos puede depender fuertemente de un servicio de un segundo grupo de recursos, de manera que ambos servicios deben ejecutarse en el mismo nodo. Por ejemplo, una aplicación compuesta por varios daemons de servicio independientes puede requerir que todos los daemons se ejecuten en el mismo nodo.

En esta situación, fuerce el grupo de recursos del grupo de recursos del servicio dependiente para que se coloque con el grupo de recursos del otro servicio. Para forzar la colocación de un grupo de recursos con otro grupo de recursos, declare en el grupo de recursos una afinidad positiva fuerte por el otro grupo de recursos.

# **clresourcegroup set|create -p RG\_affinities=++***target-rg source-rg*

#### *source-rg*

Especifica el grupo de recursos que actúa como origen de la afinidad positiva fuerte. Este grupo de recursos es el grupo *en* el que se declara una afinidad positiva fuerte para otro grupo de recursos.

#### -p RG\_affinities=++*target-rg*

Especifica el grupo de recursos que actúa como destino de la afinidad positiva fuerte. Este grupo de recursos es el grupo *para* el que se declara una afinidad positiva fuerte.

Un grupo de recursos sigue al grupo para el cual tiene una afinidad positiva fuerte. Si el grupo de recursos de destino se reubica en otro nodo, el grupo de recursos de origen cambia automáticamente al mismo nodo que el destino. No obstante, se impide el failover de un grupo de recursos que declara una afinidad positiva fuerte en un nodo en el que aún no se ejecuta el destino de la afinidad.

**Nota -** Solo se impiden los failovers iniciados por un supervisor de recursos. Si se produce un error en un nodo en el que se ejecutan los grupos de recursos de origen y de destino, ambos grupos realizan un failover en el mismo nodo superviviente.

Por ejemplo, un grupo de recursos rg1 declara una afinidad positiva fuerte para el grupo de recursos rg2. Si se produce el failover de rg2 en otro nodo, rg1 también realiza un failover en ese nodo. Este failover se produce incluso si todos los recursos de rg1 están en funcionamiento. Sin embargo, si un recurso de rg1 intenta realizar un failover de rg1 en un nodo en el que no se ejecuta rg2, este intento se bloquea.

El origen de una afinidad positiva fuerte puede estar fuera de línea en todos los nodos cuando se pone en línea el destino de la afinidad positiva fuerte. En esta situación, el origen de la afinidad positiva fuerte se pone en línea automáticamente en el mismo nodo que el destino.

Por ejemplo, un grupo de recursos rg1 declara una afinidad positiva fuerte para el grupo de recursos rg2. Ambos grupos de recursos están inicialmente fuera de línea en todos los nodos. Si un administrador pone en línea rg2 en un nodo, rg1 se pone en línea automáticamente en el mismo nodo.

Puede utilizar el comando clresourcegroup suspend para evitar que un grupo de recursos se ponga en línea automáticamente debido a afinidades fuertes o la reconfiguración de un cluster.

Si necesita que se permita el failover de un grupo de recursos que declara una afinidad positiva fuerte, debe delegar el failover. Para obtener más información, consulte ["Delegación del](#page-168-0) [failover o switchover de un grupo de recursos" \[169\]](#page-168-0).

**EJEMPLO 2-48** Cómo forzar la colocación de un grupo de recursos con otro grupo de recursos

En este ejemplo, se muestra el comando para modificar el grupo de recursos rg1 a fin de declarar una afinidad positiva fuerte para el grupo de recursos rg2. Como resultado de esta relación de afinidad, rg1 solo se pone en línea en los nodos donde se ejecuta rg2. En este ejemplo, se asume que existen ambos grupos de recursos.

```
# clresourcegroup set -p RG_affinities=++rg2 rg1
```
### **Especificación de una colocación preferida de un grupo de recursos con otro grupo de recursos**

Un servicio que está representado por un grupo de recursos puede utilizar un servicio de un segundo grupo de recursos. Como resultado, estos servicios se ejecutan con mayor eficacia si lo hacen en el mismo nodo. Por ejemplo, una aplicación que utiliza una base de datos se ejecuta con mayor eficacia si la aplicación y la base de datos se ejecutan en el mismo nodo. No obstante, los servicios se pueden ejecutar en nodos distintos porque la disminución de la eficacia genera menos interrupciones que los failovers adicionales de los grupos de recursos.

En esta situación, especifique que se deben colocar ambos grupos de recursos si es posible. Para especificar la colocación preferida de un grupo de recursos con otro grupo de recursos, declare en el grupo de recursos una afinidad positiva débil por el otro grupo de recursos.

#### # **clresourcegroup set|create -p RG\_affinities=+***target-rg source-rg*

*source-rg*

Especifica el grupo de recursos que actúa como origen de la afinidad positiva débil. Este grupo de recursos es el grupo *en* el que se declara una afinidad positiva débil para otro grupo de recursos.

#### -p RG\_affinities=+*target-rg*

Especifica el grupo de recursos que actúa como destino de la afinidad positiva débil. Este grupo de recursos es el grupo *para* el que se declara una afinidad positiva débil.

Al declarar una afinidad positiva débil en un grupo de recursos para otro grupo, se incrementa la probabilidad de que ambos grupos se ejecuten en el mismo nodo. El origen de una afinidad positiva débil primero se pone en línea en un nodo en el que ya se ejecuta el destino de la afinidad. No obstante, el origen de una afinidad positiva débil no realiza un failover si un supervisor de recursos provoca el failover del destino de la afinidad. Del mismo modo, el origen de una afinidad positiva débil no realiza un failover si se efectúa un switchover del destino de la afinidad. En ambas situaciones, el origen permanece en línea en el nodo en el que ya se ejecuta el origen.

**Nota -** Si se produce un error en un nodo en el que se ejecutan los grupos de recursos de origen y de destino, ambos grupos se reinician en el mismo nodo superviviente.

**EJEMPLO 2-49** Especificación de una colocación preferida de un grupo de recursos con otro grupo de recursos

En este ejemplo, se muestra el comando para modificar el grupo de recursos rg1 para que declare una afinidad positiva débil para el grupo de recursos rg2. Como resultado de esta relación de afinidad, rg1 y rg2 primero se ponen en línea en el mismo nodo. Pero si un recurso de rg2 provoca el failover de rg2, rg1 permanece en línea en el nodo en el que primero se pusieron en línea los grupos de recursos. En este ejemplo, se asume que existen ambos grupos de recursos.

# **clresourcegroup set -p RG\_affinities=+rg2 rg1**

# **Distribución uniforme de un conjunto de grupos de recursos entre nodos del cluster**

Cada grupo de recursos de un conjunto de grupos puede ejercer la misma carga en el cluster. En esta situación, si se distribuyen los grupos de recursos de manera uniforme entre los nodos del cluster, se puede equilibrar la carga en el cluster.

Para distribuir un conjunto de grupos de recursos de manera uniforme entre nodos del cluster, declare en cada grupo una afinidad negativa débil para los otros grupos del conjunto.

### # **clresourcegroup set|create -p RG\_affinities=***neg-affinity-list source-rg*

*source-rg*

Especifica el grupo de recursos que actúa como origen de la afinidad negativa débil. Este grupo de recursos es el grupo *en* el que se declara una afinidad negativa débil para otros grupos de recursos.

#### -p RG\_affinities=*neg-affinity-list*

Especifica una lista separada por comas de afinidades negativas débiles entre el grupo de recursos de origen y los grupos de recursos que actúan como el destino de la afinidad negativa débil. Los grupos de recursos de destino son los grupos *para* el que se declara una afinidad negativa débil.

Al declarar una afinidad negativa débil en un grupo de recursos para otros grupos, se garantiza que el grupo de recursos siempre se pondrá en línea en el nodo con menor carga del cluster. En ese nodo se ejecuta la menor cantidad de los otros grupos de recursos. Por lo tanto, se infringe la menor cantidad posible de afinidades negativas débiles.

**EJEMPLO 2-50** Distribución uniforme de un conjunto de grupos de recursos entre nodos del cluster

En este ejemplo, se muestran los comandos para modificar los grupos de recursos rg1, rg2, rg3 y rg4 a fin de garantizar que esos grupos se distribuyan de manera uniforme entre los nodos disponibles del cluster. En este ejemplo, se asume que existen los grupos de recursos rg1, rg2, rg3 y rg4.

```
# clresourcegroup set -p RG_affinities=-rg2,-rg3,-rg4 rg1
# clresourcegroup set -p RG_affinities=-rg1,-rg3,-rg4 rg2
```

```
# clresourcegroup set -p RG_affinities=-rg1,-rg2,-rg4 rg3
# clresourcegroup set -p RG_affinities=-rg1,-rg2,-rg3 rg4
```
### **Especificación de la prioridad de un servicio crítico**

Un cluster puede configurarse para ejecutar una combinación de servicios críticos y no críticos. Por ejemplo, una base de datos que admite un servicio al cliente crítico puede ejecutarse en el mismo cluster que las tareas de investigación no críticas.

Para garantizar que los servicios no críticos no afecten el rendimiento del servicio crítico, especifique que este último tiene prioridad. Al especificar que el servicio crítico tiene prioridad, impedirá que los servicios no críticos se ejecuten en el mismo nodo que él.

Cuando todos los nodos están en funcionamiento, el servicio crítico se ejecuta en un nodo distinto al de los servicios no críticos. Sin embargo, un error en el servicio crítico puede provocar el failover del servicio en un nodo en el que se ejecutan los servicios no críticos. En esta situación, los servicios no críticos se desconectan de inmediato para garantizar que los recursos informáticos del nodo estén completamente dedicados al servicio crítico.

Para especificar que un servicio crítico tiene prioridad, declare en el grupo de recursos de cada servicio no crítico una afinidad negativa fuerte para el grupo que contiene el servicio crítico.

#### # **clresourcegroup set|create -p RG\_affinities=--***critical-rg noncritical-rg*

#### *noncritical-rg*

Especifica el grupo de recursos que contiene un servicio no crítico. Este grupo de recursos es el grupo *en* el que se declara una afinidad negativa fuerte para otro grupo de recursos.

#### -p RG\_affinities=--*critical-rg*

Especifica el grupo de recursos que contiene el servicio crítico. Este grupo de recursos es el grupo *para* el que se declara una afinidad negativa fuerte.

Un grupo de recursos se separa del grupo para el cual tiene una afinidad negativa fuerte.

El origen de una afinidad negativa fuerte puede estar fuera de línea en todos los nodos cuando se pone fuera de línea el destino de la afinidad negativa fuerte. En esta situación, el origen de la afinidad negativa fuerte se pone en línea automáticamente. En general, el grupo de recursos se pone en línea en el nodo de mayor preferencia, según el orden de los nodos en la lista y las afinidades declaradas.

Por ejemplo, un grupo de recursos rg1 declara una afinidad negativa fuerte para el grupo de recursos rg2. El grupo de recursos rg1 está inicialmente fuera de línea en todos los nodos,

mientras que el grupo de recursos rg2 está en línea en un nodo. Si un administrador pone fuera de línea rg2, rg1 se pone en línea automáticamente.

Puede utilizar el comando clresourcegroup suspend para evitar que el origen de una afinidad negativa fuerte se ponga en línea automáticamente debido a afinidades fuertes o la reconfiguración de un cluster.

**EJEMPLO 2-51** Especificación de la prioridad de un servicio crítico

En este ejemplo, se muestran los comandos para modificar los grupos de recursos ncrg1 y ncrg2 no críticos a fin de garantizar que el grupo de recursos crítico mcdbrg tenga prioridad sobre ellos. En este ejemplo, se asume que existen los grupos de recursos mcdbrg, ncrg1 y ncrg2.

# **clresourcegroup set -p RG\_affinities=--mcdbrg ncrg1 ncrg2**

### <span id="page-168-0"></span>**Delegación del failover o switchover de un grupo de recursos**

El grupo de recursos de origen de una afinidad positiva fuerte no puede realizar un failover o switchover en un nodo en el que no se ejecuta el destino de la afinidad. Si necesita que se permita el failover o switchover del grupo de recursos de origen de una afinidad positiva fuerte, debe delegar el failover al grupo de recursos de destino. Cuando se produce el failover del destino de la afinidad, se fuerza el failover del origen de la afinidad con el destino.

**Nota -** Es posible que deba realizar un switchover del grupo de recursos de origen de una afinidad positiva fuerte especificada mediante el operador ++. En esta situación, efectúe al mismo tiempo el switchover del destino y el origen de la afinidad.

Para delegar el failover o switchover de un grupo de recursos a otro grupo de recursos, declare en el grupo una afinidad positiva fuerte con delegación de failover para el otro grupo.

# **clresourcegroup set|create** *source-rg* **-p RG\_affinities=+++***target-rg*

*source-rg*

Especifica el grupo de recursos que delegará el failover o switchover. Este grupo de recursos es el grupo *en* el que se declara una afinidad positiva fuerte con delegación de failover para otro grupo de recursos.

#### -p RG\_affinities=+++*target-rg*

Especifica el grupo de recursos al que *source-rg* delegará el failover o switchover. Este grupo de recursos es el grupo *para* el que se declara una afinidad positiva fuerte con delegación de failover.

Un grupo de recursos puede declarar una afinidad positiva fuerte con delegación de failover para un grupo de recursos como máximo. Sin embargo, un determinado grupo de recursos puede ser el destino de afinidades positivas fuertes con delegación de failover declaradas por cualquier cantidad de otros grupos de recursos.

Una afinidad positiva fuerte con delegación de failover no es completamente simétrica. El destino puede ponerse en línea mientras el origen permanece fuera de línea. Sin embargo, si el destino está fuera de línea, el origen no puede ponerse en línea.

Si el destino declara una afinidad positiva fuerte con delegación de failover para un tercer grupo de recursos, el failover o switchover se vuelve a delegar al tercer grupo. El tercer grupo de recursos realiza el failover o switchover, lo que fuerza a su vez el failover o switchover de los otros grupos.

**EJEMPLO 2-52** Delegación del failover o switchover de un grupo de recursos

En este ejemplo, se muestra el comando para modificar el grupo de recursos rg1 a fin de declarar una afinidad positiva fuerte con delegación de failover para el grupo de recursos rg2. Como resultado de esta relación de afinidad, rg1 delega el failover o switchover a rg2. En este ejemplo, se asume que existen ambos grupos de recursos.

```
# clresourcegroup set -p RG_affinities=+++rg2 rg1
```
# **Combinación de afinidades entre grupos de recursos**

Puede combinar varias afinidades para crear comportamientos más complejos. Por ejemplo, un servidor de réplica relacionado puede registrar el estado de una aplicación. Los requisitos de selección de nodos para este ejemplo son los siguientes:

- El servidor de réplica se debe ejecutar en un nodo diferente al de la aplicación.
- Si la aplicación efectúa un failover desde su nodo actual, debe realizar un failover al nodo en el que se ejecuta el servidor de réplica.
- Si la aplicación efectúa un failover al nodo en el que se ejecuta el servidor de réplica, el servidor debe realizar un failover a otro nodo. Si no hay ningún otro nodo disponible, el servidor de réplica debe ponerse fuera de línea.

Para cumplir estos requisitos, puede configurar grupos de recursos para la aplicación y el servidor de réplica como se indica a continuación:

El grupo de recursos que contiene la aplicación declara una afinidad positiva débil para el grupo de recursos que contiene el servidor de réplica.

■ El grupo de recursos que contiene el servidor de réplica declara una afinidad negativa fuerte para el grupo de recursos que contiene la aplicación.

**EJEMPLO 2-53** Combinación de afinidades entre grupos de recursos

En este ejemplo, se muestran los comandos para combinar afinidades entre los siguientes grupos de recursos.

- El grupo de recursos app-rg representa una aplicación cuyo estado se registra mediante un servidor de réplica.
- El grupo de recursos rep-rg representa el servidor de réplica.

En este ejemplo, los grupos de recursos declaran las afinidades como se indica a continuación:

- El grupo de recursos app rg declara una afinidad positiva débil para el grupo de recursos rep-rg.
- El grupo de recursos rep-rg declara una afinidad negativa fuerte para el grupo de recursos app-rg.

En este ejemplo, se asume que existen ambos grupos de recursos.

```
# clresourcegroup set -p RG_affinities=+rep-rg app-rg
```

```
# clresourcegroup set -p RG_affinities=--app-rg rep-rg
```
### **Afinidades de grupos de recursos de clusters de zona**

El administrador de clusters puede especificar afinidades entre un grupo de recursos de un cluster de zona y otro grupo de un cluster de zona o un grupo del cluster global.

Puede utilizar el siguiente comando para especificar la afinidad entre los grupos de recursos de los clusters de zona.

# **clresourcegroup set -p RG\_affinities=***affinity-typetarget-zc***:***target-rg source-zc***:***source-rg*

El grupo de recursos de un cluster de zona puede tener uno de los siguientes tipos de afinidad:

- + (positiva débil)
- $\blacksquare$  ++ (positiva fuerte)
- +++ (positiva fuerte con delegación de failover)
- - (negativa débil)
- -- (negativa fuerte)

**EJEMPLO 2-54** Especificación de una afinidad positiva fuerte entre grupos de recursos de clusters de zona

En este ejemplo, se muestra el comando para especificar una afinidad positiva fuerte entre grupos de recursos de clusters de zona.

El grupo de recursos RG1 de un cluster de zona ZC1 declara una afinidad positiva fuerte para un grupo de recursos RG2 de un cluster de zona ZC2.

Si necesita especificar una afinidad positiva fuerte entre un grupo de recursos RG1 de un cluster de zona ZC1 y un grupo de recursos RG2 de otro cluster de zona ZC2, utilice el siguiente comando:

# **clresourcegroup set -p RG\_affinities=++ZC2:RG2 ZC1:RG1**

**EJEMPLO 2-55** Especificación de una afinidad negativa fuerte entre un grupo de recursos de un cluster de zona y un grupo de recursos del cluster global

En este ejemplo, se muestra el comando para especificar una afinidad negativa fuerte entre un grupo de recursos de un cluster de zona y un grupo de recursos del cluster global. Si necesita especificar una afinidad negativa fuerte entre un grupo de recursos RG1 de un cluster de zona ZC1 y un grupo de recursos RG2 del cluster global, utilice el siguiente comando:

```
# clresourcegroup set -p RG_affinities=--global:RG2 ZC1:RG1
```
### **Configuración de la distribución de carga de grupos de recursos en los nodos**

Para activar la distribución automática de la carga de grupos de recursos entre los nodos, establezca límites de carga. Asigna factores de carga a grupos de recursos y los factores de carga se corresponden con los límites de carga de los nodos.

El comportamiento predeterminado es distribuir la carga de grupos de recursos de manera uniforme en todos los nodos disponibles. Cada grupo de recursos se inicia en un nodo de esta lista de nodos. El gestor de grupos de recursos (RGM) elige el nodo que mejor cumple la política configurada de distribución de la carga. Debido a que RGM asigna grupos de recursos a los nodos, los factores de carga de los grupos de recursos de cada nodo se suman para proporcionar una carga total. La carga total se compara respecto a los límites de carga de ese nodo.

Puede configurar límites de carga en un cluster global o un cluster de zona.

Los factores establecidos para el control de la distribución de carga en cada nodo incluyen los límites de carga, las prioridades de grupos de recursos y el modo de preferencia. En el

cluster global, puede establecer la propiedad Concentrate\_load para seleccionar la política de distribución de carga preferida: para que se concentre la carga de grupos de recursos en la menor cantidad de nodos posible sin exceder los límites de carga o para distribuir la carga de la manera más uniforme posible entre todos los nodos disponibles. El comportamiento predeterminado es aumentar el tamaño de carga de grupos de recursos. Cada grupo de recursos continuará limitándose a ejecutar solo en los nodos de su lista de nodos, independientemente del factor de carga y los valores de límite de carga.

**Nota -** Puede utilizar la línea de comandos, la interfaz de Oracle Solaris Cluster Manager o la utilidad clsetup para configurar la distribución de la carga para los grupos de recursos. En el procedimiento siguiente, se ilustra cómo configurar la distribución de la carga para los grupos de recursos mediante la utilidad clsetup. Para obtener instrucciones sobre cómo utilizar la línea de comandos para realizar estos procedimientos, consulte [Unresolved link to " Configuración de](http://otn.oracle.com) [límites de carga de Guía de administración del sistema de Oracle Solaris Cluster "](http://otn.oracle.com).

Esta sección incluye los procedimientos siguientes:

- [Configuración de los límites de carga para un nodo \[173\]](#page-172-0)
- [Definición de una prioridad para un grupo de recursos \[175\]](#page-174-0)
- [Definición de los factores de carga para un grupo de recursos \[176\]](#page-175-0)
- [Definición del modo de preferencia para un grupo de recursos \[177\]](#page-176-0)
- [Concentración de la carga en menos nodos del cluster \[178\]](#page-177-0)

# <span id="page-172-0"></span>**Configuración de los límites de carga para un nodo**

Cada nodo del cluster puede tener su propio conjunto de límites de carga. Asigna factores de carga a grupos de recursos y los factores de carga se corresponden con los límites de carga de los nodos. Puede establecer límites de carga flexibles (que se pueden superar) o límites de carga rígidos (que no se pueden superar).

### **1. Asuma el rol root en un nodo activo del cluster.**

### **2. Inicie la utilidad clsetup.**

phys-schost# **clsetup**

Se muestra el menú clsetup.

**3. Seleccione la opción de menú Other Cluster Tasks (Otras tareas del cluster).** Se muestra el menú Other Cluster Tasks (Otras tareas del cluster).

**4. Seleccione la opción de menú Manage Resource Group Load Distribution (Gestionar distribución de carga de grupos de recursos).**

Se muestra el menú Manage Resource Group Load Distribution (Gestionar distribución de carga de grupos de recursos).

- **5. Seleccione la opción de menú Manage Load Limits (Gestionar límites de carga).** Se muestra el menú Manage Load Limits (Gestionar límites de carga).
- **6. Escriba yes y presione la tecla Intro para continuar.**
- **7. Escriba el número de opción que corresponde a la operación que desea realizar y presione Intro.**

Puede crear, modificar y suprimir un límite de carga.

<span id="page-173-0"></span>**8. Si decide crear un límite de carga, seleccione el número de opción que corresponde al nodo donde desea establecer el límite de carga.**

Si desea establecer un límite de carga en un segundo nodo, seleccione el número de opción que corresponde al segundo nodo y presione Intro. Después de haber seleccionado todos los nodos en los que desea configurar límites de carga, escriba q y presione la tecla Intro.

- **9. Escriba yes y presione la tecla Intro para confirmar los nodos seleccionados en [Paso 8](#page-173-0).**
- **10. Escriba el nombre del límite de carga y presione la tecla Intro.**

Por ejemplo, escriba mem\_load como nombre de un límite de carga.

**11. Especifique yes (sí) o no para establecer un valor de límite flexible y presione la tecla Intro.**

Si ha escrito **yes** (sí), introduzca el valor de límite flexible y presione la tecla Intro.

**12. Escriba yes (sí) o no para establecer un valor de límite rígido y presione la tecla Intro.**

Si ha escrito **yes** (sí), introduzca el valor de límite rígido y presione la tecla Intro.

- **13. Escriba yes y presione la tecla Intro para continuar con el proceso de creación del límite de carga.**
- **14. Escriba yes para continuar con la actualización y presione la tecla Intro.**

Se muestra el mensaje Command completed successfully (El comando se completó con éxito) junto con los límites de carga flexibles y rígidos para los nodos seleccionados. Presione la tecla Intro para continuar.

**15. Para modificar o suprimir un límite de carga, siga los indicadores de la utilidad clsetup.**

Para volver al menú anterior, escriba q y presione la tecla Intro.

# <span id="page-174-0"></span>**Definición de una prioridad para un grupo de recursos**

También puede configurar un grupo de recursos para que tenga una prioridad superior y reducir así la probabilidad de ser desplazado de un nodo específico. Si de sobrepasan los límites de la carga, es posible que los grupos de recursos de menor prioridad estén obligados a permanecer sin conexión.

**1. Asuma el rol root en un nodo activo del cluster.**

### **2. Inicie la utilidad clsetup.**

phys-schost# **clsetup**

Se muestra el menú clsetup.

- **3. Seleccione la opción de menú Other Cluster Tasks (Otras tareas del cluster).** Se muestra el menú Other Cluster Tasks (Otras tareas del cluster).
- **4. Seleccione la opción de menú Manage Resource Group Load Distribution (Gestionar distribución de carga de grupos de recursos).**

Se muestra el menú Manage Resource Group Load Distribution (Gestionar distribución de carga de grupos de recursos).

**5. Seleccione la opción de menú Set Priority Per Resource Group (Establecer prioridad por grupo de recursos).**

Se muestra el menú Set Priority Per Resource Group (Establecer prioridad por grupo de recursos).

- **6. Escriba yes (sí) y presione la tecla Intro.**
- **7. Escriba el número de opción que corresponde al grupo de recursos y presione Intro.**

Se muestran los valores de prioridad existentes. El valor de prioridad predeterminado es 500.

- **8. Escriba el nuevo valor de prioridad y presione la tecla Intro.**
- **9. Escriba yes (sí) para confirmar la entrada y presione la tecla Intro.**
- **10. Presione la tecla Intro para volver al menú anterior.**

Se muestra el menú Manage Resource Group Load Distribution (Gestionar distribución de carga de grupos de recursos).

# <span id="page-175-0"></span>**Definición de los factores de carga para un grupo de recursos**

Un factor de carga es un valor que se asigna a la carga en un límite de carga. Los factores de carga se asignan a un grupo de recursos, y estos factores de carga corresponden a los límites de carga definidos de los nodos.

**1. Asuma el rol root en un nodo activo del cluster.**

### **2. Inicie la utilidad clsetup.**

phys-schost# **clsetup**

Se muestra el menú clsetup.

- **3. Seleccione la opción de menú Other Cluster Tasks (Otras tareas del cluster).** Se muestra el menú Other Cluster Tasks (Otras tareas del cluster).
- **4. Seleccione la opción de menú Manage Resource Group Load Distribution (Gestionar distribución de carga de grupos de recursos).** Se muestra el menú Manage Resource Group Load Distribution (Gestionar distribución de carga de grupos de recursos).
- **5. Seleccione la opción de menú Set Load Factors Per Resource Group (Establecer factores de carga por grupo de recursos).**

Se muestra el menú Set Load Factors Per Resource Group (Establecer factores de carga por grupo de recursos).

- **6. Escriba yes (sí) y presione la tecla Intro.**
- **7. Escriba el número de opción correspondiente al grupo de recursos y presione Intro.**
- **8. Escriba el factor de carga deseado.**

Por ejemplo, para establecer un factor de carga denominado mem\_load en el grupo de recursos seleccionado, escriba mem load@50. Presione Ctrl-D cuando haya terminado.

- **9. Presione la tecla Intro para continuar con la actualización.**
- **10. Presione la tecla Intro para volver al menú anterior.**

Se muestra el menú Manage Resource Group Load Distribution (Gestionar distribución de carga de grupos de recursos).

# <span id="page-176-0"></span>**Definición del modo de preferencia para un grupo de recursos**

La propiedad preemption mode determina si un grupo de recursos se apoderará de un nodo mediante un grupo de recursos de mayor prioridad debido a la sobrecarga de nodos. La propiedad indica el costo de trasladar un grupo de recursos de un nodo a otro.

### **1. Asuma el rol root en un nodo activo del cluster.**

### **2. Inicie la utilidad clsetup.**

phys-schost# **clsetup**

Se muestra el menú clsetup.

- **3. Seleccione la opción de menú Other Cluster Tasks (Otras tareas del cluster).** Se muestra el menú Other Cluster Tasks (Otras tareas del cluster).
- **4. Seleccione la opción de menú Manage Resource Group Load Distribution (Gestionar distribución de carga de grupos de recursos).**

Se muestra el menú Manage Resource Group Load Distribution (Gestionar distribución de carga de grupos de recursos).

**5. Seleccione la opción de menú Set Preemption Mode per Resource Group (Establezca el modo de preferencia por grupo de recursos).**

Se muestra el menú Set the Preemption Mode of a Resource Group (Establecer modo de preferencia de un grupo de recursos).

- **6. Escriba yes (sí) y presione la tecla Intro para continuar.**
- **7. Escriba el número de opción correspondiente al grupo de recursos y presione Intro.**

Si el grupo de recursos tiene establecido un modo de preferencia, se muestra de manera similar a la siguiente:

The preemption mode property of "rg11" is currently set to the following: preemption mode: Has\_Cost

**8. Escriba el número de opción para el modo de preferencia que desee y presione Intro.**

Las tres opciones son Has\_cost, No\_cost y Never.

**9. Escriba yes para continuar con la actualización y presione la tecla Intro.**

#### <span id="page-177-0"></span>**10. Presione la tecla Intro para volver al menú anterior.**

Se muestra el menú Manage Resource Group Load Distribution (Gestionar distribución de carga de grupos de recursos).

# **Concentración de la carga en menos nodos del cluster**

Si se establece la propiedad Concentrate load en false, el cluster difunde cargas de grupos de recursos de manera uniforme entre todos los nodos disponibles de las listas de los grupos de recursos. De forma predeterminada, la propiedad Concentrate load se establece en FALSE.

Si se define esta propiedad en TRUE, el cluster intenta concentrar la carga de los grupos de recursos en la menor cantidad posible de nodos, sin exceder los límites de carga estrictos o variables configurados.

**Nota -** Al especificar Concentrate\_load=TRUE, si un grupo de recursos RG2 declara una afinidad ++ o +++ para un grupo de recursos RG1, evite establecer factores de carga que no sean cero para RG2. En su lugar, defina factores de carga superiores para RG1 para compensar la carga adicional que se ejercerá si RG2 se pone en línea en el mismo nodo que RG1. Esto permitirá que la función Concentrate\_load funcione como debería. También puede establecer factores de carga en RG2 sin definir límites de carga estrictos para esos factores (solo límites variables). Esto permitirá que RG2 se ponga en línea incluso si se excede el límite de carga variable.

Solo puede definir la propiedad Concentrate load en un cluster global; no puede establecer esta propiedad en un cluster de zona. En un cluster de zona, la configuración predeterminada siempre es FALSE.

### **1. Asuma el rol root en un nodo activo del cluster.**

### **2. Inicie la utilidad clsetup.**

phys-schost# **clsetup**

Se muestra el menú clsetup.

**3. Seleccione la opción de menú Other cluster tasks (Otras tareas del cluster).** Se muestra el menú Other Cluster Tasks (Otras tareas del cluster).

**4. Seleccione la opción de menú Set the concentrate\_load Property of the Cluster (Establecer la propiedad concentrate\_load del cluster).**

Se muestra el menú Set the Concentrate Load Property of the Cluster (Establecer la propiedad concentrate\_load del cluster).

**5. Escriba yes (sí) y presione la tecla Intro.**

Se muestra el valor actual de TRUE o FALSE.

- **6. Escriba yes para cambiar el valor y presione la tecla Intro.**
- **7. Escriba yes para continuar con la actualización y presione la tecla Intro.**
- **8. Presione la tecla Intro para volver al menú anterior.**

Se muestra el menú Other Cluster Tasks (Otras tareas del cluster).

### **Ejecución de los servicios SMF de Oracle Solaris con Oracle Solaris Cluster**

La utilidad de gestión de servicios (SMF) permite iniciar y reiniciar automáticamente los servicios SMF durante un error del servicio o el inicio de un nodo. SMF permite cierto grado de alta disponibilidad para los servicios SMF en un único host. Esta característica es similar al gestor de grupos de recursos (RGM) de Oracle Solaris Cluster, que permite una alta disponibilidad y escalabilidad para las aplicaciones de cluster. Los servicios SMF y las características de RGM se complementan entre sí.

Oracle Solaris Cluster incluye tres tipos de recursos de proxy SMF que se pueden utilizar para que los servicios SMF se ejecuten con Oracle Solaris Cluster en una configuración de failover, de varios maestros o escalable. A continuación, se muestran los tipos de recursos de proxy:

- SUNW.Proxy SMF failover
- SUNW.Proxy SMF multimaster
- SUNW.Proxy SMF scalable

Los tipos de recursos de proxy SMF permiten encapsular un conjunto de servicios SMF interrelacionados en un único recurso, el *recurso de proxy SMF*, que gestionará Oracle Solaris Cluster. En esta característica, SMF gestiona la disponibilidad de los servicios SMF en un único host. Oracle Solaris Cluster proporciona una alta disponibilidad y escalabilidad para todo el cluster de los servicios SMF.

Puede utilizar los tipos de recursos de proxy SMF a fin de integrar sus propios servicios SMF controlados en Oracle Solaris Cluster, para que estos servicios tengan disponibilidad para todo el cluster sin necesidad de reescribir los métodos de devolución de llamadas o el manifiesto de servicio. Tras integrar el servicio SMF en el recurso de proxy SMF, el reiniciador predeterminado ya no gestiona el servicio SMF. El reiniciador delegado por Oracle Solaris Cluster gestiona el servicio SMF.

Los recursos de proxy SMF son idénticos a otros recursos, sin ninguna restricción sobre su uso. Por ejemplo, es posible agrupar un recurso de proxy SMF con otros recursos para formar un grupo de recursos. Los recursos de proxy SMF se pueden crear y gestionar de la misma forma que otros recursos. Un recurso de proxy SMF difiere de otros recursos en un aspecto. Cuando crea un recurso de cualquiera de los tipos de recursos de proxy SMF, debe especificar la propiedad de extensión Proxied service instances. Debe incluir información sobre los servicios SMF que se usarán como proxy en el recurso SMF. El valor de la propiedad de extensión es la ruta de un archivo que contiene todos los servicios SMF que se usan como proxy. Cada línea del archivo está destinada a un servicio SMF y especifica svc fmri,path of the corresponding service manifest file (ruta del archivo de manifiesto de servicio correspondiente).

Por ejemplo, si el recurso tiene que gestionar dos servicios, restarter\_svc\_test\_1:default y restarter svc test 2:default, el archivo debe incluir las dos líneas siguientes:

<svc:/system/cluster/restarter\_svc\_test\_1:default>,</var/svc/manifest/system/cluster/ restarter svc test 1.xml>

<svc:/system/cluster/restarter\_svc\_test\_2:default>,</var/svc/manifest/system/cluster/ restarter svc test 2.xml>

Los servicios que se encapsulan en un recurso de proxy SMF pueden residir en el cluster global. Todos los servicios del recurso de proxy deben estar en la misma zona.

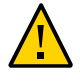

**Atención -** No utilice el comando svcadm de SMF para desactivar o activar los servicios SMF encapsulados en un recurso de proxy. No cambie las propiedades de los servicios SMF (en el repositorio SMF) encapsulados en un recurso de proxy.

- [Encapsulado de un servicio SMF en una configuración de recurso de proxy de](#page-179-0) [failover \[180\]](#page-179-0)
- [Encapsulado de un servicio SMF en una configuración de recurso de proxy de varios](#page-182-0) [maestros \[183\]](#page-182-0)
- [Encapsulado de un servicio SMF en una configuración de recurso de proxy](#page-185-0) [escalable \[186\]](#page-185-0)

# <span id="page-179-0"></span>**Encapsulado de un servicio SMF en una configuración de recurso de proxy de failover**

Para obtener información sobre la configuración de failover, consulte ["Creación de un grupo de](#page-50-0) [recursos" \[51\].](#page-50-0)
**Nota -** Realice este procedimiento desde un nodo del cluster.

- **1. En el miembro del cluster, asuma el rol root que proporciona la autorización RBAC solaris.cluster.modify.**
- **2. Registre el tipo de recurso de proxy SMF de failover.**

```
# clresourcetype register -f \
/opt/SUNWscsmf/etc/SUNW.Proxy_SMF_failover SUNW.Proxy_SMF_failover
```
**3. Verifique que se haya registrado el tipo de recurso de proxy.**

# **clresourcetype show**

#### **4. Cree del grupo de recursos SMF de failover.**

# **clresourcegroup create [-n** *node-zone-list***]** *resource-group*

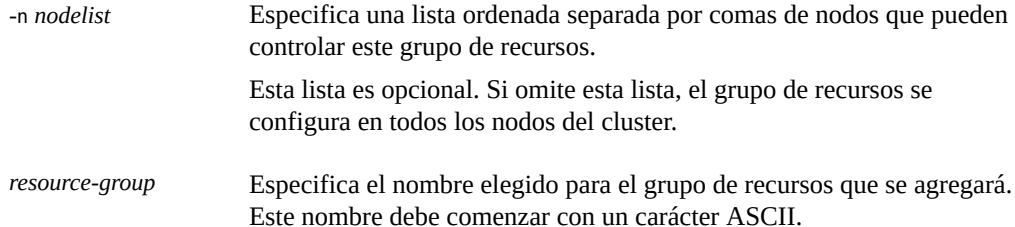

#### **5. Verifique que se haya creado el grupo de recursos SMF.**

# **clresourcegroup status** *resource-group*

#### **6. Agregue un recurso de aplicación SMF de failover al grupo de recursos.**

```
# clresource create -g resource-group -t SUNW.Proxy_SMF_failover \
-p Port_list=portnumber/protocol \
-x Proxied_service_instances=/tmp/dns_svcs.txt
-g resource-group Especifica el nombre del grupo de recursos SMF de failover que creó
                      anteriormente.
-p Port_list=
portnumber/
protocol
                      Especifica el número de puerto que usará la instancia para escuchar
                      cualquier actividad. El protocolo puede ser tcp o udp.
-p
Proxied_service
_instances
                      Especifica la ruta del archivo creado que define la asignación de los
                      servicios SMF y sus manifiestos correspondientes para los servicios SMF
                      que se usarán como proxy. En el ejemplo anterior, /tmp/dns_svcs.txt
                      representa la ruta del archivo de texto.
```
El recurso se crea en el estado activado.

**7. Verifique que se haya agregado y validado el recurso de aplicación SMF de failover.**

# **clresource show** *resource*

**8. Ponga en línea el grupo de recursos de failover.**

```
# clresourcegroup online -M resource-group
```
**Nota -** Si utiliza el comando clresource status para ver el estado del tipo de recurso de proxy SMF, el estado se mostrará como online but not monitored. Este no es un mensaje de error. El recurso de proxy SMF está activado y en ejecución, y este mensaje de estado se muestra porque no se proporciona ninguna supervisión para los recursos del tipo de recurso de proxy SMF.

#### **ejemplo 2-56** Registro de un tipo de recurso de proxy SMF de failover

En el siguiente ejemplo, se registra el tipo de recurso SUNW.Proxy\_SMF\_failover.

```
# clresourcetype register SUNW.Proxy_SMF_failover
# clresourcetype show SUNW.Proxy_SMF_failover
```
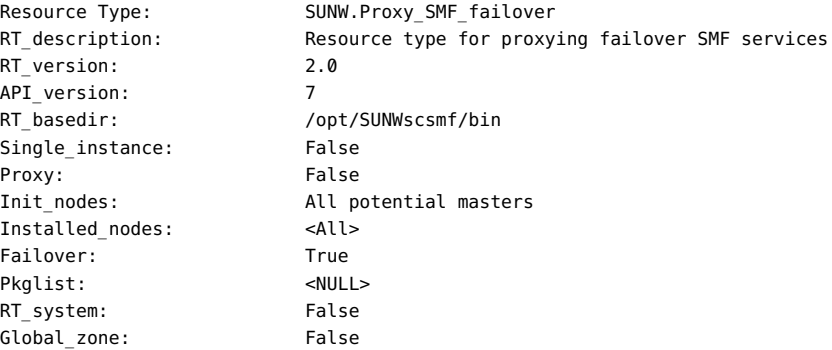

#### **ejemplo 2-57** Adición de un recurso de aplicación de proxy SMF de failover a un grupo de recursos

En este ejemplo, se muestra cómo agregar un tipo de recurso de proxy, SUN.Proxy\_SMF\_failover, a un grupo de recursos resource-group-1.

```
# clresource create -g resource-group-1 -t SUNW.Proxy_SMF_failover \
-x proxied_service_instances=/var/tmp/svslist.txt resource-1
# clresource show resource-1
```
 $==$  Resources  $==$ 

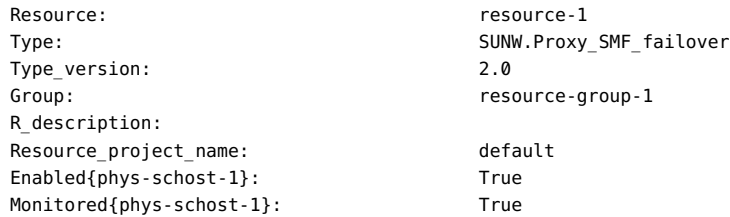

## **Encapsulado de un servicio SMF en una** V. **configuración de recurso de proxy de varios maestros**

- <span id="page-182-0"></span>**1. En un miembro del cluster, asuma el rol root que proporciona la autorización de RBAC solaris.cluster.modify.**
- **2. Registre el tipo de recurso de proxy SMF de varios maestros.**

# **clresourcetype register -f \ /opt/SUNWscsmf/etc/SUNW.Proxy\_SMF\_multimaster SUNW.Proxy\_SMF\_multimaster**

### **3. Cree del grupo de recursos SMF de varios maestros.**

# **clresourcegroup create -S** [**-p Maximum\_primaries=***m*] [**-p Desired\_primaries=***n*] \ [**-n** *node-zone-list*] *resource-group*

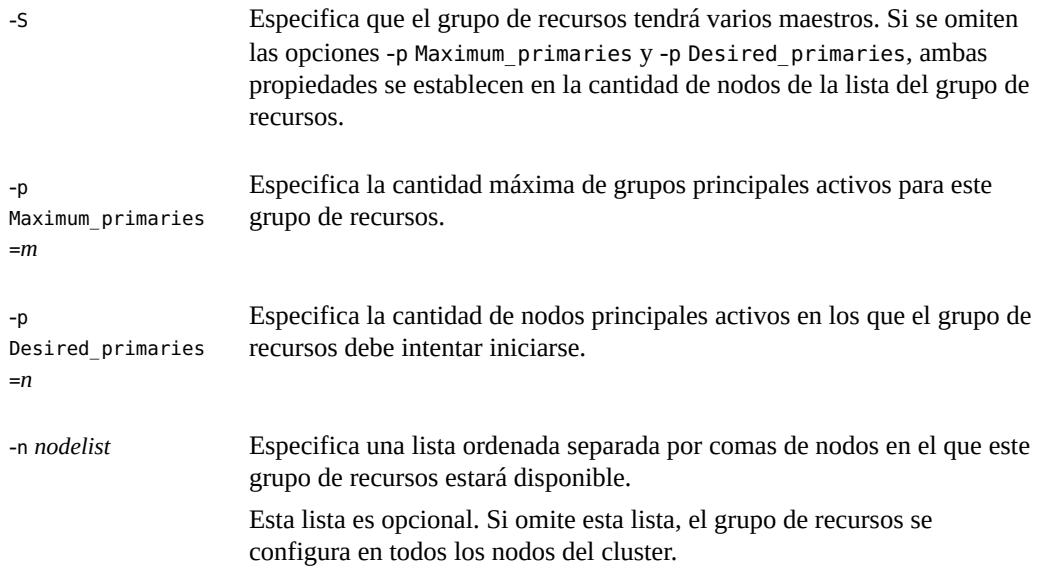

*resource-group* Especifica el nombre elegido para el grupo de recursos escalable que se agregará. Este nombre debe comenzar con un carácter ASCII.

- **4. Verifique que se haya creado el grupo de recursos de proxy SMF de varios maestros.**
	- # **clresourcegroup show** *resource-group*

#### **5. Agregue un recurso de proxy SMF de varios maestros al grupo de recursos.**

```
# clresource create -g resource-group -t SUNW.Proxy_SMF_multimaster \
-p Port_list=portnumber/protocol \
-x Proxied_service_instances=/tmp/dns_svcs.txt
-g resource-group Especifica el nombre del grupo de recursos SMF de varios maestros que
                      creó anteriormente.
-p Port_list=
portnumber/
protocol
                      Especifica el número de puerto que usará la instancia para escuchar
                      cualquier actividad. El protocolo puede ser tcp o udp.
-p
Proxied_service_
instances
                      Especifica la ruta del archivo creado que define la asignación de los
                      servicios SMF y sus manifiestos correspondientes para los servicios SMF
                      que se usarán como proxy. En el ejemplo anterior, /tmp/dns_svcs.txt
                      representa la ruta del archivo de texto.
```
El recurso se crea en el estado activado.

### **6. Verifique que se haya agregado y validado el recurso de aplicación de proxy SMF de varios maestros.**

# **clresource show** *resource*

**7. Ponga en línea el grupo de recursos de varios maestros.**

# **clresourcegroup online -M** *resource-group*

**Nota -** Si utiliza el comando clresource status para ver el estado del tipo de recurso de proxy SMF, el estado se mostrará como online but not monitored. Este no es un mensaje de error. El recurso de proxy SMF está activado y en ejecución, y este mensaje de estado se muestra porque no se proporciona ninguna supervisión para los recursos del tipo de recurso de proxy SMF.

**ejemplo 2-58** Registro de un tipo de recurso de proxy SMF de varios maestros

En el siguiente ejemplo, se registra el tipo de recurso SUNW.Proxy\_SMF\_multimaster.

# **clresourcetype register SUNW.Proxy\_SMF\_multimaster** # **clresourcetype show SUNW.Proxy\_SMF\_multimaster**

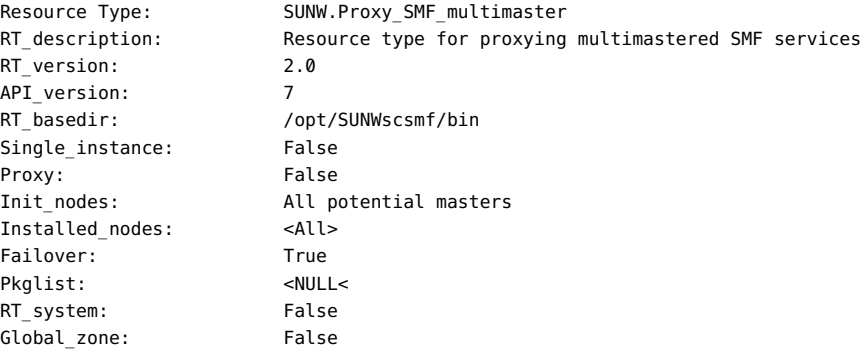

**ejemplo 2-59** Creación y adición de un recurso de aplicación de proxy SMF de varios maestros a un grupo de recursos

> En este ejemplo, se muestra cómo crear y agregar un tipo de recurso de proxy de varios maestros, SUN. Proxy SMF multimaster, a un grupo de recursos resource-group-1.

```
# clresourcegroup create -S \
-p Maximum_primaries=2 \
-p Desired_primaries=2 \
-n phys-schost-1, phys-schost-2 resource-group-1
# clresourcegroup show resource-group-1
```
=== Resource Groups and Resources ===

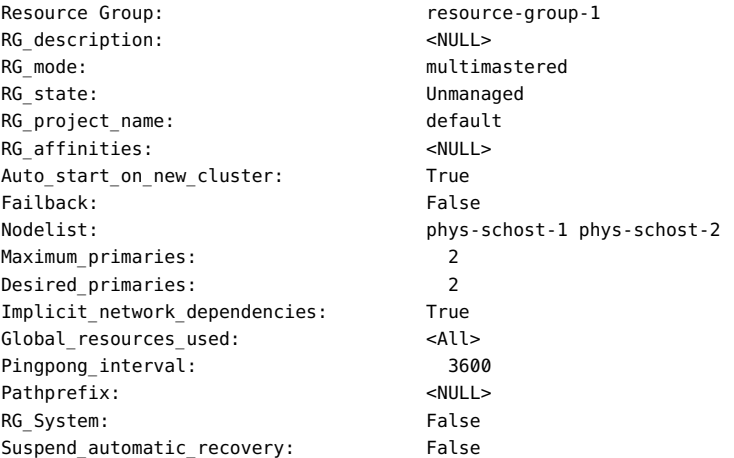

# **clresource create -g resource-group-1 -t SUNW.Proxy\_SMF\_multimaster** \

**-x proxied\_service\_instances=/var/tmp/svslist.txt resource-1**

# **clresource show resource-1**

 $=$  Posquiscos  $=$ 

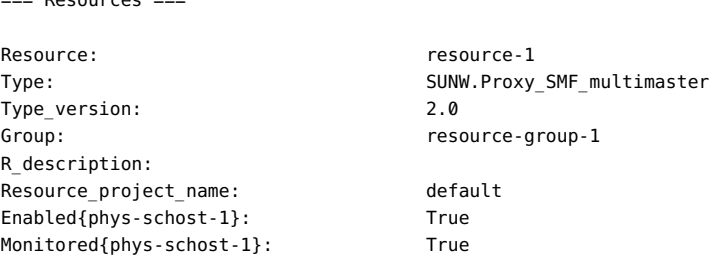

# **Encapsulado de un servicio SMF en una configuración de recurso de proxy escalable**

<span id="page-185-3"></span><span id="page-185-2"></span>Para obtener información sobre la configuración escalable, consulte [Cómo crear un grupo de](#page-52-0) [recursos escalables \[53\]](#page-52-0).

**Nota -** Realice este procedimiento desde cualquier nodo del cluster.

- **1. En un miembro del cluster, asuma el rol root que proporciona la autorización de RBAC solaris.cluster.modify.**
- **2. Registre el tipo de recurso de proxy SMF escalable.**

```
# clresourcetype register -f \
/opt/SUNWscsmf/etc/SUNW.Proxy_SMF_scalable SUNW.Proxy_SMF_scalable
```
- <span id="page-185-1"></span>**3. Cree el grupo de recursos de failover SMF que contiene la dirección compartida que utilizará el grupo de recursos escalable. Consulte [Cómo crear un grupo de](#page-51-0) [recursos de conmutación por error \[52\]](#page-51-0) para crear el grupo de recursos de failover.**
- **4. Agregue el recurso de dirección compartida al grupo de recursos de failover.**

Consulte [Cómo agregar el recurso de nombre de dirección compartida a un grupo de recursos](#page-65-0) [mediante la interfaz de línea de comandos \[66\]](#page-65-0).

<span id="page-185-0"></span>**5. Cree el grupo de recursos de proxy SMF escalable.**

```
# clresourcegroup create -S [-p Maximum_primaries=m] [-p Desired_primaries=n] \
[-n node-zone-list] resource-group
```
-S Especifica que el grupo de recursos tendrá varios maestros. Si se omiten las opciones -p Maximum\_primaries y -p Desired\_primaries, ambas propiedades se establecen en la cantidad de nodos de la lista del grupo de recursos.

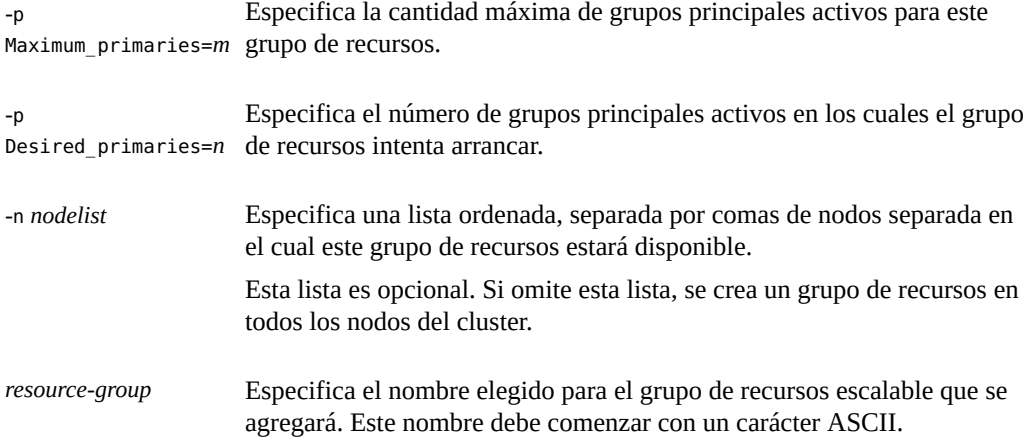

### **6. Verifique que se haya creado el grupo de recursos escalable.**

# **clresourcegroup show** *resource-group*

### **7. Agregue un recurso de proxy SMF escalable al grupo de recursos escalable creado en el [Paso 5](#page-185-0).**

# **clresource create-g** *resource-group* **-t SUNW.Proxy\_SMF\_scalable \**

- **-p Resource\_dependencies=***network-resource[,network-resource...]* **\**
- **-p Scalable=True** \
- **-p Port\_list=***portnumber/protocol* \
- **-x Proxied\_service\_instances=***/tmp/dns\_svcs.txt*

-p Resource\_ dependencies=*network-*cual depende este recurso. *resource*[,*networkresource*...] Especifica el nombre del recurso de red escalable creado en el [Paso 3](#page-185-1) del

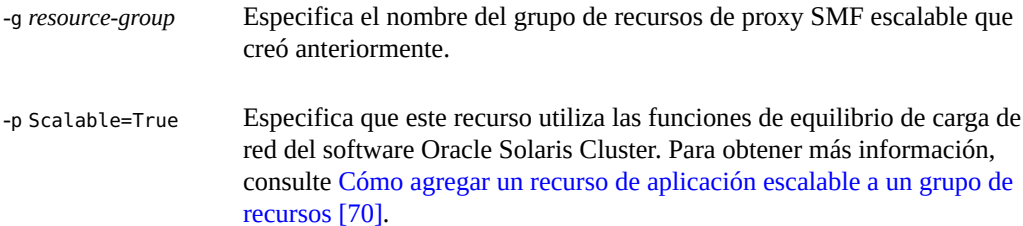

El recurso se crea en el estado activado.

### **8. Verifique que se haya agregado y validado el recurso de aplicación de proxy SMF escalable.**

# **clresource show** *resource*

#### **9. Ponga en línea el grupo de recursos de proxy SMF escalable.**

# **clresourcegroup online -M** *resource-group*

**Nota -** Si utiliza el comando clresource status para ver el estado del tipo de recurso de proxy SMF, el estado se mostrará como online but not monitored. Este no es un mensaje de error. El recurso de proxy SMF está activado y en ejecución, y este mensaje de estado se muestra porque no se proporciona ninguna supervisión para los recursos del tipo de recurso de proxy SMF.

#### **ejemplo 2-60** Registro de un tipo de recurso de proxy SMF escalable

En el siguiente ejemplo, se registra el tipo de recurso SUNW.Proxy\_SMF\_scalable.

```
# clresourcetype register SUNW.Proxy_SMF_scalable
# clresourcetype show SUNW.Proxy_SMF_scalable
```
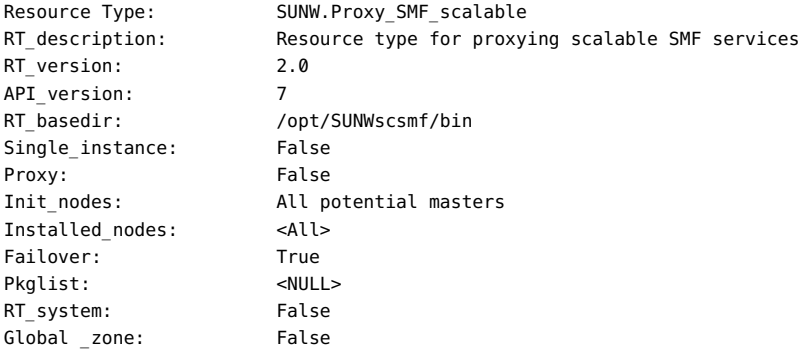

**ejemplo 2-61** Creación y adición de un recurso de aplicación de proxy SMF escalable a un grupo de recursos

En este ejemplo, se muestra cómo crear y agregar un tipo de recurso de proxy escalable, SUN.Proxy\_SMF\_scalable, a un grupo de recursos resource-group-1.

# **clresourcegroup create -S** \ **-p Maximum\_primaries=2** \ **-p Desired\_primaries=2** \ **-p RG\_dependencies=resource-group-2** \ **-n phys-schost-1, phys-schost-2 resource-group-1** # **clresourcegroup show resource-group-1**

=== Resource Groups and Resources ===

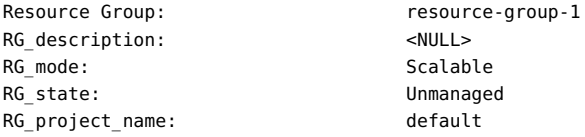

```
RG_affinities: <NULL>
Auto_start_on_new_cluster: True
Failback: False
Nodelist: phys-schost-1 phys-schost-2
Maximum primaries: 2
Desired_primaries: 2
RG_dependencies: resource-group2
Implicit_network_dependencies: True
Global_resources_used: <All>
Pingpong_interval: 3600
Pathprefix: <NULL>
RG System: False
Suspend automatic recovery: False
# clresource create -g resource-group-1 -t SUNW.Proxy_SMF_scalable \
-p resource_dependencies=net-res -p port_list=1080/tcp \
-x proxied_service_instances=/var/tmp/svslist.txt resource-1
# clresource show resource-1
=== Resources ===
Resource: resource-1
Type: SUNW.Proxy_SMF_scalable
Type version: 2.0
Group: resource-group-1
R_description:
Resource_project_name: default
Enabled{phys-schost-1}: True
Monitored{phys-schost-1}: True
```
Puede elegir la opción resource dependencies y el número de puerto que se usarán.

# <span id="page-188-0"></span>**Ajuste de los supervisores de fallos para los servicios de datos de Oracle Solaris Cluster**

Cada servicio de datos proporcionado con el producto Oracle Solaris Cluster tiene un supervisor de fallos integrado. El supervisor de fallos realiza las siguientes funciones:

- Detectar la finalización inesperada de procesos para el servidor del servicio de datos.
- Comprobar el estado del servicio de datos.

El supervisor de fallos reside en el recurso que representa la aplicación para la que se escribió el servicio de datos. Este recurso se crea al registrar y configurar el servicio de datos. Para obtener más información, consulte la documentación del servicio de datos.

<span id="page-188-1"></span>Las propiedades del sistema y las propiedades de extensión de este recurso controlan el comportamiento del supervisor de fallos. Los valores predeterminados de estas propiedades determinan el comportamiento preestablecido del supervisor de fallos. El comportamiento preestablecido debe ser adecuado para la mayoría de las instalaciones de Oracle Solaris Cluster. Por lo tanto, debe ajustar un supervisor de fallos *solo* si debe modificar este comportamiento preestablecido.

El ajuste de un supervisor de fallos incluye las siguientes tareas:

- Establecer el intervalo entre sondeos de supervisores de fallos.
- Establecer el timeout de sondeos de supervisores de fallos.
- Definir los criterios de fallos persistentes.
- Especificar el comportamiento de failover de un recurso.

Realice estas tareas cuando registre y configure el servicio de datos. Para obtener más información, consulte la documentación del servicio de datos.

**Nota -** El supervisor de fallos de un recurso se inicia cuando se pone en línea el grupo que contiene el recurso. No es necesario iniciar el supervisor de fallos de forma explícita.

# **Definición del intervalo entre sondeos del supervisor de fallos**

<span id="page-189-0"></span>Para determinar si un recurso funciona correctamente, el supervisor de fallos sondea este recurso periódicamente. El intervalo entre los sondeos del supervisor de fallos afecta la disponibilidad del recurso y el rendimiento del sistema de la siguiente manera:

- El intervalo entre los sondeos del supervisor de fallos afecta el tiempo necesario para detectar un fallo y responder a él. Por lo tanto, si reduce el intervalo entre los sondeos del supervisor de fallos, también disminuye el tiempo necesario para detectar un fallo y responder a él. Esta disminución mejora la disponibilidad del recurso.
- <span id="page-189-2"></span>■ Cada sondeo del supervisor de fallos consume recursos del sistema, como ciclos del procesador y memoria. Por lo tanto, si reduce el intervalo entre los sondeos del supervisor de fallos, también disminuye el rendimiento del sistema.

El intervalo óptimo entre los sondeos del supervisor de fallos también depende del tiempo necesario para responder a un fallo en el recurso. Este tiempo depende de la manera en que la complejidad del recurso afecta el tiempo necesario para las operaciones, como el reinicio del recurso.

<span id="page-189-1"></span>Para definir el intervalo entre los sondeos del supervisor de fallos, establezca la propiedad del sistema Thorough probe interval del recurso en el intervalo en segundos requerido.

# **Definición del timeout de los sondeos del supervisor de fallos**

<span id="page-190-4"></span>El timeout de los sondeos del supervisor de fallos especifica el tiempo que espera un supervisor de fallos para recibir una respuesta de un recurso a un sondeo. Si el supervisor de fallos no recibe una respuesta dentro de este timeout, considera que el recurso es defectuoso. El tiempo que un recurso necesita para responder a un sondeo del supervisor de fallos depende de las operaciones que el supervisor de fallos realiza para sondear el recurso. Para obtener información sobre las operaciones que el supervisor de fallos de un servicio de datos realiza para sondear un recurso, consulte la documentación del servicio de datos.

El tiempo necesario para que un recurso responda también depende de factores que no están relacionados con el supervisor de fallos ni la aplicación, por ejemplo:

- Configuración del sistema
- Configuración del cluster
- Carga del sistema
- Cantidad de tráfico de red

<span id="page-190-3"></span>Para definir el timeout de los sondeos del supervisor de fallos, establezca la propiedad de extensión Probe\_timeout del recurso en el timeout en segundos requerido.

# **Definición de los criterios de fallos persistentes**

<span id="page-190-0"></span>Para minimizar la interrupción que ocasionan los fallos temporales en un recurso, el supervisor de fallos reinicia el recurso en respuesta a dichos fallos. Para los fallos persistentes, es necesario realizar acciones que generan más interrupciones que el reinicio del recurso:

- Para un recurso de failover, el supervisor de fallos realiza un failover del recurso en otro nodo.
- Para un recurso escalable, el supervisor de fallos pone el recurso fuera de línea.

<span id="page-190-2"></span>Un supervisor de fallos considera que un fallo es persistente si la cantidad de errores completos de un recurso supera un umbral determinado en un intervalo de reintento específico. Definir los criterios de los fallos persistentes permite definir el umbral y el intervalo de reintento para adaptarse a las características de rendimiento del cluster y los requisitos de disponibilidad.

## **Errores completos y parciales de un recurso**

<span id="page-190-1"></span>Un supervisor de fallos considera algunos fallos como un *error completo* de un recurso. Un error completo generalmente provoca una pérdida total del servicio. Los siguientes errores son ejemplos de errores completos:

- Finalización inesperada del proceso de un servidor del servicio de datos.
- Imposibilidad de un supervisor de fallos de conectarse con un servidor del servicio de datos.

Un error completo hace que el supervisor de fallos incremente en uno el número de errores completos en el intervalo de reintento.

Un supervisor de fallos considera otros fallos como un *error parcial* de un recurso. Un error parcial se considera menos grave que uno completo y generalmente provoca una degradación del servicio, pero no una pérdida total de él. Un ejemplo de un error parcial es una respuesta incompleta de un servidor del servicio de datos antes del timeout de un sondeo del supervisor de fallos.

Un error parcial hace que el supervisor de fallos incremente en una fracción el número de errores completos en el intervalo de reintento. Los errores parciales se siguen acumulando durante el intervalo de reintento.

Las siguientes características de los errores parciales dependen del servicio de datos:

- Los tipos de fallos que el supervisor de fallos considera como un error parcial.
- La fracción que cada error parcial suma al número de errores completos.

Para obtener información sobre los fallos que detecta el supervisor de fallos de un servicio de datos, consulte la documentación del servicio de datos.

# **Dependencias del umbral y el intervalo de reintento en otras propiedades**

<span id="page-191-0"></span>El tiempo máximo necesario para un reinicio único de un recurso defectuoso es la suma de los valores de las siguientes propiedades:

- Propiedad del sistema Thorough probe interval
- Propiedad de extensión Probe\_timeout

Para garantizar que haya tiempo suficiente para alcanzar el umbral en el intervalo de reintento, utilice la siguiente expresión para calcular los valores del intervalo de reintento y el umbral:

*retry\_interval* >= 2 x *threshold* × (*thorough\_probe\_interval* + *probe\_timeout*)

La multiplicación por dos considera los errores de sondeo parciales que no provocan una desconexión o un failover inmediatos del recurso.

# **Propiedades del sistema para definir el umbral y el intervalo de reintento**

Para definir el umbral y el intervalo de reintento, establezca las siguientes propiedades del sistema para el recurso:

- <span id="page-192-2"></span>■ Para definir el umbral, establezca la propiedad del sistema Retry\_count en el número máximo permitido de errores completos.
- <span id="page-192-3"></span>■ Para definir el intervalo de reintento, establezca la propiedad del sistema Retry\_interval en el intervalo en segundo requerido.

# **Especificación del comportamiento de failover de un recurso**

<span id="page-192-0"></span>El comportamiento de failover de un recurso determina cómo responde RGM a los siguientes fallos:

- Fallo del recurso al iniciarse
- Fallo del recurso al detenerse
- Fallo del supervisor de fallos del recurso al detenerse

<span id="page-192-1"></span>Para especificar el comportamiento de failover de un recurso, establezca la propiedad del sistema Failover\_mode del recurso. Para obtener información sobre los posibles valores de esta propiedad, consulte la descripción de la propiedad del sistema Failover\_mode en la página del comando man [Unresolved link to " r\\_properties5".](http://otn.oracle.com)

Guía de administración y planificación de servicios de datos de Oracle Solaris Cluster • Septiembre de 2014

# Índice

## **A**

acciones de recuperación reanudación automática, [78](#page-77-0) suspensión automática, [78](#page-77-0) acciones de recuperación automática, [78](#page-77-0) activación recursos, [76](#page-75-0), [109](#page-108-0) servicios SMF de Oracle Solaris, [179](#page-178-0) supervisores de fallos de recursos, [82](#page-81-0) actualización tipo de recurso HAStoragePlus, [161](#page-160-0) tipos de recursos, [44](#page-43-0) tipos de recursos registrados previamente, [111](#page-110-0) afinidad negativa débil definición, [164](#page-163-0) ejemplo de uso, [167](#page-166-0) afinidad negativa fuerte definición, [164](#page-163-1) ejemplo de uso, [168](#page-167-0) afinidad positiva débil definición, [163](#page-162-0) ejemplo de uso, [166](#page-165-0) afinidad positiva fuerte definición, [163](#page-162-1) ejemplo de uso, [164](#page-163-2) afinidad positiva fuerte con delegación de failover definición, [164](#page-163-3) ejemplo de uso, [169](#page-168-0) afinidades grupos de recursos, [163](#page-162-2) afinidades de grupos de recursos cluster de zona, [171](#page-170-0) agregación nodos a grupos de recursos conmutación por error, [115](#page-114-0) escalable, [115](#page-114-1)

nodos a los grupos de recursos información general, [114](#page-113-0) recursos a grupo de recursos dirección compartida, [64](#page-63-0) recursos a un grupo de recursos aplicación de conmutación por error, [68](#page-67-0) aplicación escalable, [70](#page-69-1) dirección compartida, [66](#page-65-1) información general, [58](#page-57-0) nombre de host lógico, [59,](#page-58-0) [62](#page-61-0) sistemas de archivos al recurso HAStoragePlus, [149](#page-148-0) ajuste supervisores de fallos, [189](#page-188-0) archivo de registro del tipo de recurso (RTR), [162](#page-161-0) archivo vfstab adición de entradas a, [149](#page-148-1) eliminación de entradas de, [152](#page-151-0) archivos /etc/vfstab adición de entradas a, [149](#page-148-1) eliminación de entradas de, [152](#page-151-0) RTR, [162](#page-161-0) archivos binarios de aplicación determinación de ubicación, [20](#page-19-0) atributos de propiedades de recurso, [32](#page-31-0) Availability Suite supervisión de entidades gestionadas, [123](#page-122-0)

## **B**

borrado estado de recursos Start\_failed, [109](#page-108-0) estado del recurso Start\_failed, [106,](#page-105-0) [108](#page-107-0) indicador de error STOP\_FAILED, [103](#page-102-0)

# **C**

cambio grupos de recursos, [106](#page-105-0) propiedades de grupos de recursos, [94](#page-93-0) propiedades de recursos en la CLI, [98](#page-97-0) propiedades de recursos en la GUI, [95](#page-94-0) propiedades de tipos de recursos, [92](#page-91-0) propiedades de un grupo de recursos en la GUI, [93](#page-92-0) cambio a grupos principales preferidos grupos de recursos, [75](#page-74-0) cambio del grupo principal actual grupos de recursos, [87](#page-86-0) cluster propiedades, [31](#page-30-0) cluster de zona afinidades de grupos de recursos, [171](#page-170-0) colocación forzada para grupos de recursos en línea, [164](#page-163-2) preferida para grupos de recursos en línea, [166](#page-165-0) comando ping respuestas de recursos desactivados, [89](#page-88-0) comandos administrativos de Oracle Solaris Cluster, [30](#page-29-0) combinación afinidades de grupos de recursos, [170](#page-169-0) concentración de carga configuración de la distribución de la carga, [178](#page-177-0) Concentrate\_load propiedad de recurso, [31](#page-30-0) configuración dependencia de recursos, [100](#page-99-0) descripción general, [26](#page-25-0) directrices, [20](#page-19-1) planificación de sistema de archivos de cluster, [21](#page-20-0) tipo de recurso HAStoragePlus, [132](#page-131-0) recursos existentes, [128](#page-127-0) recursos nuevos, [126](#page-125-0) configuración y administración servicios de datos de Oracle Solaris Cluster, [41](#page-40-0) consideraciones, [26](#page-25-1) creación grupos de recursos conmutación por error, [52](#page-51-1) escalable, [53](#page-52-1) recursos de aplicación de conmutación por error, [68](#page-67-0) recursos de aplicación escalable, [70](#page-69-1) recursos de dirección compartida, [64](#page-63-0)

recursos de direcciones compartidas uso de CLI, [66](#page-65-1) recursos de nombre de host lógico, [59](#page-58-0), [62](#page-61-0)

## **D**

definición fallos persistentes, [191](#page-190-0) delegación failover o switchover de grupos de recursos, [169](#page-168-0) dependencia de recursos configuración, [100](#page-99-0) desactivación instancias de SMF, [22](#page-21-0) recursos, [89,](#page-88-1) [109](#page-108-0) supervisores de fallos de recursos, [82](#page-81-1) desactivación de grupos de recursos, [77](#page-76-0) descarga de grupos de recursos no críticos afinidades, [168](#page-167-0) desmontaje sistemas de archivos, [151](#page-150-0) direcciones de Protocolo de Internet (IP) restricciones, [26](#page-25-2) directiva #\$upgrade, [33](#page-32-0) disminución del nivel tipos de recursos, [50](#page-49-0) distribución grupos de recursos en línea, [162](#page-161-1) distribución automática de la carga concentración de carga, [178](#page-177-0) descripción general, [172](#page-171-0) factores de carga, [176](#page-175-0) límites de carga, [173](#page-172-0) preferencia, [177](#page-176-0) prioridad, [175](#page-174-0) distribución de la carga de grupos de recursos concentración de carga, [178](#page-177-0) descripción general, [172](#page-171-0) factores de carga, [176](#page-175-0) límites de carga, [173](#page-172-0), [175](#page-174-0) modo de preferencia, [177](#page-176-0)

### **E**

edición

recursos de direcciones compartidas, [112](#page-111-0) recursos del nombre de host lógico , [112](#page-111-0) recursos HAStoragePlus, [162](#page-161-2) eliminación grupo de recursos, [85](#page-84-0) nodos de grupos de recursos conmutación por error, [119](#page-118-0) conmutación por error con direcciones compartidas, [121](#page-120-0) descripción general, [117](#page-116-0) escalable, [118](#page-117-0) recursos, [86](#page-85-0) sistemas de archivos del recurso HAStoragePlus, [151](#page-150-1) tipos de recursos, [83](#page-82-0) eliminación de registros tipos de recursos, [83](#page-82-0) eliminación de un sistema de archivos, [151](#page-150-2) equilibrio carga en nodos de cluster, [167](#page-166-0) equilibrio de carga, [167](#page-166-0) errores completos, [191](#page-190-1) errores parciales, [191](#page-190-1) estado de recursos Start\_failed borrado, [109](#page-108-0) estado del recurso Start\_failed borrado, [106](#page-105-0), [108](#page-107-0) archivo /etc/vfstab adición de entradas a, [149](#page-148-1) eliminación de entradas de, [152](#page-151-0)

### **F**

factores de carga configuración de la distribución de la carga, [176](#page-175-0) failover delegación para grupos de recursos, [169](#page-168-0) failovers conservación de la distribución de grupos de recursos en línea, [162](#page-161-1) fallos modificación de sistemas de archivos, [158](#page-157-0), [159](#page-158-0) respuestas a, [193](#page-192-0) fallos persistentes definición, [191](#page-190-0)

formato nombres de tipos de recursos, [33](#page-32-1)

## **G**

gestor de grupos de recursos (RGM) nombres permitidos, [33](#page-32-2), [33](#page-32-3) valores, [35](#page-34-0) gestores de volúmenes sistemas de archivos locales de alta disponibilidad, [134](#page-133-0) grupo de recursos propiedades, [32](#page-31-1) grupos de dispositivos relación con grupos de recursos, [23](#page-22-0) sincronización de inicios con grupos de recursos, [122](#page-121-0) grupos de recursos afinidades, [163](#page-162-2) agregación de nodos a, [114](#page-113-0) agregación de recursos, [58](#page-57-0) aplicación de conmutación por error, [68](#page-67-0) aplicación escalable, [70](#page-69-1) dirección compartida, [64](#page-63-0), [66](#page-65-1) nombre de host lógico, [59,](#page-58-0) [62](#page-61-0) cambiar a estado UNMANAGED, [89](#page-88-1) cambiar el grupo principal actual, [87](#page-86-0) cambio, [106](#page-105-0) cambio a grupos principales preferidos, [75](#page-74-0) cambio de propiedades, [94](#page-93-0) cambio de propiedades en la GUI, [93](#page-92-0) colocación forzada, [164](#page-163-2) colocación preferida, [166](#page-165-0) conmutación por error agregación de nodos, [115](#page-114-0) conmutación por error con direcciones compartidas eliminación de nodos, [121](#page-120-0) creación conmutación por error, [52](#page-51-1) escalable, [53](#page-52-1) delegación de failover o switchover, [169](#page-168-0) desactivación, [77](#page-76-0) distribución automática de la carga entre nodos, [172](#page-171-0) distribución entre nodos, [162](#page-161-1) distribución uniforme, [167](#page-166-0) eliminación, [85](#page-84-0)

eliminación de nodos, [117](#page-116-0) escalable agregación de nodos, [115](#page-114-1) eliminación de nodos , [118](#page-117-0) mostrar información de configuración, [91](#page-90-0) onmutación por error eliminación de nodos, [119](#page-118-0) poner en línea, [74](#page-73-0) reanudación de acciones de recuperación automática, [78](#page-77-0) reinicio, [108](#page-107-0) relación con grupos de dispositivos, [23](#page-22-0) separación forzada, [168](#page-167-0) separación preferida, [167](#page-166-0) sincronización de inicios con grupos de dispositivos, [122](#page-121-0) suspensión de acciones de recuperación automática, [78](#page-77-0) GUI descripción general, [29](#page-28-0) tareas que puede realizar activación de un recurso, [76](#page-75-0) activación y desactivación de un recurso, [110](#page-109-0) agregación de un recurso a un grupo de recursos, [58](#page-57-1) borrado del error Stop\_Failed en un recurso, [103](#page-102-0) cambio del nodo principal para el grupo de recursos, [106](#page-105-1) conexión de un grupo de recursos, [73](#page-72-0) creación de un grupo de recursos, [52](#page-51-2) crear un recurso de nombre de host lógico y su grupo de recursos, [58](#page-57-2) desactivación de un recurso, [89](#page-88-2) desconexión de un grupo de recursos, [84](#page-83-0) detención de la supervisión de un recurso, [80](#page-79-0) edición de propiedades de recursos, [95](#page-94-0) edición de propiedades de un grupo de recursos, [93](#page-92-0) edición de recursos de dirección compartida, [103](#page-102-1) edición de recursos de nombre de host local, [103](#page-102-1) gestión de un recurso, [73](#page-72-0) inicio de la supervisión de un recurso, [80](#page-79-0) movimiento de un grupo de recursos a un estado no gestionado, [89](#page-88-2) reanudación de un grupo de recursos, [81](#page-80-0) reinicio de un grupo de recursos, [108](#page-107-1)

restablecimiento de un grupo de recursos como maestro, [75](#page-74-1) supresión de un grupo de dispositivos, [84](#page-83-0) suspensión de un grupo de recursos, [80](#page-79-0) suspensión rápida de un grupo de recursos, [80](#page-79-1)

### **H**

HAStoragePlus, [144](#page-143-0) supervisión de entidades gestionadas, [123](#page-122-0) herramientas comandos administrativos de Oracle Solaris Cluster, [30](#page-29-0) GUI de Oracle Solaris Cluster Manager, [28](#page-27-0) utilidad clsetup, [29](#page-28-1)

### **I**

indicador de error STOP\_FAILED, [103](#page-102-0) indicadores de error STOP\_FAILED, [103](#page-102-0) instalación descripción general, [26](#page-25-0) interfaz de línea de comandos dirección compartida agregación a un grupo de recursos, [66](#page-65-1) nombre de host lógico agregación a un grupo de recursos, [62](#page-61-0) intervalo de reintento, [191](#page-190-2) intervalos sondeos de supervisores de fallos, [190](#page-189-0) IOOption property, [124](#page-123-0)

### **L**

liberación de recursos de nodos, afinidades, [168](#page-167-0) límites de carga configuración de la distribución de la carga, [173](#page-172-0)

### **M**

mensajes de error error al modificar sistema de archivos, [158,](#page-157-1) [159](#page-158-1) migración recursos a una versión nueva del tipo de recurso, [45](#page-44-0)

recursos de direcciones compartidas, [112](#page-111-0) recursos del nombre de host lógico , [112](#page-111-0) recursos HAStoragePlus, [162](#page-161-2) modificación de recursos, [102](#page-101-0) modo de preferencia configuración de la distribución de la carga, [177](#page-176-0) montaje en bucle de retorno mediante HAStoragePlus, [129](#page-128-0) mostrar tipo de recursos, grupo de recursos y configuración de recursos, [91](#page-90-0)

## **N**

nodes agregación a grupos de recursos información general, [114](#page-113-0) nodos agregación a grupos de recursos conmutación por error, [115](#page-114-0) escalable, [115](#page-114-1) descarga de servicios no críticos, [168](#page-167-0) distribución de grupos de recursos en línea en, [162](#page-161-1) eliminación de grupos de recursos conmutación por error, [119](#page-118-0) conmutación por error con direcciones compartidas, [121](#page-120-0) descripción general, [117](#page-116-0) escalable, [118](#page-117-0) equilibrio de carga, [167](#page-166-0) nombres de grupos de recursos reglas, [33](#page-32-4) nombres de propiedades reglas, [33](#page-32-4) nombres de recursos reglas, [33](#page-32-4) nombres de tipos de recursos reglas, [33](#page-32-1) nombres literales de enumeraciones reglas, [33](#page-32-4) nombres permitidos gestor de grupos de recursos (RGM), [33,](#page-32-2) [33](#page-32-3) nsswitch.conf verificación de contenido del archivo, [21](#page-20-1) nuevo registro de tipos de recursos registrados previamente, [113](#page-112-0)

# **O**

omitir servicios de nombres, [102](#page-101-0) Oracle Solaris Cluster Manager *Ver* GUI

## **P**

persistentes fallos, [191](#page-190-0) planificación servicios de datos, [19](#page-18-0) sistema de archivos de cluster, [21](#page-20-0) poner en línea grupos de recursos, [74](#page-73-0) prioridad configuración de la distribución de la carga, [175](#page-174-0) propiedad de extensión CheckNameService, [103](#page-102-2) propiedad de extensión Probe\_timeout ajuste, [191](#page-190-3) efecto en tiempo de reinicio, [192](#page-191-0) propiedad del sistema Failover\_mode, [193](#page-192-1) propiedad del sistema Retry\_count, [193](#page-192-2) propiedad del sistema Retry\_interval, [193](#page-192-3) propiedad del sistema Thorough\_probe\_interval ajuste, [190](#page-189-1) efecto en tiempo de reinicio, [192](#page-191-0) propiedad Nodelist de grupo de recursos y afinidades, [164](#page-163-4) propiedad RG\_affinities de grupo de recursos, [163](#page-162-2) propiedad Type\_version, [112,](#page-111-1) [162](#page-161-3) propiedad Zpools recuperación de un fallo, [159](#page-158-0) propiedades, [112,](#page-111-1) [162](#page-161-3) *Ver también* propiedades de extensión Type\_version, [112](#page-111-1), [162](#page-161-3) propiedades de cluster, [31](#page-30-0) Concentrate\_load, [31](#page-30-0) propiedades de extensión Probe\_timeout ajuste, [191](#page-190-3) efecto en tiempo de reinicio, [192](#page-191-0) propiedades de grupo de recursos, [32](#page-31-1) propiedades de recurso, [32](#page-31-2) atributos, [32](#page-31-0)

propiedades del sistema, [190](#page-189-1), [190](#page-189-1)

*Ver también* propiedades *Ver también* propiedades de proxy efecto en supervisores de fallos, [189](#page-188-1) Failover mode, [193](#page-192-1) Retry\_count, [193](#page-192-2) Retry\_interval, [193](#page-192-3) Thorough probe interval ajuste, [190](#page-189-1) efecto en tiempo de reinicio, [192](#page-191-0)

### **R**

recuperación de error al modificar sistema de archivo, [158](#page-157-0) de error al modificar sistema de archivos, [159](#page-158-0) recurso atributos de propiedades, [32](#page-31-0) propiedades, [32](#page-31-2) recurso HAStoragePlus sistemas de archivos de cluster cambio de sistema de archivos local, [160](#page-159-0) configuración, [129](#page-128-0) recursos activación, [76,](#page-75-0) [109](#page-108-0) activación de supervisores de fallos, [82](#page-81-0) agregación a un grupo de recursos, [58](#page-57-0) aplicación de conmutación por error agregación a un grupo de recursos, [68](#page-67-0) aplicación escalable agregación a un grupo de recursos, [70](#page-69-1) borrado del indicador de error STOP\_FAILED, [103](#page-102-0) cambio de propiedades en la CLI, [98](#page-97-0) cambio de propiedades en la GUI, [95](#page-94-0) desactivación, [89](#page-88-1), [109](#page-108-0) desactivación de supervisores de fallos, [82](#page-81-1) dirección compartida agregación a un grupo de recursos, [64,](#page-63-0) [66](#page-65-1) aislamiento de hosts cuando están desactivados, [89](#page-88-0) modificación, [102](#page-101-0) eliminación, [86](#page-85-0) eliminación de tipos de recursos, [83](#page-82-0) migración a una versión nueva del tipo de recurso, [45](#page-44-0) mostrar información de configuración, [91](#page-90-0)

nombre de host lógico agregación a un grupo de recursos, [59](#page-58-0), [62](#page-61-0) modificación, [102](#page-101-0) recursos de aplicación de conmutación por error agregación a un grupo de recursos, [68](#page-67-0) recursos de aplicación escalable agregación a un grupo de recursos, [70](#page-69-1) recursos de dirección compartida agregación a grupo de recursos uso de la utilidad clsetup, [64](#page-63-0) agregación a un grupo de recursos, [66](#page-65-1) recursos de direcciones compartidas aislamiento de hosts cuando están desactivados, [89](#page-88-0) modificación, [102](#page-101-0) recursos de nombre de host lógico agregación a grupo de recursos uso de la utilidad clsetup, [59](#page-58-0) agregación a un grupo de recursos uso de CLI, [62](#page-61-0) modificación, [102](#page-101-0) recursos desactivados comportamiento inesperado, [89](#page-88-0) redes restricciones, [26](#page-25-2) registro tipo de recurso HAStoragePlus durante actualización, [161](#page-160-1) tipo de recurso SUNW.LogicalHostname después de la eliminación no intencional, [113](#page-112-0) durante actualización, [112](#page-111-2) tipo de recurso SUNW.SharedAddress después de la eliminación no intencional, [113](#page-112-0) durante la actualización, [112](#page-111-2) tipos de recurso registrados previamente, [113](#page-112-0) tipos de recursos, [42](#page-41-0) reglas nombres de grupos de recursos, [33](#page-32-4) nombres de propiedades, [33](#page-32-4) nombres de recursos, [33](#page-32-4) nombres literales de enumeraciones, [33](#page-32-4) valores de descripción, [35](#page-34-0) valores de propiedad, [35](#page-34-0) reinicio grupos de recursos, [108](#page-107-0) reinicios máximo permitido, [191](#page-190-2)

rendimiento efecto de intervalo de sondeo en, [190](#page-189-2) optimización para servicios críticos, [168](#page-167-0) requisitos servicios de datos, [20](#page-19-2) requisitos especiales identificación, [20](#page-19-2) resolución de problemas modificación de sistemas de archivos, [158](#page-157-0), [159](#page-158-0) respuestas a fallos, [193](#page-192-0) restricciones, [26](#page-25-2)

## **S**

servicios críticos, [168](#page-167-0) servicios de datos consideraciones, [26](#page-25-1) planificación, [19](#page-18-0) requisitos especiales, [20](#page-19-2) servicios de nombres omitir, [102](#page-101-0) servicios de utilidad de gestión de servicios (SMF) de **Oracle** activación, [22](#page-21-0) servicios no críticos descarga, [168](#page-167-0) sincronización de inicios grupos de recursos y grupos de dispositivos, [122](#page-121-0) sintaxis nombres de grupos de recursos, [33](#page-32-4) nombres de propiedades, [33](#page-32-4) nombres de recursos, [33](#page-32-4) nombres de tipos de recursos, [33](#page-32-1) nombres literales de enumeraciones, [33](#page-32-4) valores de descripción, [35](#page-34-0) valores de propiedad, [35](#page-34-0) sistema de archivos local de alta disponibilidad entre clusters de zona uso compartido, [144](#page-143-0) sistemas de archivos desmontaje, [151](#page-150-0) eliminación, [151](#page-150-2) eliminación del recurso HAStoragePlus, [151](#page-150-1) error al modificar, [158](#page-157-0) sistemas de archivos de failover

*Consulte* sistema de archivos local de alta disponibilidad, [138](#page-137-0) sistemas de archivos locales agregación al recurso HAStoragePlus, [149](#page-148-0) alta disponibilidad activación, [132](#page-131-0) modificación, [148](#page-147-0) error al modificar, [159](#page-158-0) lista de sistemas admitidos, [133](#page-132-0) sistemas de archivos locales de alta disponibilidad, [21](#page-20-2) activación, [132](#page-131-0) agregación de sistemas de archivos a, [149](#page-148-0) eliminación, [151](#page-150-2) eliminación de sistemas de archivos de, [151](#page-150-1) error al modificar, [158,](#page-157-0) [159](#page-158-0) modificación, [148](#page-147-0) SMF, [179](#page-178-0) *Ver también* utilidad de gestión de servicios (SMF) de Oracle activación, [179](#page-178-0) encapsulado en un recurso de proxy de failover, [180](#page-179-0) encapsulado en un recurso de proxy de varios maestros, [183](#page-182-0) encapsulado en un recurso de proxy escalable, [186](#page-185-2) utilidad de gestión de servicios (SMF) de Oracle, [22](#page-21-0) supervisores de fallos activación, [82](#page-81-0) ajuste, [189](#page-188-0) desactivación, [82](#page-81-1) fallos detectados por, [193](#page-192-0) intervalo de sondeo, [190](#page-189-0) recurso, [81](#page-80-1) respuesta a fallos, [193](#page-192-0) timeout de sondeo, [191](#page-190-4) supervisores de fallos de recursos, [81](#page-80-1) switchover delegación para grupos de recursos, [169](#page-168-0)

### **T**

```
timeouts
  supervisor de fallos
     directrices de definición, 191
tipo de recurso
  ScalMountPoint, 55
tipo de recurso HAStoragePlus, 151
```
actualización, [161](#page-160-0) criterios para el uso, [25](#page-24-0) descripción general, [24](#page-23-0) error al modificar instancias de, [158](#page-157-0), [159](#page-158-0) modificación de instancias de, [148](#page-147-0) versiones de tipo de recurso, [161](#page-160-1) tipo de recurso ScalMountPoint creación, [55](#page-54-0) tipo de recurso SUNW.LogicalHostname nuevo registro después de la eliminación no intencional, [113](#page-112-0) versiones del tipo de recurso, [112](#page-111-3) tipo de recurso SUNW.SharedAddress versiones del tipo de recurso, [112](#page-111-3) tipo de recursos SUNW.LogicalHostname actualización, [111](#page-110-0) tipo de recursos SUNW.SharedAddress actualización, [111](#page-110-0) tipo de registro SUNW.SharedAddress nuevo registro después de la eliminación no intencional, [113](#page-112-0) tipos de recursos actualización, [44](#page-43-0) cambio de propiedades, [92](#page-91-0) dirección compartida migración de instancias de, [112](#page-111-0) disminución del nivel, [50](#page-49-0) eliminación, [83](#page-82-0) eliminación de registros, [83](#page-82-0) HAStoragePlus migración de instancias de, [162](#page-161-2) recursos existentes, [128](#page-127-0) recursos nuevos, [126](#page-125-0) mostrar información de configuración, [91](#page-90-0) nombre de host lógico migración de instancias de, [112](#page-111-0) registrado previamente actualización, [111](#page-110-0) registro, [42](#page-41-0) tipos de recursos registrados previamente actualización, [111](#page-110-0) nuevo registro después de la eliminación no intencional, [113](#page-112-0) tipos de registros registrados previamente

nuevo registro después de la eliminación no intencional, [113](#page-112-0)

### **U**

upgrade, directiva, [33](#page-32-0) uso compartido de sistema de archivos local de alta disponibilidad clusters de zona, [144](#page-143-0) utilidad clsetup, [29](#page-28-1) dirección compartida agregación a un grupo de recursos, [64](#page-63-0) nombre de host lógico agregación a grupo de recursos, [59](#page-58-0) utilidad de gestión de servicios (SMF) de Oracle activación, [179](#page-178-0) encapsulado en un recurso de proxy de failover, [180](#page-179-0) encapsulado en un recurso de proxy de varios maestros, [183](#page-182-0) encapsulado en un recurso de proxy escalable, [186](#page-185-3)

### **V**

valores gestor de grupos de recursos (RGM), [35](#page-34-0) valores de descripción reglas, [35](#page-34-0) valores de propiedad reglas, [35](#page-34-0) valores máximos reinicios, [191](#page-190-2) verificación agregación de sistemas de archivos al recurso HAStoragePlus, [150](#page-149-0) contenido del archivo nsswitch.conf, [21](#page-20-1) eliminación de sistemas de archivos del recurso HAStoragePlus, [152](#page-151-1) versiones tipo de recurso HAStoragePlus, [161](#page-160-1) tipo de recurso SUNW.LogicalHostname, [112](#page-111-3) tipo de recurso SUNW.SharedAddress, [112](#page-111-3)